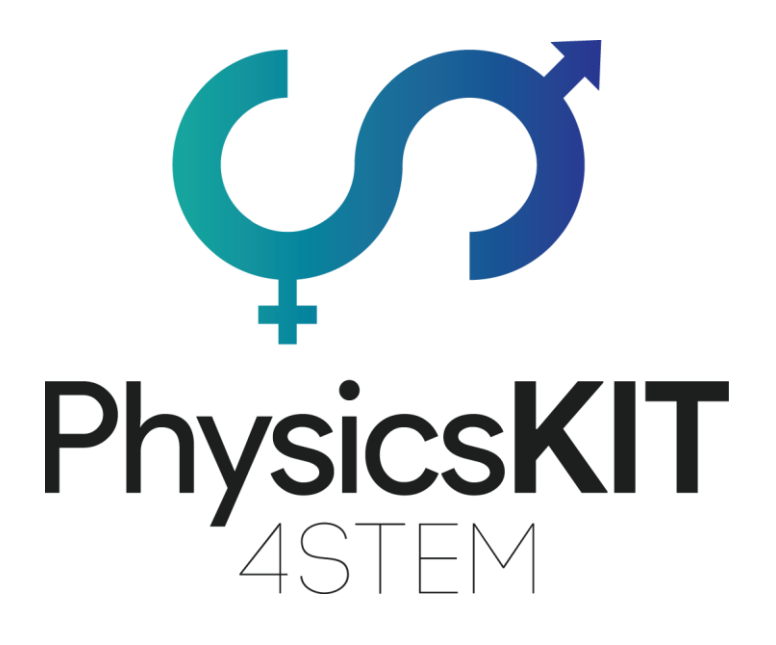

# Resultado intelectual IO1 – A1

Líder: Emphasys Centre

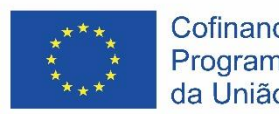

Cofinanciado pelo Programa Erasmus+ da União Europeia

This project has been funded with support from the European Commission.

#### **Project N<sup>o</sup> : 2020-1-FR01-KA201-080433**

**This communication reflects the views only of the author, and the Commission cannot be held responsible for any use which may be made of the information contained therein.**

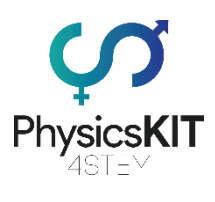

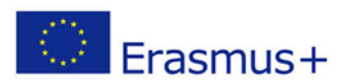

### O consórcio

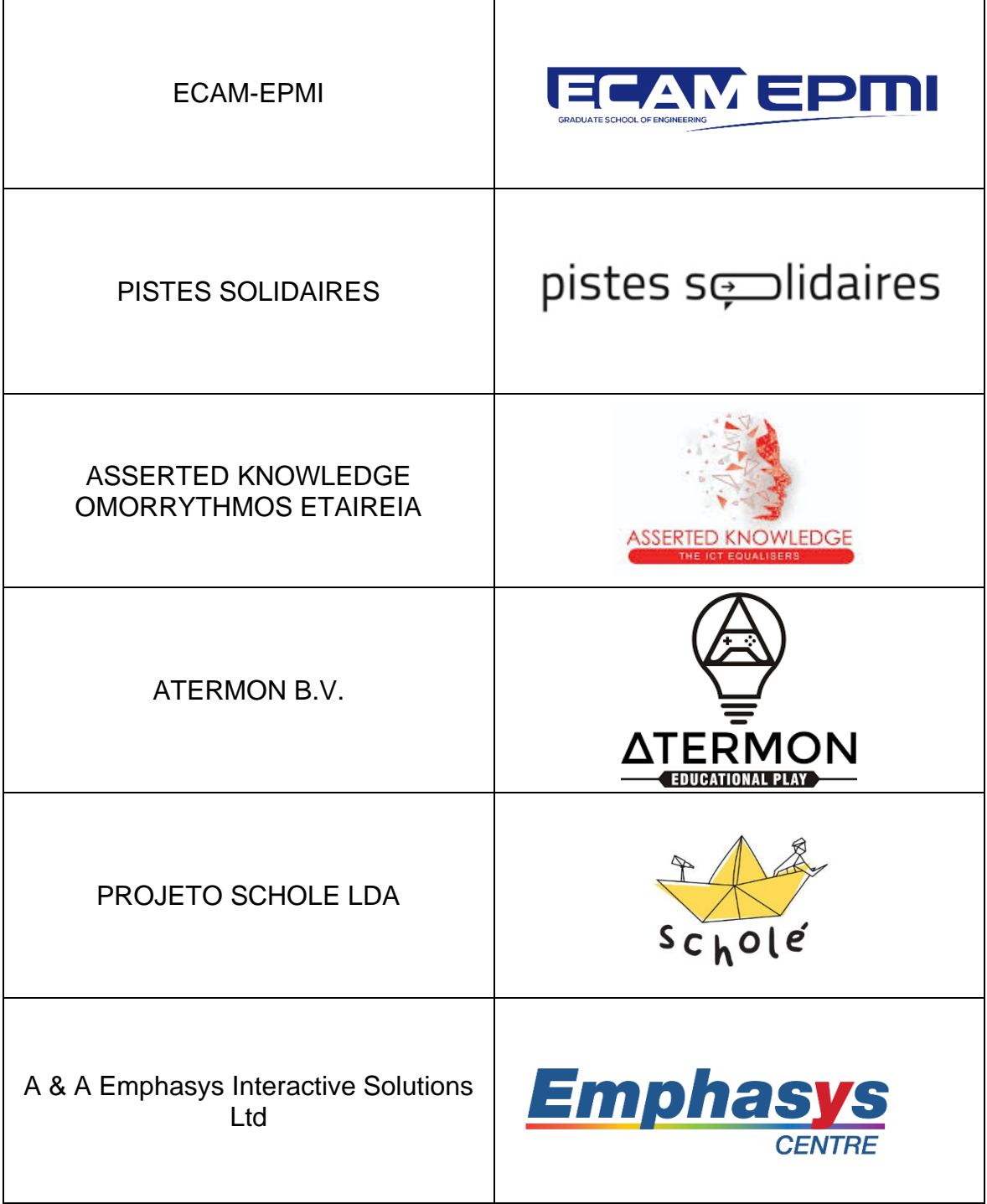

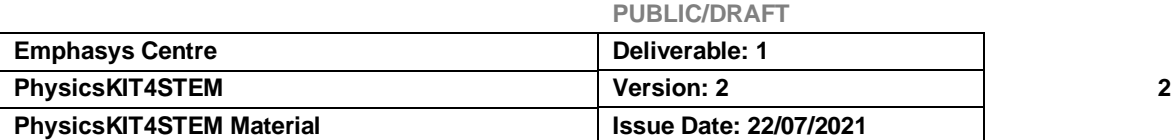

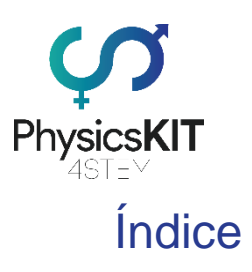

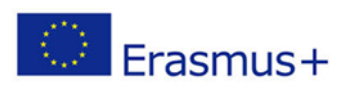

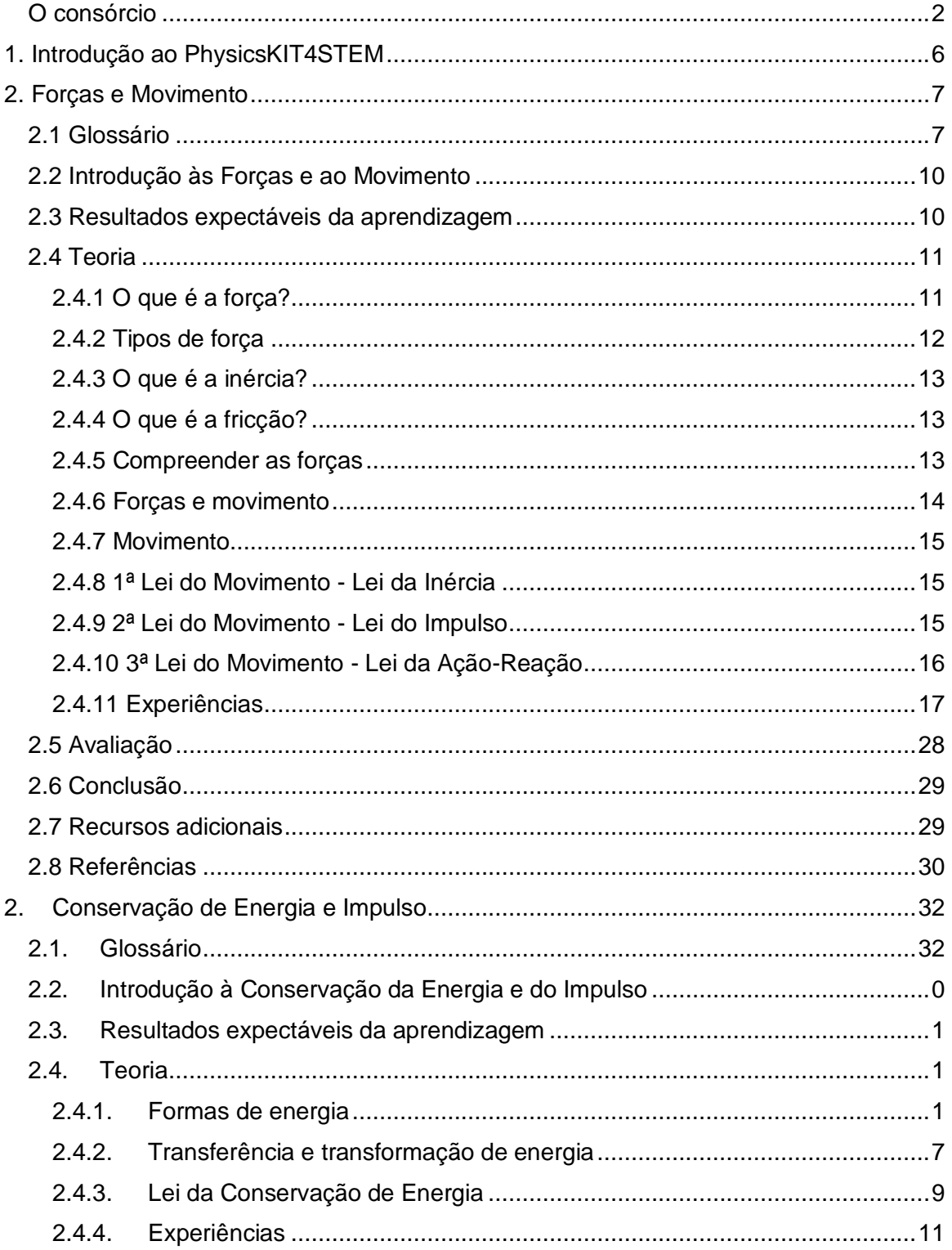

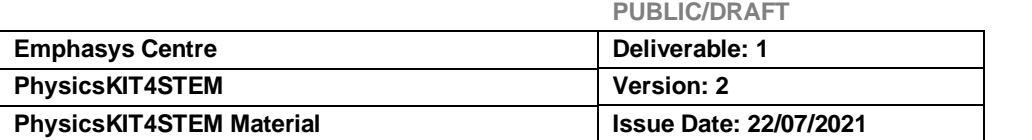

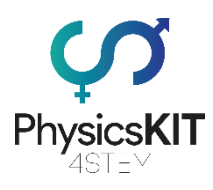

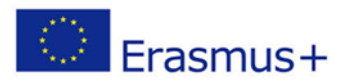

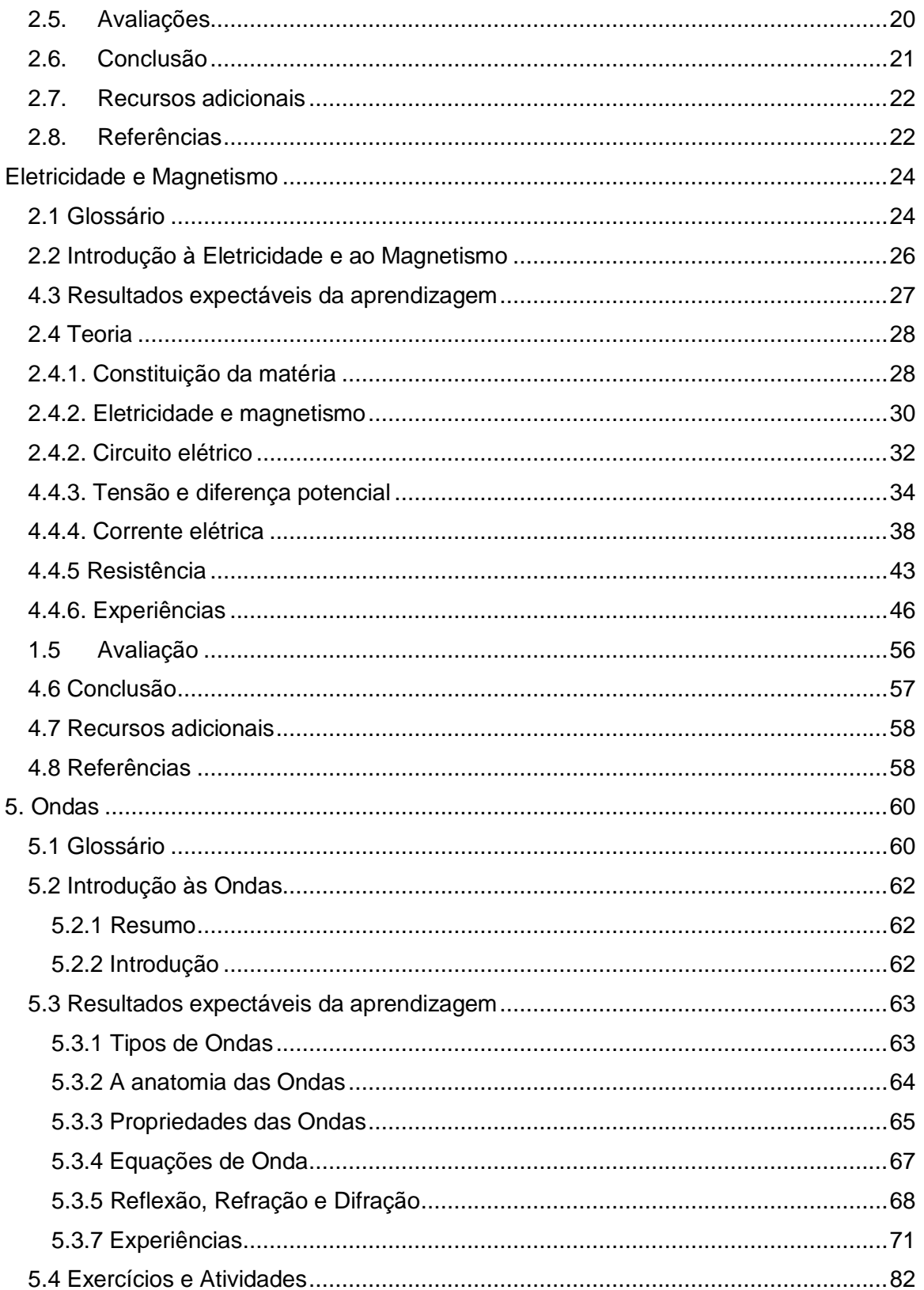

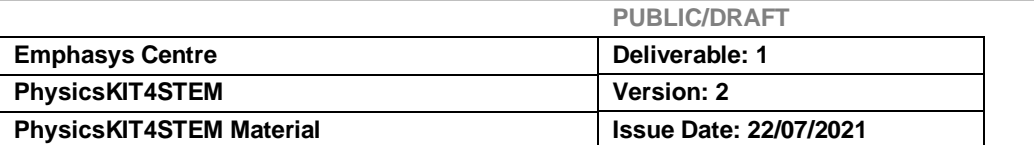

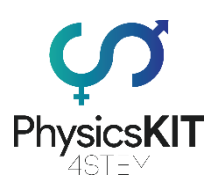

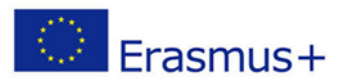

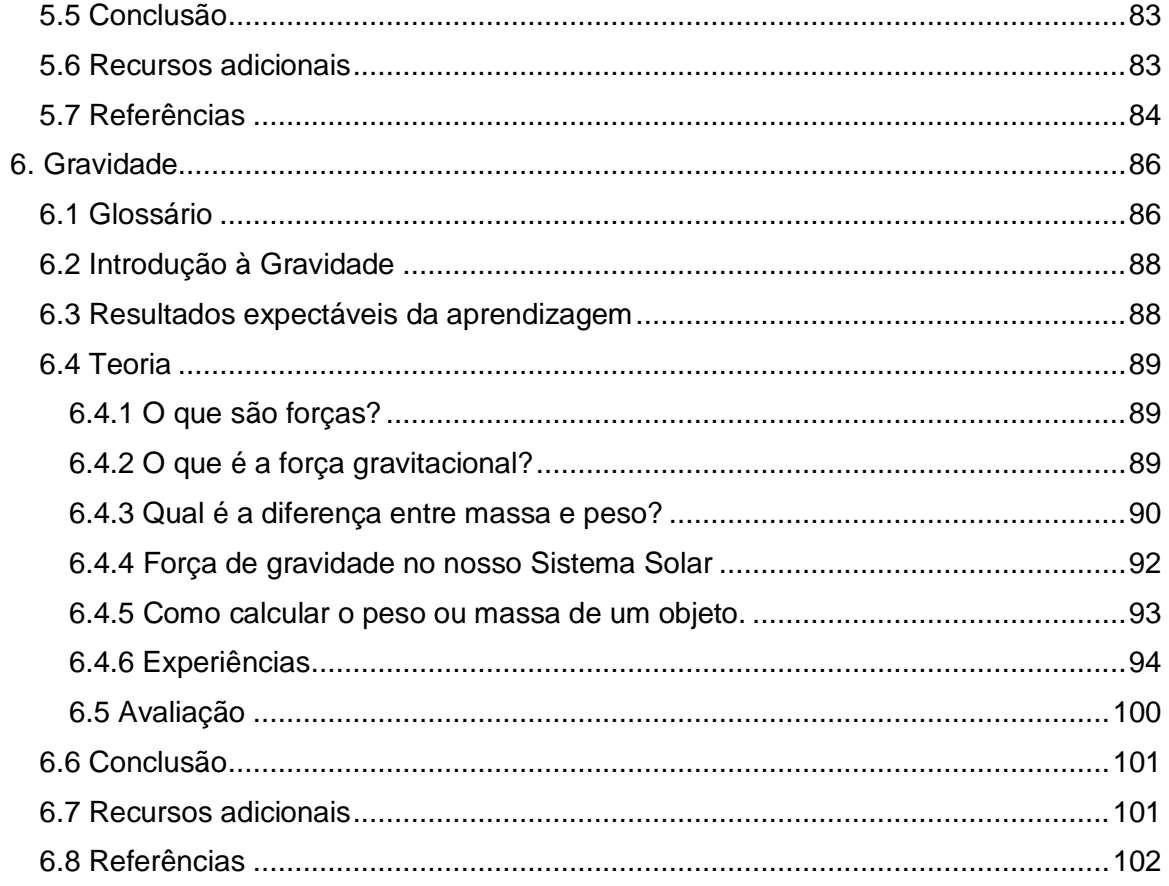

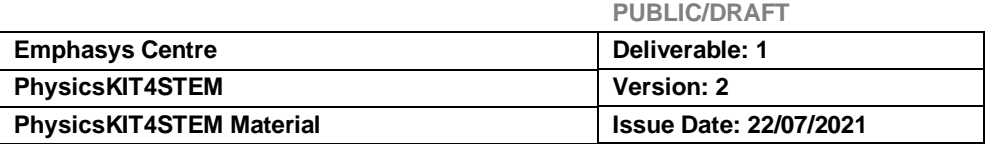

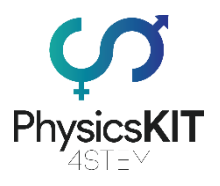

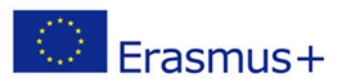

### 1. Introdução ao PhysicsKIT4STEM

O projeto PhysicsKIT4STEM foi criado com a finalidade de abordar a desigualdade de género na educação STEM (Science, Technology, Engineering, and Mathematics)/CTEM (Ciência, Tecnologia, Engenharia e Matemática), resultante do facto das estudantes do sexo feminino abandonarem sistematicamente os percursos STEM nos vários níveis da sua educação. Além disso, verificou-se uma diminuição notável no número de estudantes que prosseguem estudos em ciências e noutras disciplinas relacionadas com as STEM em geral. Numa época em que a educação em ciências é mais acessível do que nunca, e em que há uma necessidade crescente de cientistas mais qualificados/qualificadas na nossa sociedade, é importante compreender por que razão tantos/tantas jovens estudantes perderam o interesse em disciplinas relacionadas com as STEM. A origem do problema foi identificada nos nossos métodos de ensino atuais e foi sugerido que se tomem medidas para aumentar o estímulo, o envolvimento e o equilíbrio entre géneros nesta área. Foi salientado que a questão deve ser abordada no ensino secundário, onde os/as jovens estudantes têm mais probabilidades de se interessarem por disciplinas relacionadas com as STEM, e podem querer prossegui-las na educação superior ou mesmo como opção de carreira futura.

Para que estes objetivos sejam alcançados, o PhysicsKIT4STEM visa melhorar as competências de ensino dos educadores/das educadoras nas STEM, através de uma abordagem prática e alternativa à física (tradicional). Isto será feito, captando o interesse tanto de educadores/educadoras como de estudantes através da utilização de kits DIY (faça você mesmo/mesma) para aprender eletrónica e programação, utilizando um computador Raspberry Pi. Além disso, o projeto visa indiretamente despertar o interesse das jovens raparigas em prosseguir ciências e engenharias, para aumentar o equilíbrio de género nas salas de aula STEM e na indústria STEM em geral.

Os módulos curriculares deste projeto irão cobrir aspetos da física, tais como:

- 1. Forças e movimento
- 2. Conservação da energia e do impulso
- 3. Eletricidade e magnetismo
- 4. Ondas
- 5. Gravidade

O principal objetivo deste projeto será alcançado através da elaboração e desenvolvimento de um currículo, glossário, bem como das instruções de montagem do PhysicsKIT constituído por sensores e um Raspberry Pi. Além disso, os planos de aula para cada módulo desenvolvido, apoiarão e orientarão os educadores/as educadoras ao longo do processo de entrega do material. O currículo será entregue através de um Ambiente de Motivação para a Aprendizagem para fins de retenção de competências. Finalmente, o espaço virtual do PhysicsKIT Club proporcionará acesso a todos os

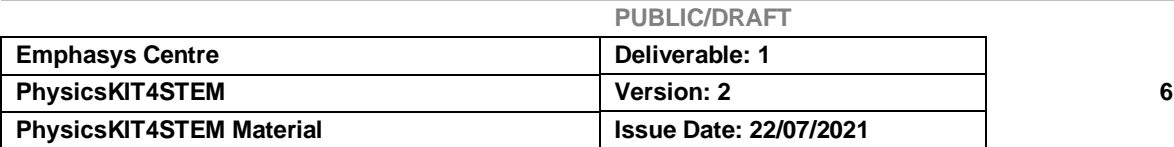

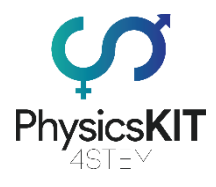

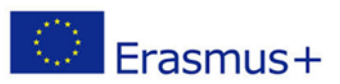

resultados e infraestruturas do projeto, para apoiar o crescimento de uma comunidade de adotantes/praticantes/entusiastas.

## 2. Forças e Movimento

### 2.1 Glossário

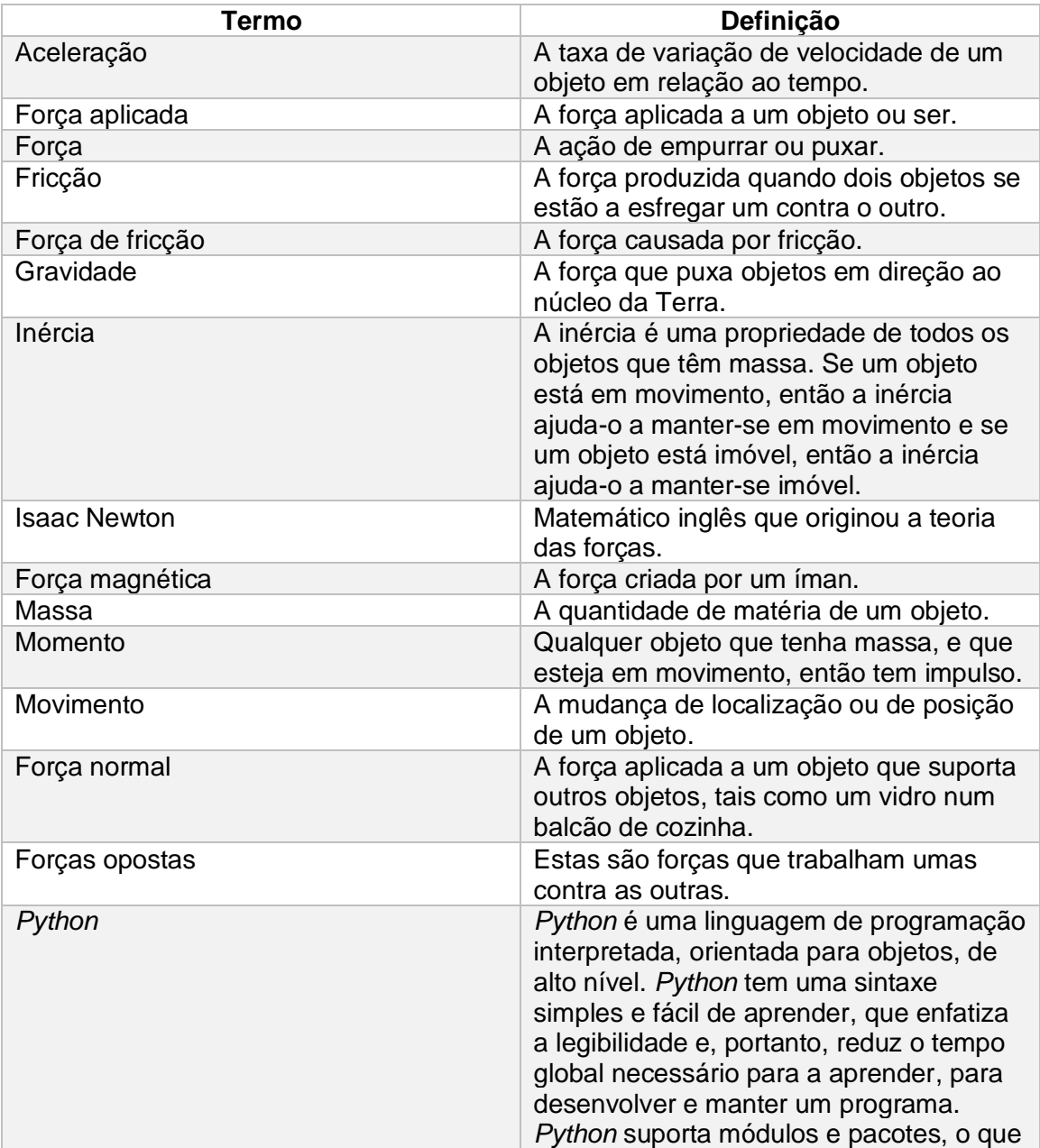

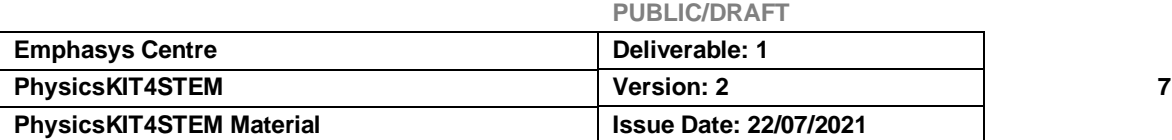

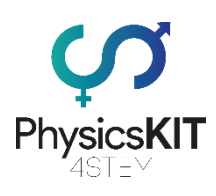

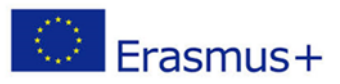

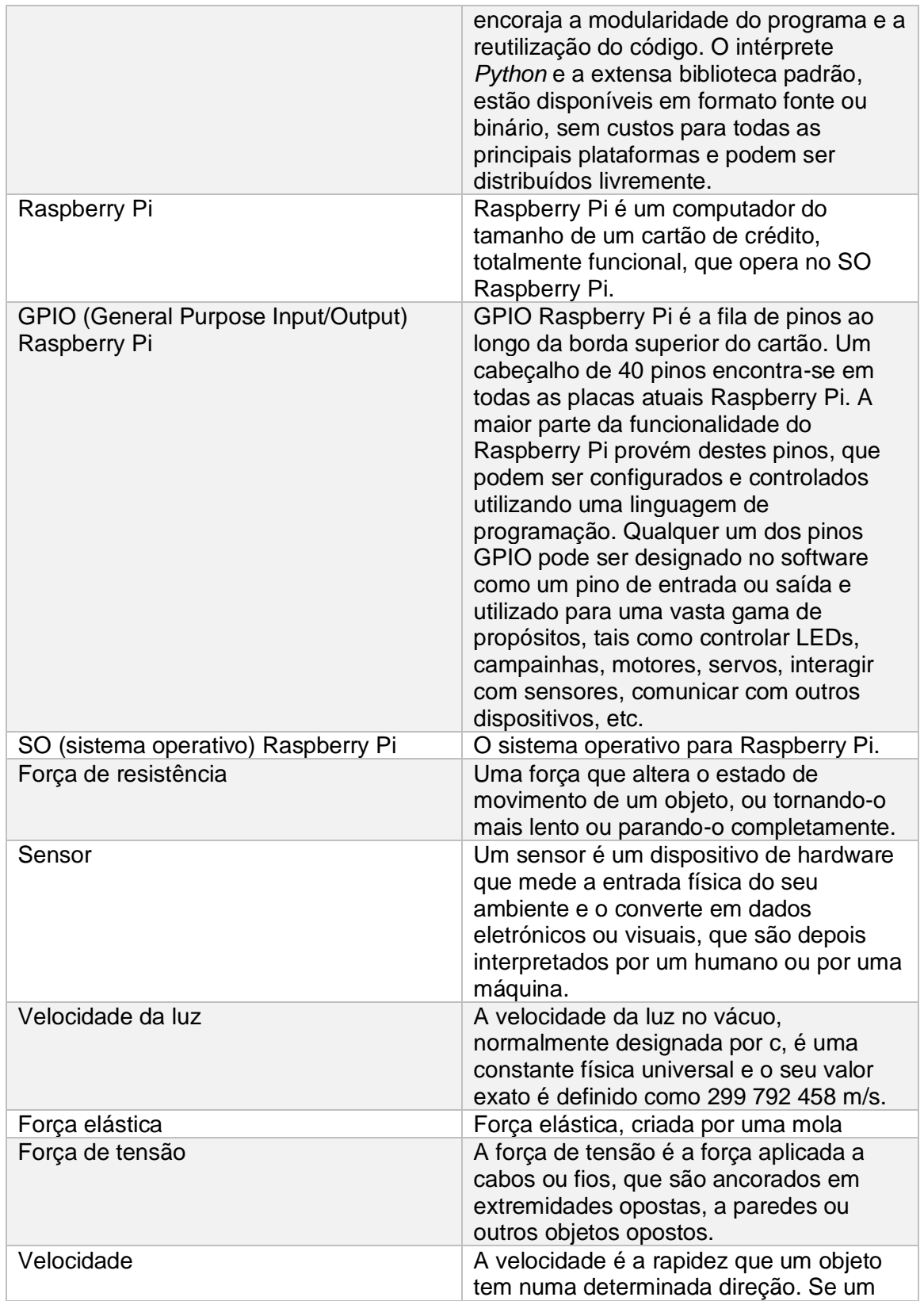

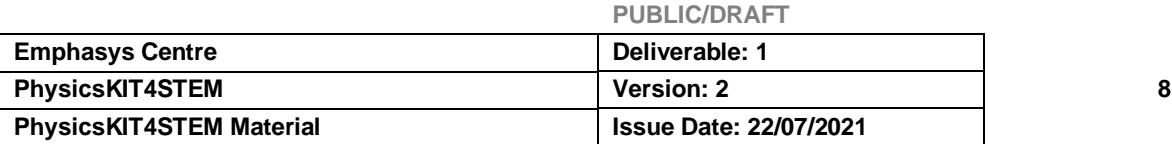

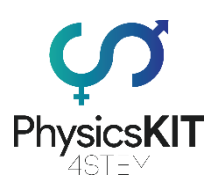

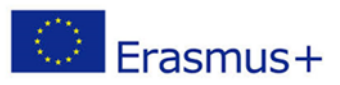

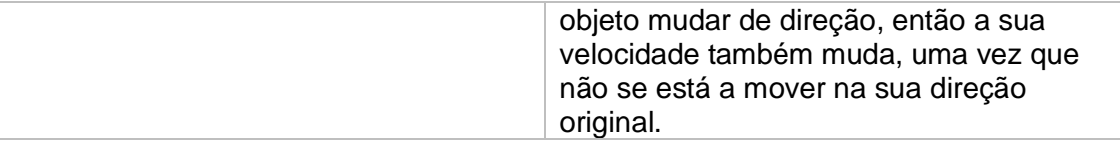

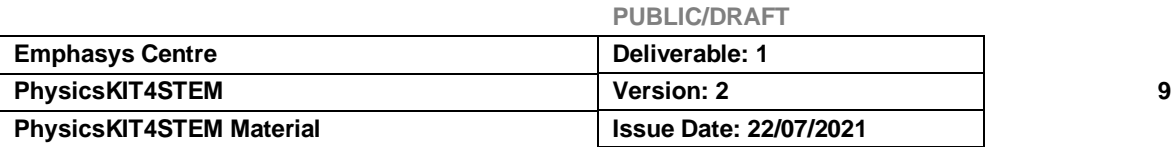

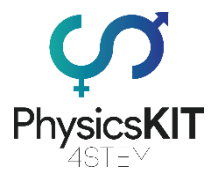

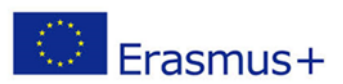

### 2.2 Introdução às Forças e ao Movimento

O Módulo 1 oferece uma introdução a dois princípios fundamentais da física. Estes princípios definiram o tema da física que, sem eles, não seríamos capazes de compreender a própria vida. O movimento e as forças estão em toda a parte no nosso mundo. Desde uma cadeira que puxamos para nos sentarmos, a uma ponte que fica imóvel e uma bola que chutamos e voa para o ar, à própria Terra como um planeta.

Na verdade, tudo no nosso mundo está em movimento. As primeiras tentativas de explicação destes conceitos, surgiram pelos filósofos gregos, Aristóteles e Arquimedes. No entanto, só no século XVII é que estes conceitos foram completamente definidos. A compreensão do movimento e das forças foi uma das maiores realizações da ciência, graças a Isaac Newton. As Leis Newtonianas ainda são utilizadas nos nossos dias para explicar como funciona o movimento e como as forças afetam o movimento.

No entanto, nem todas as forças causam movimento. Por exemplo, uma secretária fica no chão sem se mover, mas mesmo assim, existem forças a serem aplicadas. Neste módulo, tentaremos explicar que forças são e que tipos de movimentos diferentes produzem.

### 2.3 Resultados expectáveis da aprendizagem

Neste módulo, aprenderá sobre forças e movimento, os seus diferentes tipos e características, bem como sobre as Leis de Newton e a teoria por detrás delas. O material de aprendizagem irá abranger:

- 1. Força resultante
- 2. Movimento
- 3. Fricção
- 4. Aceleração

Também aprenderá sobre valores de força, soma de forças, resistência e velocidade.

Juntamente com o material de ensino, encontrará algumas experiências que poderá realizar utilizando o Raspberry Pi e vários sensores. Além disso, no final do capítulo foram incluídos recursos, referências e outro material útil para melhorar a sua aprendizagem e compreensão do tema. No final deste módulo, deverá ter uma boa compreensão do campo de forças e movimento, da teoria à sua volta e ser capaz de utilizar o PhysicsKIT para realizar experiências relacionadas com o tópico.

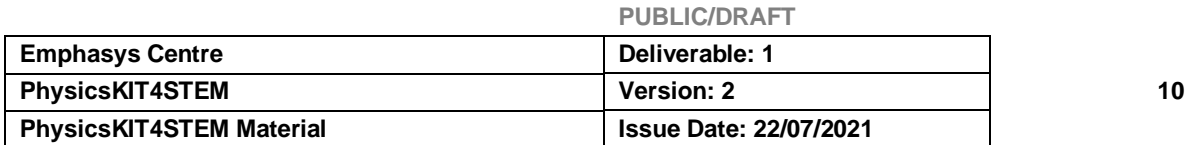

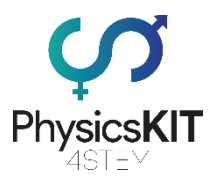

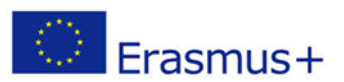

### 2.4 Teoria

#### 2.4.1 O que é a força?

Uma força é definida como um movimento de empurrar ou puxar, que pode fazer mover as coisas, mudar de direção, ou mudar de forma. Uma força tem tanto a magnitude como a direção. É medida em newtons e representada pelo símbolo F.

As forças podem ser identificadas em qualquer parte do nosso mundo. Por exemplo, há um objeto na nossa casa, digamos uma caixa, quando a caixa fica parada, são-lhe aplicadas duas forças, uma força que puxa o objeto para o chão assegurando que a caixa não flutua no ar e uma força igual e oposta empurrando a caixa do chão. Quando tentamos mudar a posição da caixa, aplicamos-lhe outra força, que faz com que a caixa se mova e mude de posição. No mesmo caso, outra força resiste a que empurremos a caixa. Há também outras forças aplicadas à caixa ou a nós, que são igualmente importantes para aprender.

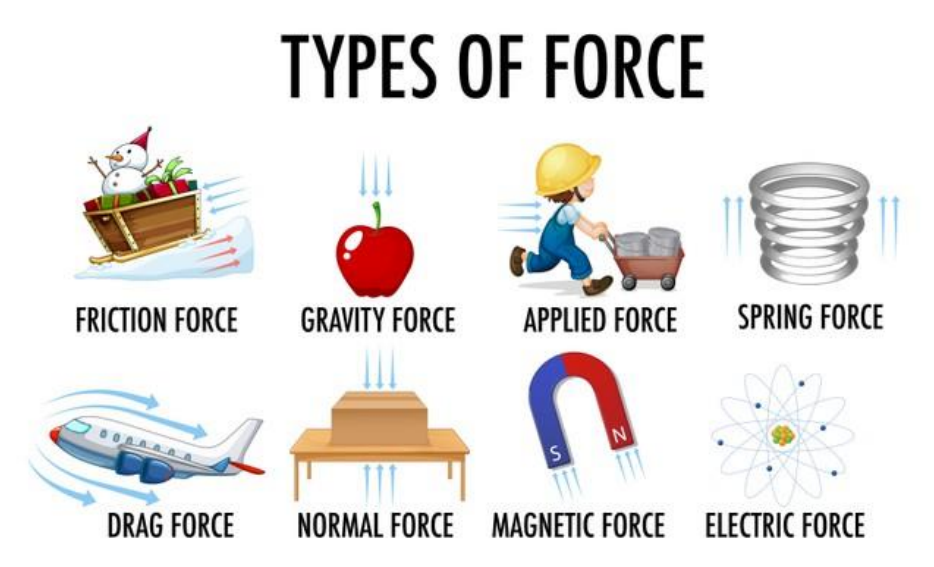

*FIGURA 1: TIPOS DE FORÇAS. RETIRADO DE HTTPS://WWW.FREEPIK.COM/*

Duas forças naturais que experimentamos na vida quotidiana são a força da gravidade e as forças magnéticas. Estas duas forças não necessitam de contacto direto entre objetos para funcionar.

A gravidade puxa objetos uns para os outros, e é a força que mantém a Terra a girar em torno do sol, que puxa objetos e seres em direção ao solo.

Por outro lado, o magnetismo puxa as extremidades opostas de dois ímanes ou empurra as extremidades correspondentes para o chão. Também atrai objetos de metal, mas isso é um tópico diferente.

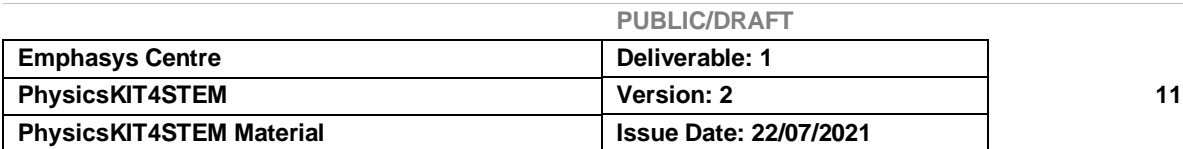

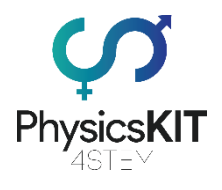

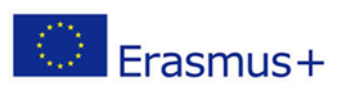

### 2.4.2 Tipos de força

Existem seis tipos de forças que atuam sobre objetos e/ou seres. Estas forças aplicamse quando o contacto é feito entre dois ou mais objetos. Estas forças são:

- Força normal
- Força aplicada
- Força de fricção
- Força de tensão
- Força elástica
- Força de resistência

#### **Força normal**

Um objeto é colocado sobre uma mesa, tendo a força da gravidade a puxá-lo em direção à Terra. Mas o objeto não se move porque existe uma força contrária que atua sobre o objeto junto à mesa. Esta força é chamada "*força normal*".

#### **Força aplicada**

A *força aplicada* refere-se a uma força aplicada a um objeto, por exemplo, quando movemos um móvel através de uma sala, ou apertamos um botão no telecomando da nossa televisão.

#### **Força de fricção**

A *força de fricção* refere-se a uma força causada por duas superfícies que entram em contacto uma com a outra. A fricção pode ser útil, permitindo-nos por exemplo, caminhar sobre o solo e não deslizar. O atrito também pode ser destrutivo, por exemplo, a fricção desgasta os pneus de um carro que precisam de ser trocados após um período de tempo.

#### **Força de tensão**

A *força de tensão* é a força aplicada a cabos ou fios que são ancorados em extremidades opostas de paredes ou outros objetos opostos. Isto cria uma força que puxa igualmente em direções opostas.

#### **Força elástica**

A *força elástica* é a força criada por uma mola comprimida ou esticada. Uma mola pode puxar ou empurrar os objetos que estão ligados, criando uma força.

#### **Força de resistência**

Semelhante ao atrito, uma *força de resistência* altera o estado de movimento de um objeto (seja lento ou parado). A resistência ao ar faz com que as folhas viajem ao vento. O atrito é aplicado sobre uma caneta na nossa mão e deixa-nos escrever sobre um pedaço de papel.

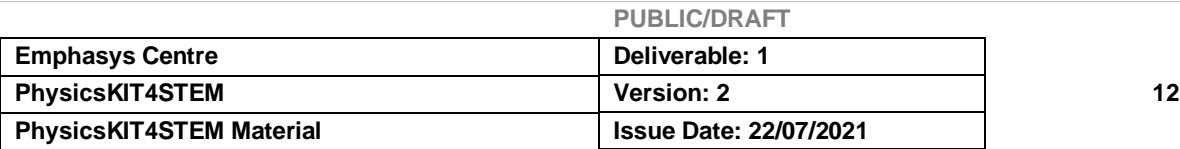

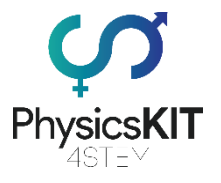

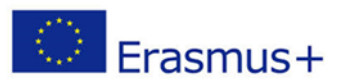

#### 2.4.3 O que é a inércia?

A inércia é uma propriedade que todos os objetos e seres têm porque têm massa. A inércia não é considerada uma força. Quanto mais massa um objeto tem, mais inércia este objeto está sujeito. Pode ser descrito como uma propriedade que torna algo difícil de empurrar. Por outras palavras, a inércia é a tendência da natureza para resistir a qualquer mudança no movimento.

Um exemplo da vida real é a carga de um camião que circula na autoestrada. O camião tem travões para parar, mas a carga não. Por conseguinte, quando o camião trava com força, a carga move-se no compartimento de carga.

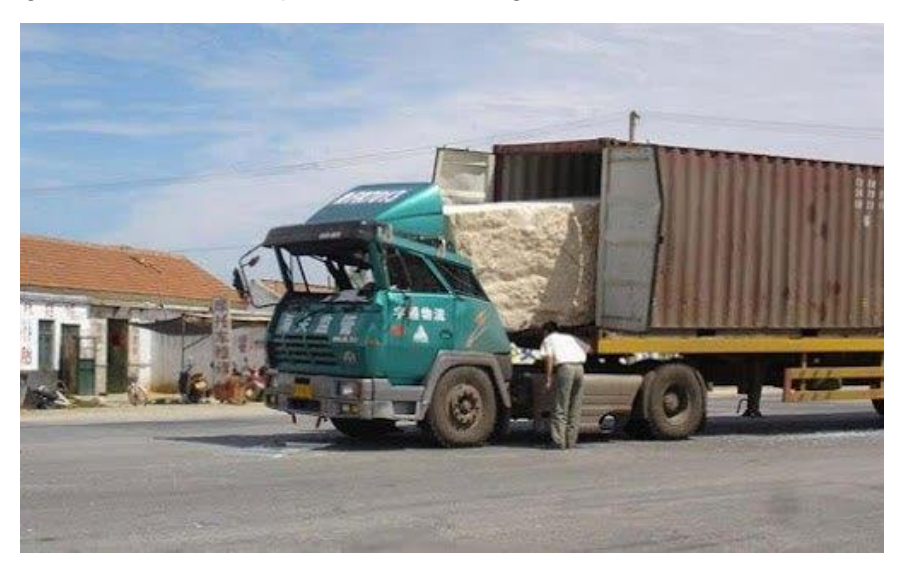

*FIGURA 2: UM CAMIÃO ESTÁ A TRANSPORTAR UMA PEDRA ENORME. ENQUANTO O CAMIÃO ESTÁ EM MOVIMENTO, A PEDRA TAMBÉM ESTÁ EM MOVIMENTO. UM VEADO SALTA SUBITAMENTE PARA A ESTRADA E O CONDUTOR CARREGA NOS TRAVÕES. O CAMIÃO PÁRA, MAS A PEDRA AVANÇA PORQUE A PEDRA, QUE ESTÁ* EM MOVIMENTO. LUTA PARA SE MANTER EM MOVIMENTO, RETIRADO DE [HTTPS](https://www.expii.com/t/mass-and-inertia-632)://WWW.EXPII.COM/T/MASS-AND-*[INERTIA](https://www.expii.com/t/mass-and-inertia-632)-632*

### 2.4.4 O que é a fricção?

O atrito é uma força que se aplica quando dois objetos estão em contacto. O movimento dos objetos causa o aparecimento de fricção. Regra geral, quanto mais pesado é o objeto, mais forte é a força de fricção. Por exemplo, podemos empurrar um carro porque a força que aplicamos é maior do que a força de fricção entre as rodas e o solo. Mas não podemos empurrar um comboio porque o atrito entre as rodas do comboio e o solo é mais intenso. Mais uma vez, podemos ver que a massa desempenha um papel importante na definição das forças em torno dos objetos.

#### 2.4.5 Compreender as forças

Compreender como os objetos funcionam ou se movem significa que tentamos identificar a força que é responsável. Contudo, é raro encontrar apenas uma força que atue sobre um objeto. Há sempre muitas forças diferentes a trabalhar ao mesmo tempo, puxando e

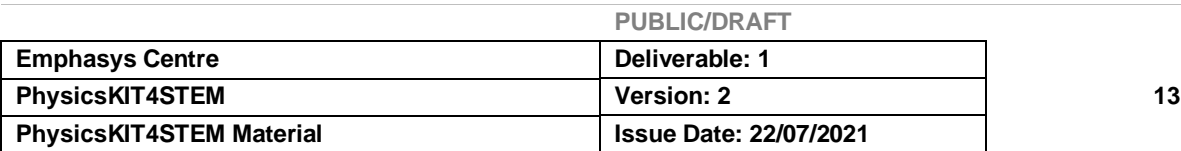

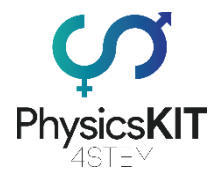

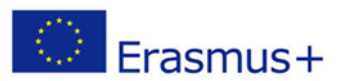

empurrando com diferente magnitude e diferentes direções. Adicionar ou subtrair estas forças umas das outras, produz uma força global, que por vezes pode ser zero.

Quando todas as forças que atuam sobre um objeto estão em equilíbrio, os seus efeitos anulam-se mutuamente. Um exemplo interessante é uma ponte suspensa. Há o peso dos veículos que passam pela ponte que puxa para baixo e há o próprio peso da ponte. Pensando na força da gravidade, esperamos que a ponte caia no desfiladeiro. Isto não acontece porque a força da gravidade é exatamente equilibrada pela tensão (força de tração) nos cabos de suspensão. Todas as forças na ponte são iguais, pelo que a ponte não vai a lado nenhum, pelo que é seguro para os veículos atravessar.

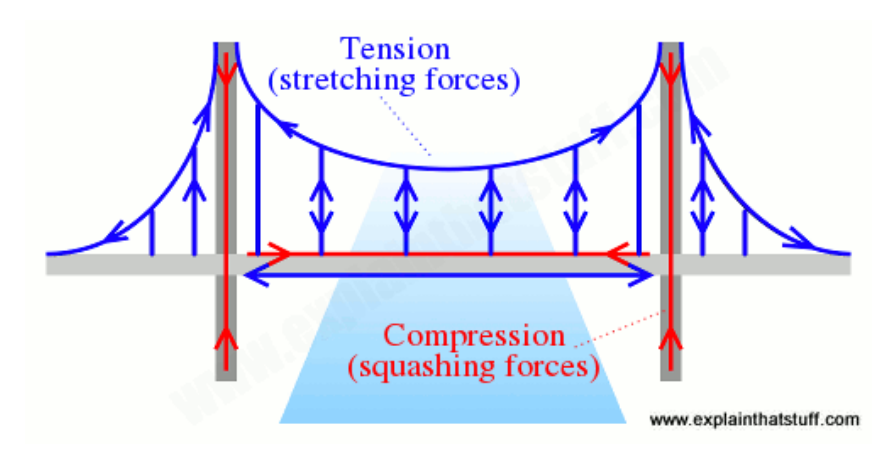

*FIGURA 3: AS PONTES SÃO ESTRUTURAS ESTÁTICAS GIGANTESCAS, MAS ISSO NÃO SIGNIFICA QUE ESTEJAM LIVRES DE FORÇA. AS PONTES TRANSPORTAM CARGAS EQUILIBRANDO-AS COM FORÇAS DE ALONGAMENTO (TENSÃO, MOSTRADA A AZUL), FORÇAS DE ESMAGAMENTO (COMPRESSÃO, MOSTRADA A VERMELHO), OU AMBAS. DIFERENTES TIPOS DE PONTES FAZEM-NO DE DIFERENTES MANEIRAS. NUMA PONTE SUSPENSA, AS TORRES ESTÃO EM COMPRESSÃO (ESMAGADAS), ENQUANTO OS ENORMES CABOS QUE AS SUPORTAM* ESTÃO EM TENSÃO (PUXANDO COM FORÇA). RETIRADO DE HTTPS://WWW.[EXPLAINTHATSTUFF](https://www.explainthatstuff.com/motion.html).COM/MOTION.HTML

Em princípio, quando forças diferentes atuam sobre um objeto de direções diferentes, e esse objeto se move numa determinada direção, uma dessas forças está a "vencer". A isto chama-se a força resultante, uma vez que é a força global que resulta quando várias forças atuam sobre o mesmo objeto ao mesmo tempo.

#### 2.4.6 Forças e movimento

Quando uma força atua sobre um objeto, normalmente fá-lo mover-se mais depressa, mais devagar ou numa direção diferente. Uma vez que um objeto se move, continuará a mover-se sozinho, a menos que outra força altere esse movimento. Sempre que queremos fazer um objeto ganhe velocidade (acelerar) ou abrandar (desacelerar), precisamos de utilizar uma força. O cientista inglês Isaac Newton, foi a primeira pessoa a descobrir corretamente como as forças agem nos objetos e como mudam a forma como estes se movem.

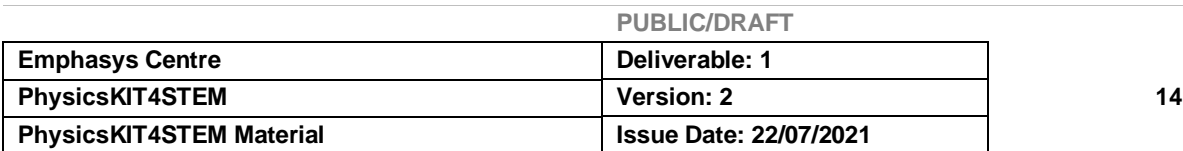

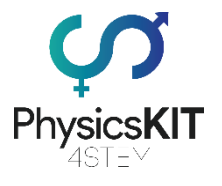

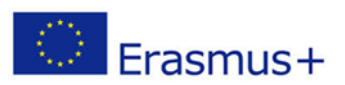

#### 2.4.7 Movimento

Mencionámos várias vezes que as forças fazem mover objetos. As forças e o movimento estão ligados entre si, podem ser medidos e calculados, segundo certos princípios. O trabalho de Newton ajuda-nos a unir forças e movimento e também nos permite calcular como os objetos se moverão quando lhes aplicarmos forças.

De acordo com uma história, Newton viu uma maçã cair de uma árvore para o chão e calcula que a mesma força que causou a queda da maçã, também governou o movimento da lua e dos outros planetas do nosso sistema solar. Em 1687, Newton publicou as suas três leis do movimento na "*Principia Mathematica Philosophiae Naturalis*". Estas leis explicavam como funcionam os conceitos de força e movimento.

As três leis do movimento de Newton aplicam-se a quase tudo (exceto ao mundo subatómico e aos objetos que se movem perto da velocidade da luz).

#### 2.4.8 1ª Lei do Movimento - Lei da Inércia

Os objetos que ainda estão parados e os objetos que estão em movimento, continuam a mover-se com uma velocidade constante, a menos que sofram a ação de uma externa. (força resultante).

Por outras palavras, se um corpo estiver em movimento, a sua inércia tenderá a mantêlo em movimento, e se algo estiver em repouso, a sua inércia tenderá a mantê-lo em repouso. Em princípio, a inércia aplica-se tão bem ao movimento de velocidade constante como ao repouso.

Matematicamente, podemos dizer que, se a força resultante sobre um objeto é zero, então a velocidade desse objeto é constante.

$$
\sum F = 0 \Leftrightarrow \frac{dv}{dt} = 0
$$

#### 2.4.9 2ª Lei do Movimento - Lei do Impulso

Quando uma força atua (empurra/puxa) sobre um objeto, altera a velocidade do objeto, quer alterando a sua rapidez ou a sua direção ou ambas. Por outras palavras, uma força fará com que um objeto acelere rumo a uma determinada direção. Quanto maior for a força, mais o objeto acelera.

A forma original da segunda lei de Newton afirma que, a força resultante que atua sobre um objeto é igual à velocidade a que o seu impulso muda com o tempo. Se a massa do objeto for constante, esta lei implica que a aceleração de um objeto é diretamente proporcional à força resultante que atua sobre o objeto, está na direção da força resultante, e é inversamente proporcional à massa do objeto.

Matematicamente, podemos dizer que a taxa de mudança de impulso de um corpo ao longo do tempo, é diretamente proporcional à força aplicada, ocorrendo na mesma direção que a força aplicada.

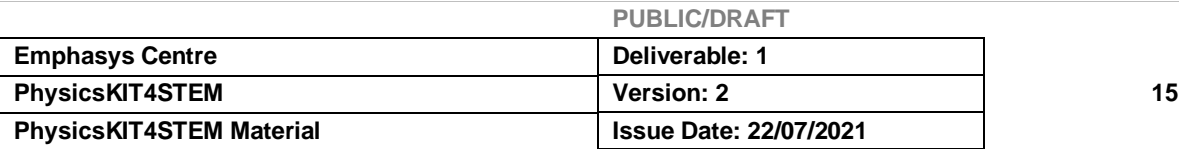

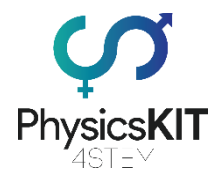

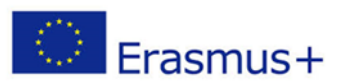

$$
F = \frac{dp}{dt}
$$

Onde *F* é a força (soma) resultante, *p* é o impulso do sistema e *t* é o tempo.

Para objetos e sistemas com massa constante, a segunda lei pode ser reajustada em termos de aceleração de um objeto.

$$
a=\frac{dv}{dt}
$$

Onde *a* é a aceleração, *v* é a velocidade e *t* é o tempo.

Depois, ao substituir a definição de aceleração, deriva a segunda lei de Newton por corpos de massa constante:

$$
F=m\cdot a
$$

Onde *F* é a força resultante aplicada, *m* é a massa corporal, e *a* é a aceleração do corpo.

A equação do movimento para corpos cuja massa **m** varia com o tempo, quer removendo ou adicionando massa, é obtida aplicando a segunda lei a todo o sistema constantemassa constituído pelo corpo e a sua massa perdida ou ganha.

$$
F + u\frac{dm}{dt} = m\frac{dv}{dt}
$$

Onde **u** é representa a velocidade da massa que se retira ou adiciona relativamente ao corpo

Finalmente, velocidade é a rapidez que um objeto manifesta numa determinada direção. Se um objeto mudar de direção, então a sua velocidade também muda, uma vez que já não se está a movimentar na direção original.

$$
v = \frac{d}{dt}
$$

Onde *v* é a velocidade, *d* é a distância e *t* é o tempo.

#### 2.4.10 3ª Lei do Movimento - Lei da Ação-Reação

Quando uma força atua sobre um objeto, há uma força (reação) igual que atua na direção oposta. Por outras palavras, para cada força e ação, há uma reação igual e oposta. A terceira lei de Newton é o resultado da aplicação da simetria a situações em que as forças podem ser atribuídas a diferentes objetos. Significa também que todas as forças são interações entre corpos diferentes.

$$
F_A = -F_B
$$

A força exercida pelo Corpo A sobre o Corpo B é a "ação". A força exercida pelo Corpo B sobre o Corpo A é a "reação". É por isso que a 3<sup>a</sup> lei é também referida como a lei da ação-reação.

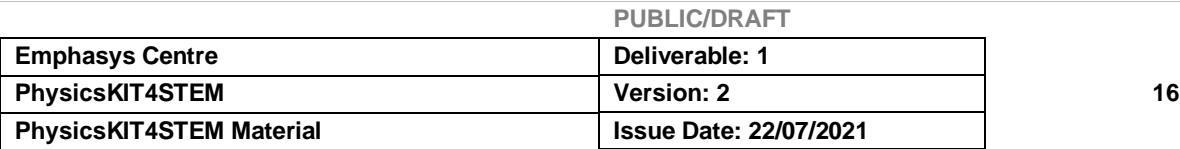

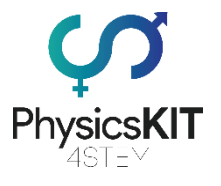

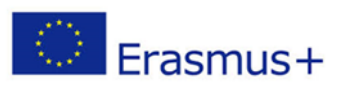

#### 2.4.11 Experiências

Nesta secção, aprenderemos como ligar e controlar dois sensores usando o GPIO do Raspberry Pi e alguma programação *Python* simples. Não são necessárias ferramentas, uma vez que nenhum dos circuitos eletrónicos que criamos é permanente. Apenas precisamos dos sensores, de alguns fios *jumper* e de uma *breadboard*.

Antes de começarmos com as experiências, é necessária alguma teoria geral sobre os componentes eletrónicos que utilizamos. Em primeiro lugar, um Raspberry Pi é um computador de código aberto, totalmente funcional, do tamanho de um cartão de crédito, fabricado pela Fundação Raspberry Pi.

O Raspberry Pi tem 40 pinos GPIO abertos que serão utilizados para ligar e controlar a eletrónica e os sensores. GPIO significa "General Purpose Input/Output", o que nos indica que estes pinos enviam e recebem sinais elétricos para controlar *hardware* ou ler os dados dos sensores.

Em segundo lugar, utilizamos *Python* para programar estes sensores. *Python* é uma linguagem de programação orientada a objetos. Não é necessário conhecimento prévio em programação, pois os programas que vamos criar são muito simples e utilizam os comandos mais simples de *Python*.

Agora vamos mergulhar nas experiências.

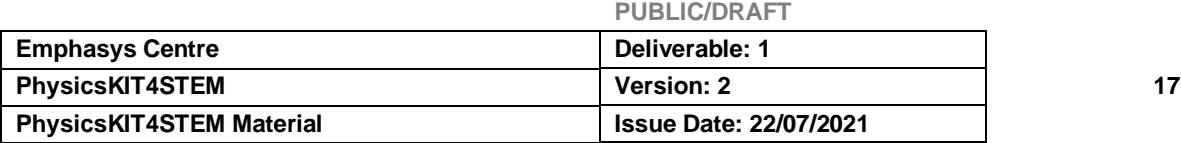

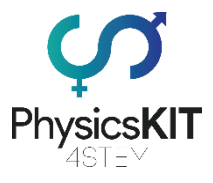

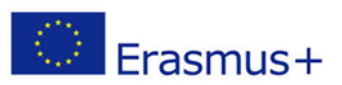

#### **Experiência #1 - Controlo do Motor Servo SG90**

Para esta experiência, vamos precisar:

- Raspberry Pi 3 (RPi)
- Fios *Jumper* (de macho para macho)
- Motor Servo SG90
- *Breadboard*

O Servo SG90 é um tipo de motor CC que, ao receber um sinal de uma certa frequência, pode rodar a si próprio para qualquer ângulo entre os 0 e os 180 graus. A posição de 90 graus é geralmente referida como a posição "neutra".

O SG90 lê a informação que lhe é enviada utilizando um sinal elétrico chamado PWM (Pulse Width Modulation). Isto significa enviar sinais elétricos ON durante determinados períodos de tempo, seguidos de um período de OFF, repetindo-se este ciclo centenas de vezes por segundo. A quantidade de tempo em que o sinal está ON define o ângulo para o qual o servo motor irá rodar. Na maioria dos servos, a frequência esperada é de 50Hz ou 3000 ciclos por minuto. Quando é dado um sinal de 0,5 ms, o servo irá ajustar para 0 graus, quando é dado 1,5 ms, o servo irá rodar para 90 graus e quando é dado 2,5 ms, o servo irá rodar para 180 graus.

Três fios ligarão o servo e o Raspberry Pi. Estaremos a enviar sinais PWM de um pino GPIO e a alimentar o servo usando outro pino GPIO. O terceiro fio é o fio terra (GND).

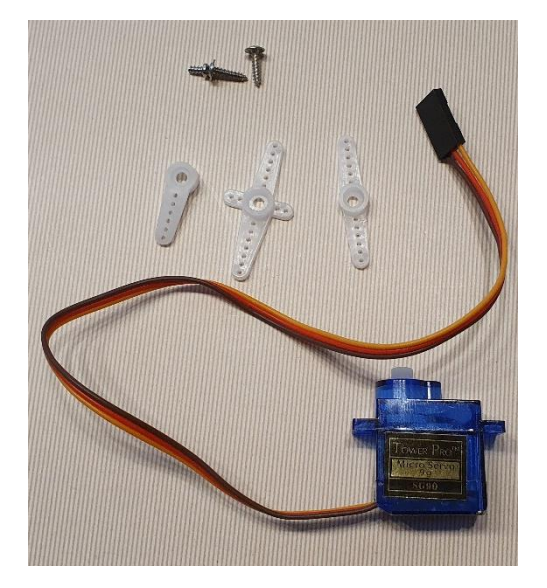

*FIGURA 4 MOTOR SERVO SG90*

O Servo SG90 vem com três cabeças diferentes que podem ser fixadas no topo do seu corpo e podem ser utilizados para montar várias estruturas de DIY (faça você mesmo/mesma). Para esta experiência, não iremos anexar qualquer outro objeto no topo. Usaremos apenas a cabeça em forma de cruz.

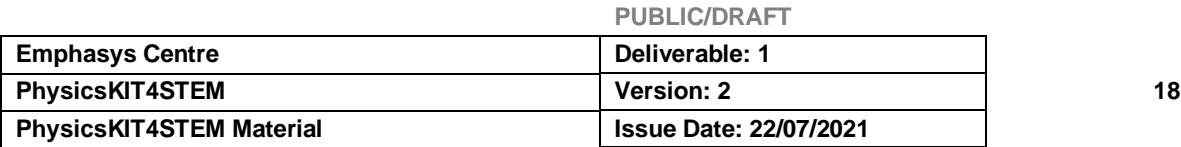

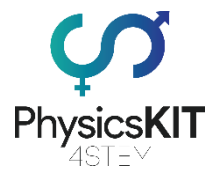

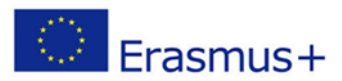

No contexto da física, o Servo SG90 pode ser usado para experimentar forças, tais como tensão e fricção, simplesmente ligando o servo a uma corda ou outra estrutura e programando-o para rodar em várias posições para puxar ou empurrar objetos.

De volta à nossa experiência, precisamos de ligar o sensor aos pinos GPIO do nosso Raspberry Pi. Para isso, precisamos de ligar os três fios do servo à placa GPIO usando três fios *jumper*. O PhysicsKIT, facilita a nossa vida, uma vez que a nossa *breadboard* já está ligada à GPIO usando um T-*Cobbler* e um cabo de fita, o que significa que podemos passar os cabos *jumper* diretamente da *breadboard* ligada ao servo motor sem perder a funcionalidade GPIO.

Precisamos ligar um cabo *jumper*, macho a macho, em cada um dos orifícios na extremidade do cabo do servo, e depois ligar o outro lado na *breadboard* anexada ao PhysicsKIT.

| Pin No.                 |  |                |                      |  |  |
|-------------------------|--|----------------|----------------------|--|--|
| $3.3V$ 1 2              |  |                | <b>5V</b>            |  |  |
| <b>GPIO2 3</b>          |  | $\overline{4}$ | l5V                  |  |  |
| GPIO3 5                 |  | 6              | <b>GND</b>           |  |  |
| <b>GPIO4 7</b>          |  | 8              | GPIO14               |  |  |
| GND 9 10                |  |                | <b>GPIO15</b>        |  |  |
|                         |  |                | GPIO17 11 12 GPIO18  |  |  |
| <b>GPIO27 13 14 GND</b> |  |                |                      |  |  |
|                         |  |                | GPIO22 15 16 GPIO23  |  |  |
|                         |  |                | 3.3V 17 18 GPIO24    |  |  |
| <b>GPIO10 19</b>        |  |                | <b>20 GND</b>        |  |  |
| <b>GPIO9 21</b>         |  |                | 22 GPIO25            |  |  |
| GPIO11 23 24 GPIO8      |  |                |                      |  |  |
|                         |  |                | GND 25 26 GPIO7      |  |  |
|                         |  |                | <b>DNC 27 28 DNC</b> |  |  |
| <b>GPIO5 29</b>         |  |                | <b>30 GND</b>        |  |  |
| <b>GPIO6 31</b>         |  |                | 32 GPIO12            |  |  |
| <b>GPIO13 33 34 GND</b> |  |                |                      |  |  |
|                         |  |                | GPIO19 35 36 GPIO16  |  |  |
|                         |  |                | GPIO26 37 38 GPIO20  |  |  |
| <b>GND 39</b>           |  | 40             | <b>GPIO21</b>        |  |  |

*FIGURA 5 NUMERAÇÃO DOS PINOS GPIO*

- O fio vermelho vai para o pino #2 (5V)
- O fio castanho vai para o pino #6 (GND)
- O fio amarelo vai para o pino #3 (GPIO2)

A figura 6 mostra em detalhe como ligar o servo à sua *breadboard* e ao Raspberry Pi.

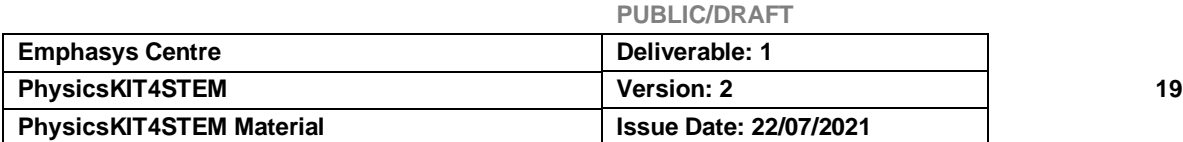

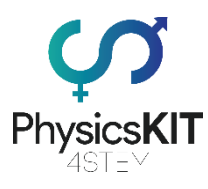

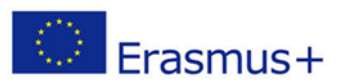

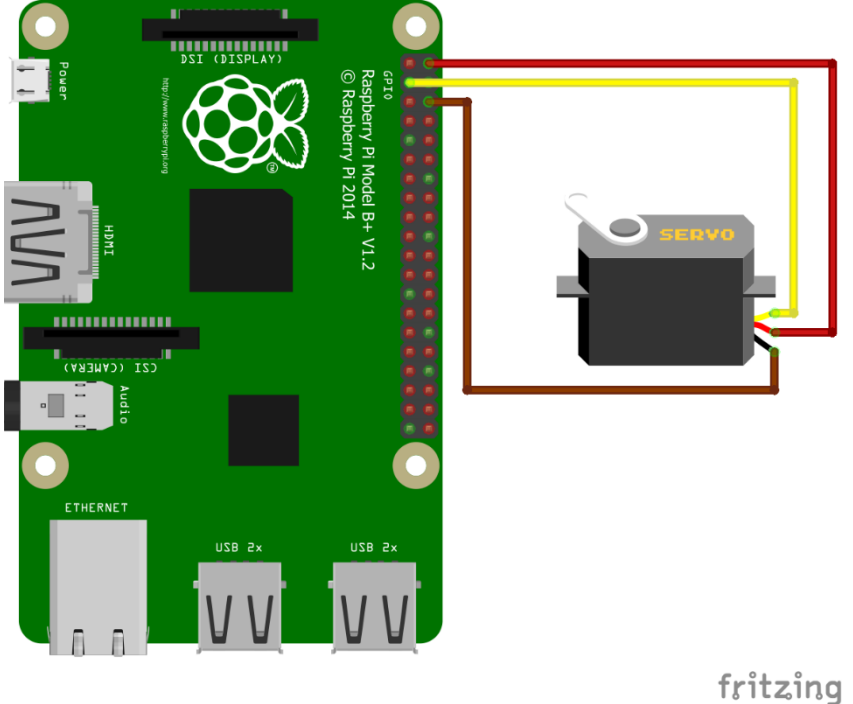

*FIGURA 6 ESQUEMA EXEMPLIFICATIVO DE COMO CONECTAR O MOTOR SERVO SG90*

Quando o nosso circuito estiver pronto, podemos começar a escrever o nosso programa em *Thonny Python* (IDLE), que controlará o Servo SG90.

Abrimos *Thonny Python*, e guardamos o nosso ficheiro como *servo.py*

Precisamos de escrever o seguinte programa:

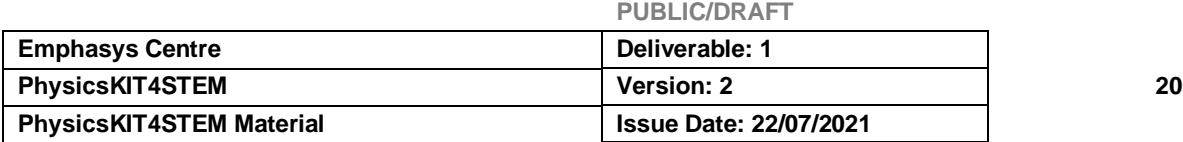

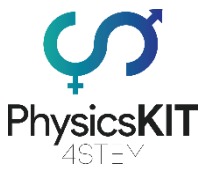

```
Frasmus+
```

```
#################################################################
#imports GPIO module
import RPi.GPIO as GPIO
#from module time we import a command called sleep
from time import sleep
#we set the pin names to board mode, which names the pins in numbers
GPIO.setmode(GPIO.BOARD)
#we need an output to send the PWM signal
GPIO.setup(03, GPIO.OUT)
#we disable any warnings the Python compiler might give us
GPIO.setwarnings(False)
#we setup PWM on pin #3 at 50Hz
pwm = GPIO.PWM(03, 50)
#we start the servo with 0 duty cycle to start on neutral position
pwm.start(0)
#we create a function which sets the servo according to the angle
def SetAngle(angle):
     duty = angle / 18 + 2GPIO.output(03, True)
     pwm.ChangeDutyCycle(duty)
     sleep(1)
     GPIO.output(03, False)
     pwm.ChangeDutyCycle(0)
#we set the desired angle for our servo
SetAngle(90)
#we stop sending PWM signals
pwm.stop()
#we clean the GPIO, so it doesn't store our settings
GPIO.cleanup()
#################################################################
```
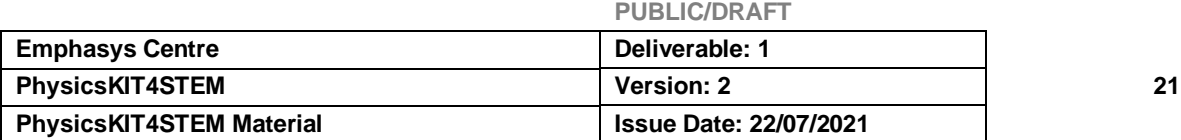

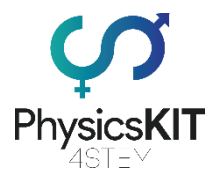

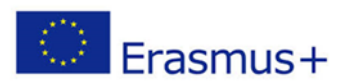

Precisávamos de definir uma função que lidasse com o cálculo para definir o servo para um determinado ângulo, por isso, não precisamos escrever todas estas linhas de código cada vez que queremos definir um ângulo. Explicando ainda mais a função, devemos ter em conta o seguinte:

- Na primeira linha, configuramos uma função chamada 'SetAngle' que podemos utilizar no nosso código para dar os graus de ângulo como entrada.
- Na segunda linha, definimos uma variável igual ao nosso ângulo e dividida por 18 mais 2.
- Na terceira linha, ligamos o pino GPIO para saída.
- Na quarta linha alteramos o ciclo de trabalho para corresponder ao que foi calculado na linha dois.
- Na quinta linha, definimos o programa para esperar 1 segundo para que o servo tenha o tempo necessário para fazer uma curva. Dependendo da velocidade do nosso servo, podemos precisar de definir estes tempos mais ou menos longos.
- Na sexta linha, desligamos o pino GPIO.
- Na sétima linha voltamos a mudar o serviço para 0, para que deixemos de enviar entradas para o servo.

Quando terminamos com o nosso código, precisamos de guardar o ficheiro, e estamos prontos para o testar. O programa comunicará com o servo e dir-lhe-á para ir até ao ângulo de 90 graus. Podemos alterar o número na linha SetAngle(90) para o grau que quisermos e o servo irá virar-se para essa posição. Também podemos chamar a função várias vezes no nosso programa e ver os ângulos de mudança do servo em conformidade.

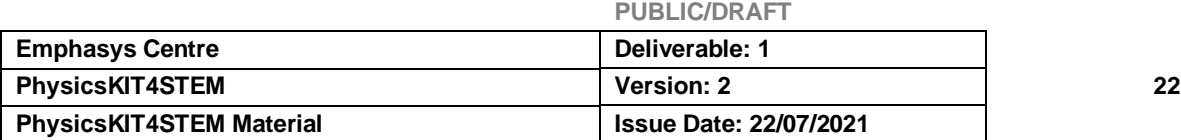

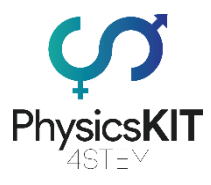

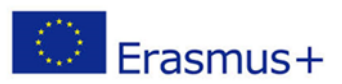

#### **Experiência #2 - Controlo de um pequeno motor DC de 3V com um chip de controlo L293D**

Para esta experiência, vamos precisar:

- Raspberry Pi 3 (RPi)
- L293D chip de controlo
- Fios *Jumper* (macho para macho e fêmea para macho)
- Motor DC 3V
- *Breadboard*

Um motor DC recebe pequenas tensões do GPIO através do módulo PWM (Pulse Width Modulation) que controla a quantidade de tempo em que uma tensão está ligada, alternando entre alta e baixa durante um determinado período de tempo. Este tempo é chamado "ciclo de funcionamento" e a sua percentagem define a percentagem de potência em que o motor funciona.

O L293D é um chip simples que é utilizado para controlar motores DC em termos de direção e velocidade. O chip L293D utiliza dois pinos referidos como entradas para sentir a direção desejada e outro pino chamado "Enable" para sentir Ligado/Desligado. Assim, se quisermos que o motor gire para a frente, precisamos de definir "Enable" para On, Entrada 1 para "True/Verdadeiro" ou "HIGH/ALTO" e Entrada 2 para "False/Falso" ou "LOW/BAIXO". Se queremos que o motor gire para trás, então precisamos de definir a Entrada 1 para "Falso" ou "BAIXO" e a Entrada 2 para "Verdadeiro" ou "ALTO". Se ambas as entradas ou Verdadeiro ou ambos forem Falsos, o motor não funcionará.

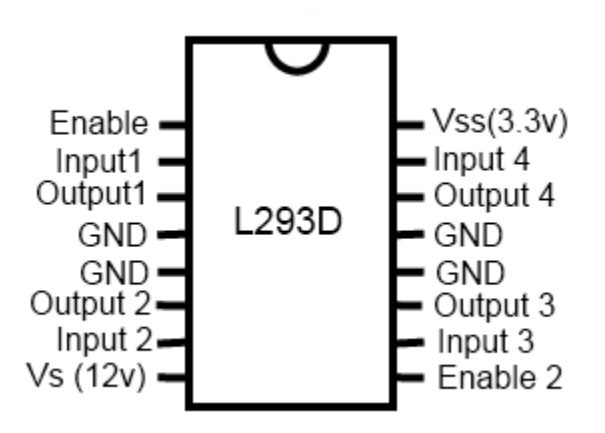

*FIGURA 7 L293D CI (CIRCUITO INTEGRADO) DE CONTROLO*

Para controlar a velocidade do motor, utilizaremos o módulo PWM para controlar a potência de acordo com o ciclo de funcionamento que estabelecemos no pino " Enable".

No Raspberry Pi, precisamos de 3 pinos de saída GPIO (2 para as entradas no chip e um para a "Enable"), uma fonte de alimentação de 3,3V e um pino de ligação à terra (GND).

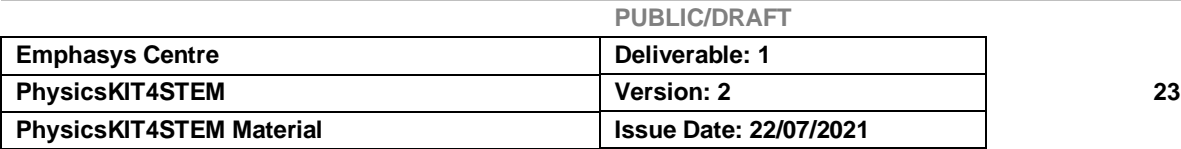

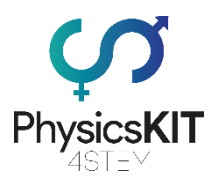

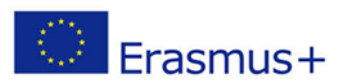

| Pin No.                 |  |   |                      |  |
|-------------------------|--|---|----------------------|--|
| $3.3V$ 1 2              |  |   | <b>5V</b>            |  |
| GPIO <sub>2</sub> 3     |  |   | 4 <b>5V</b>          |  |
| GPIO3 5                 |  | 6 | <b>GND</b>           |  |
| GPIO4 7 8               |  |   | <b>GPIO14</b>        |  |
|                         |  |   | GND 9 10 GPIO15      |  |
| GPIO17 11 12 GPIO18     |  |   |                      |  |
| <b>GPIO27 13</b>        |  |   | <b>14 GND</b>        |  |
| <b>GPIO22 15</b>        |  |   | <b>16 GPIO23</b>     |  |
|                         |  |   | 3.3V 17 18 GPIO24    |  |
| <b>GPIO10 19</b>        |  |   | 20 GND               |  |
|                         |  |   | GPIO9 21 22 GPIO25   |  |
| GPIO11 23 24 GPIO8      |  |   |                      |  |
| GND 25 26 GPIO7         |  |   |                      |  |
|                         |  |   | <b>DNC 27 28 DNC</b> |  |
| <b>GPIO5 29</b>         |  |   | <b>30 GND</b>        |  |
| <b>GPIO6 31</b>         |  |   | 32 GPIO12            |  |
| <b>GPIO13 33 34 GND</b> |  |   |                      |  |
| <b>GPIO19 35</b>        |  |   | 36 GPIO16            |  |
|                         |  |   | GPIO26 37 38 GPIO20  |  |
|                         |  |   | GND 39 40 GPIO21     |  |

*FIGURA 8 NÚMEROS DOS PINOS GPIO*

Mais uma vez, o PhysicsKIT facilita a nossa vida, uma vez que a nossa *breadboard* já está ligada à GPIO utilizando um T-*Cobbler* e um cabo de fita, o que significa que podemos passar os cabos *jumper* diretamente da *breadboard* conectada para a *breadboard* secundária sem perder a funcionalidade da GPIO.

Na *breadboard* secundária, colocamos o chip L293D com metade dos seus pinos em ambos os lados, de modo a funcionar em paralelo com a placa. Para garantir o encaminhamento das tensões para os pinos corretos, utilizar o diagrama da Figura 5. Para saber que extremidade do chip CI é qual, procure um pequeno entalhe semicírculo numa das extremidades que corresponda ao diagrama da Figura 5.

Agora, vamos criar o circuito de acordo com a Figura 9.

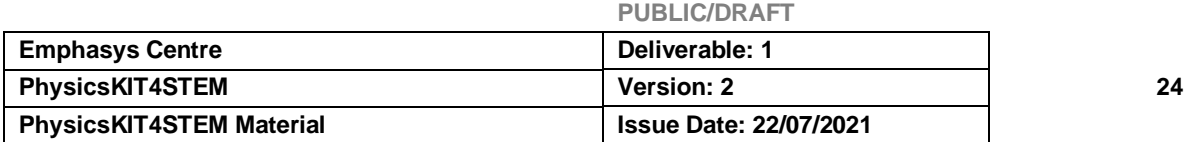

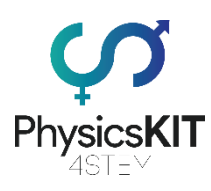

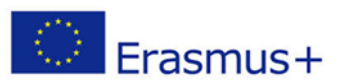

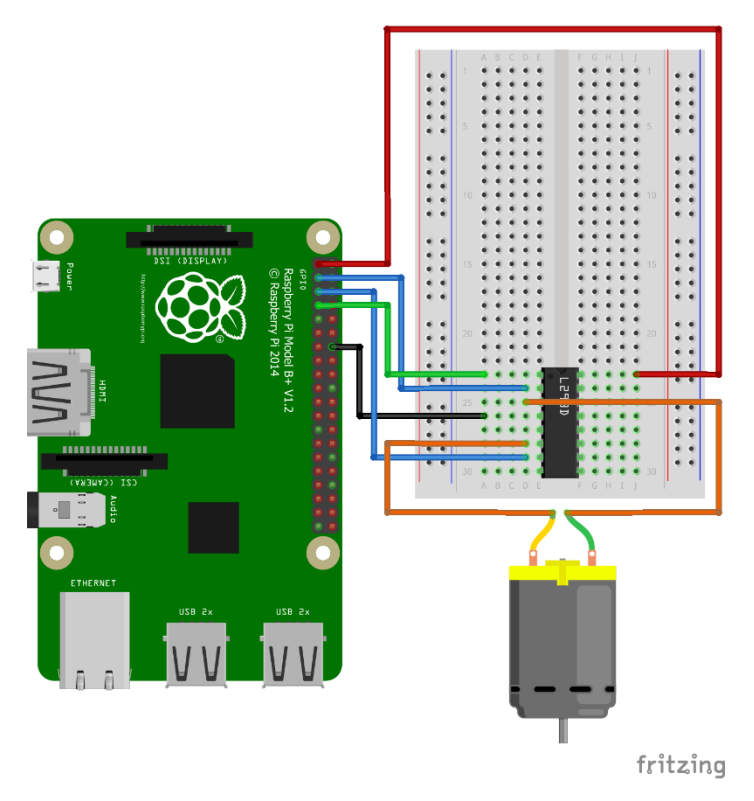

*FIGURA 9 ESQUEMA EXEMPLIFICATIVO DE COMO CONECTAR O MOTOR DC 3V*

Quando o nosso circuito estiver pronto, podemos começar a escrever o nosso programa em *Thonny Python* (IDLE) que controlará o Motor DC.

Abrimos *Thonny Python*, e guardamos o nosso ficheiro como *dcmotor.py*

Precisamos escrever o seguinte programa:

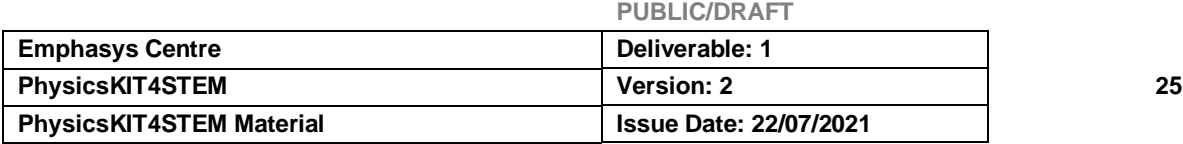

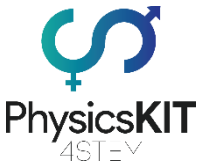

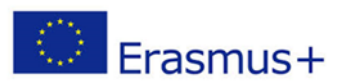

```
#################################################################
#imports GPIO module
import RPi.GPIO as GPIO
#from module time we import a command called sleep
from time import sleep
#we set the pin names to board mode, which names the pins in numbers
GPIO.setmode(GPIO.BOARD)
#we need an output to send the PWM signal
GPIO.setup(03, GPIO.OUT)
GPIO.setup(05, GPIO.OUT)
GPIO.setup(07, GPIO.OUT)
#we disable any warnings the Python compiler might give us
GPIO.setwarnings(False)
#we setup PWM on pin #7 at 100Hz
pwm = GPIO.PWM(07, 100)
#we start the servo with 0 duty cycle to start on neutral position
pwm.start(0)
#the rest of the code changes depending on how we want to run the
#motor. In this example, the motor will run forward at 50% power
#for 3 seconds, then will run backwards at 75% power for 3 seconds
GPIO.output(03, True)
GPIO.output(05, False)
pwm.ChangeDutyCycle(50)
GPIO.output(07, True)
sleep(3)
GPIO.output(07, False)
GPIO.output(03, False)
GPIO.output(05, True)
pwm.ChangeDutyCycle(75)
GPIO.output(07, True)
sleep(3)
GPIO.output(07, False)
#we stop sending PWM signals
pwm.stop()
#we clean the GPIO, so it doesn't store our settings
GPIO.cleanup()
#################################################################
```
Quando terminamos com o nosso código, precisamos de guardar o ficheiro, e estamos prontos para o testar. O programa comunicará com o motor através do chip L293D e dir-

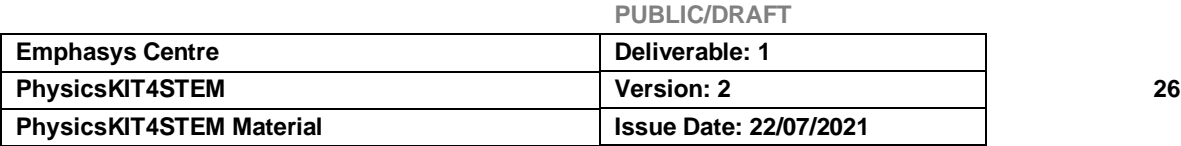

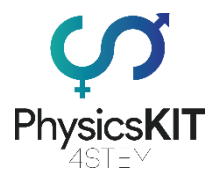

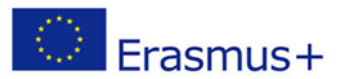

lhe-á para rodar para a frente usando 50% de potência durante 3 segundos, depois para trás usando 75% de potência durante mais 3 segundos. Ao alterar ligeiramente o nosso programa, podemos definir o motor DC para funcionar no padrão que quisermos. Por exemplo, se quisermos adicionar acessórios em cima do motor, podemos programá-lo para rodar em conformidade. Um motor DC pode revelar-se muito útil no contexto físico, uma vez que os conceitos de velocidade, aceleração e também forças podem ser simulados usando estruturas simples de DIY (faz tu mesmo/mesma) e vários motores DC.

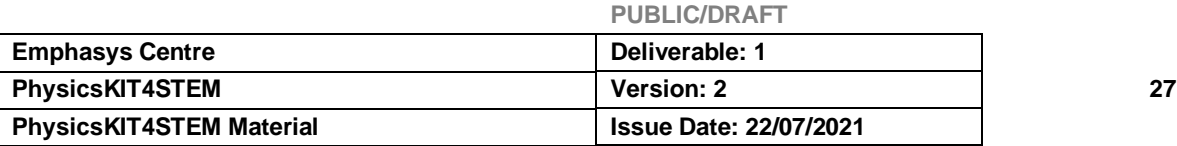

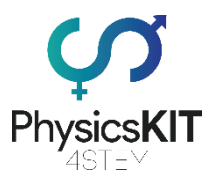

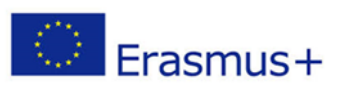

### 2.5 Avaliação

- 1. Porque é que uma força agindo sobre um objeto não está a funcionar?
	- a) O objeto está em movimento com a ajuda de uma máquina.
	- **b) A força atuante está numa direção diferente da do movimento do objeto.**
	- c) A fricção é inferior à força atuante.
	- d) O objeto acelera.
- 2. Um carro percorreu 100 km em 20 minutos. Qual é a sua velocidade?
	- a) 40 km/h
	- b) 100 km/h
	- c) 60 km/h
	- **d) 200 km/h**
- 3. O que é a unidade de força SI (Sistema Internacional de Unidades)?
	- **a) Um newton**
	- b) Um pascal
	- c)  $m/s<sup>2</sup>$
	- d)  $g/cm<sup>3</sup>$
- 4. Como podemos chamar a quantidade de matéria de um objeto?
	- a) Balanço
	- **b) Massa**
	- c) Inércia
	- d) Força
- 5. A força que uma superfície exerce sobre a outra quando as duas se esfregam uma contra a outra é chamada:
	- a) A gravidade
	- **b) Fricção**
	- c) Inércia
	- d) Aceleração
- 6. Se a rapidez e a direção de um objeto em movimento são conhecidas, então o que mais se sabe?
	- a) Velocidade média do objeto
	- b) Aceleração do objeto
	- c) Distância que o objeto percorreu
	- **d) Velocidade do objeto**
- 7. Uma forma de aumentar a aceleração é por:
	- a) Força decrescente.
	- b) Aumentar a massa.
	- c) Massa decrescente.
	- **d) Aumentar tanto a força como a massa proporcionalmente.**
- 8. De acordo com a terceira lei de Newton, quando um martelo bate e exerce força sobre um prego, o prego:
	- a) Desaparece na madeira.
	- **b) Exerce uma força igual sobre o martelo.**
	- c) Move-se a uma velocidade constante.
	- d) Cria um atrito com o martelo.

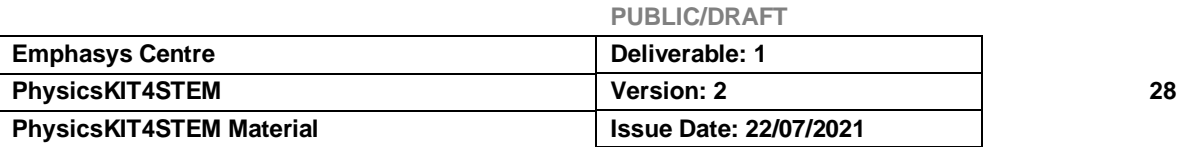

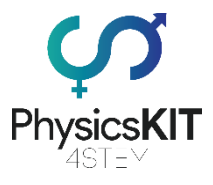

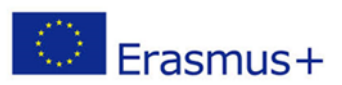

- 9. Quando um par de forças equilibradas atua sobre um objeto, a força resultante que resulta é:
	- a) Maior em tamanho do que uma das forças.
	- **b) Igual a zero.**
	- c) Igual em tamanho a uma das forças.
	- d) Maior em tamanho do que as duas forças combinadas.
- 10. De acordo com a segunda lei do movimento de Newton, a aceleração de um objeto é igual à força resultante que atua sobre o objeto dividida pela \_\_\_\_\_\_\_\_\_\_\_\_do objeto:
	- **a) Massa.**
	- b) Impulso.
	- c) Velocidade.
	- d) Peso.

### 2.6 Conclusão

O módulo 1 explorou os conceitos fundamentais de Força e Movimento. Aprendemos os diferentes tipos de forças, como calculá-las e como elas afetam objetos e seres. Também navegámos pelas Leis do Movimento de Newton e aprendemos várias das fórmulas para calcular velocidade, inércia, aceleração, etc. Numa vertente mais prática, aprendemos também como o PhysicsKIT pode ser utilizado para realizar experiências relacionadas com o tema da Força e do Movimento. Como nota final, aconselhamos vivamente os educadores/as educadoras, bem como os/as estudantes, a explorar melhor estes conceitos de física e a descobrir novas formas de utilizar o PhysicsKIT e o Raspberry Pi para realizar experiências e compreender a física através de jogos educativos práticos.

### 2.7 Recursos adicionais

- Ligações úteis, imagens, ferramentas, gráficos, um anexo com dados relevantes, ligação a vídeos com instruções sobre como realizar uma experiência

- What is force? Part 1:<https://www.youtube.com/watch?v=B6mi1-YoRT4&t=24s>
- What is force? Part 2:<https://www.youtube.com/watch?v=iGwBZTWySWk>
- Distance and Displacement: [https://www.youtube.com/watch?v=21BwUNDOQno&list=PLmdFyQYShrjcoTLhP](https://www.youtube.com/watch?v=21BwUNDOQno&list=PLmdFyQYShrjcoTLhPodQGjtZKPKIWc3Vp&index=1) [odQGjtZKPKIWc3Vp&index=1](https://www.youtube.com/watch?v=21BwUNDOQno&list=PLmdFyQYShrjcoTLhPodQGjtZKPKIWc3Vp&index=1)
- What is Friction? [https://www.youtube.com/watch?v=n2gQs1mcZHA&list=PLmdFyQYShrjcoTLhPo](https://www.youtube.com/watch?v=n2gQs1mcZHA&list=PLmdFyQYShrjcoTLhPodQGjtZKPKIWc3Vp&index=33) [dQGjtZKPKIWc3Vp&index=33](https://www.youtube.com/watch?v=n2gQs1mcZHA&list=PLmdFyQYShrjcoTLhPodQGjtZKPKIWc3Vp&index=33)
- What is Velocity? [https://www.youtube.com/watch?v=apewLkLAR-](https://www.youtube.com/watch?v=apewLkLAR-U&list=PLmdFyQYShrjcoTLhPodQGjtZKPKIWc3Vp&index=4)[U&list=PLmdFyQYShrjcoTLhPodQGjtZKPKIWc3Vp&index=4](https://www.youtube.com/watch?v=apewLkLAR-U&list=PLmdFyQYShrjcoTLhPodQGjtZKPKIWc3Vp&index=4)
- What is Acceleration? [https://www.youtube.com/watch?v=vxFYfumAAlY&list=PLmdFyQYShrjcoTLhPod](https://www.youtube.com/watch?v=vxFYfumAAlY&list=PLmdFyQYShrjcoTLhPodQGjtZKPKIWc3Vp&index=5) [QGjtZKPKIWc3Vp&index=5](https://www.youtube.com/watch?v=vxFYfumAAlY&list=PLmdFyQYShrjcoTLhPodQGjtZKPKIWc3Vp&index=5)
- Equations of Motion:

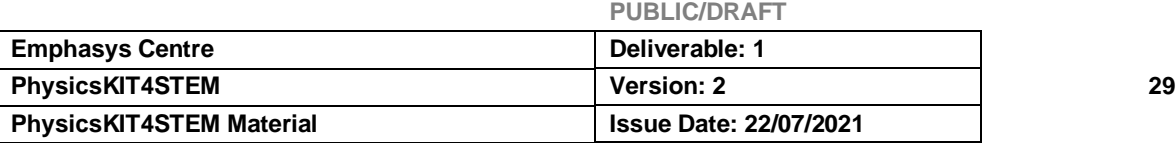

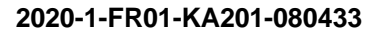

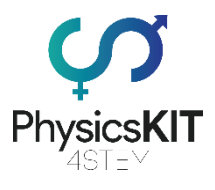

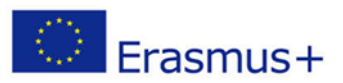

[https://www.youtube.com/watch?v=xViRvJxTu6k&list=PLmdFyQYShrjcoTLhPod](https://www.youtube.com/watch?v=xViRvJxTu6k&list=PLmdFyQYShrjcoTLhPodQGjtZKPKIWc3Vp&index=6) [QGjtZKPKIWc3Vp&index=6](https://www.youtube.com/watch?v=xViRvJxTu6k&list=PLmdFyQYShrjcoTLhPodQGjtZKPKIWc3Vp&index=6)

- Newton's First Law of Motion: [https://www.youtube.com/watch?v=5oi5j11FkQg&list=PLmdFyQYShrjcoTLhPod](https://www.youtube.com/watch?v=5oi5j11FkQg&list=PLmdFyQYShrjcoTLhPodQGjtZKPKIWc3Vp&index=11) [QGjtZKPKIWc3Vp&index=11](https://www.youtube.com/watch?v=5oi5j11FkQg&list=PLmdFyQYShrjcoTLhPodQGjtZKPKIWc3Vp&index=11)
- Inertia and Mass: [https://www.youtube.com/watch?v=YbWjx3LUc0U&list=PLmdFyQYShrjcoTLhPo](https://www.youtube.com/watch?v=YbWjx3LUc0U&list=PLmdFyQYShrjcoTLhPodQGjtZKPKIWc3Vp&index=12) [dQGjtZKPKIWc3Vp&index=12](https://www.youtube.com/watch?v=YbWjx3LUc0U&list=PLmdFyQYShrjcoTLhPodQGjtZKPKIWc3Vp&index=12)
- Newton's Second Law of Motion: [https://www.youtube.com/watch?v=8YhYqN9BwB4&list=PLmdFyQYShrjcoTLhP](https://www.youtube.com/watch?v=8YhYqN9BwB4&list=PLmdFyQYShrjcoTLhPodQGjtZKPKIWc3Vp&index=13) [odQGjtZKPKIWc3Vp&index=13](https://www.youtube.com/watch?v=8YhYqN9BwB4&list=PLmdFyQYShrjcoTLhPodQGjtZKPKIWc3Vp&index=13)
- Newton's Third Law of Motion: [https://www.youtube.com/watch?v=TVAxASr0iUY&list=PLmdFyQYShrjcoTLhPod](https://www.youtube.com/watch?v=TVAxASr0iUY&list=PLmdFyQYShrjcoTLhPodQGjtZKPKIWc3Vp&index=14) [QGjtZKPKIWc3Vp&index=14](https://www.youtube.com/watch?v=TVAxASr0iUY&list=PLmdFyQYShrjcoTLhPodQGjtZKPKIWc3Vp&index=14)
- Low cost Sensors in the Physics Classroom: [https://www.instructables.com/Low](https://www.instructables.com/Low-cost-Sensors-in-the-Physics-Classroom/)[cost-Sensors-in-the-Physics-Classroom/](https://www.instructables.com/Low-cost-Sensors-in-the-Physics-Classroom/)

### 2.8 Referências

*Axioms, or Laws of Motion*. Retrieved from gravitee.tripod.com

Expii.com (2020). *Mass and Inertia*. Retrieved from [https://www.expii.com/t/mass-and](https://www.expii.com/t/mass-and-inertia-632)[inertia-632](https://www.expii.com/t/mass-and-inertia-632)

Heath, T.L. (1897). The Works of Archimedes (1897). The unabridged work in PDF form (19 MB). Internet Archive

Hellingman, C. (1992). *Newton's third law revisited*. Phys. Educ. 27 (2): 112–115

Jammer, M. (1999). Concepts of force: a study in the foundations of dynamics (Facsim. ed.). Mineola, N.Y.: Dover Publications. pp. 220–222. ISBN 9780486406893.

Jost, D. (2019). *What is a sensor?* Retrieved from <https://www.fierceelectronics.com/sensors/what-a-sensor>

Khan Academy (2015). *What is acceleration?* Retrieved from [https://www.khanacademy.org/science/physics/one-dimensional-motion/acceleration](https://www.khanacademy.org/science/physics/one-dimensional-motion/acceleration-tutorial/a/acceleration-article)[tutorial/a/acceleration-article](https://www.khanacademy.org/science/physics/one-dimensional-motion/acceleration-tutorial/a/acceleration-article)

Newton, I. (1999). The Principia Mathematical Principles of Natural Philosophy. Berkeley: University of California Press. ISBN 978-0-520-08817-7. This is a recent translation into English by I. Bernard Cohen and Anne Whitman, with help from Julia Budenz.

Plastino, Angel R.; Muzzio, Juan C. (1992). *On the use and abuse of Newton's second law for variable mass problems*. Celestial Mechanics and Dynamical Astronomy. 53 (3): 227–232.

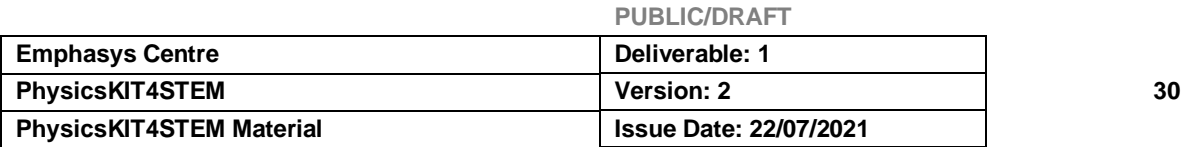

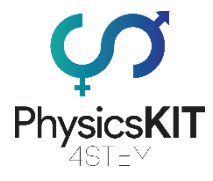

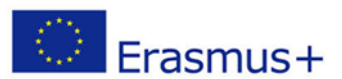

Science Trek (2008). *Forces and Motion: Facts*. Retrieved from [https://sciencetrek.org/sciencetrek/topics/force\\_and\\_motion/facts.cfm](https://sciencetrek.org/sciencetrek/topics/force_and_motion/facts.cfm)

The Physics Classroom (2021). *Impulso and its Conservation – Lesson 1 – The Impulse-Impulso Change Theorem.* Retrieved from [https://www.physicsclassroom.com/Class/impulso/u4l1a.cfm](https://www.physicsclassroom.com/Class/momentum/u4l1a.cfm)

Thornton, M. (2004). *Classical dynamics of particles and systems (5th ed.)*. Brooks/Cole. p. 53. ISBN 978-0-534-40896-1.

Uzan, J-P; Leclercq, B (2008). *The Natural Laws of the Universe: Understanding Fundamental Constants*. Springer. pp. 43–44. ISBN 978-0-387-73454-5.

Woodford, C. (2020). *Forces and Motion*. Retrieved from <https://www.explainthatstuff.com/motion.html>

Servo Motor Control With Raspberry Pi. Retrieved from <https://www.instructables.com/Servo-Motor-Control-With-Raspberry-Pi/>

DC Motor Control With Raspberry Pi and L293D. Retrieved from <https://www.instructables.com/DC-Motor-Control-With-Raspberry-Pi-and-L293D/>

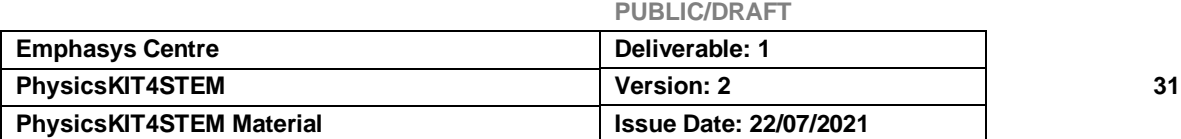

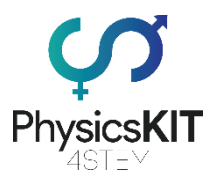

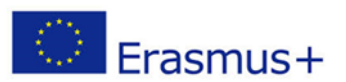

## 2. Conservação de Energia e Impulso

### 2.1. Glossário

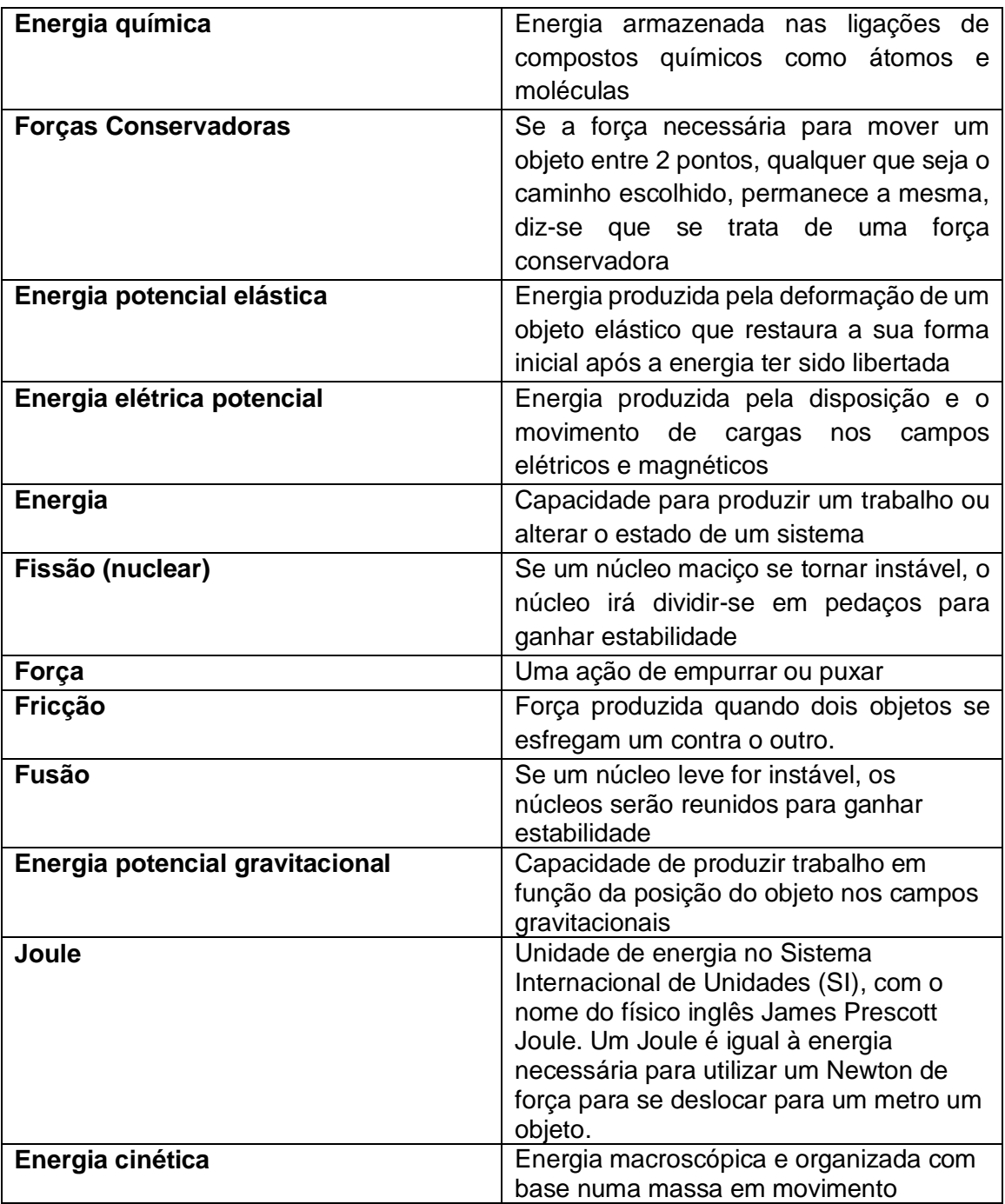

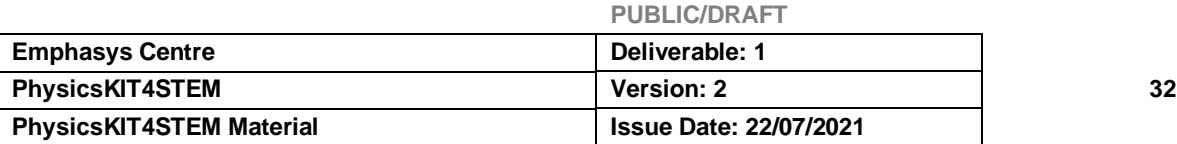

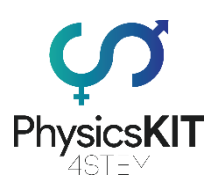

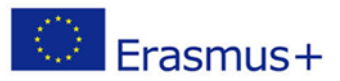

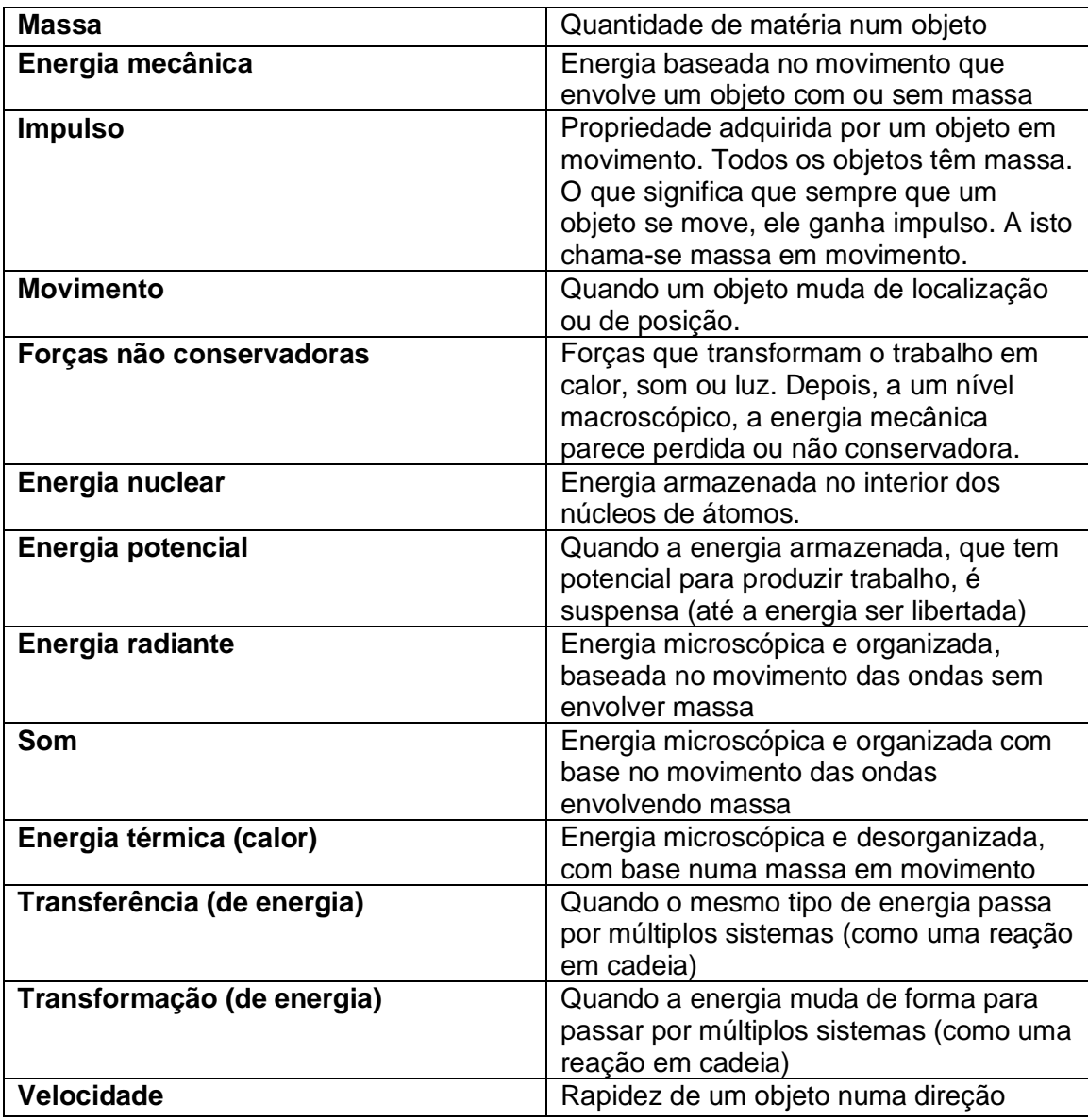

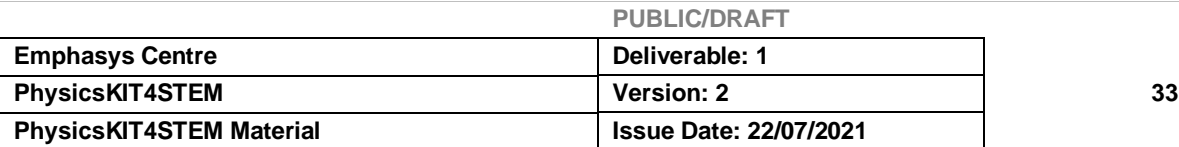

### 2.2. Introdução à Conservação da Energia e do Impulso

Este módulo propõe uma introdução aos conceitos de conservação de energia e dinâmica. A energia é, tal como os princípios e conceitos apresentados neste currículo, muito importante quando se trata do conhecimento do nosso universo.

O universo é de facto composto por matéria e energia. Por um lado, a matéria é concreta e visível, formada por átomos e tem uma massa. Observamo-la com o nosso próprio olho ou com um microscópio quando ela é demasiado pequena. Por outro lado, mesmo que sintamos o que é a energia, nunca a observamos, apenas o seu efeito no nosso ambiente. Como o vento: não podemos vê-lo, mas sentimo-lo quando sopra contra a nossa bochecha, vemo-lo quando sopra nas árvores e as suas folhas se movem. A energia é definida pela capacidade de alterar o estado de um sistema. Isto pode ser sobre a velocidade do sistema, temperatura, alongamento, emissão de ondas... a modificação irá alterar quaisquer propriedades físicas do sistema. Mais uma vez, se sentirmos o vento, é porque muda o estado da nossa bochecha aplicando uma pressão; se o virmos, é porque as folhas ganham em movimento.

As pessoas conhecem muitos exemplos de transformação de energia sem realmente os compreenderem: a fotossíntese pelas plantas, quando se acende uma lâmpada, quando se usa um dínamo, quando se vê televisão, quando se usa o computador ou a ligação à Internet por fibra ótica. Este módulo irá propor atividades simples, mas essenciais para compreender estes conceitos que são fundamentais neste campo de estudo, para permitir aos/às jovens estudantes melhorar os seus conhecimentos e para os/as encorajar a continuar a descobrir o seu próprio caminho dentro da ciência.

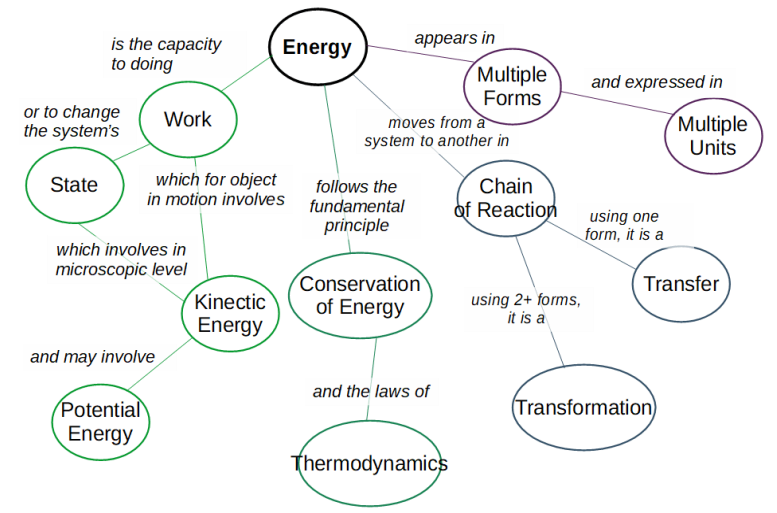

*IMAGEM 1:* **MAPA MENTAL SOBRE A ENERGIA E CONCEITOS RELACIONADOS**

A unidade de energia no sistema internacional é o Joule. Um Joule é igual à energia necessária para utilizar um Newton de força para mover-se para um metro um objeto, com base na definição básica de energia que é a capacidade de produzir trabalho. No entanto, o Joule é uma unidade muito pequena. Por exemplo, em 2020, para uma família

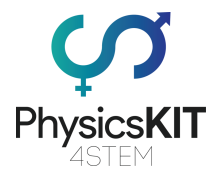

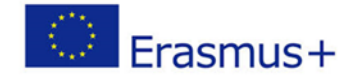

europeia de tamanho médio, o consumo de energia (eletricidade) é de cerca de 10 kWh por dia, o que equivale a 36 000 000 J!

### 2.3. Resultados expectáveis da aprendizagem

Neste módulo, aprenderá sobre a conservação da energia. Mas antes deste tópico, é necessário compreender o que é a energia e os seus diferentes aspetos/formas. O material de aprendizagem irá abranger:

- 1/ a definição de energia
- 2/ formas de energia
- 3/ transferência e transformação de energia
- 4/ conservação de energia e suas leis

Também aprenderá sobre a conservação do impulso; o conceito de impulso já foi explicado no capítulo 2.4.9.

Juntamente com o material de ensino, encontrará algumas experiências que poderá realizar utilizando o Raspberry Pi e vários sensores. Além disso, no final do capítulo foram incluídos recursos, referências e outro material útil para melhorar a sua aprendizagem e compreensão do tópico. No final deste módulo, deverá ter uma compreensão básica do conceito de energia e das leis conservadoras da energia.

### 2.4. Teoria

#### 2.4.1. Formas de energia

Existem duas grandes categorias de energia: energia baseada no movimento e energia baseada na energia potencial, ou seja, energia que é armazenada e está à espera de ser libertada. Dentro destas duas, encontramos diferentes formas de energia que iremos analisar com mais detalhe:

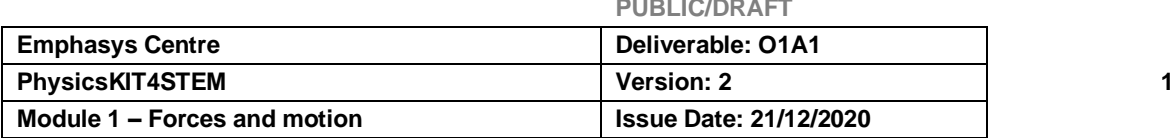

**PUBLIC/DRAFT**

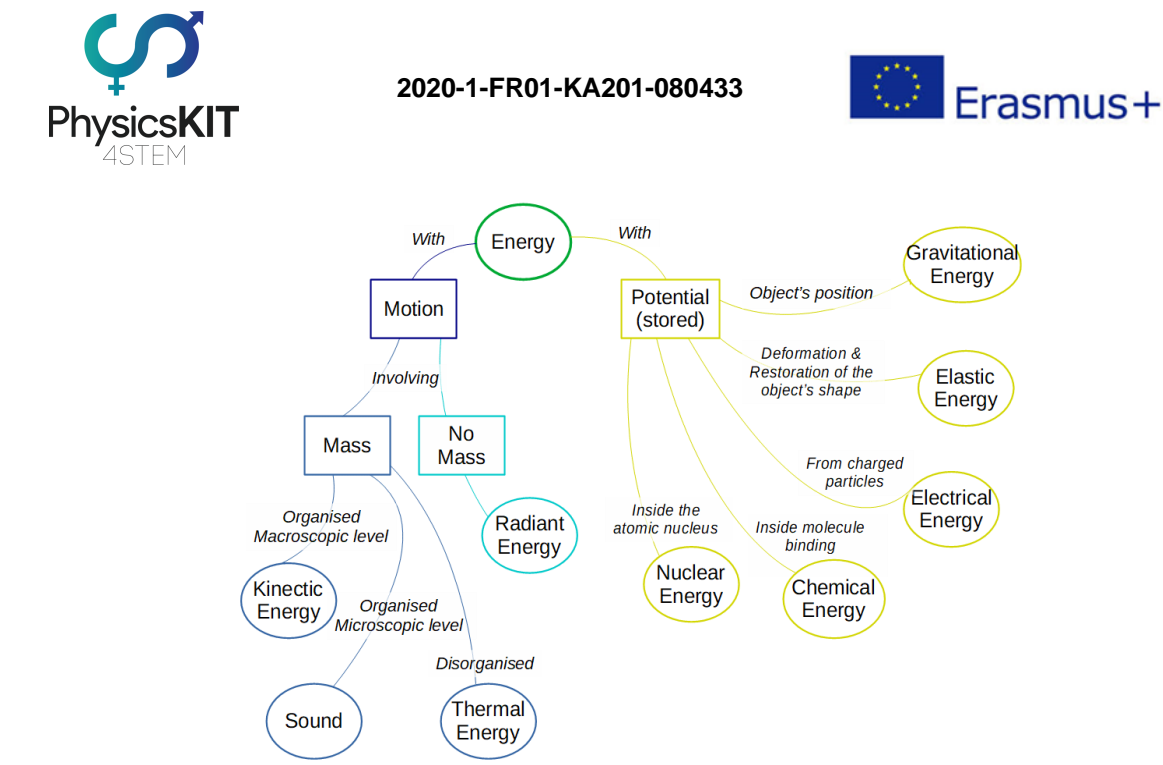

*IMAGEM 2:* **MAPA MENTAL SOBRE AS DIFERENTES FORMAS DE ENERGIA**

#### **ENERGIA MECÂNICA/ENERGIA MOTRIZ**

Um objeto em movimento, seja ele macroscópico ou microscópico, tem energia. Se o movimento envolve massa, é macroscópico e está organizado, então este tipo de energia é chamado energia cinética. Se for microscópico, então estamos a falar de som; se for microscópico e desorganizado, é energia térmica. E finalmente, um movimento sem massa envolvida é energia radiante.

● A **energia cinética** macroscópica é a energia mais fácil de observar. Depende da massa e da velocidade do objeto, seguindo esta equação:

#### **KE = 1/2 m.v²**

onde KE é energia cinética medida em J, m é massa medida em Kg e v é velocidade do objeto medida em m/s.

Assim, quanto mais pesado e mais rápido for o objeto, mais o objeto ganha em KE. Mas esta energia só é obtida quando o objeto ou o sistema está em movimento. Caso contrário, a KE é nula. Portanto, um carro estacionado não tem KE. Olhando para a equação, é óbvio que a velocidade, devido ao termo quadrado, tem um efeito maior sobre a KE do que a massa. Um carro de 500 Kg conduzindo a 50 Km/h (~14 m/s) é dado ~49 000 J. Um carro de 1T conduzindo a 50 Km/h é dado ~98 000 J. No entanto, o mesmo carro de 500 Kg conduzindo desta vez a 75 Km/h (~21 m/s, portanto 1,5 mais rápido) é dado ~110 250 J, mais do dobro do KE a 50 km/h. Portanto, quanto mais rápido um carro se move, mais perigoso é: toda esta KE ganha tem de ser transferida ou transformada

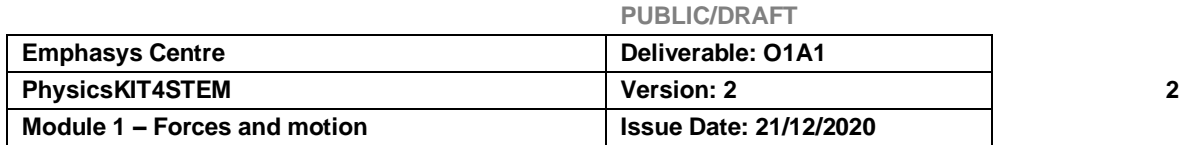
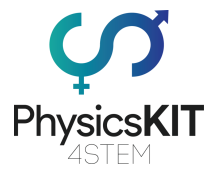

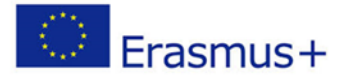

para outro objeto como outro carro, árvore, carroçaria... (**cf Transferência e transformação de energia**)

A KE pode ainda ser dividida em KE rotacional, que é a energia dada a um objeto que gira em torno de um eixo. Segue esta equação: KEr = 1/2 I.w² onde KEr é a KE rotacional (em J); w é a velocidade angular em rad/s; I é a massa rotacional de inércia também chamada massa angular (em Kg/m²) para a qual o cálculo depende da forma do objeto.

- A **energia térmica** é também chamada informalmente calor. É outra forma de KE, mas estamos a olhar para ela a um nível diferente: a energia térmica é o resultado da KE microscópica total da rotação, vibração e/ou movimento de partículas dentro de um objeto, um líquido ou um gás. Como as moléculas dos objetos sólidos não podem circular, a única forma de se mover e criar calor é vibrar. Portanto, ao esfregar as mãos, as moléculas na superfície da pele começam a vibrar, criando alguma energia que será dissipada pelo calor. O calor pode mesmo atingir uma temperatura suficientemente alta para acender um fogo, como se esfregasse dois paus de madeira. Num gás ou num líquido, as moléculas são mais livres, pelo que o seu movimento e rotação também estão envolvidos. Quando agitamos um copo de água com uma colher, a KE da colher é transmitida às moléculas de água que se movem mais rapidamente, e depois dissipam a KE recebida aumentando a temperatura da água. Assim, a temperatura de um sistema depende de toda a energia cinética microscópica que compõe o sistema.
- O **som** é também um movimento microscópico de moléculas, mas organizado, em forma de onda. É uma variação da pressão transmitida através de um meio, e que pode ser deslocada na mesma direção ou em direção oposta da onda (**Ver ondas longitudinais no capítulo 5.3.1**). Assim, um segundo de ruído é composto por ondas de maior e menor pressão. A velocidade do som está relacionada com a temperatura: quanto mais quente estiver, mais rápido o som viajará. Está também relacionada com a densidade do meio e as suas propriedades de elasticidade.

Quando ocorre uma colisão, uma parte da energia é perdida no som. Quando um objeto voa, podemos ouvi-lo. Durante o voo, o objeto tem impacto nas moléculas do ar e fá-las vibrar mais rapidamente. A vibração propaga-se e, por conseguinte, a um nível macroscópico, ouvimos um som.

Se houver dois objetos a esfregar, provoca vibrações (movimento microscópico) das moléculas na superfície, depois transmitidas ao ar, o que altera ligeiramente a sua pressão e o som é produzido. Ouvimos a fricção.

● A **Energia Radiante** baseia-se no movimento das ondas sem massa, como ondas eletromagnéticas ou radiação. O espectro eletromagnético é composto de (das ondas mais curtas às mais longas  $\sim$  comprimento de onda) raios gama, raios X,

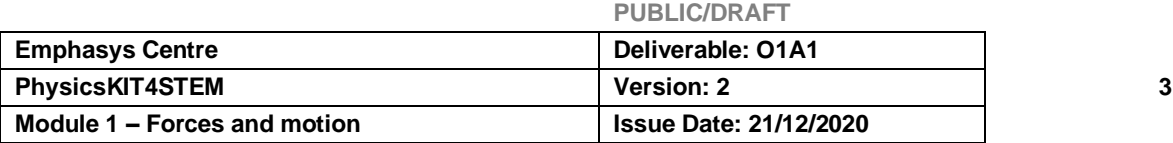

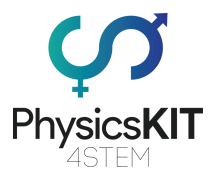

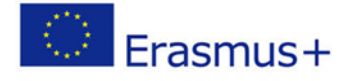

luz ultravioleta, luz visível, luz infravermelha, micro-ondas e ondas de rádio. A luz é a única onda eletromagnética visível para o olho humano.

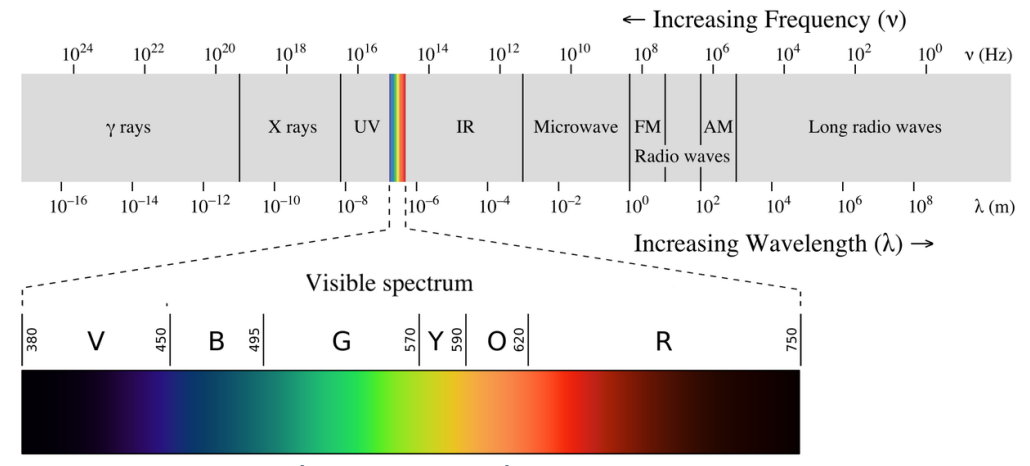

*IMAGEM 3:* **ESPECTRO ELETROMAGNÉTICO COM LUZ VISÍVEL REALÇADA. DA ESQUERDA PARA A DIREITA: RAIOS GAMA, RAIOS X, LUZ ULTRAVIOLETA, LUZ VISÍVEL, LUZ INFRAVERMELHA, MICRO-ONDAS E ONDAS RÁDIO. (IMAGEM RETIRADA DE:**

HTTPS://EN.WIKIPEDIA.ORG/WIKI/ELECTROMAGNETIC\_RADIATION#/MEDIA/FILE:EM\_SPECTRUMREVISED. **PNG)**

A energia radiante encontra-se no calor da luz solar ou do fogo; através do aquecimento dos alimentos no micro-ondas. Esta transmissão de energia ocorre sem envolver massa. No entanto, a radiação eletromagnética é também feita de partículas individuais chamadas fotões. Quando a luz viaja, não tem massa e atinge a velocidade da luz; quando a luz colide com a matéria, perde a sua velocidade e depois um eletrão é ejetado para fora da matéria. Esta é a dualidade da luz: uma onda sem massa e, ao mesmo tempo, partículas com massa.

Cada fotão transporta um pequeno pacote "inquebrável" de energia, também conhecido como energia quântica. A unidade utilizada é o eletrão Volt (eV), devido à pequena quantidade de energia envolvida. 1 eV = 1,6x10-19 J. 1 eV corresponde à energia dada a um eletrão a partir de uma aceleração até 1 volts de diferença de potencial elétrico. Por exemplo, a energia dada por um fotão de luz azul de 450 nm de comprimento de onda é igual a 2,76 eV. E não se pode obter metade dela, pois não se pode ter metade de um fotão.

A energia radiante (ou energia quântica) depende da frequência do fotão ou do comprimento de onda, que são proporcionais:

**E = h.v** onde E é energia quântica em eV; h é a constante de Plank cerca de 6,626x10-34 J/s; v é frequência de radiação em Hz

Além disso, c = v.λ onde v é a frequência de radiação em Hz; c é a velocidade da luz em m/s; λ é o comprimento de onda em m

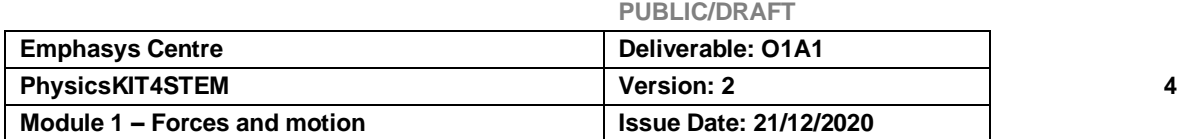

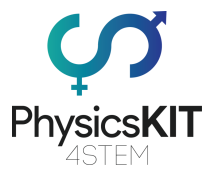

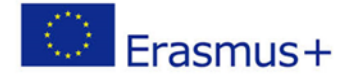

Resumindo, a energia da radiação eletromagnética, a sua frequência e o seu comprimento de onda estão ligados. Se a energia radiante diminui, então o comprimento de onda aumenta e a frequência diminui.

## **ENERGIAS POTENCIAIS**

Cada objeto do Universo é um tanque de energia à espera de ser utilizado. Um "potencial para produzir trabalho" é bloqueado até que a energia seja libertada.

● **A energia potencial gravitacional** é a capacidade de produzir trabalho dependendo da posição do objeto no campo gravitacional.

**PE = m.g.h** onde PE é energia potencial gravitacional em J; m é massa em Kg; h é altura em m; g é a aceleração gravitacional em m/s². A última é uma constante que representa o potencial de movimento próximo da superfície (~9,8 m/s² na Terra).

PE=0 quando o objeto está na superfície do sistema (o ponto zero), que pode ser qualquer ponto de coordenadas (no topo da montanha, ou na superfície de uma mesa ou no 2º andar, ou mesmo na cratera da lua). Depois, o objeto ganha energia quando é levantado a uma altura h acima do ponto zero.

Quanto mais alto e maior for um objeto, mais PE possui. Além disso, a gravidade do sistema modula esta energia. Por exemplo, a aceleração dada a um objeto na lua (~1,6 m/s²) é menor/mais fraca e em Júpiter (~24,8 m/s²) é maior do que na Terra.

● A **energia química** é a energia potencial dentro das moléculas, cujos átomos podem ser combinados de forma diferente. Uma reação química é a destruição de ligações químicas ou a criação de novas ligações. Quando as ligações químicas são criadas, a energia é dissipada; quando são quebradas, a energia é necessária.

● A **energia nuclear** é a energia armazenada no interior dos núcleos dos átomos. Um núcleo é composto por protões e neutrões que estão ligados entre si por forças fortes, enquanto a repulsão elevada ocorre entre os protões (devido às suas cargas positivas). A energia contida no interior de um núcleo pode ser estimada com a seguinte equação:

**E = Δm.c²** onde E é a energia de ligação nuclear em eV; Δm é a diferença entre a soma de toda a parte individual que constitui o núcleo (protões e neutrões) e a massa do núcleo; c é a velocidade da luz em m/s

Para apreciar a enorme quantidade de energia armazenada no núcleo, vamos comparar a ionização e a fissão de um átomo de hidrogénio: são necessários 13,6

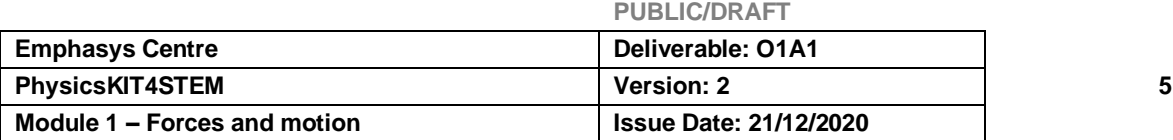

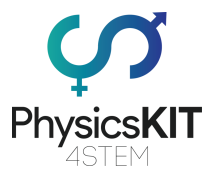

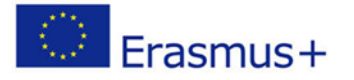

eV para separar o seu eletrão (ionização), mas são necessários 28,3 x 106 eV para quebrar o seu núcleo e separar os protões dos neutrões.

Assim, dentro do núcleo, duas das forças mais fortes da natureza entram em conflito: a força Coulomb, que é a causa da repulsão dos mesmos elementos carregados e a "força forte" que mantém unido o núcleo. Por conseguinte, não é surpreendente observar núcleos instáveis. De acordo com a sua massa, os isótopos instáveis libertam energia nuclear através de 2 processos: fissão e fusão. Se um núcleo maciço se torna instável, uma grande quantidade de energia é libertada pela fissão. E a soma das massas de todos os novos núcleos individuais será mais leve do que a massa da combinação. A diferença foi transformada em energia. A fissão é utilizada em centrais nucleares onde o urânio é a escolha dominante para o combustível. Por outro lado, se um núcleo mais leve que o ferro é instável, uma grande quantidade de energia é também produzida por fusão. E a massa da combinação será menor do que a soma da massa dos núcleos individuais. A diferença foi transformada em energia. Este fenómeno ocorre no Sol para criar uma enorme quantidade de energia.

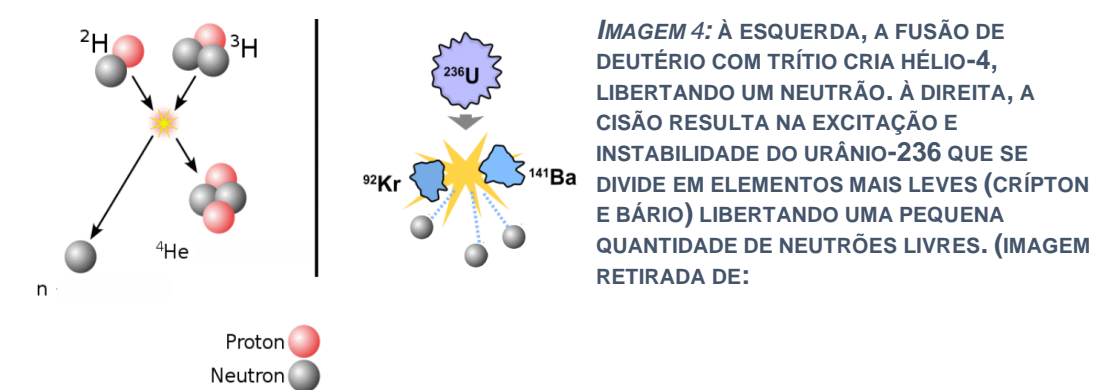

**HTTPS://EN.[WIKIPEDIA](https://en.wikipedia.org/wiki/).ORG/WIKI/NUCLEAR\_FUSION#/MEDIA/FILE:D[EUTERIUM](https://en.wikipedia.org/wiki/Nuclear_fusion#/media/File:Deuterium-tritium_fusion.svg)-**[TRITIUM](https://en.wikipedia.org/wiki/Nuclear_fusion#/media/File:Deuterium-tritium_fusion.svg) FUSION.SVG E HTTPS://EN.[WIKIPEDIA](https://en.wikipedia.org/wiki/Nuclear_fission#/media/File:Nuclear_fission.svg).ORG/WIKI/NUCLEAR FISSION#/MEDIA/FILE:NUCLEAR FI **[SSION](https://en.wikipedia.org/wiki/Nuclear_fission#/media/File:Nuclear_fission.svg).SVG)**

● A **energia potencial elástica** é a energia dada pela deformação de um objeto elástico, as molas são um bom exemplo disso. Depende da capacidade de deformação dos objetos e da distância esticada, seguindo esta equação:

**PE=1/2 k.x²** onde PE é energia potencial em J; k é elástico ou constante elástica em N/m; x é o deslocamento elástica, ou seja, a distância estirada, em m.

Constante elástica/mola é a força necessária para deformar o objeto elástico por um determinado comprimento. Depende da forma e do material. Quanto maior for o número, mais resistente será a mola e mais força deverá ser aplicada para a deformar.

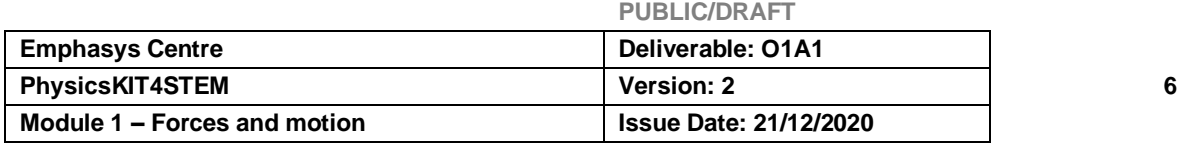

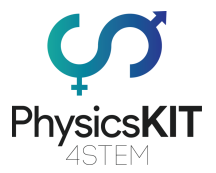

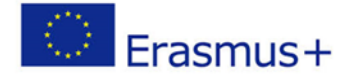

PE=0 quando a mola não é esticada. É-lhe dada energia quando a mola é esticada ou comprimida. Uma mola pode manter a compressão ou alongamento por longos períodos de tempo sem dissipar a energia. Quando toda a energia é dissipada, a sua forma inicial ou comprimento inicial é restaurada (se não for, não é um objeto elástico).

● A **energia potencial elétrica**, especialmente num condensador (armazenamento elétrico como baterias), é a energia dada pela disposição e o movimento de cargas (geralmente eletrões) em campos elétricos e magnéticos (**Ver Capítulo 4.4.1**). Normalmente, uma carga é emparelhada com o seu sinal oposto e esta associação neutraliza-as. A matéria é composta por átomos que possuem cargas positivas dentro do seu núcleo (protões) e cargas negativas que se movem em torno do seu núcleo (eletrões); se houver a mesma quantidade de cargas negativas e cargas positivas, a matéria é neutra. Alguns processos podem separar e armazenar cargas em baterias ou em nuvens de tempestade, por exemplo, que criam energia potencial elétrica. Esta energia utiliza as forças eletromagnéticas que conduzem a uma forte repulsão entre cargas idênticas e junta as cargas opostas com a mesma força. A energia elétrica move-se de um ponto para outro, sendo mantida no movimento de cargas elétricas. No entanto, é difícil armazenar eletricidade em grandes quantidades.

## 2.4.2. Transferência e transformação de energia

## **TRANSFERÊNCIA**

A energia está em movimento e é essencialmente invisível. Só podemos ver os efeitos da energia no nosso ambiente. Observamos frequentemente a sua transferência de um sistema para outro. Como se não pudéssemos ver o vento, mas as moléculas de ar estão em movimento, o que irá mover as folhas nas árvores através de uma reação em cadeia. Outro exemplo da vida quotidiana é o ciclismo. Para andar de bicicleta, o ciclista aplica forças nos pedais que giram e provocam o movimento da corrente e a rotação da roda. Toda a energia utilizada para desencadear a rotação da roda foi baseada na energia cinética.

## **TRANSFORMAÇÃO**

A energia também pode ser armazenada, à espera de ser libertada. A energia tem muitas faces, tal como a descrevemos na secção anterior. Quando muda de uma forma de energia para outra, chamamos-lhe transformação. Vamos concentrar-nos e explorar esta ideia nos exemplos seguintes:

• A **fotossíntese** é um fenómeno natural das plantas (com pigmentos de clorofila) para a obtenção de açúcar à luz do dia. A clorofila capta a energia

**PUBLIC/DRAFT**

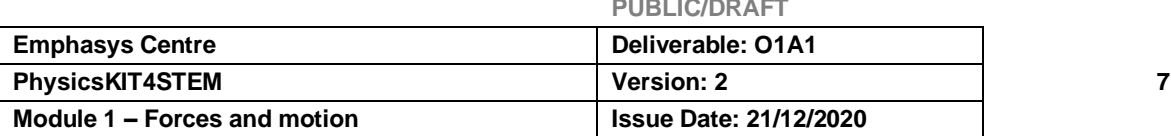

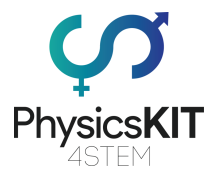

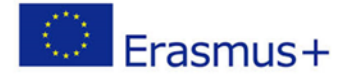

radiante do Sol para a transformar em energia química. A luz rasga os eletrões do hidrogénio das moléculas de água (H2O) que se tornam instáveis. A estabilidade será alcançada ao tornar-se oxigénio  $(O_2)$ . Os hidrogénios libertados entram numa reação em cadeia para produzir hidratos de carbono que armazenam energia a longo prazo nas suas ligações químicas e armazenamento de energia a curto prazo, que é uma espécie de moeda de energia biológica como ATP (trifosfato de adenosina).

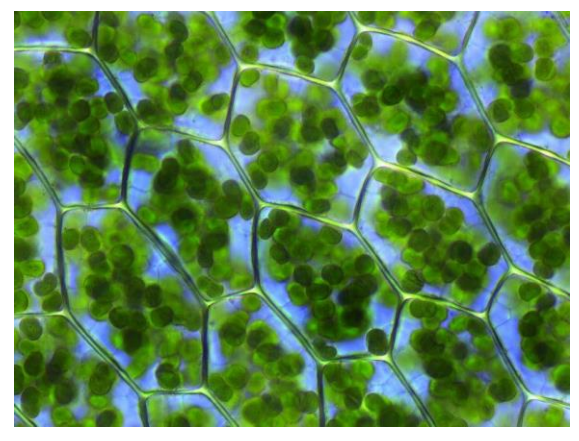

*IMAGEM 5:* **CÉLULAS DE MUSGO COM CLOROPLASTOS VISÍVEIS (IMAGEM RETIRADA DE:**

HTTPS://EN.WIKIPEDIA.ORG/WIKI/P[HOTOSYNTHESIS](https://en.wikipedia.org/wiki/Photosynthesis#/media/File:Plagiomnium_affine_laminazellen.jpeg)#/MEDIA/FILE:PLAGIOMNIUM AFFINE LAMIN **[AZELLEN](https://en.wikipedia.org/wiki/Photosynthesis#/media/File:Plagiomnium_affine_laminazellen.jpeg).JPEG)**

- Para acender uma **lâmpada**, é preciso eletricidade. A eletricidade passa por um filamento com resistência. Esta resistência leva ao aquecimento do filamento. Em seguida, emite luz por incandescência. Um objeto muito quente emite luz (primeiro vermelho em direção ao amarelo e depois azul). Ele transforma calor em luz para baixar a temperatura. Um objeto quente sem emissão de luz não significa que não esteja a produzir radiações eletromagnéticas, é simplesmente demasiado fraco para que possamos perceber. No entanto, perdemos muita energia através das emissões de calor em vez da luz. Hoje em dia, utilizamos lâmpadas LED que são mais eficientes em termos energéticos. As lâmpadas LED são baseadas em eletroluminescência que utilizam uma corrente elétrica para excitar os eletrões. Depois, os eletrões excitados libertam a sua energia para os fotões - por outras palavras, a luz. Mais energia é transformada em luz; menos energia é perdida em calor (mas ainda existe).
- Um **motor de automóvel**, também chamado motor de combustão interna, contém energia química potencial no seu combustível. Quando o combustível é inflamado, a energia é transferida para as moléculas do ar através da energia térmica. As moléculas de ar quente ocupam mais espaço e volume e empurram o pistão do motor. Assim, a energia térmica é transformada em KE linear. O pistão é ligado a uma cambota por uma biela, o que permite a conversão do movimento linear em

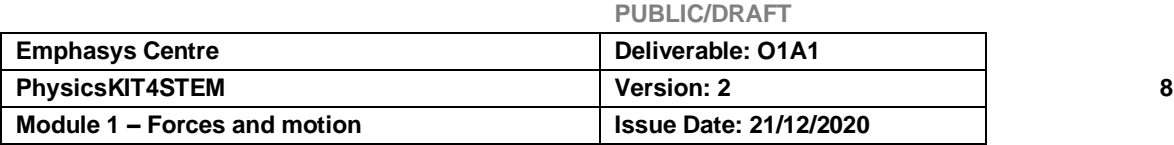

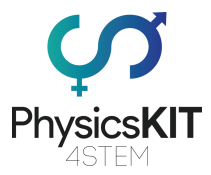

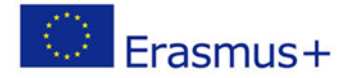

movimento rotacional. Em termos de energia, a KE linear é convertida em KE rotacional, que faz girar as rodas.

- Um **rio de montanha** possui energia gravitacional potencial até atingir uma queda de água. Depois, a energia potencial armazenada é transformada em KE e a água cai forçosamente num outro rio. A força, e a quantidade de energia convertida, depende do nível do mar. A energia potencial gravitacional diminui até o rio atingir o mar ou o oceano. Uma barragem utiliza esta energia gravitacional potencial para rodar as pás de uma turbina (KE linear em KE rotacional) que criam energia potencial elétrica.
- Um **dínamo de bicicleta**: dos músculos para as lâmpadas. A energia química potencial contida nas moléculas ATP no corpo permite que os músculos funcionem e produzam KE linear (o pé puxa o pedal). Após uma reação em cadeia da KE, as rodas giram, e a bicicleta move-se. Nas rodas, encontramos frequentemente um dínamo garrafa, um gerador elétrico que converte energia mecânica em energia potencial elétrica. Depois, a energia elétrica é transformada em energia radiante (luz) e calor, e a lâmpada acende-se.

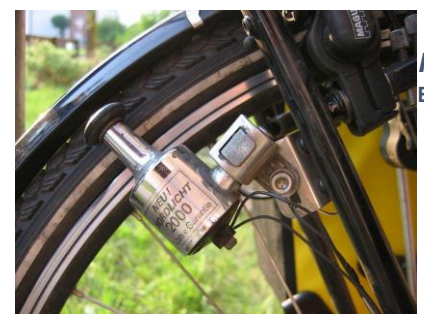

*IMAGEM 6:* **DÍNAMO GARRAFA INSTALADO NUMA BICICLETA (IMAGEM RETIRADA DE:**

HTTPS://EN.[WIKIPEDIA](https://en.wikipedia.org/wiki/Bottle_dynamo#/).ORG/WIKI/BOTTLE DYNAMO#/MEDIA/FILE:F[AHRRAD](https://en.wikipedia.org/wiki/Bottle_dynamo#/media/File:Fahrrad-detail-23.jpg)-DETAIL-23.JPG)

## 2.4.3. Lei da Conservação de Energia

A energia é regida por um princípio fundamental: "A energia não pode ser criada nem destruída". Por outras palavras, num sistema isolado, a energia não aparece ou desaparece; permanece constante ao alterar a sua forma.

## **FORÇAS CONSERVADORAS**

Quando apenas forças conservadoras são aplicadas num sistema, a energia mecânica é a soma da energia cinética e potencial, seguindo esta equação:

**E = KE + PE** onde **E** é a energia mecânica; **KE** é a energia cinética e **PE** é a energia gravitacional potencial (tudo em J)

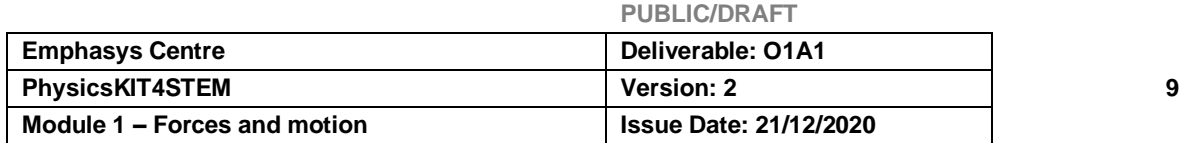

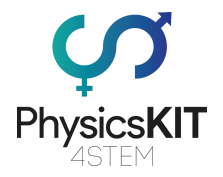

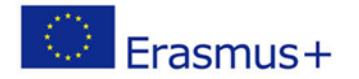

Esta equação também poderia ser escrita como:

**E ~ 1/2mv² + m.c²** onde E é a energia da massa restante em J; m a massa do objeto em kg; c é a velocidade da luz em m/s; v é a velocidade do objeto em m/s.

Pode reparar que o primeiro termo que é a equação da KE e o segundo termo é a famosa equação de Einstein também conhecida como a energia relativista ou a energia da massa de repouso. A equação da energia é frequentemente abreviada para E~m.c² uma vez que o valor de v é, em geral, bastante ridículo em comparação com a velocidade da luz. Einstein pensava que qualquer coisa com massa, mesmo a mais pequena quantidade, contém energia. Se olharmos cuidadosamente, a sua equação de energia de ligação nuclear é próxima da sua de energia relativista. Enquanto a energia de ligação nuclear é sobre a energia contida no interior da ligação entre protões e neutrões, o resto da energia de massa é sobre a capacidade do objeto inteiro conter energia.

## **FORÇAS NÃO-CONSERVADORAS**

Se forças não conservadoras, como a resistência do ar, entrarem no sistema, pode ser visto como não aplicando a lei de conservação da energia. Contudo, ao nível das partículas, a fricção do ar resulta no aquecimento das partículas. A aplicação da lei da conservação da energia é traduzida pela 1ª lei da termodinâmica que segue esta equação:

*Et=Ei+W+Q* onde *Et* é o total da energia mecânica de um sistema; *Ei* é a energia inicial de um sistema; *W* é o trabalho feito por ou sobre o sistema; Q é o calor adicionado ou removido do sistema (tudo em J)

Em resumo, a energia mecânica é convertida em trabalho ou/e calor. Mas saiba que todo o trabalho pode ser transformado em calor, mas nem todo o calor pode ser transformado em trabalho. Esta é a 2ª lei do princípio da termodinâmica.

## **UMA PALAVRA SOBRE O MOMENTO**

Impulso é uma massa em movimento (**Ver Capítulo 2.4.9 para detalhes**). Assim, a massa tem energia potencial e, devido ao seu movimento, também possui energia mecânica. Com toda esta energia, o impulso está também sujeito à lei de conservação. A conservação do impulso significa que num sistema isolado, o impulso é uma constante. Como foi explicado na parte 2.4.10, para cada força e ação, há uma reação igual e oposta. Por conseguinte, a soma vetorial de todas as forças deve permanecer constante num sistema isolado, e esta constante não pode ser alterada por interações dentro do sistema. Como o Dr. C. R. Nave nos diz, "tanto quanto podemos dizer, a conservação do momento é uma simetria absoluta da natureza. Ou seja, não conhecemos nada na natureza que a viole" (Citação do seu website chamado hyperphysics).

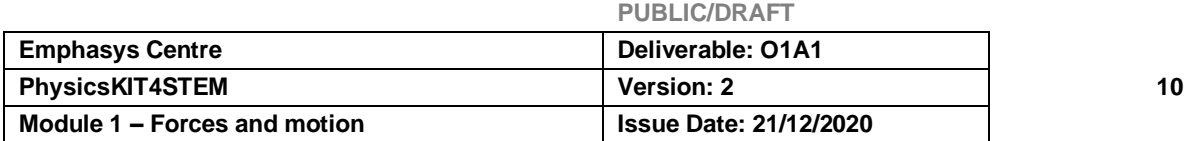

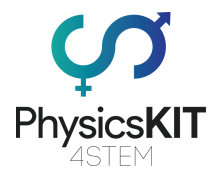

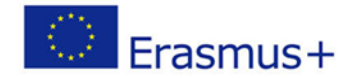

# 2.4.4. Experiências

## **EXPERIÊNCIA 1**

O objetivo desta experiência é compreender o que é a energia e observar alguns tipos dela.

Para esta experiência, vamos precisar:

- contas diferentes como berlindes, contas de aço, contas de papel (podem ser outros objetos como moedas ou dados diferentes...)
- Semolina/ Amido de milho (ou argila para modelar)
- Bandeja

## **Preparação**

Primeiro, colocar a semolina no tabuleiro. Depois, largar os objetos de uma determinada altura.

#### **Observação**

Observar como os berlindes ou contas têm sons diferentes quando caem. Observar quão grande é a cratera que eles formam. Tente mudar a altura. Será que muda alguma coisa?

Que tipo de energia se vê? (Resposta: energia gravitacional potencial, som, energia cinética, provavelmente calor) Consegue calcular uma delas? (PE=mgh)

## **Conclusão**

Quanto mais pesada for a conta, mais alto será o som e maior será a cratera. Quanto mais alta for a queda, mais alto será o som e maior será a cratera.

## **EXPERIÊNCIA 2**

Esta experiência é uma representação da conservação de energia. Ao brincar com os elementos, os estudantes compreenderão como a energia é distribuída.

**PUBLIC/DRAFT**

## **Parte #1 – Montagem do Servo Motor SG90**

Para esta parte, vamos precisar:

- Raspberry Pi 3 (RPi)
- Fios *jumper* (macho para macho e fêmea para macho)
- SG90 Servo Motor
- Breadboard + T-*Cobbler*

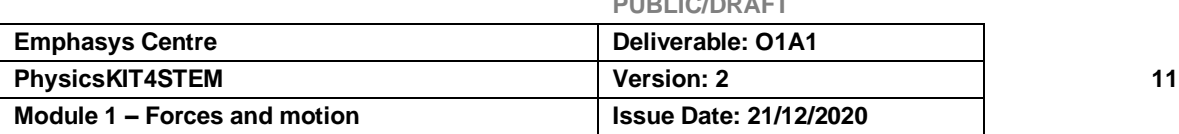

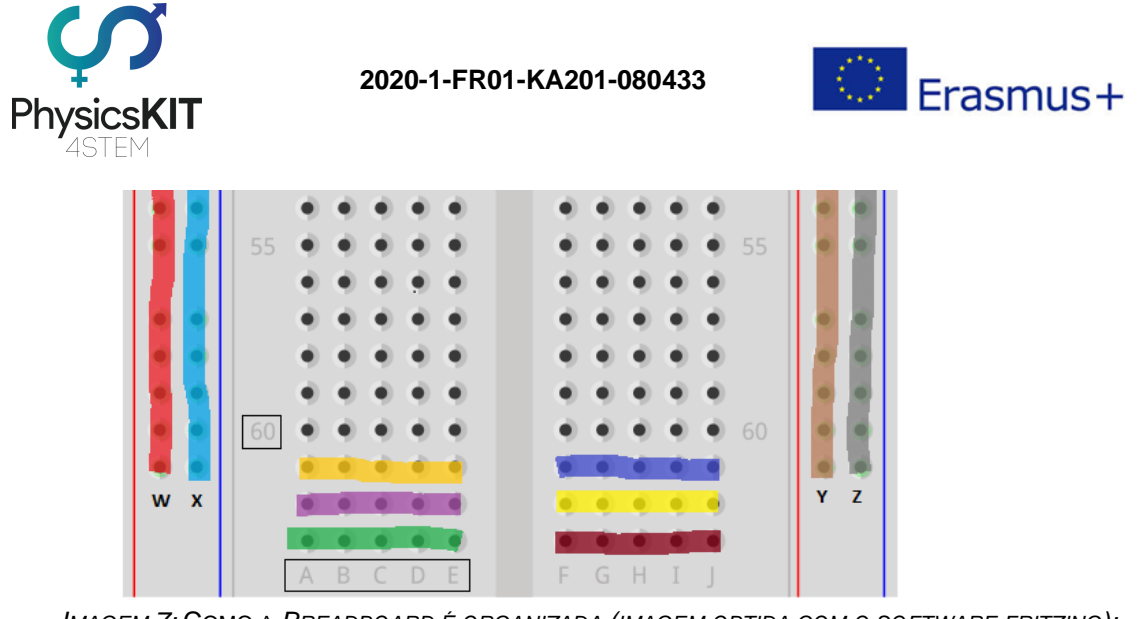

*IMAGEM 7:* COMO A *BREADBOARD É ORGANIZADA (IMAGEM OBTIDA COM O SOFTWARE FRITZING): AS DIFERENTES FILAS OU COLUNAS SUBLINHADAS MOSTRAM COMO OS BURACOS ESTÃO LIGADOS.* OS BURACOS LIGADOS DE UMA LINHA TÊM UMA LETRA (A, B, C, D, E NUM LADO; F, G, H, I, J NO OUTRO). *HÁ UMA SEPARAÇÃO ENTRE OS 2 LADOS E TAMBÉM ENTRE A COLUNA EXTERNA E AS FILAS INTERIORES. AS FILAS TAMBÉM TÊM NÚMEROS*

A *breadboard* é uma extensão da RPi, o que nos permitiu ligar mais componentes à mesma. Na *breadboard*, vemos letras (A, B, C, D, E de um lado; F, G, H, I, J do outro)

que estão todas ligadas na mesma fila ao lado. Portanto, vejamos a primeira linha: se colocar um fio em 1A, 1B ou 1C, será o mesmo que ligar à própria GPIO. As 2 colunas de furos no exterior, sem qualquer letra, estão ligadas ao longo da coluna; no esquema chamam-se W, X, Y e Z. O RPi possui algumas entradas (3.3V, 5V) e saídas (GND) atuais. Depois de cortarmos o RPi queremos as entradas e saídas disponíveis ao longo da *breadboard*, por isso precisamos ligar, usando fios de *jumper*, a entrada 3,3V (como a primeira linha) a uma das colunas exteriores (W) e depois a saída GND (linha 5) à coluna seguinte (X). Fazer o mesmo com a entrada de 5V (da linha 1 à coluna Y) e a saída GND (da linha 3 à coluna Z) do outro lado.

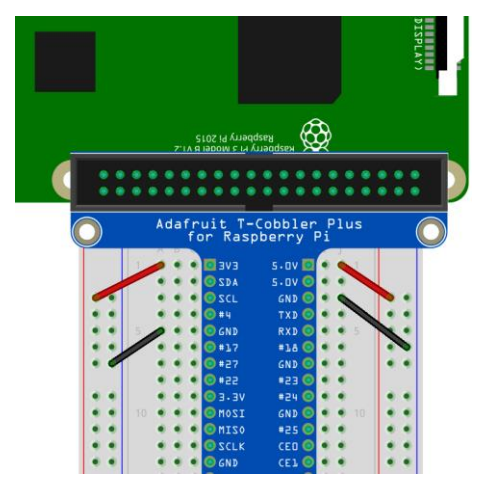

*IMAGEM 8: COMO ALIMENTAR E COLOCAR O FIO TERRA NA BREADBOARD*

O Servo SG90 vem com três cabeças diferentes que podem ser fixadas no topo do seu corpo e podem ser utilizadas para montar várias estruturas DIY (faça você mesmo/a). Para esta experiência, não iremos anexar qualquer outro objeto no topo. Usaremos apenas a cabeça de um lado como medidor.

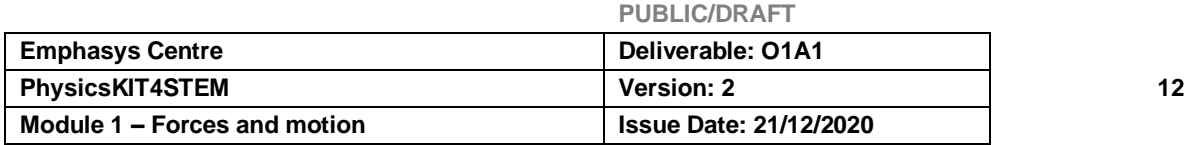

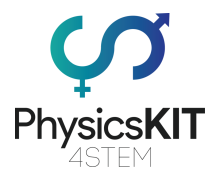

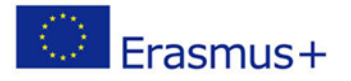

Precisamos ligar um fio *jumper* macho a macho em cada um dos orifícios na extremidade do cabo do servo, e depois ligar o outro lado na *breadboard*. Vamos enviar sinais de um pino GPIO (fio amarelo) e alimentar o servo com 5V usando outro pino (fio vermelho). O terceiro fio é o fio terra (GND; fio preto). Assim, o fio vermelho vai para a coluna Y, o fio preto vai para a coluna Z e o fio amarelo vai para o pino GPIO #18 no nosso exemplo (J8).

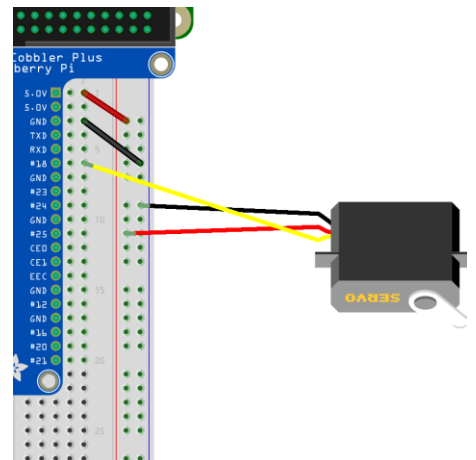

*IMAGEM 9:* DIAGRAMA DO CIRCUITO DE PREPARAÇÃO DA *BREADBOARD (IMAGEM OBTIDA COM O SOFTWARE FRITZING)*

O servomotor atuará como um sensor da quantidade de energia restante no circuito. Cada vez que um componente é ligado, o servomotor diminuirá a sua bitola.

## **Parte #2 - Adicionando LED e botões**

Para esta parte, vamos precisar:

- LEDs
- Fios *jumper* (de macho para macho)
- botões
- resistências

Agora, queremos acrescentar alguns componentes que serão ligados e desligados. Quando nenhum dos componentes estiver ligado, o manómetro (o servomotor) estará no seu ângulo máximo. Quando estiverem a ser utilizados, o ângulo diminuirá. Para controlar cada um dos componentes, colocaremos também alguns botões com metade dos seus pinos em cada um dos lados, de modo a funcionar em paralelo com a placa. Um lado dos botões precisa de ser ligado ao fio terra (coluna X ou Z) e um pino GPIO (#22, #23 e #24 no nosso exemplo).

Precisaremos também de resistências para evitar que uma corrente forte queime o LED. No nosso exemplo, utilizámos resistências de 220Ω (marcas vermelhas - vermelhas castanhas).

Primeiro, monte os LEDs, a perna curta do LED (cátodo) deve ser encaixada na coluna GND (Z) e a perna longa na coluna J26 (ver o exemplo do LED amarelo). Se sentir dificuldades, pode ligar as duas pernas em 2 linhas diferentes e ligar a perna curta à coluna GND com um fio *jumper* (ver o exemplo do LED azul). Depois, coloque um dos pinos da resistência 220Ω na mesma linha que a perna mais longa do LED (F26 para o

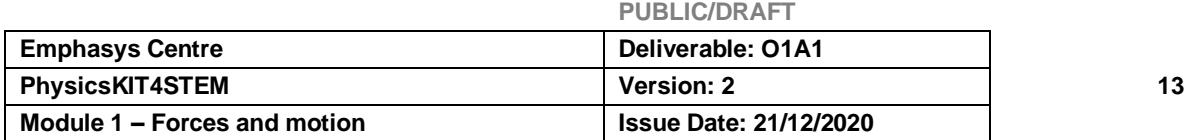

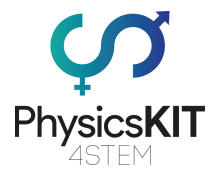

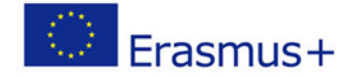

LED amarelo) e o outro pino do outro lado da *breadboard*. Finalmente, queremos que sejam ligados à GPIO. No nosso exemplo, ligámos a resistência do LED amarelo ao pino #27 da GPIO e o do LED azul ao pino #17 da GPIO.

*IMAGEM 10:* DIAGRAMA DO CIRCUITO DAS LIGAÇÕES DE LEDS E BOTÕES *(IMAGEM OBTIDA COM O SOFTWARE FRITZING)*

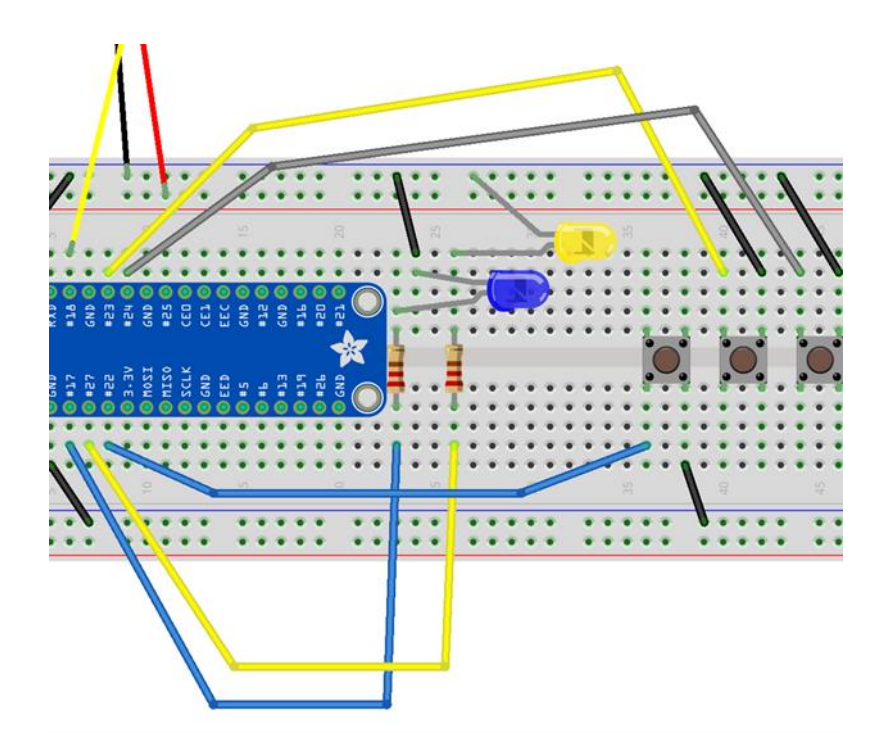

## **Parte #3 - Controlando um pequeno motor 3V DC com um chip de controlo L293D**

O motor é outro componente que queremos ligar e desligar, utilizando o 3º botão. Para controlar o motor, é necessário um chip L293D. Colocar o chip com metade dos seus pinos em ambos os lados, para que funcione em paralelo com a placa. Cada lado pode ser utilizado para controlar e executar um motor. No nosso caso, a velocidade do motor será controlada pelo módulo codificador rotativo (ver parte seguinte).

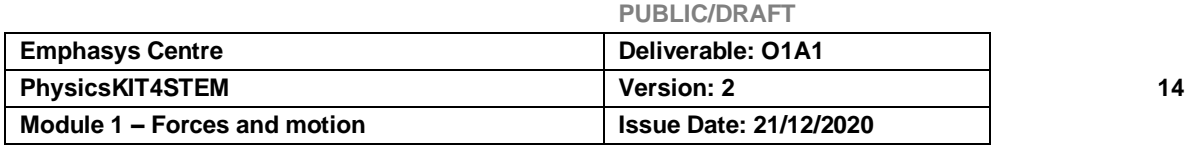

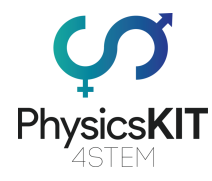

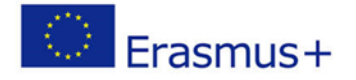

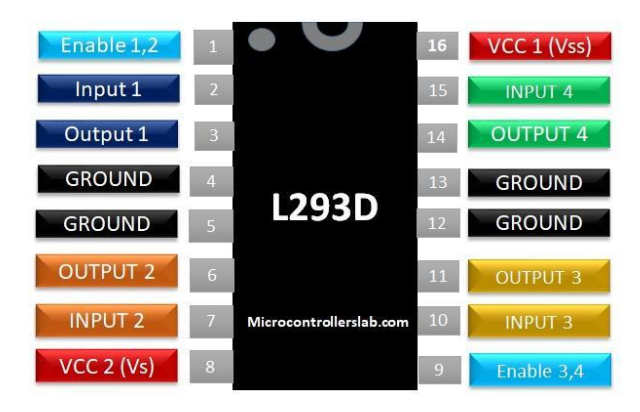

*Imagem 11: Detalhes do pino do chip de controlo L293D. Pino 1: sentido do motor #1; Pino 2: entrada para a direção da rotação do motor #1; Pino 3: saída do motor #1; Pino 4-5: terra; Pino 6: saída do motor #1; Pino 7: entrada para a direção da rotação do motor #1; Pino 8: pino de voltagem para os motores. Deve ser composto entre 4,5V e 36V; Pino 9: sentido do motor #2; Pino 10: entrada da GPIO para a direção da rotação do motor #2; Pino 11: saída do motor #2; Pino 12-13: terra; Pino 14: saída do motor #2; Pino 15: entrada da GPIO para a direção da rotação do motor #2; Pino 16: potência do chip. A tensão deve ser compreendida entre 4,5V e 7V (imagem retirada de: [https://microcontrollerslab.com/l293d-motor-driver-ic-introduction-pinouts-example/\)](https://microcontrollerslab.com/l293d-motor-driver-ic-introduction-pinouts-example/)* 

Primeiro, precisamos levar energia até ao chip (Pinos 1, 8, 9, 16 do chip para a coluna 5V/Y) e colocar o fio terra (Pinos 4-5 para a coluna X e Pinos 12-13 para a coluna Z). De seguida, ligamos as saídas do motor aos pinos 11 e 14 do chip. Agora precisamos de ligar o raspberry ao chip usando respetivamente os pinos #16 e #20 da GPIO com os pinos 10 e 15 do chip.

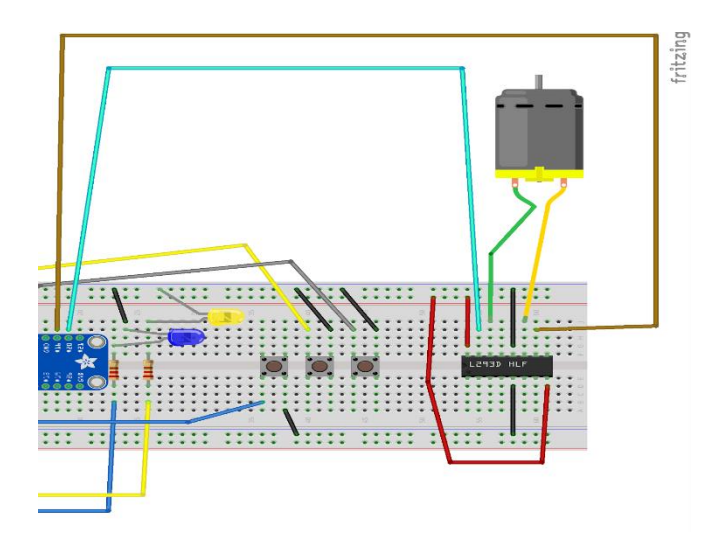

*IMAGEM 12: DIAGRAMA DO CIRCUITO DE LIGAÇÃO DO MOTOR DC E O SEU CHIP DE CONTROLO L293D (IMAGEM OBTIDA COM O SOFTWARE FRITZING)*

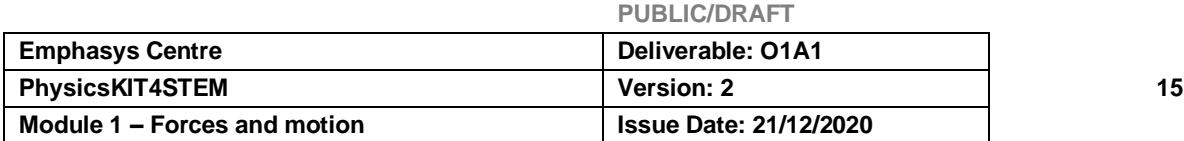

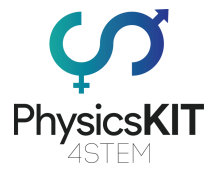

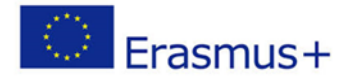

## **Parte # 4 - Adicionar o codificador rotativo**

Para esta parte, vamos precisar:

- Codificador rotativo
- Fios *Jumper* (de fêmea para macho)

Finalmente, vamos acrescentar um codificador rotativo que nos permita variar a potência atribuída aos componentes. Quanto maior for a potência dada, mais intensa será a luz do LED, mais rápido o motor funcionará e o ângulo de medição (representado pelo servomotor) será menor..

O codificador rotativo envia um sinal digital para cada grau de rotação aplicado ao mesmo, no sentido dos ponteiros do relógio ou contrário aos ponteiros do relógio. Este codificador tem 5 pinos: 2 para o codificador rotativo (CLK e DT), um para alimentar o codificador rotativo com 3,3V, o último (GND) para o solo. No nosso exemplo, usamos fios *jumper* fêmea a macho e ligamo-los, respetivamente, ao pino GPIO #6 (B16), pino GPIO #5 (B15), coluna W, coluna X.

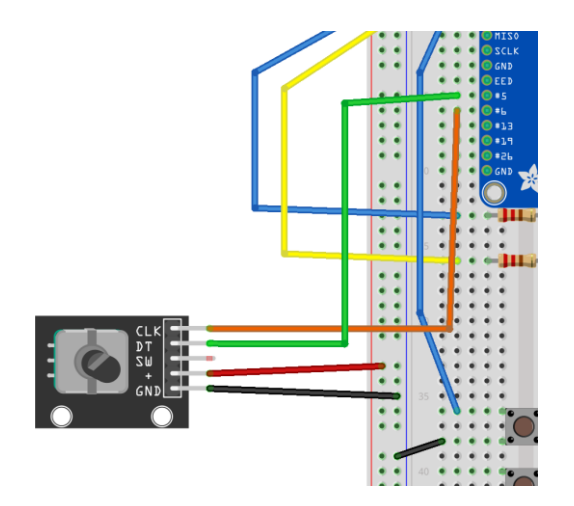

*IMAGEM 13: DIAGRAMA DO CIRCUITO DE LIGAÇÃO DO CODIFICADOR ROTATIVO (IMAGEM OBTIDA COM O SOFTWARE FRITZING)*

A conservação de energia é ilustrada pela adição da energia deixada no manómetro (o servomotor) mais a energia transformadora do componente (luz e movimento). Qualquer que seja o nível do manómetro, temos sempre a mesma quantidade de energia.

## **Parte # 5 - O código**

Quando o nosso circuito estiver pronto, podemos começar a escrever o nosso programa em *Thonny Python* (IDLE).

Abrimos *Thonny Python*, e guardamos o nosso ficheiro como *energy.py*

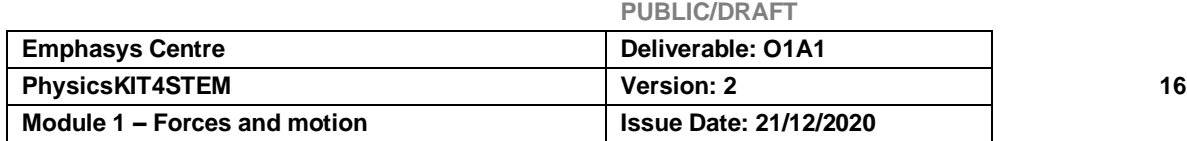

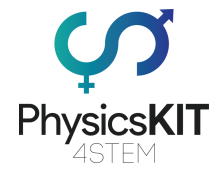

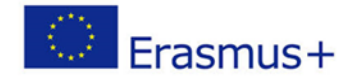

```
Precisamos escrever o seguinte programa:
```

```
#################################################################
# little "hacking" to make the servomotor more precise 
from gpiozero.pins.pigpio import PiGPIOFactory
import os
os.system("sudo pigpiod 2> /dev/null")
# Importation of libraries
from gpiozero import RotaryEncoder, PWMLED, Button, Servo, Motor
from time import sleep
NB_OF_COMPONENT = 3
# Initialisation of the rotary encoder, 2 LEDs, motor, servomotor 
and 3 buttons 
# All numbers in bold are corresponding to pins used by each 
component (17 <=> 'GPIO17')
rotor = RotaryEncoder(6, 5, max_steps=5)
rotor.steps = -5led1 = PWMLED(17)
# composant state equals 0 when the component is turned off, and
it equals 1 when it is turned on
led1 state = 0led2 = PWMLED(27)led2 state = 0
motor = Motor(forward=20, backward=16)
motor state = 0servo = Servo(18, pin fatory=PiGPIOFactory())
button_led1 = Button(22)
button_led2 = Button(23)
button_motor = Button(24)
# Fonction which convert a value comprised between src min and
src max in a value comprised between dst min and dst max
# It defaults to a value comprised between -1 and 1 (for the rotary 
encoder) and between 0 et 1 (for LEDs and motor)
def scale(val, src min=-1, src max=1, dst min=0, dst max=1):
    return ((val - src min) / (src max - src min)) * (dst max -
dst min) + dst min
```
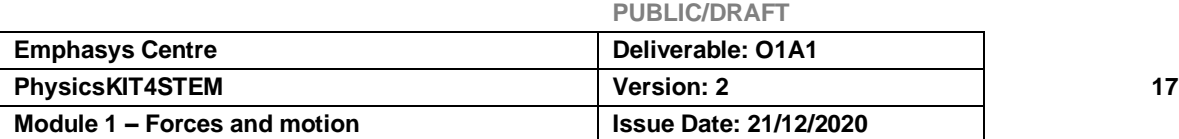

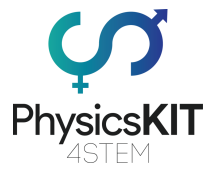

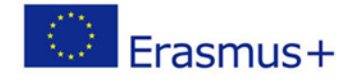

```
# Give back a value comprised between 0 (all 3 components are 
turned on to their maximum) and 1 (all 3 components are turned off)
def compute nrj left(rotor value, led1 state, led2 state,
motor state):
     # According to the value of the rotary encoder, each component 
uses between 0 and 1/3 of energy
    individual nrj = scale(rotor value, dst max=1/NB OF COMPONENT)total nrj = individual nrj * (led1 state + led2 state +
motor_state)
     return 1 - total_nrj
# Fonctions which will be executed if a button is pressed
def button led1 pressed():
     global led1_state
    if led1 state == 1:
         led1.off()
    # If the state of the component is at 0, then it goes to 1 and
inversely
    led1 state = 1 - led1 state
def button led2 pressed():
     global led2_state
    if led2 state == 1:
         led2.off()
    led2 state = 1 - led2 state
def button motor pressed():
     global motor_state
    if motor state == 1:
         motor.stop()
    motor state = 1 - motor state
# The 3 preceding fonctions are associated with the 3 buttons
button_led1.when_pressed = button_led1_pressed
button_led2.when_pressed = button_led2_pressed
button motor.when pressed = button motor pressed
# "try except" allows to try the execution of a piece of code and 
to execute another part if an error comes
# Here we try an infinite loop and if there is an error it will be 
writen on the screen
```
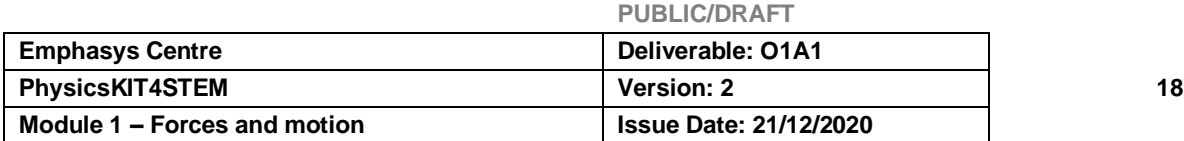

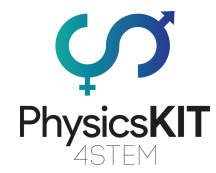

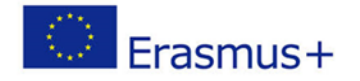

```
try:
     # Infinite loop
     while True:
        if led1 state == 1:
             led1.value = scale(rotor.value)
        if led2 state == 1:
             led2.value = scale(rotor.value)
        if motor state == 1:
             motor.value = scale(rotor.value)
        nrj left = compute nrj left(rotor.value, led1 state,
led2 state, motor state)
         # For this experiment, the minimal value of the servomotor 
is 1, the maximal one is -1 (because the rotation is anticlockwise)
        servo.value = scale(nrj left, srcmin=0, srcmax=1,dst min=1, dst max=-1)
         sleep(0.1)
except Exception as e:
     # The error on the screen ("Keyboard interruption" if we stop 
the program with Ctrl + C)
    print(e)
```

```
#################################################################
```
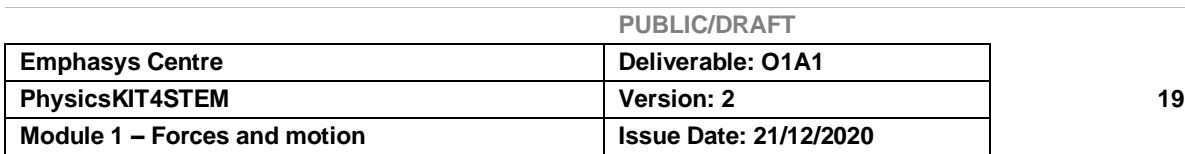

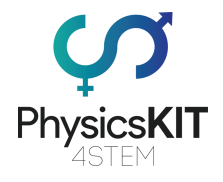

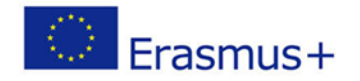

# 2.5. Avaliações

- I. Qual é a unidade de medida internacional de energia?
	- a) Joule (resposta correta)
	- b) Hertz
	- c) Watt
	- d) Caloria
- II. A fotossíntese é um processo de transformação da energia aplicada na fotografia.
	- a) Verdadeiro
	- b) Falso (resposta correta)
- III. A energia térmica é uma forma de energia cinética.
	- a) Verdadeiro (resposta correta)
	- b) Falso
- IV. Que energia abaixo não é uma energia potencial?
	- a) Químico
	- b) Nuclear
	- c) Elástico
	- d) Térmica (resposta correta)
- V. Na equação E=KE+PE, o que significa PE?
	- a) Energia potencial gravitacional (resposta correta)
	- b) Energia potencial cinética
	- c) Energia potencial ótima
	- d) A velocidade da luz
- VI. A energia radiante é baseada no movimento.
	- a) Verdadeiro (resposta correta)
	- b) Falso

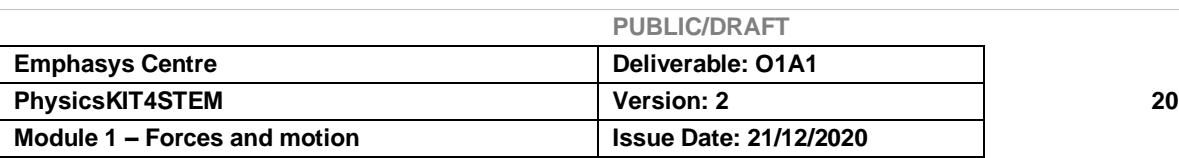

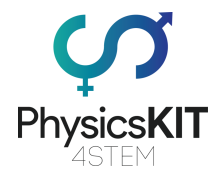

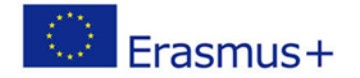

- VII. A energia nuclear é uma energia química.
	- a) Verdadeiro
	- b) Falso (resposta correta)

VIII. O motor pode ser ligado diretamente ao Raspberry Pi

- a) Verdadeiro
- b) Falso (Resposta correta: Precisa do chip L293D)

IX. Precisamos de uma resistência para ligar um LED, porque uma alta voltagem iria deteriorá-lo.

- a) Verdadeiro (resposta correta)
- b) Falso
- X. Que grande transformação de energia vemos quando ligamos o LED?
	- a) Energia elétrica em energia radiante (resposta correta)
	- b) Energia química em elétrica
	- c) Energia elétrica em energia nuclear
	- d) Energia térmica em energia elétrica

# 2.6. Conclusão

A energia é a capacidade de alterar o estado de um sistema. É invisível e tem muitas faces. O objetivo final da energia (mecânica ou potencial) é produzir uma tarefa ou um movimento, mas a energia também pode libertar calor, luz ou eletricidade (que são, num determinado nível, a expressão do movimento de partículas).

Para resumir a primeira lei, a energia não é criada nem destruída. E, num sistema isolado, a energia permanece constante. Mas um sistema estritamente isolado é difícil de encontrar porque ainda não existe um escudo contra a gravidade ou contra forças eletromagnéticas. No entanto, podemos imaginar todo o Universo como um sistema isolado, pelo que, em último caso, a energia permanece conservada.

No prisma da expansão do Universo, a lei da conservação da energia também é questionável. Desde o Big Bang, o início do Universo, que as galáxias crescem e se espalham no espaço. Os/as cientistas estudaram estrelas e sóis sem conceberem que talvez as galáxias se afastem umas das outras. Até que, em 1912, Vesto Slipher, um

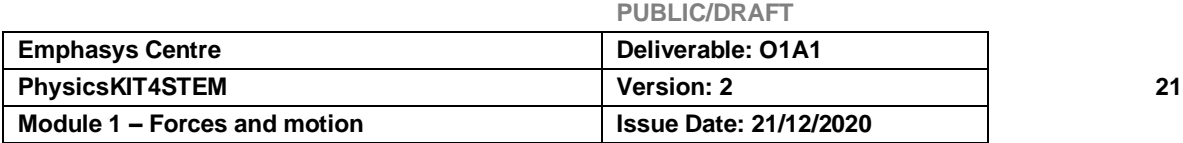

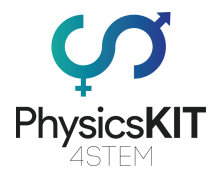

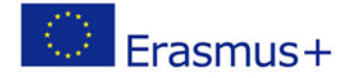

astrónomo americano, reparou que a luz de galáxias distantes se tornou mais quente, avermelhada. O fenómeno do *redshift* é o resultado da expansão do Universo. Quanto mais as galáxias estão se afastam, mais o comprimento de onda da luz é esticado, o que significa que o comprimento de onda está a aumentar. Este aumento implica que o comprimento de onda transporta menos energia. Para onde vai então a energia em falta? Desde o nascimento do Universo, será que a energia está a desaparecer ligeiramente? Bem, no final, temos mais perguntas do que no início…

# 2.7. Recursos adicionais

A energia é o conceito mais poderoso e útil em toda a física, mas o que é exatamente energia? [https://www.pbs.org/video/what-is-energy](https://www.pbs.org/video/what-is-energy-iehizp/)[iehizp/https://www.pbs.org/video/what-is-energy-iehizp/](https://www.pbs.org/video/what-is-energy-iehizp/)

A energia é sempre conservada? [https://www.pbs.org/video/physics-girl-energy](https://www.pbs.org/video/physics-girl-energy-conserved/)[conserved/](https://www.pbs.org/video/physics-girl-energy-conserved/)

Comparação de unidades de energia: [http://hyperphysics.phy](http://hyperphysics.phy-astr.gsu.edu/hbase/egex.html#eu)[astr.gsu.edu/hbase/egex.html#eu](http://hyperphysics.phy-astr.gsu.edu/hbase/egex.html#eu)

Formas de Energia e Simulação de Alterações [https://phet.colorado.edu/sims/html/energy-forms-and-changes/latest/energy-forms-and](https://phet.colorado.edu/sims/html/energy-forms-and-changes/latest/energy-forms-and-changes_en.html)[changes\\_en.html](https://phet.colorado.edu/sims/html/energy-forms-and-changes/latest/energy-forms-and-changes_en.html)

Simulação de Propriedades do Gás: [https://phet.colorado.edu/sims/html/gas](https://phet.colorado.edu/sims/html/gas-properties/latest/gas-properties_en.html)[properties/latest/gas-properties\\_en.html](https://phet.colorado.edu/sims/html/gas-properties/latest/gas-properties_en.html)

Simulação de Transformação de Energia: exemplo do parque de skate [https://phet.colorado.edu/sims/html/energy-skate-park/latest/energy-skate-park\\_en.html](https://phet.colorado.edu/sims/html/energy-skate-park/latest/energy-skate-park_en.html)

Simulação de Massa e Mola: [https://phet.colorado.edu/sims/html/masses-and](https://phet.colorado.edu/sims/html/masses-and-springs/latest/masses-and-springs_en.html)[springs/latest/masses-and-springs\\_en.html](https://phet.colorado.edu/sims/html/masses-and-springs/latest/masses-and-springs_en.html)

Demonstração simples da transferência de impulso através de colisões entre os dois objetos: https://www.youtube.com/watch?v=yhTz\_6NFmV0

Primeira experiência em situação: [https://www.wikidebrouillard.org/wiki/Des\\_crat%C3%A8res\\_d%27%C3%A9nergie](https://www.wikidebrouillard.org/wiki/Des_cratères_d)

# 2.8. Referências

[https://energyeducation.ca/encyclopedia/Energy\\_Education:Chapter\\_1](https://energyeducation.ca/encyclopedia/Energy_Education:Chapter_1)

[https://ec.europa.eu/eurostat/statistics-](https://ec.europa.eu/eurostat/statistics-explained/index.php/Electricity_price_statistics#Electricity_prices_for_household_consumers)

[explained/index.php/Electricity\\_price\\_statistics#Electricity\\_prices\\_for\\_household\\_consu](https://ec.europa.eu/eurostat/statistics-explained/index.php/Electricity_price_statistics#Electricity_prices_for_household_consumers) [mers](https://ec.europa.eu/eurostat/statistics-explained/index.php/Electricity_price_statistics#Electricity_prices_for_household_consumers)

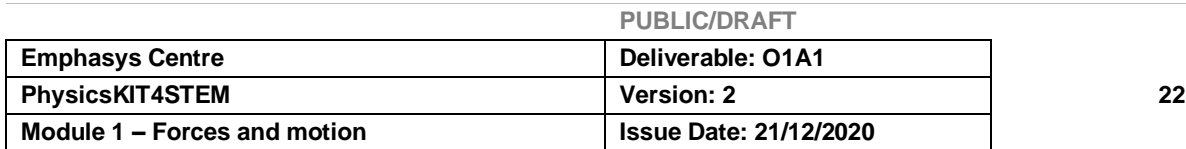

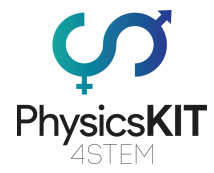

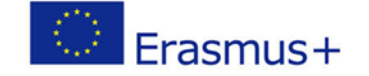

HyperPhysics © C.R. Nave, 2017 hosted by the Department of Physics and Astronomy in Georgia State University

<http://hyperphysics.phy-astr.gsu.edu/hbase/hframe.html>

<http://hyperphysics.phy-astr.gsu.edu/hbase/Chemical/chemeas.html#c2>

[https://en.wikipedia.org/wiki/Reciprocating\\_engine](https://en.wikipedia.org/wiki/Reciprocating_engine)

<https://en.wikipedia.org/wiki/photosynthesis>

<https://en.wikipedia.org/wiki/Incandescence>

<https://en.wikipedia.org/wiki/Electroluminescence>

Mass of an Electromagnetic Wave by Mark A. Newstead and Stephen C. Newstead (2011) <https://vixra.org/pdf/1105.0041v2.pdf>

"29 notions clefs pour savourer et faire savourer la science", chapter l'énergie se conserve et se dégrade, collectif d'auteurs, sous la direction de Pierre Léna, Yves Quéré, Béatrice Salviat, Paris : Éd. le Pommier, 2009. ISBN 978-2-7465-0441-7 [in French] available online: [https://www.fondation-lamap.org/fr/page/20252/29-notions-clefs-lenergie-se](https://www.fondation-lamap.org/fr/page/20252/29-notions-clefs-lenergie-se-conserve-et-se-degrade)[conserve-et-se-degrade](https://www.fondation-lamap.org/fr/page/20252/29-notions-clefs-lenergie-se-conserve-et-se-degrade)

Actisciences - Matière et Energie (cycle 2 et 3), Sequence 1: Qu'est-ce que l'énergie? David Wilgenbus, Hélène Gaillard, Gabrielle Zimmermann, Paris : Ed. Sed Mureaux, 2015. 978-2-8223-0206-7 [in French] available online: [https://www.fondation](https://www.fondation-lamap.org/sites/default/files/upload/media/ressources/activites/65459/F4121%20-%20Extrait%20-%20Matière%20et%20Énergie%20-%20FR%20-%20Seq1.pdf)[lamap.org/sites/default/files/upload/media/ressources/activites/65459/F4121%20-](https://www.fondation-lamap.org/sites/default/files/upload/media/ressources/activites/65459/F4121%20-%20Extrait%20-%20Matière%20et%20Énergie%20-%20FR%20-%20Seq1.pdf) [%20Extrait%20-%20Mati%C3%A8re%20et%20%C3%89nergie%20-%20FR%20-](https://www.fondation-lamap.org/sites/default/files/upload/media/ressources/activites/65459/F4121%20-%20Extrait%20-%20Matière%20et%20Énergie%20-%20FR%20-%20Seq1.pdf) [%20Seq1.pdf](https://www.fondation-lamap.org/sites/default/files/upload/media/ressources/activites/65459/F4121%20-%20Extrait%20-%20Matière%20et%20Énergie%20-%20FR%20-%20Seq1.pdf)

Engineering of the circuit<https://gpiozero.readthedocs.io/en/stable/recipes.html>

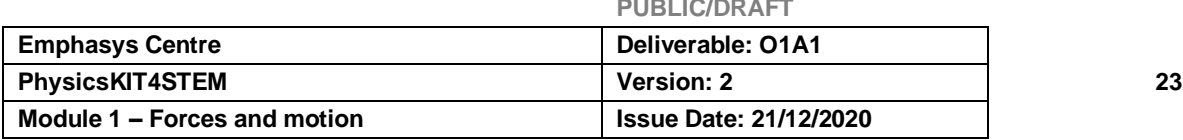

**PUBLIC/DRAFT**

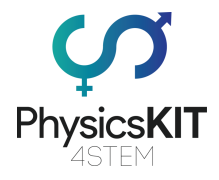

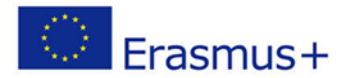

# Eletricidade e Magnetismo 2.1 Glossário

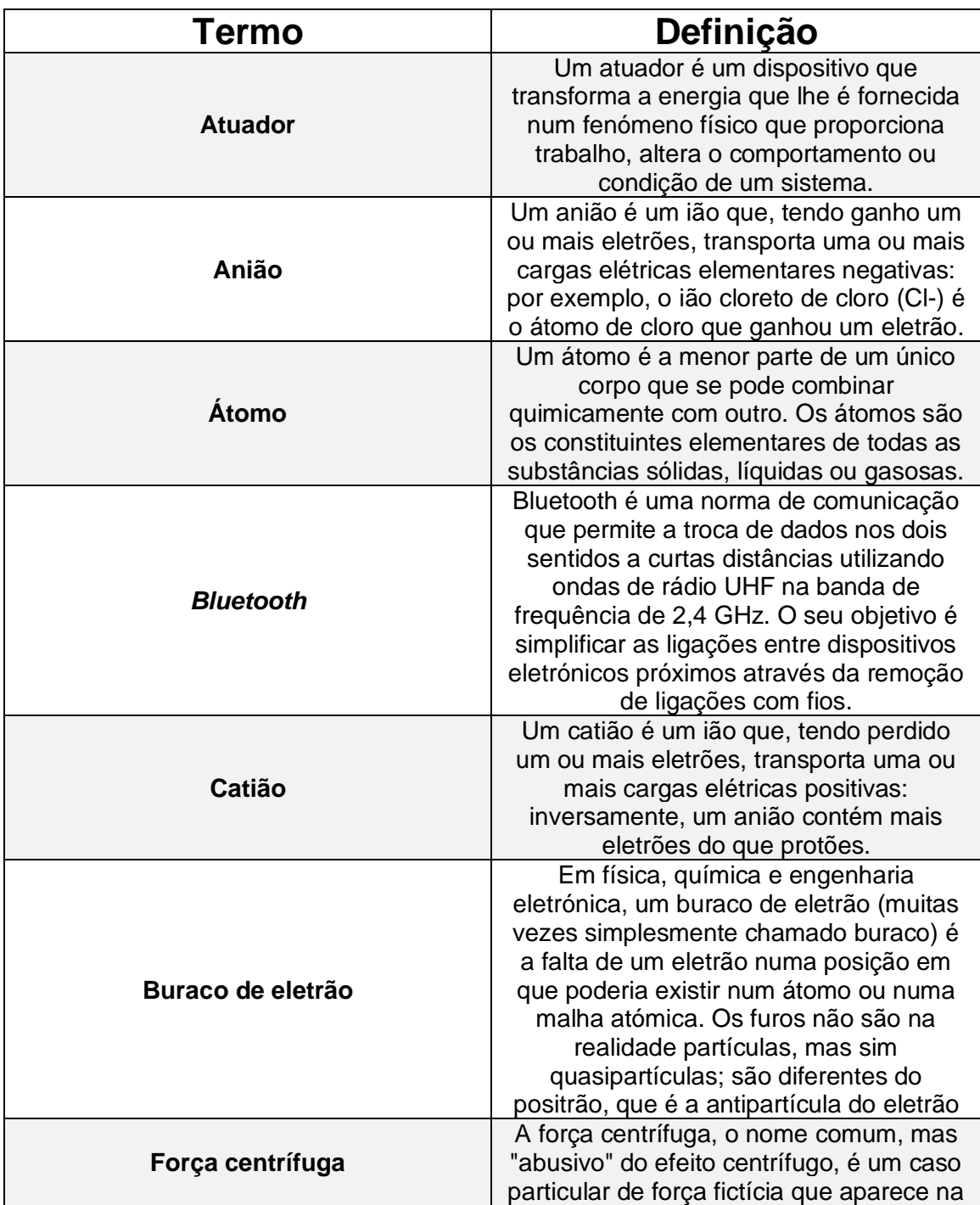

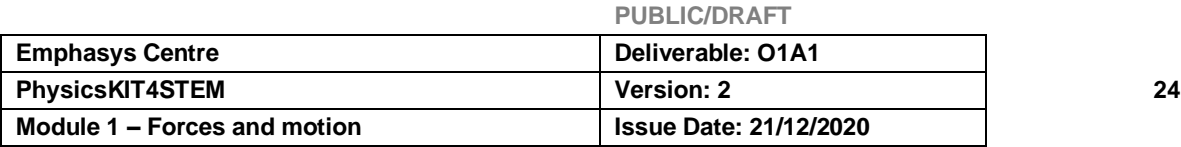

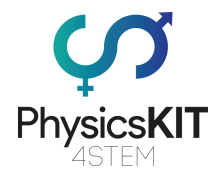

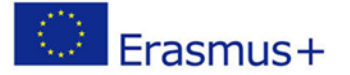

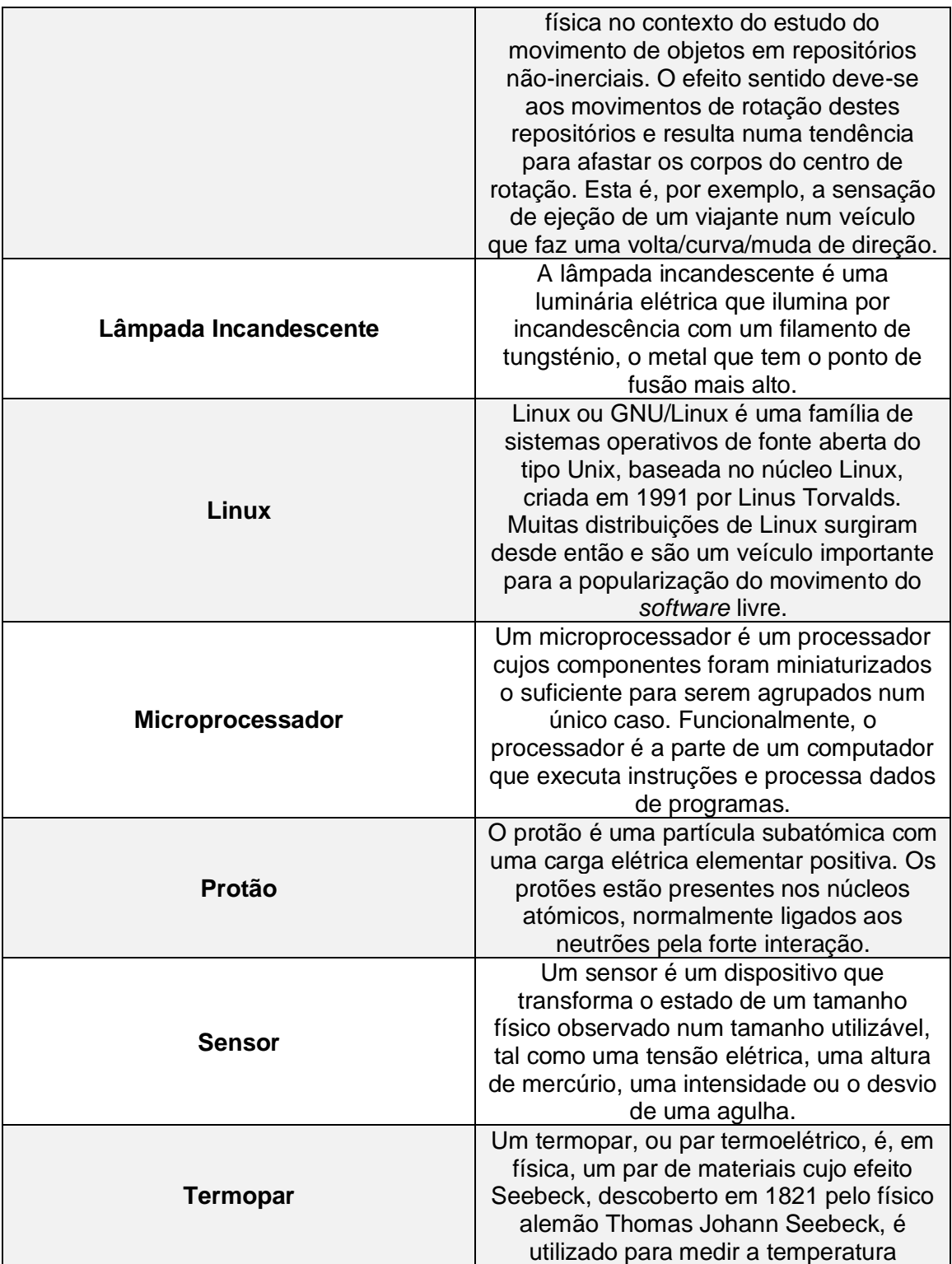

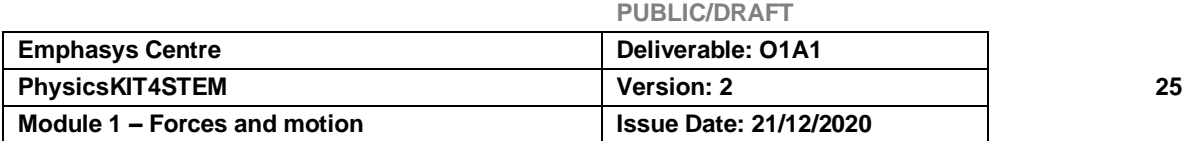

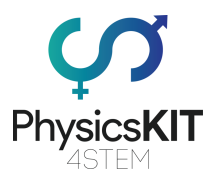

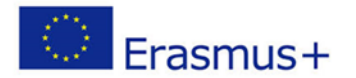

# 2.2 Introdução à Eletricidade e ao Magnetismo

A eletricidade existe desde o início do Universo, que é composto, de acordo com os princípios físicos da "matéria". A história da eletricidade foi criada pelo homem e remonta aos primórdios da Humanidade. É muito discreta a maior parte do tempo, mas por vezes manifesta-se de uma forma muito espetacular e brutal: por exemplo, sob a forma de relâmpagos associados ao trovão e à atração de algumas substâncias por outras (âmbar e pedras magnéticas).

Descoberta no século XVIII, a eletricidade pode ser feita a partir de diferentes fontes de energia. A mais comum é a energia térmica, ou seja, o calor produzido pela queima de carvão, petróleo ou gás. Este calor pode também vir da água quente das águas subterrâneas, a que se chama geotermia. Também provém de metais radioativos como o urânio ou o plutónio, utilizados em centrais nucleares. Por outro lado, este calor pode ser simplesmente o do sol, é a energia solar, ou o do vento, a energia eólica.

A eletricidade que recebemos em casas, fábricas, escolas, ... é produzida em centrais elétricas. Esta eletricidade pode ser produzida de várias maneiras, incluindo:

• **Por fricção:** esfregar um objeto sobre outro (eletricidade estática). Um tubo plástico esfregado no tecido atrai pequenos pedaços de papel. A fricção de uma camisola na pele. O movimento das nuvens na atmosfera

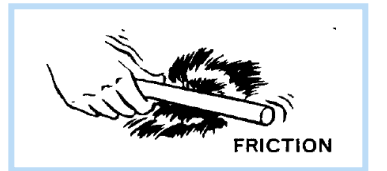

**Pela luz**: (corrente contínua) Transformar a energia solar em eletricidade. Painel fotovoltaico, calculadora, relógio, ...

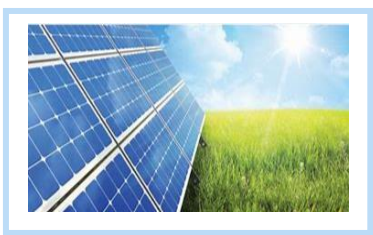

• **Ação química**: mergulhando dois materiais diferentes numa mistura de ácido (corrente contínua) e baterias.

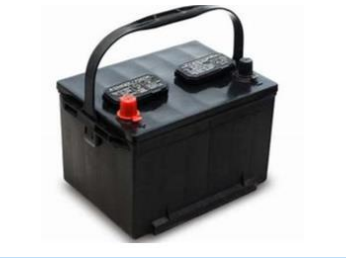

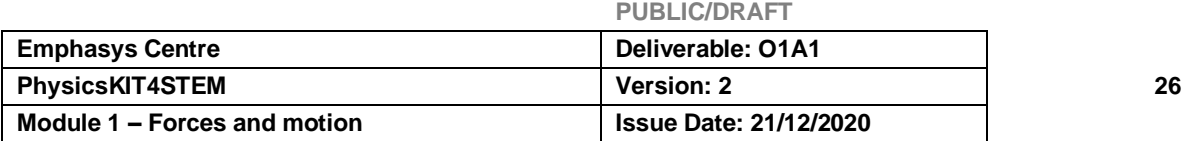

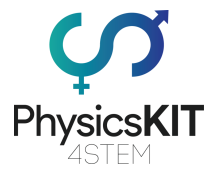

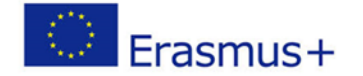

• **No calor**: por aquecimento de dois materiais soldados juntos (corrente contínua) Termopar/par termoelétrico.

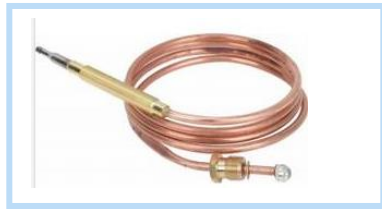

• **Vento**: A energia eólica é a energia do vento, cuja força motriz (energia cinética) é utilizada no movimento dos veleiros.

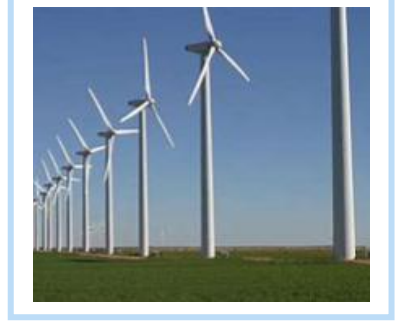

Entre 1831 e 1839, Michael FARADAY, físico e químico britânico, conhecido pelo seu trabalho fundamental no campo do eletromagnetismo, multiplicou as descobertas base da eletricidade moderna, incluindo a indução eletromagnética, cujas aplicações servem de base para toda a indústria elétrica.

# 4.3 Resultados expectáveis da aprendizagem

No final deste módulo, o aluno/a aluna será capaz de utilizar corretamente o vocabulário e termos utilizados na eletricidade, compreender as leis básicas e aplicar corretamente as fórmulas para estudar um sistema elétrico.

A ferramenta de aprendizagem abrangerá a produção de eletricidade, a constituição da matéria, circuito elétrico, tensão, corrente elétrica, resistência, Lei de Ohm e magnetismo.

Neste capítulo, também irá realizar algumas experiências em que pode recorrer ao Raspberry Pi e vários outros sensores. Além disso, foram incluídos no final recursos, referências e outros materiais úteis para melhorar a aprendizagem e compreensão do assunto.

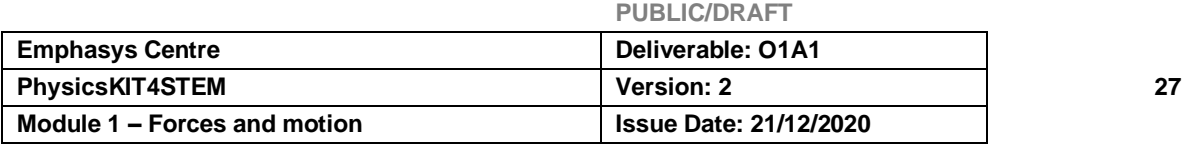

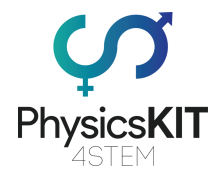

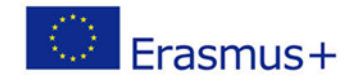

# 2.4 Teoria 2.4.1. Constituição da matéria

O que é a eletricidade?

Para responder a esta pergunta, vamos examinar o mais pequeno elemento que constitui a matéria. De facto, o **átomo**. Este último é composto por:

- um **núcleo** que é positivo (+).
- um ou mais **eletrões** que são negativos (-).

O eletrão gira, numa órbita (camada), em torno do núcleo.

Os eletrões (-) são atraídos para o núcleo (+), mas não se colam a ele porque existe uma força centrífuga que os afasta do núcleo.

O átomo tem um número preciso de eletrões (-) distribuídos por camadas sucessivas.

Consideremos dois exemplos:

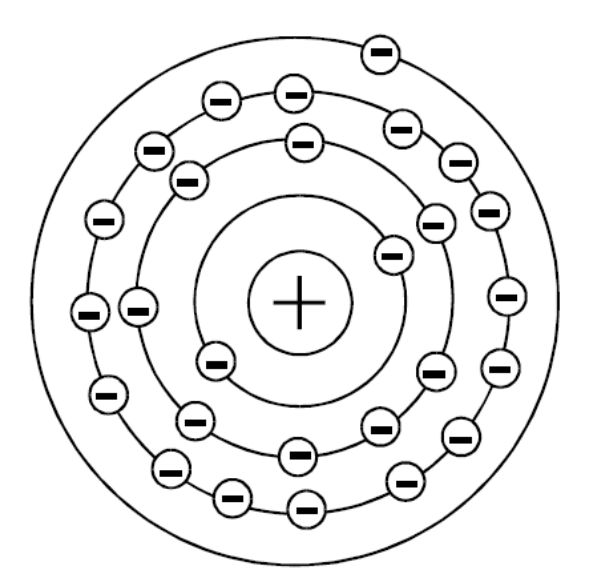

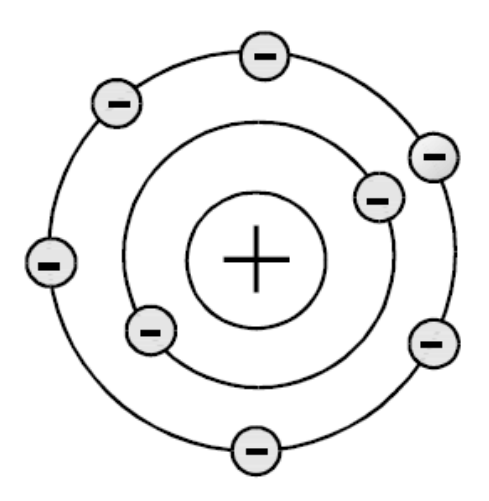

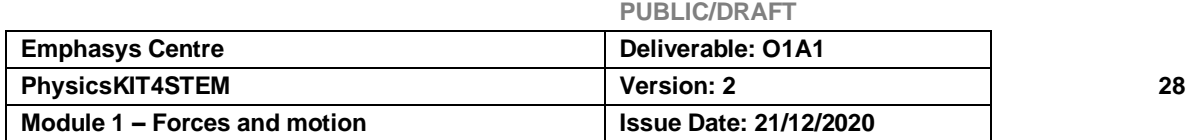

## ▪ **O átomo de cobre** ▪ **O átomo de carbono**

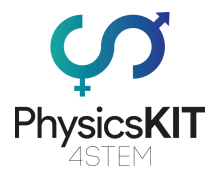

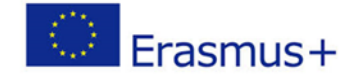

Os átomos que têm menos de quatro eletrões na sua última camada perdem facilmente um (este é o caso do cobre). Chamamos a isto: perda de eletrões.

O átomo que perdeu um eletrão já não está completo. Tentará então atrair outro eletrão livre na sua vizinhança ou noutro átomo próximo. Isto acontece em todos os átomos.

Assim, eis o que acontece num fio de cobre, por exemplo

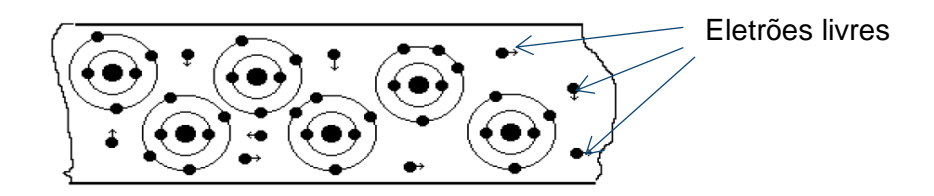

Há uma troca de eletrões livres entre os átomos, em diferentes direções. O seu deslocamento é amplificado se esfregarmos o material, o aquecermos e o pressionarmos.

## • **Experiência para ilustrar este fenómeno**

Para esta experiência, são necessários uma esferográfica e um pequeno pedaço de papel. Observamos que nada acontece se aproximarmos apenas da caneta dos pedaços de papel sobre a mesa. Porque os dois elementos (papel e caneta) têm os seus átomos equilibrados. Dizemos que ambos os objetos têm o mesmo potencial elétrico.

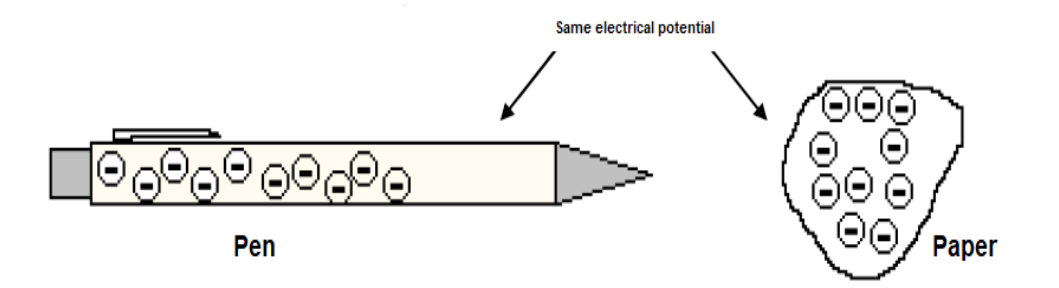

Agora esfregamos energeticamente a caneta nas calças durante alguns segundos, e aproximamos lentamente a caneta ao papel.

Observamos que o papel se cola à caneta, porque a troca de eletrões livres foi amplificada. eletrões livres da caneta foram para dentro das calças. Portanto, agora há mais eletrões livres no papel do que na caneta. Diz-se que os dois objetos não estão com o mesmo potencial elétrico.

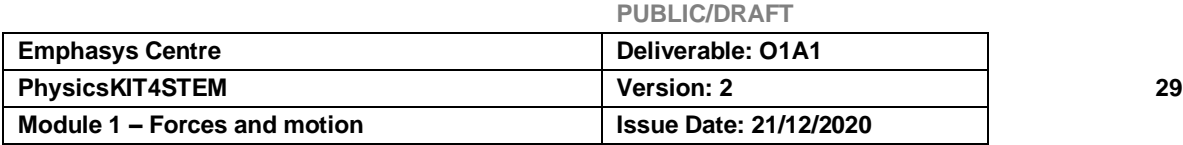

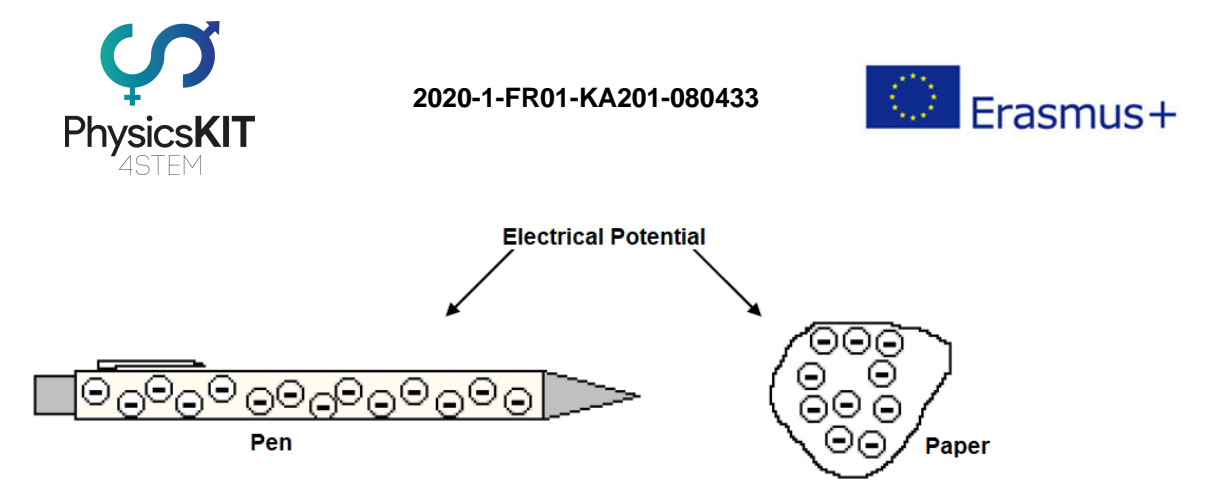

Quando o papel se juntou à caneta, foi criado um equilíbrio entre os eletrões livres da caneta e do papel.

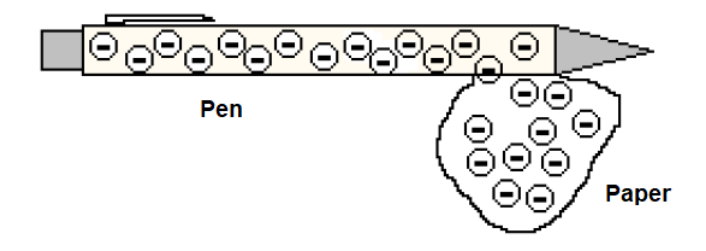

Alguns momentos depois, o papel cai, o equilíbrio é alcançado e os dois objetos têm o mesmo potencial elétrico.

Em resumo, houve uma troca de eletrões livres entre os dois objetos, depois de esfregar a caneta nas calças e depois de se aproximar da caneta do papel. Esta troca ocorreu desde a caneta até ao papel. Podemos dizer, portanto, que a caneta tem mais eletrões do que o papel. Sabendo que, o eletrão tem uma carga negativa, portanto, o papel tem uma carga positiva. Os eletrões deslocaram-se da caneta que tinha uma carga elétrica negativa para o papel que tinha uma carga elétrica positiva, que é *o princípio da eletricidade*.

Todas as forças envolvidas nas interações entre átomos podem ser explicadas por *forças eletromagnéticas* que atuam entre núcleos atómicos carregados eletricamente e os eletrões dos átomos.

# 2.4.2. Eletricidade e magnetismo

Em 1820, o físico dinamarquês Hans Christian Ørsted foi o primeiro a demonstrar a existência de uma ligação entre a eletricidade e o magnetismo. Este homem permitiu-se publicar os resultados das suas experiências que fizeram as rondas de cientistas do seu tempo e levaram a uma série de descobertas no campo do eletromagnetismo.

Na sua experiência, aproximou uma bússola a um circuito elétrico simples em que uma corrente elétrica fluía e descobriu que a agulha do íman estava a girar (ver foto).

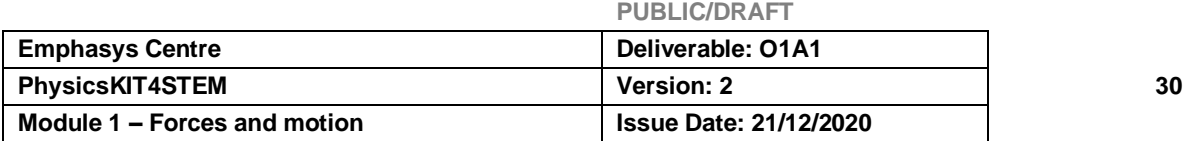

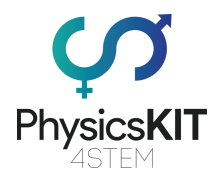

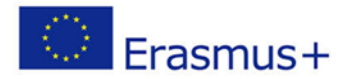

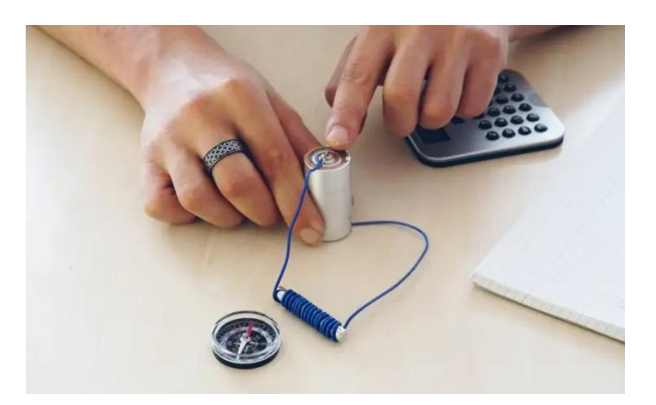

Quando o circuito está aberto, portanto sem corrente a fluir através do fio, a bússola indica o norte magnético da terra. Se fecharmos o circuito, deixando a corrente fluir, então a agulha da bússola aponta noutra direção para norte.

Esta simples experiência mostrou a ligação entre o movimento de cargas elétricas (ou seja, corrente elétrica) e a geração de um campo magnético. Assim, as cargas elétricas em movimento geram um campo magnético.

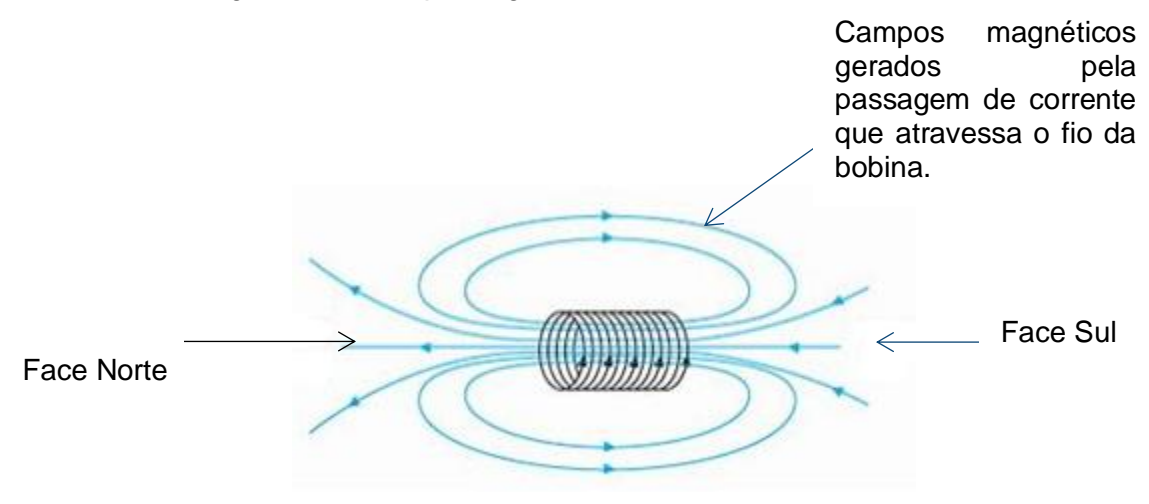

Com esta experiência, Hans Christian Ørsted tinha acabado de demonstrar que o movimento de cargas elétricas (mais tarde referido como corrente elétrica) produz um campo magnético.

## ▪ **Campo magnético e solenoide**

Um solenoide é um fio helicoidal enrolado, formando um cilindro longo. Quando um solenoide é atravessado por uma corrente elétrica, cria um campo magnético na sua proximidade e especialmente dentro de si mesmo. Este campo magnético é orientado de acordo com o eixo do cilindro (Figura a).

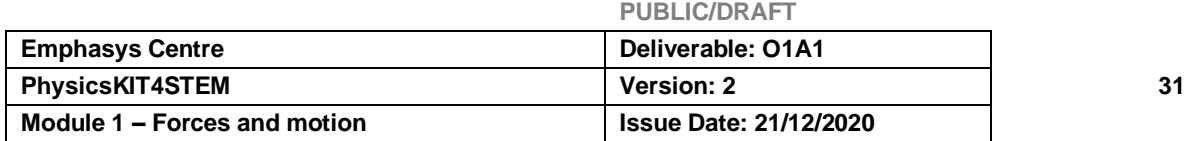

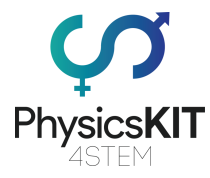

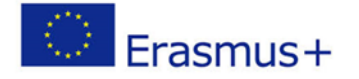

O campo magnético, assim criado por um solenoide, é então semelhante ao criado por um íman direito com um polo norte e um polo sul (Figura b).

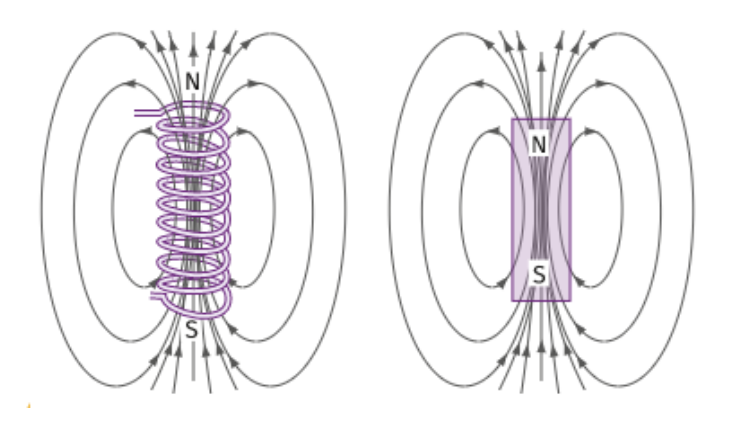

**Figura a Figura b**

**Indução eletromagnética**: O fenómeno do aparecimento de uma tensão elétrica num condutor sujeito a um campo magnético variável.

# 2.4.2. Circuito elétrico

# **2.4.2.1. Constituição**

Todos os circuitos elétricos são constituídos por pelo menos quatro elementos:

- **O gerador:** um dispositivo que fornece energia elétrica (bateria, alternador)
- **O recetor**: um dispositivo que recebe energia elétrica e a transforma em outra Energia (todos os dispositivos elétricos)
- **Os condutores**: elementos que ligam eletricamente o gerador e o recetor (condutores, LP, interruptor, ...)
- **As proteções**: que devem interromper o fluxo de corrente em caso de curtocircuito ou sobrecarga (fusíveis, disjuntores)

## **2.4.2.2. Condutores e isoladores**

**Condutores**: materiais que conduzem corrente elétrica, como exemplo: cobre, alumínio, latão... (todos os metais).

**Isoladores**: materiais que não conduzem corrente elétrica. (Plástico).

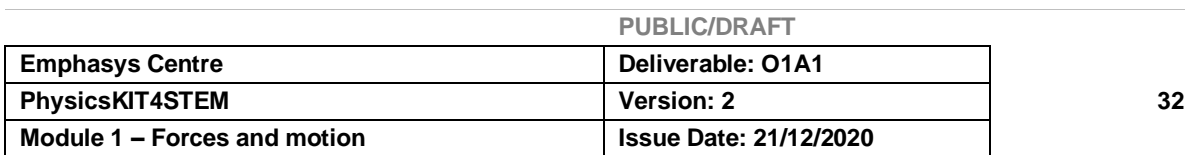

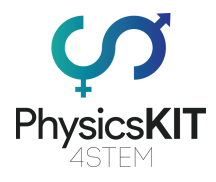

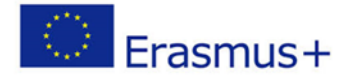

**2.4.2.3. Representação** Circuito aberto e circuito fechado

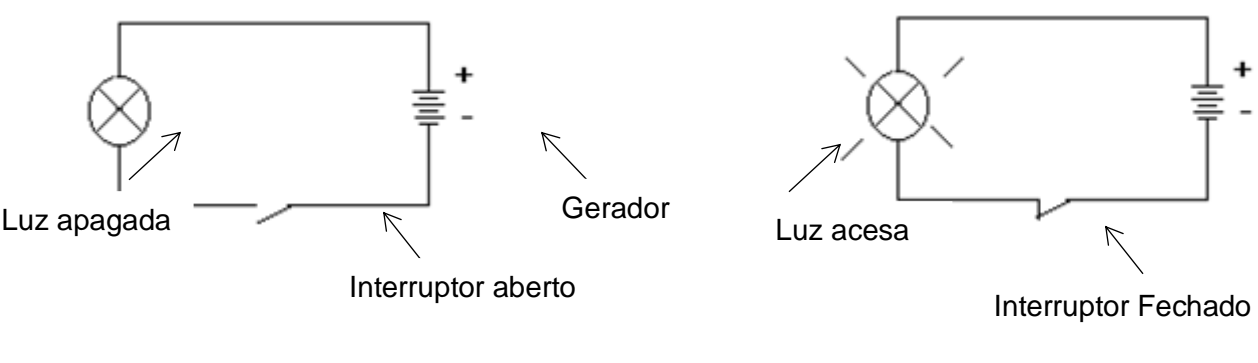

**- Circuito aberto -**

 **- Circuito fechado -**

# **2.4.2.4. Ligação em série e paralela**

Há duas maneiras de ligar os recetores num circuito elétrico.

## • **Circuito em série (e função)**

Os recetores são montados em série, quando estão ligados ponta a ponta, ou seja, quando o fim do primeiro está ligado ao início do segundo, e assim por diante.

Exemplo  $s \rightarrow$  L1 e L2 e L3 (S é o Interruptor que controla três lâmpadas em série)

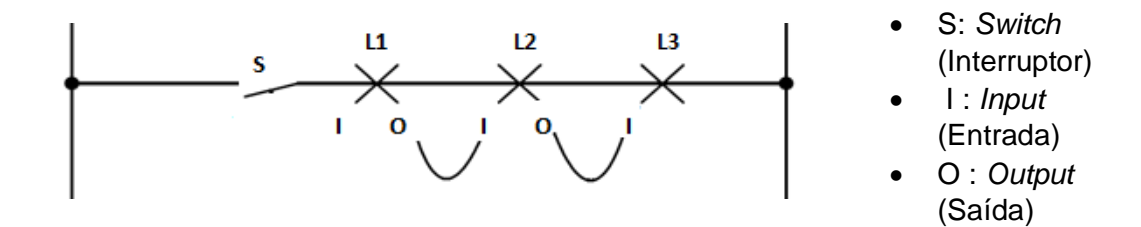

## ❖ **Aplicação**

- **Grinaldas de árvores de Natal**: Todas as Luzes são colocadas em série por razões de segurança. De facto, cada Lâmpada é concebida para funcionar com uma tensão de cerca de dez volts.

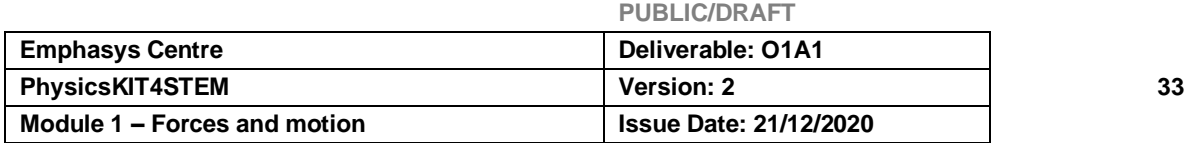

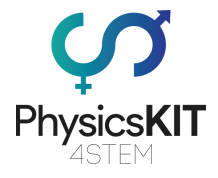

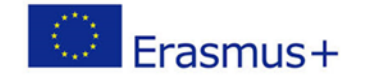

Para além disso, é fácil piscá-las porque basta interromper a passagem da corrente num único local para que todas as lâmpadas se apaguem.

- **Agrupamento do gerador**: Para ligar os componentes da bateria para formar uma bateria.

Precisamos de os ligar em série. Assim, 6 elementos de 2V em série darão uma bateria de 12V.

## • **Circuito Paralelo (ou Função)**

Os recetores são montados em paralelo quando as duas extremidades de cada recetor estão ligadas uma à outra no mesmo lado de cada vez.

**Exemplo** S ---> L1 ou L2 ou L3 (um interruptor que controla três lâmpadas em paralelo)

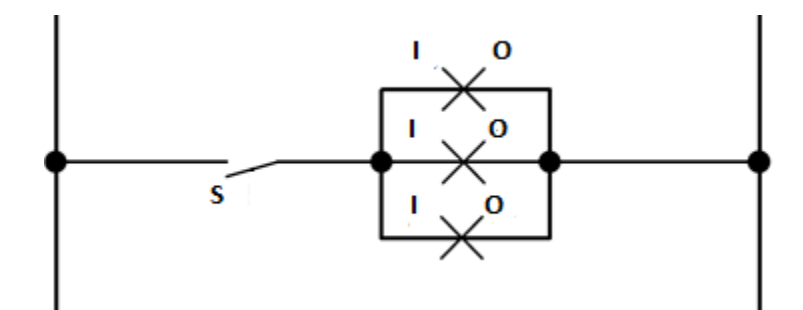

## ❖ **Aplicação**

Ligação de lâmpadas e tomadas em instalações domésticas

# 4.4.3. Tensão e diferença potencial

Tomemos o exemplo de 2 contentores A e B ligados por uma mangueira com uma válvula.

## ❖ Caso dos dois contentores que estão à mesma altura

Observamos que não haverá circulação de água.

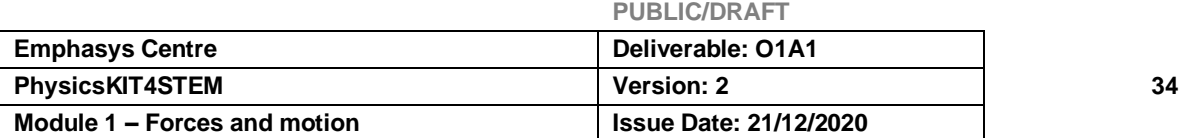

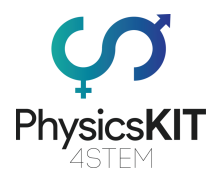

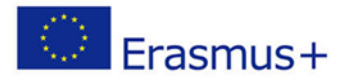

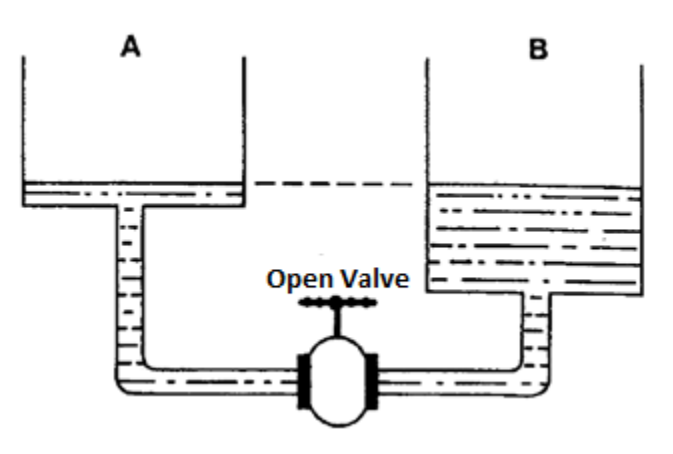

❖ Caso em que a válvula está fechada e os 2 contentores colocados a alturas diferentes

É percetível que a abertura da válvula faz com que a água passe de A para B.

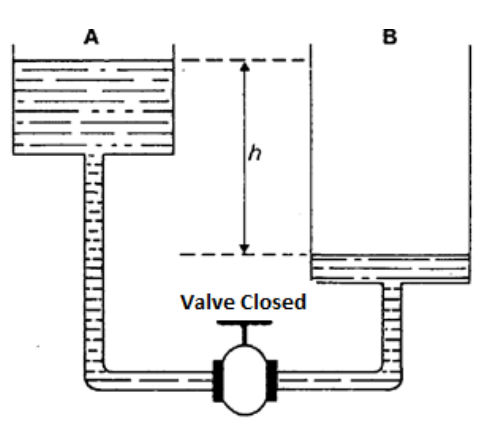

De facto, se queremos que a água flua entre os dois contentores, deve haver uma diferença no nível h entre eles. Este é o princípio dos vasos de comunicação. Uma vez que a válvula está fechada, a diferença de altura da água (h) entre os dois contentores determina uma diferença na pressão da água. Quando a válvula é aberta, é esta diferença de pressão que provocará o fluxo de água do recipiente A para o recipiente B. O fluxo irá parar quando não houver mais diferença de pressão: os níveis estarão então à mesma altura nos dois recipientes.

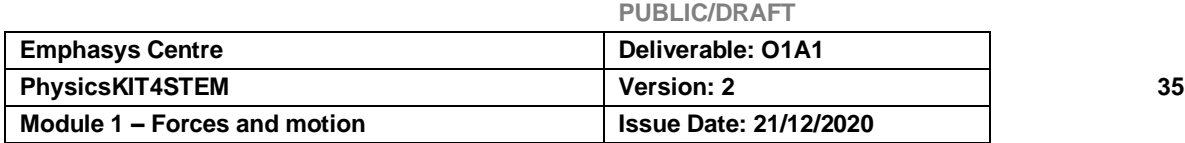

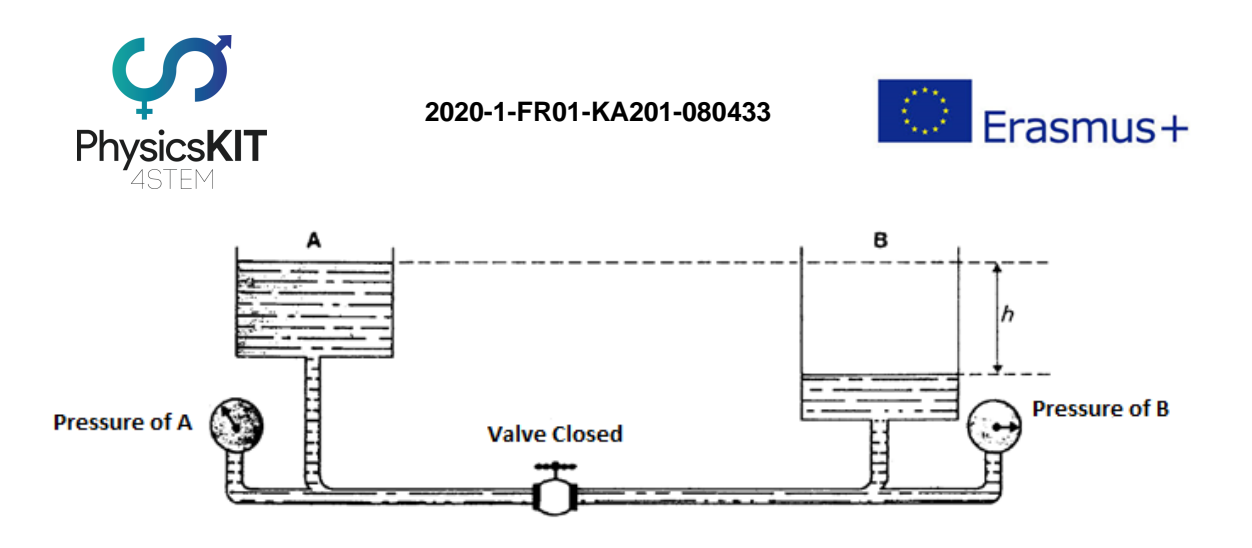

Do mesmo modo, na eletricidade, para uma corrente fluir num circuito, deve haver uma diferença de pressão elétrica nas suas extremidades, chamada DIFERENÇA POTENCIAL ou VOLTAGEM nos terminais do circuito.

A tensão é, portanto, a diferença no número de eletrões entre dois pontos do circuito. Para medir a tensão ou diferença de potencial, na eletricidade, utilizamos um voltímetro que está ligado em paralelo.

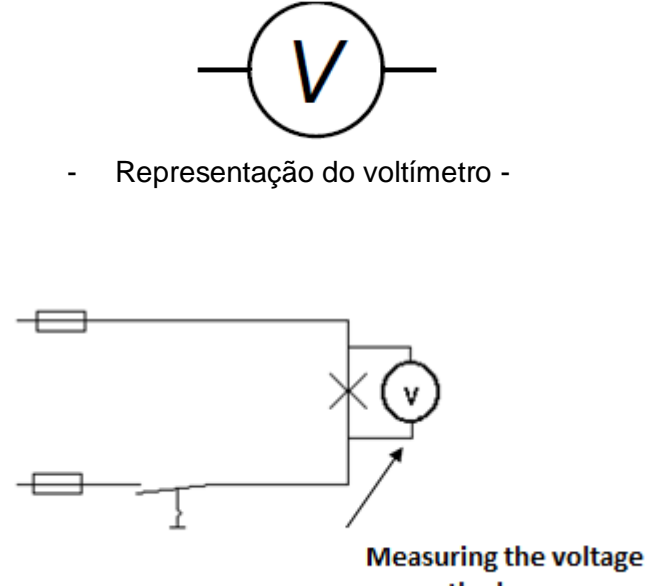

across the lamp

Sabemos agora muito bem que a eletricidade é um movimento de eletrões livres na mesma direção. Para que estes eletrões livres se movam todos na mesma direção, vimos que deve haver uma diferença no número de eletrões entre as duas extremidades do circuito elétrico. Para manter esta diferença no número de eletrões, é utilizado um gerador.

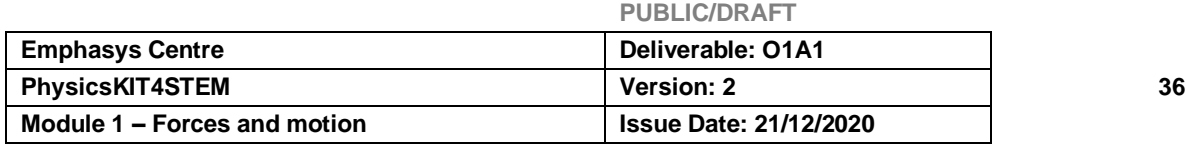

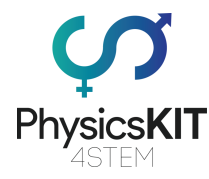

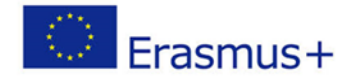

## **Como?**

• Causando uma reação química entre vários materiais. (Bateria, efeito químico).

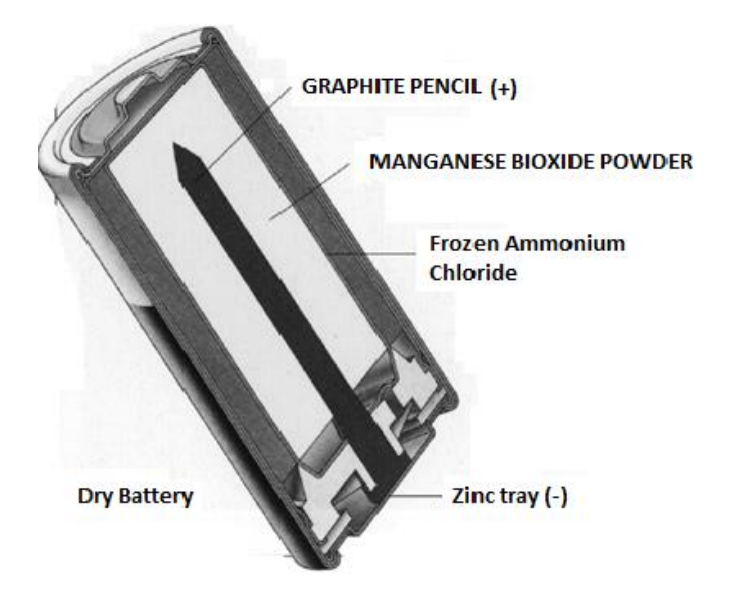

• Ou rodando uma bobina de fio de cobre num íman (Alternador, dínamo, ... efeito magnético).

## 4.4.3.1. Função do gerador

- O gerador tem dois polos onde se concentram as cargas de nomes opostos (- e +). Mantém a diferença no número de eletrões entre os dois terminais de um circuito, ou seja, há sempre mais eletrões no terminal - do que no terminal +.
- **O polo positivo** transporta uma falta de eletrões (em comparação com o polo -)
- **O polo negativo** transporta um grande número de eletrões.

O gerador (polo +) atua como uma bomba de eletrões, que depois suga para dentro e para fora. Tem uma força interior que lhe permite transportar os eletrões capturados pelo polo + em direção ao polo - de onde eles podem recomeçar no circuito. Esta força é chamada: força eletromotriz (FEM).

Portanto, o gerador desenvolve um trabalho a que chamamos: energia elétrica.

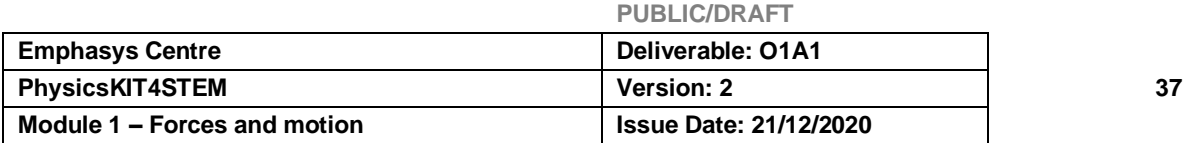

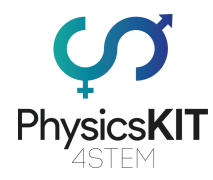

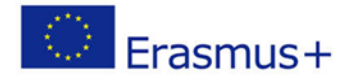

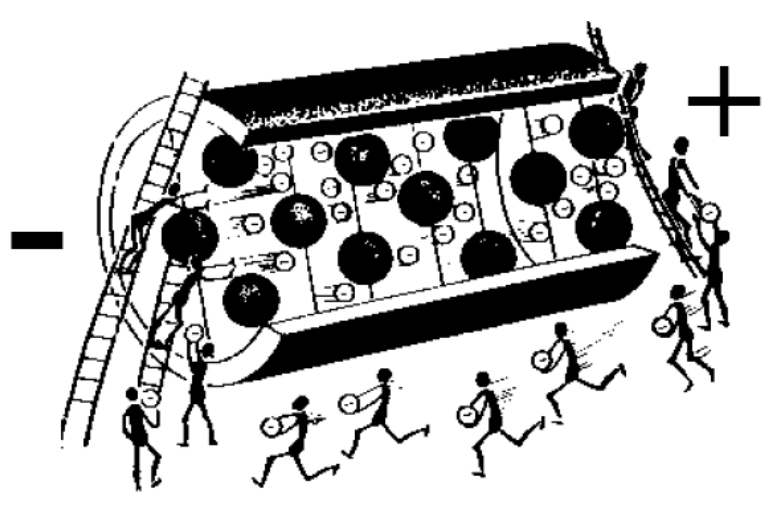

Por conseguinte, há sempre uma diferença no número de eletrões nos terminais do gerador e, portanto, do circuito.

**Lembrete**: É esta diferença no número de eletrões que chamamos tensão ou diferença no potencial.

Porque é que o terminal - é negativo e o terminal + é positivo?

Porque, graças à ação química interna da célula, os eletrões livres fluem para o terminal negativo (-) e, portanto, há mais eletrões no terminal - do que no terminal +. Como os eletrões têm uma carga elétrica negativa, o terminal - é, portanto, mais negativo do que o terminal +.

# 4.4.4. Corrente elétrica

Uma corrente elétrica é um movimento de grupo de portadores de cargas elétricas, geralmente eletrões, dentro de um material condutor. Estes movimentos são impostos pela ação da força eletromagnética, cuja interação com a matéria é a base da eletricidade.

Por convenção, num único laço e circuito elétrico de corrente contínua, a corrente elétrica deixa o gerador elétrico através do terminal positivo (+), passa pelo circuito elétrico e regressa ao gerador através do seu terminal negativo (-). Esta convenção chama-se "recetor" (a corrente flui na direção de potenciais decrescentes, a voltagem e a corrente são "dirigidas" na direção oposta).

A isto chama-se a direção convencional da corrente elétrica; pode ser diferente da direção real do movimento dos portadores de carga.

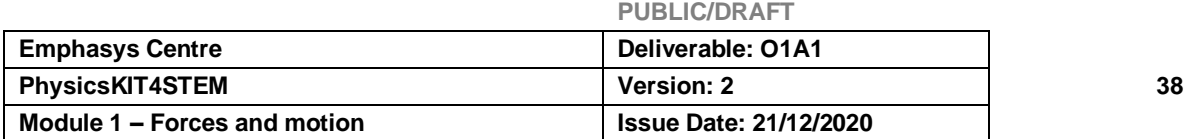
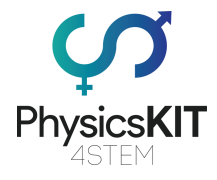

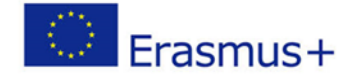

Assim, quando os portadores de carga são eletrões (o caso mais frequente), ou aniões, o seu movimento efetivo é de - para +, a direção de movimento das partículas carregadas negativamente é, portanto, atraída pelo positivo.

Pelo contrário, os catiões e os orifícios dos eletrões movem-se na direção convencional da corrente.

Na chamada convenção do gerador, a corrente flui na direção de potenciais crescentes.

Existem dois tipos de corrente elétrica:

- **Corrente direta**. Os eletrões movem-se sempre na mesma direção alternadamente de - para +.
- **Corrente alternada**. Os eletrões movem-se alternadamente de para + e de + para -.

### 4.4.4.1. Direção de movimento dos eletrões num circuito elétrico

Tal como no terminal do gerador positivo, existe uma falta de eletrões; por conseguinte, tenta captar eletrões a fim de restaurar o seu equilíbrio elétrico.

Depois, há um movimento ordeiro de eletrões livres na matéria. Eles passam do terminal positivo para o terminal negativo.

Ao contrário da corrente elétrica, os eletrões deslocam-se do terminal negativo para o positivo.

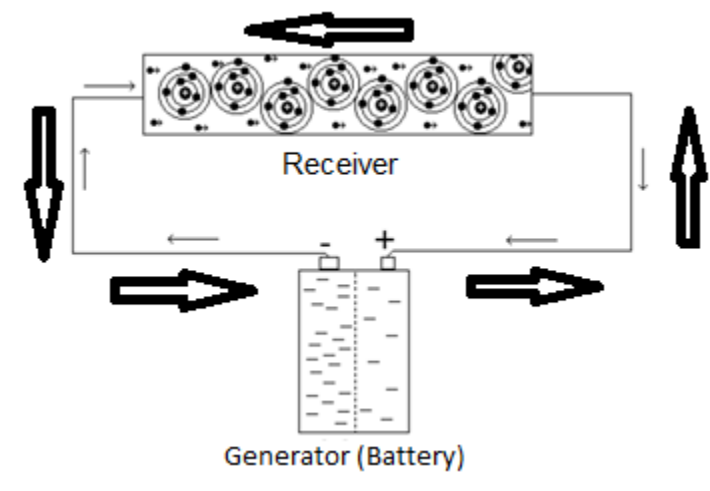

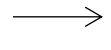

Direção dos eletrões

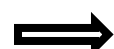

Direção da Corrente

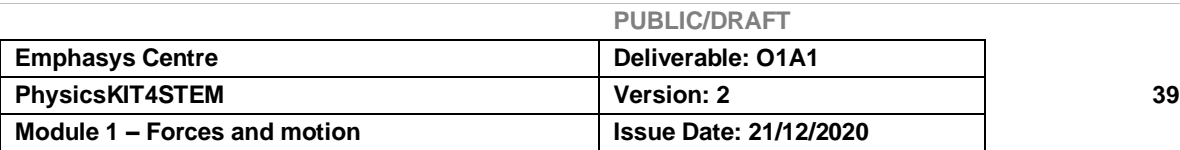

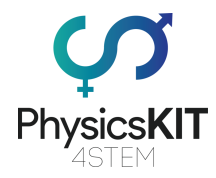

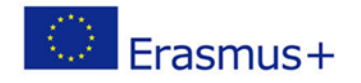

Este movimento de eletrões irá criar reações chamadas: efeitos da corrente elétrica.

## 4.4.4.2. Efeitos da corrente elétrica

O movimento de eletrões livres no condutor irá criar reações que, por sua vez, irão gerar efeitos que, sob certas condições, nos darão calor, luz, magnetismo, ...

### ▪ **Efeito calórico. (efeito do calor)**

Quando uma corrente elétrica flui através de um condutor, o calor é libertado. Este varia em função da quantidade de corrente que flui através do fio. Quanto mais corrente, mais quente é o fio.

Todos os dispositivos elétricos utilizados para transmitir calor, possuem fio fusível para proteger as suas elétricas.

**Exemplo** ferro de passar roupa

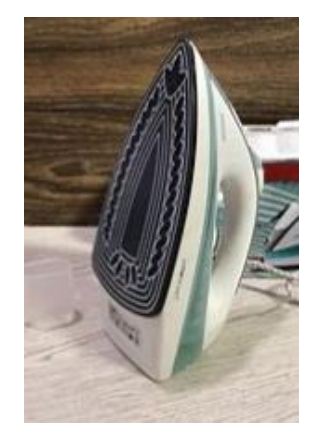

### **Efeito da luz.**

Quando muita corrente elétrica flui através de um condutor demasiado pequeno para fluir tanta corrente, há um aumento acentuado da temperatura que causa avermelhamento e até branqueamento do condutor. Isto varia em função da quantidade de corrente que flui no fio.

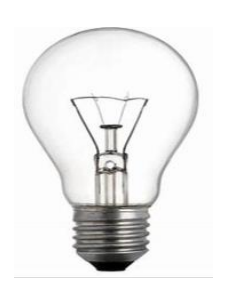

 **Exemplo** Lâmpada Incandescente**.**

### ▪ **Efeito magnético.**

Quando uma corrente elétrica circula num fio isolado, enrolado à volta de uma peça metálica, esta fica magnetizada. Da mesma forma, se a corrente for interrompida, deixa de haver magnetização.

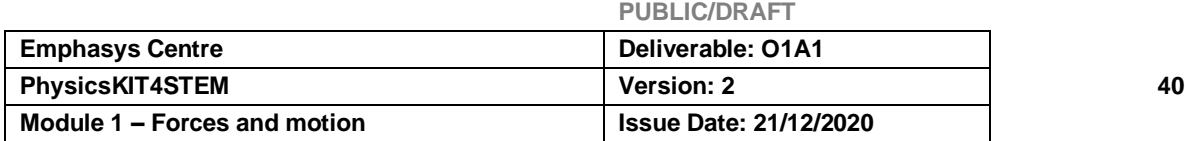

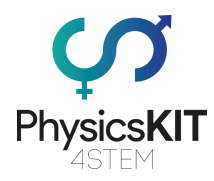

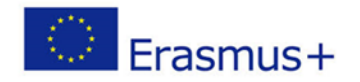

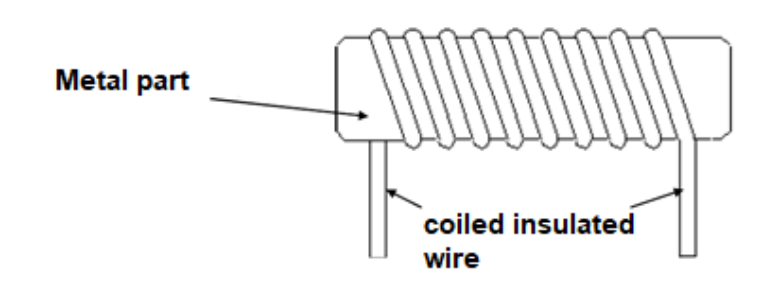

Chamamos a isto: eletroíman: isto é, íman controlado por eletricidade.

**Exemplo** de sinos, relés, guindastes de elevação, disjuntores, abertura de portas, interruptor de controlo remoto...

### ▪ **Efeito químico.**

Consideremos um invólucro de zinco que é utilizado como placa negativa, uma barra de carbono suspensa no meio deste invólucro servindo como placa positiva e uma solução de cloreto de amónio numa forma pastosa, que constitui o eletrólito.

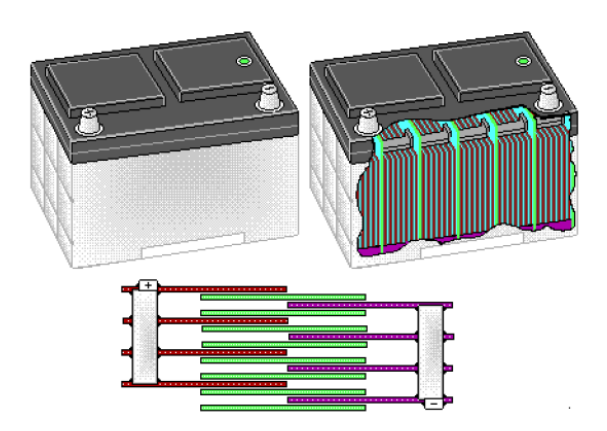

## 4.4.4.3. Intensidade da corrente elétrica

Tomar o exemplo de um tanque de água alta (Ver imagem)

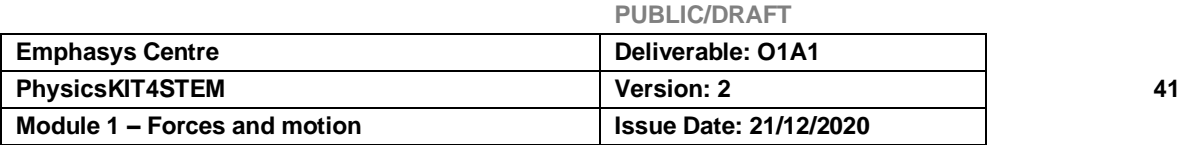

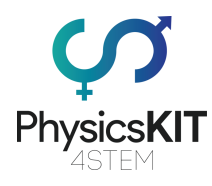

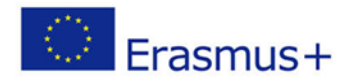

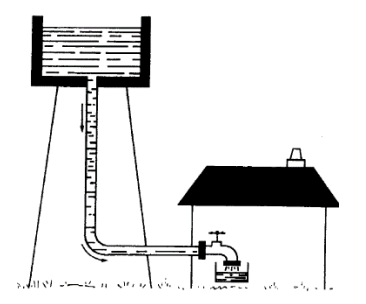

■ O número de gotas de água que passam por um ponto do tubo são chamadas: **fluxo.**

Num circuito elétrico, o número de eletrões que passam por um ponto do circuito é chamado: **intensidade da corrente elétrica**.

A intensidade da corrente elétrica é o número de eletrões livres que circulam por segundo num condutor.

### ❖ **Medição da intensidade da corrente**

Para medir o fluxo de água num tubo, é colocado um contador no circuito.

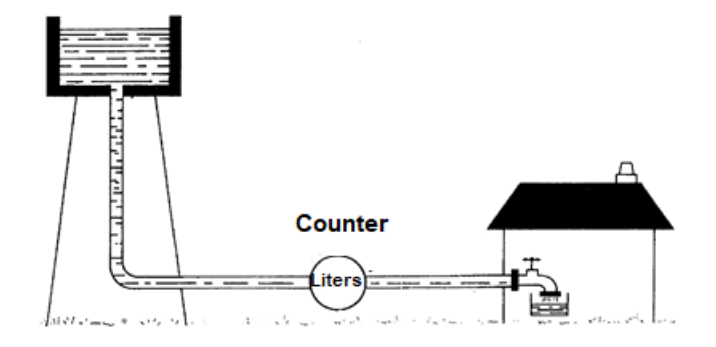

Do mesmo modo, na eletricidade, para medir o número de eletrões num ponto do circuito, utilizamos um **amperímetro** que é colocado em série no circuito.

Representação do amperímetro:

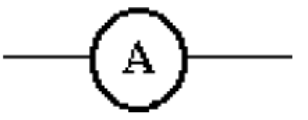

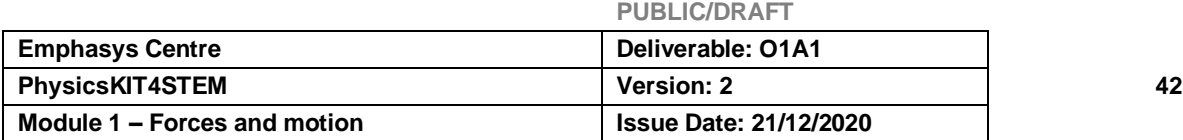

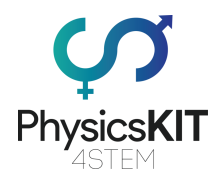

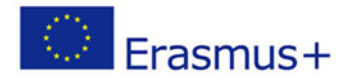

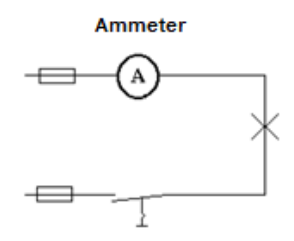

A medida da corrente elétrica é Ampere, sabendo que, **1 Ampere = 6,25 x 1018 Eletrões.**

## 4.4.5 Resistência

Toda a matéria apresenta uma certa oposição à corrente elétrica, que pode ser forte ou baixa: a esta oposição chama-se resistência.

Os materiais com baixa resistência desistem facilmente dos eletrões livres.

Os materiais de alta resistência têm dificuldade em renunciar aos eletrões livres.

Enquanto em movimento, os eletrões colidem com os átomos do condutor, esta colisão provoca o aquecimento do condutor. Quanto mais corrente, mais quente é o condutor.

Num condutor sujeito a tensão, os eletrões livres variam de átomos para átomos. Estes são constantemente capturados e depois libertados pelos átomos.

Quando uma tensão de 1 Volt provoca uma corrente de 1 Ampere, a resistência é de 1 ohm.

Para medir a resistência de um condutor ou componente elétrico, utilizamos um ohmímetro (desligado) que ligamos aos terminais ou extremidades do que queremos verificar. A medida da resistência é o ohm, denotado  $\Omega$ , pronunciado Omega.

Símbolo: **R**.

Representação:

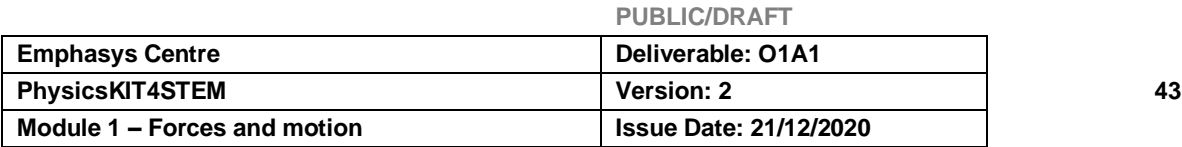

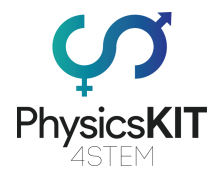

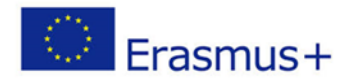

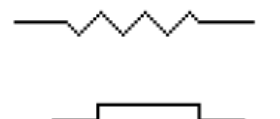

Múltiplo: K $\Omega$  (kilo-ohm) = 1000 x 1 $\Omega$  = 1.000 Ohms.

M $\Omega$  (mega-ohm) = 1.000.000 x 1 $\Omega$  = 1.000.000 Ohms.

## 4.4.5.1. Diferentes Tipos de Resistências

Qualquer condutor, seja ele qual for, oferece uma certa resistência à passagem de corrente elétrica: fio de enrolamento do motor ou do transformador, fio portador de energia elétrica, incandescência, etc…

Existem dois tipos de resistências:

- **Resistências fixas**: Mantêm o mesmo valor (ferro de soldar, aquecedores elétricos, ferro de engomar).
- **Resistências variáveis**: podemos variar o seu valor.

### 4.4.5.2. Leitura de uma resistência

Para conhecer o valor de uma resistência elétrica (em ohms Ω), existe um ohmímetro ou medidor de ohm, ou o método clássico é baseado na leitura do código de cores desenhado sobre a resistência. A norma internacional IEC 60757, intitulada Código de Designação de Cor (1983), define um código de cor para marcar o seu valor nas resistências. As cores são associadas a números ou dígitos.

A figura seguinte mostra as resistências fixas encontradas nos dispositivos elétricos.

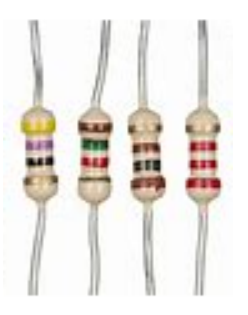

#### ❖ **Código de cor**

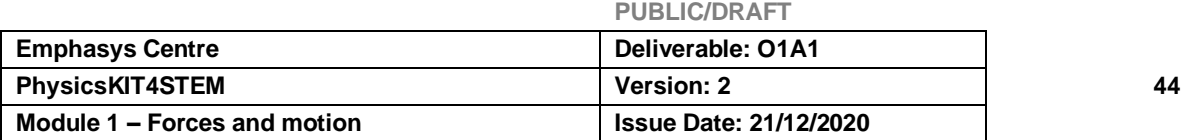

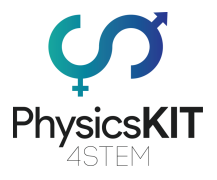

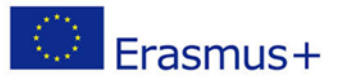

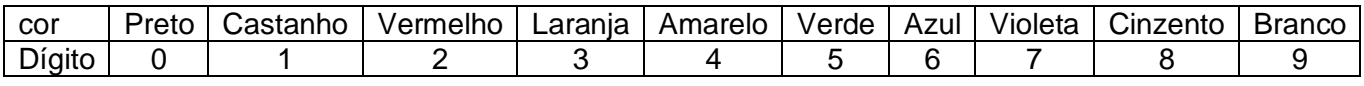

Na maioria das vezes, uma resistência de 4 anéis: - Os dois primeiros anéis cada um indica um número (no caso de uma resistência de precisão, estes são os três primeiros anéis) - O penúltimo (portanto o terceiro) indica um fator de multiplicação (mais exatamente com uma potência de 10) do número formado pelos dois primeiros. - O último (quarto, por vezes quinto) indica a tolerância ao erro ou precisão do valor calculado. Este anel é, por vezes, mais espaçado do que os anteriores. Nem sempre está presente, a sua ausência significa a maior tolerância: 20%. - Por vezes, um anel adicional é codificado para resistências de precisão, indicando um coeficiente de crescimento da resistência elétrica em função da temperatura (em ppm / Kelvin ou ppm / ° C).

### Exemplos

- Uma resistência amarela, laranja, vermelha, os números correspondentes são: 4, 3, 2. os 2 primeiros dígitos compõem o número 43. O 3º dígito 2 é o poder de 10 multiplicadores. O cálculo a efetuar é, portanto, 43 × 102 = 4300Ω
- Uma resistência azul, amarela, vermelha, castanha, castanha, que corresponde, portanto, aos números 6, 4, 2, 1, 1. O cálculo a efetuar é conhecer o valor 642 × 101 ± 1% =  $6420Ω$  ± 1%

## 4.4.5.3. A lei de Ohm

Esta Lei, descoberta por George Ohm: Físico alemão (1789 - 1854), fixa a relação entre tensão, corrente e resistência.

A tensão (U) nos terminais de um circuito é igual ao produto da resistência (R) do circuito vezes a intensidade (I) da corrente que flui neste circuito.

$$
\mathbf{U} = \mathbf{R} \quad \mathbf{x} \quad \mathbf{I} \quad \Rightarrow \mathbf{R} = \frac{\mathbf{U}}{\mathbf{I}} \qquad \mathbf{I} = \frac{\mathbf{U}}{\mathbf{R}}
$$
\nNote: The image shows a function of the system of the system.

\n

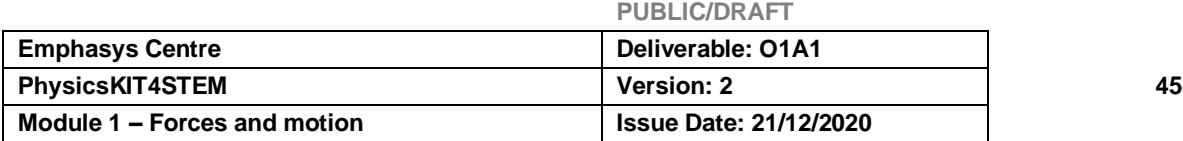

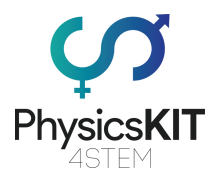

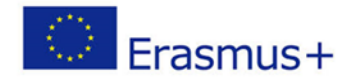

### **Esquematização da Lei de Ohm**

### ▪ **Definições**

- O volt é a tensão ou diferença de potencial existente nos terminais do gerador que circula uma corrente de 1A numa resistência de 1 $\Omega$ .
- O Ampere é a intensidade da corrente que circula num circuito de resistência  $1\Omega$ , se o gerador produzir uma Diferença de Potencial de 1V.
- O Ohm é a resistência do circuito elétrico que permite que uma corrente de 1A circule a uma diferença de potencial de 1V para o gerador.

### ▪ **Queda de tensão**

 $\rightarrow$  Quando uma resistência R é atravessada por uma corrente I, a lei de ohm diznos que devemos encontrar em ambos os extremos da resistência uma voltagem. É igual ao produto R x I.

Existe a diferença potencial entre a entrada e a saída da resistência.

O fluxo de corrente, I, através desta resistência R causa uma perda de energia chamada queda de tensão (u).

Esta perda de energia é manifestada pelo aquecimento da resistência e do ar nas suas proximidades. A queda de tensão é, portanto, o resultado devido à passagem de eletrões numa resistência e é definida pela relação:

#### **u = R x I**

Qualquer circuito com resistência será o local de uma queda de tensão.

## 4.4.6. Experiências

Provavelmente estão todos familiarizados com o Raspberry Pi, este nano computador com microprocessador ARM (Acorn RISC Machine) do tamanho de um cartão de crédito que pode executar diferentes variantes de um sistema Linux. Tendo vendido mais de 10 milhões de cópias no final de 2016, este pequeno e fantástico dispositivo é utilizado de diferentes formas. Alguns fazem dele um portátil, uma estação meteorológica, um monitor de tráfego rodoviário, outros um servidor multimédia Plex ou Kodi, um leitor de rede áudio,

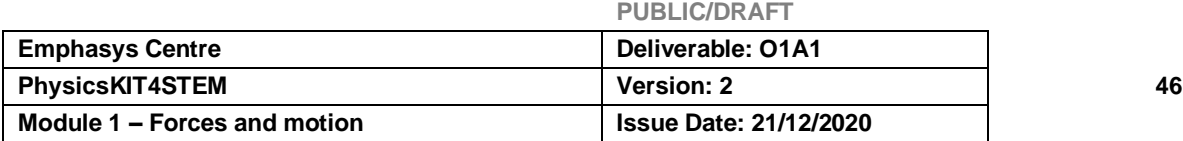

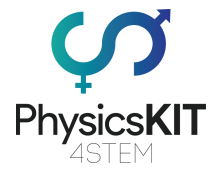

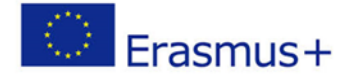

um recetor Airplay/Bluetooth, etc. e o melhor, desde os projetos mais malucos até às aplicações úteis.

Raspberry Pi é um computador de baixo custo e elementar que se destinava originalmente a ajudar a estimular o interesse em informática entre as crianças em idade escolar.

Nesta parte, apresentamos dois exemplos de um circuito elétrico baseado no Raspberry.

Exemplo 1 Medição de distâncias com um sensor HC-SR04 e um Raspberry Pi

O sensor ultrassónico HC-SR04 pode medir uma distância de 2 a 400cm, enviando sinais sonoros a 40 kHz. Dependendo do tempo entre a emissão e a receção, a distância é calculada. O sensor é alimentado por 5V.

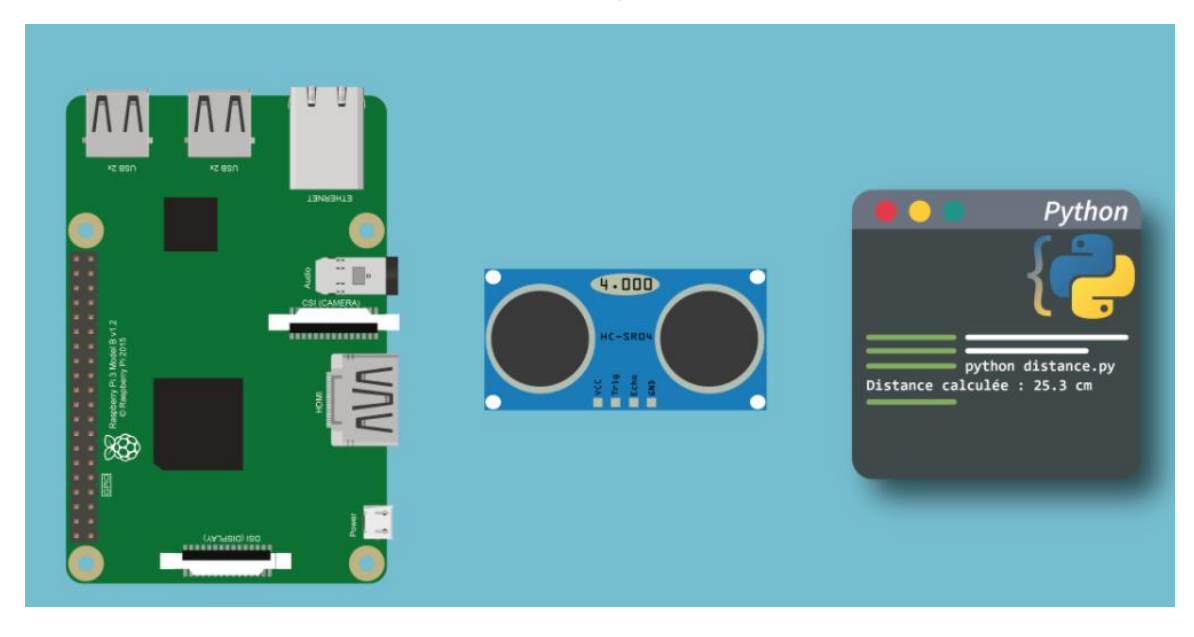

## ▪ **Pré-requisito**

Para utilizar uma sonda HC-SR04 com um Raspberry, é necessário:

- Um Raspberry Pi
- Um sensor HC-SR04
- Resistências 1K e 2K
- Cabos

Quando todos os elementos estiverem juntos, pode mudar para a ligação.

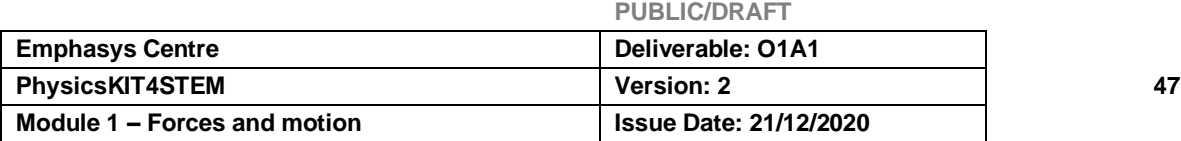

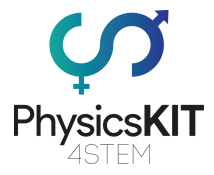

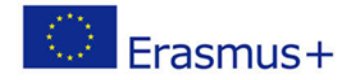

# ▪ **Ligação do sensor ao Raspberry**

O sensor HC-SR04 liga-se ao Raspberry com 4 pinos: VCC, Trig, Echo e GND. Para o ligar, precisaremos de duas resistências: 1K e 2K. É possível ligar o HC-SR04 da seguinte forma:

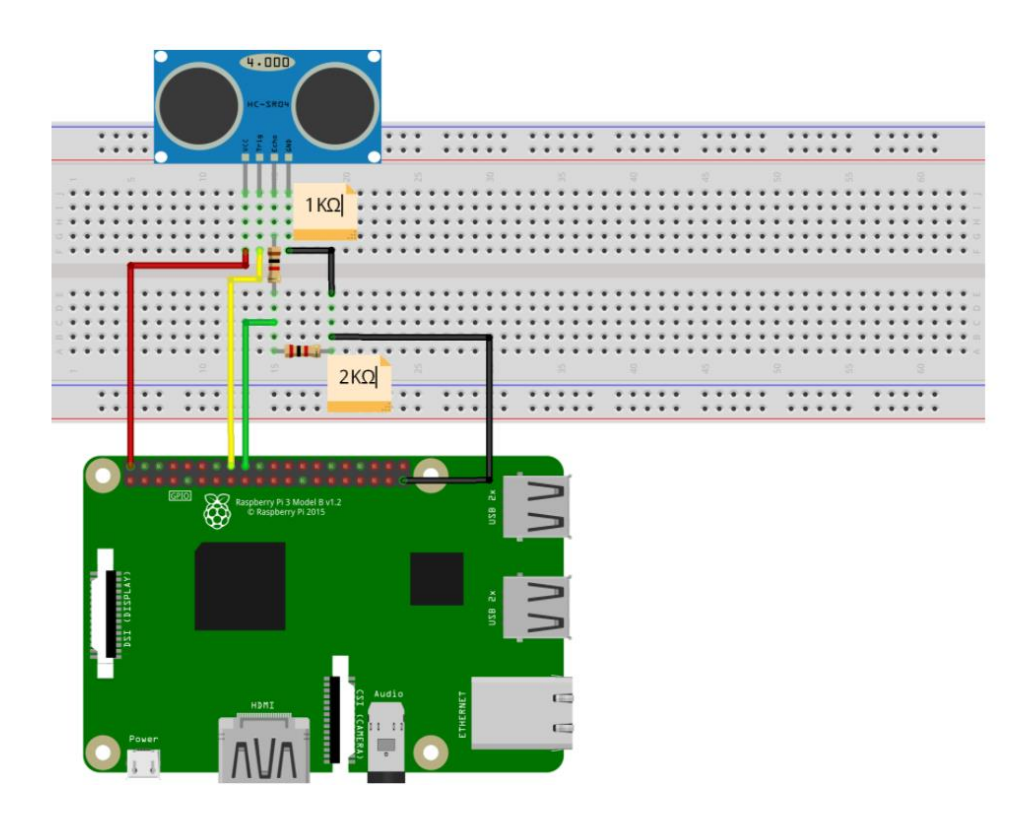

Uma vez ligado, basta executar um script *Python* para obter a distância calculada entre o sensor e o obstáculo.

# ▪ **Programação do sensor** *Python*

```
import 
RPi.GPIO 
as GPIO
```
### import time

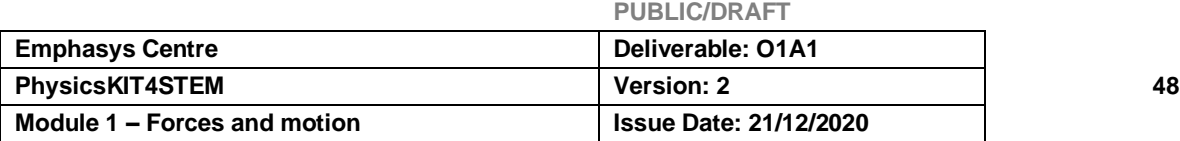

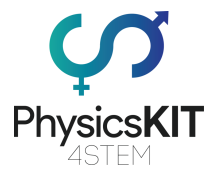

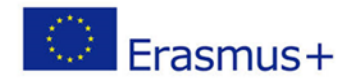

```
GPIO.setmode(GPIO.BCM)
print "+-----------------------------------+"
print "|Distance measurement by HC-SR04 
ultrasonic sensor |"
print "+-----------------------------------+"
Trig = 23 #Trig input from HC-SR04 branch to 
GPIO 23#
Echo = 24 #Echo Output of the HC-SR04 branch 
 to GPIO 24#
GPIO.setup(Trig,GPIO.OUT)
GPIO.setup(Echo,GPIO.IN)
GPIO.output(Trig, False)
 repet = input("Enter a number of measurement 
 repetitions : ")
 for x in range(repet): # We take the 
measure "repeat" times#
 time.sleep(1) #We take the measure "repeat" 
 time#
    GPIO.output(Trig, True)
     time.sleep(0.00001)
     GPIO.output(Trig, False)
while GPIO.input(Echo)==0: ## Ultrasound 
emission
```
 $debutImpulsion = time.time()$ 

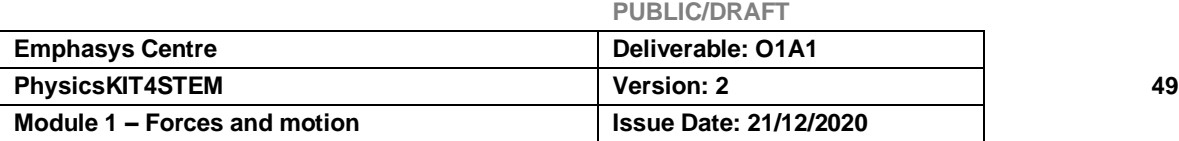

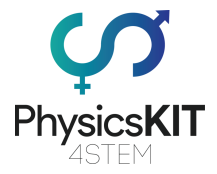

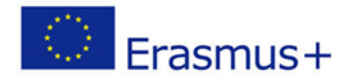

```
while GPIO.input(Echo) ==1: ## Return of the
Echo
    finImpulsion = time.time()distance = round((finImpulsion -
debutImpulsion) * 340 * 100 / 2, 1 ## Speed
of sound = 340 m/s
print "The distance is: ", distance, " cm"
GPIO.cleanup()
```
## **Exemplo 2**

• **Interface PIR Sensor de Movimento com Raspberry Pi**

Demonstrar o uso de um sensor PIR (infravermelho passivo) com o Raspberry Pi para ligar um LED quando uma pessoa (ou um animal de sangue quente) se encontra dentro do alcance.

### **Acessórios**

Como os sensores já levam (quase) tudo, à exceção de uma resistência, não são necessários muitos acessórios adicionais.

- HC-SR501 PIR
- Resistência de 220Ω
- *Breadboard* e cabos *jumper*

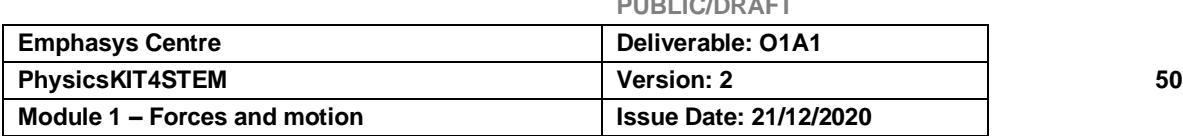

**PUBLIC/DRAFT**

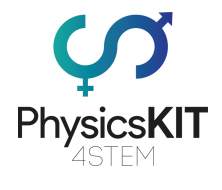

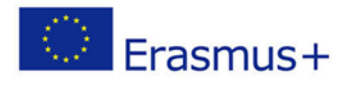

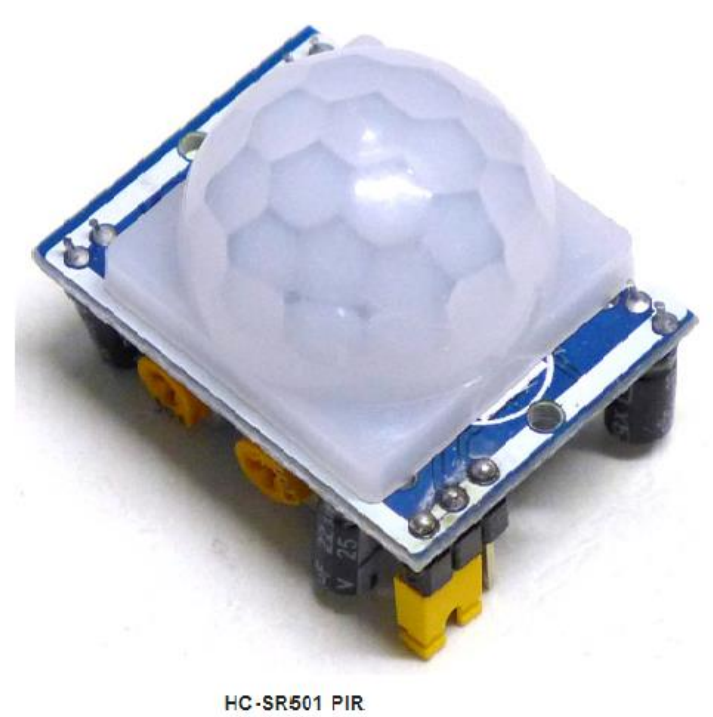

High / Low Output +Power GND<sub>.</sub> Sensitivity Time Delay Adjust Adjust

HC-SR501 PIR bottom view

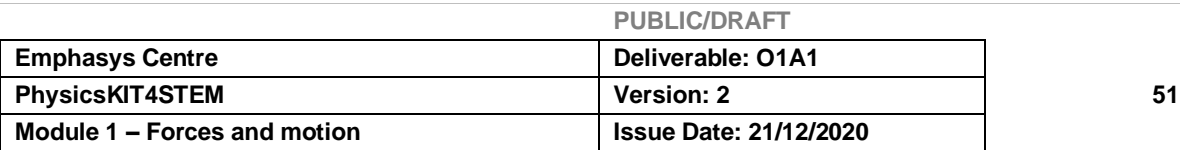

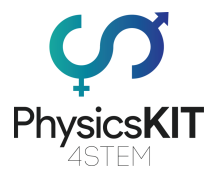

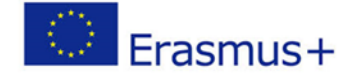

Utilizaremos o sensor de movimento HC-SR501 PIR por ser barato e fácil de utilizar. O sensor funciona detetando o movimento de radiação infravermelha emitida por objetos quentes (pessoas). Neste projeto, acenderemos um LED quando for detetado movimento.

## • **Ligação do PIR a um Raspberry Pi**

A interface com o Raspberry Pi requer apenas algumas ligações. A programação é feita utilizando a linguagem *Python*. Ligar o Raspberry Pi, como se mostra abaixo.

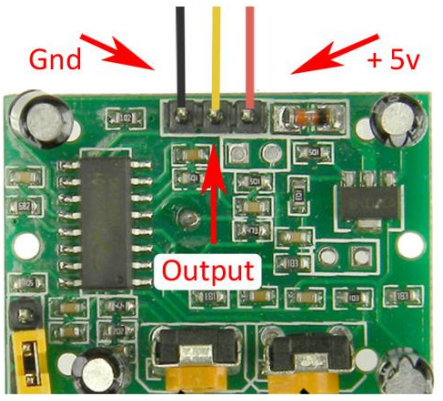

HC-SR501 PIR bottom view

Ligar os fios, como mostrado acima, ao lado inferior do PIR. Virar o PIR e depois ligar os fios do PIR à *breadboard*.

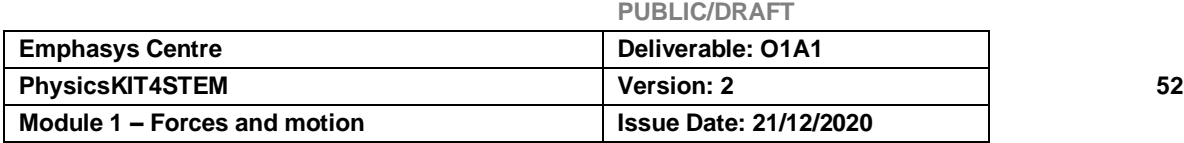

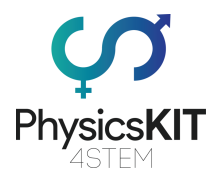

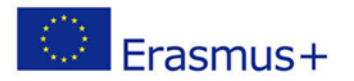

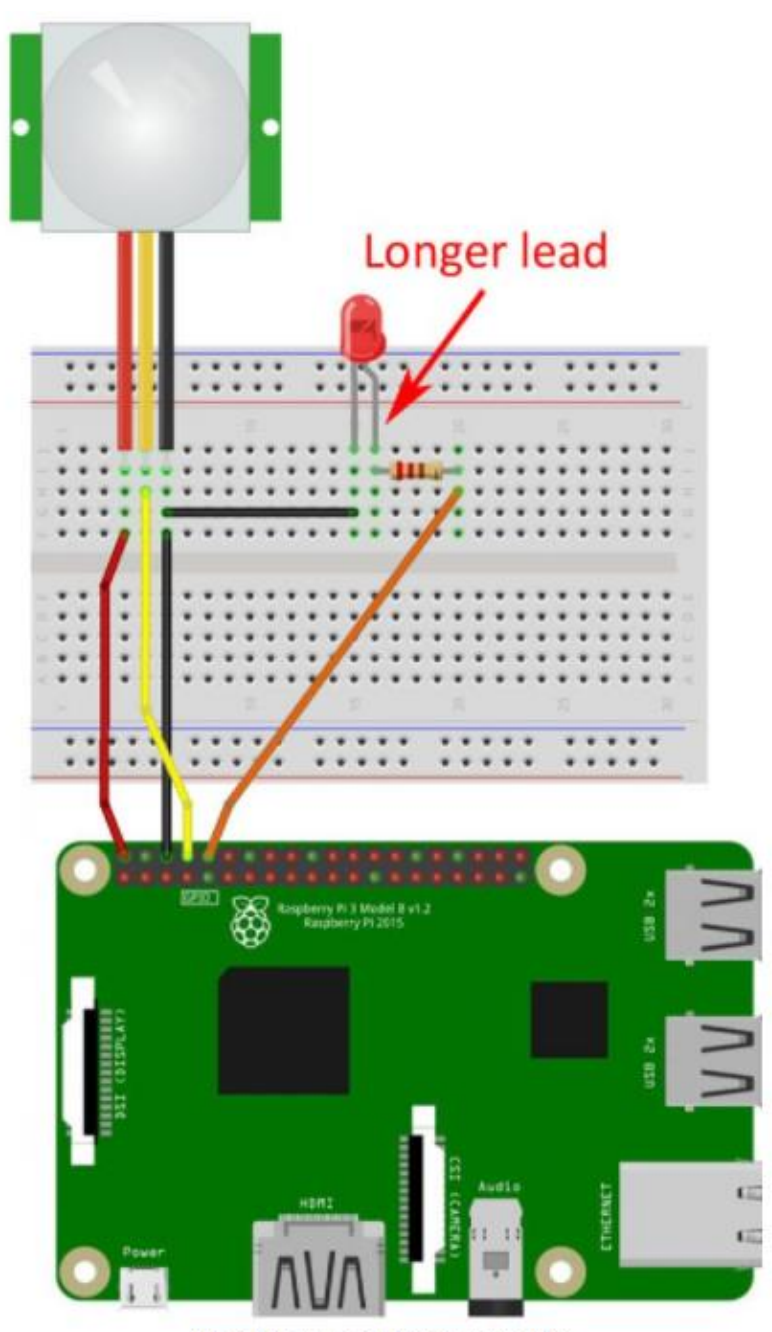

HC-SR501 PIR connections to Raspberry Pi

Como sempre, verifique duas vezes as suas ligações!! Não deseja "fritar" o seu Raspberry Pi devido a ligações incorretas.

## • **O Programa** *Python*

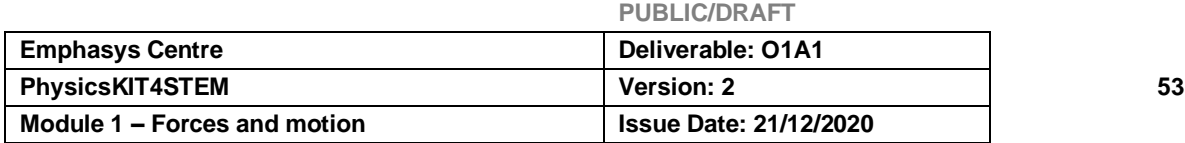

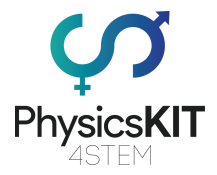

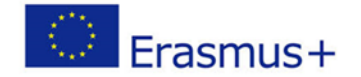

Segue-se o código fonte *Python* utilizado para este projeto. Introduza o código fonte abaixo no Editor de Texto de Raspberry Pi. Guarde-o na pasta do Pi como pir.py

```
# MBTechWorks.com 2017
# Use an HC-SR501 PIR to detect motion (infrared)
#!/usr/bin/Python
import RPi.GPIO as GPIO
import time
GPIO.setmode(GPIO.BOARD) #Set GPIO to pin numbering
pir = 8 #Assign pin 8 to PIR
led = 10 #Assign pin 10 to LED
GPIO.setup(pir, GPIO.IN) #Setup GPIO pin PIR as input
GPIO.setup(led, GPIO.OUT) #Setup GPIO pin for LED as 
output
print ("Sensor initializing . . .")
time.sleep(2) #Give sensor time to startup
print ("Active")
print ("Press Ctrl+c to end program")
try:
while True:
if GPIO.input(pir) == True: #If PIR pin goes high, 
motion is detected
print ("Motion Detected!")
```
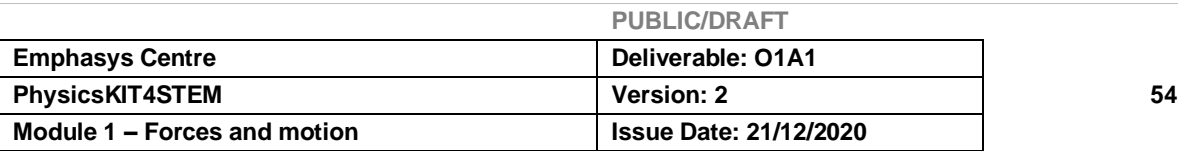

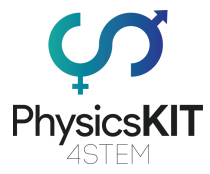

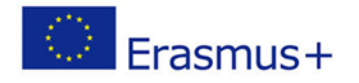

GPIO.output(led, True) #Turn on LED time.sleep(4) #Keep LED on for 4 seconds GPIO.output(led, False) #Turn off LED time.sleep(0.1) except KeyboardInterrupt: #Ctrl+c pass #Do nothing, continue to finally finally: GPIO.output(led, False) #Turn off LED in case left on GPIO.cleanup() #reset all GPIO print ("Program ended")

### • **Tempo para detetar**

Quando tiver o programa *Python* no Raspberry Pi, lance o comando Terminal e escreva o seguinte comando no Terminal (no mesmo diretório onde colocou o programa *Python*, que deve ser /home/pi ).

### **sudo** *Python* **pir.py**

Afaste-se do sensor e deixe-o parar para desligar o LED. Aproxime-se do sensor e este deve ligar o LED. Tente alterar o Ajuste de Sensibilidade e o Ajuste *Time Out* conforme desejado para o alcance do sensor e o tempo do LED ligado.

Prima Ctl c para terminar o programa *Python*.

Pronto. Tem um Raspberry Pi que consegue sentir uma pessoa que se aproxima. Programação adicional e configuração Pi podem ser feitas para fazer outras coisas em resposta, tais como ativar um alarme ou anunciador, ligar / desligar as luzes, acionar uma câmara, ...

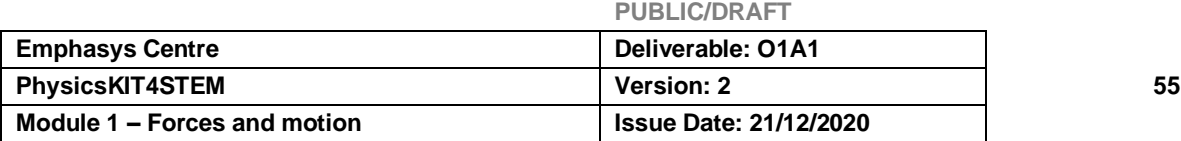

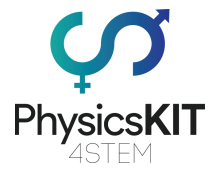

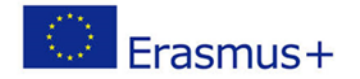

## 1.5 Avaliação

- 1. Eletricidade pode ser gerada a partir de:
	- **a) Sol**
	- **b) Vento**
	- c) Pedras
- 2. A Resistência de um dispositivo que absorve 5 A sob uma tensão de 220 V é:
	- **a) 44 A**
	- b) 88 A
	- c) 22 A
- 3. A Voltagem a ser aplicada aos terminais de uma resistência de 100 Ω para a qual é percorrida por uma corrente de 0,05 A é:
	- **a) 5V**
	- b) 10V
	- c) 15V
- 4. O valor desta resistência é:
	- a) 740 ohms +/- 1%
	- **b) 470 ohms +/-10%**
	- c) 074 ohms +/- 10%

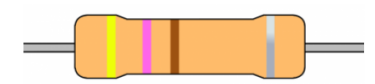

- 5. Eletricidade e magnetismo são dois fenómenos relacionados produzidos por força eletromagnética. Juntos, formam o eletromagnetismo (**Verdadeiro**/falso)
- 6. Uma carga elétrica em movimento gera um campo magnético (**verdadeiro**/falso)
- 7. Um campo magnético induz um movimento de carga elétrica, produzindo tensão (verdadeiro/**falso**).

### **Resposta**: **Um campo magnético induz um movimento de carga elétrica, produzindo corrente.**

8. Num condutor cujos terminais estão ligados aos terminais de uma bateria, os eletrões deslocam-se na mesma direção do terminal positivo para o terminal negativo (Verdadeiro/**Falso**).

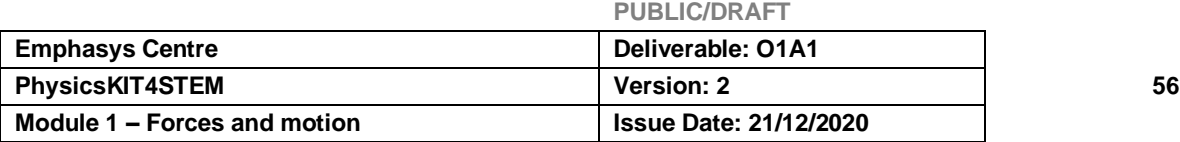

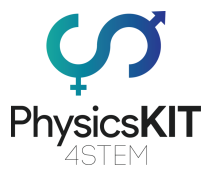

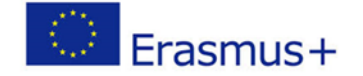

**Resposta**: **Num condutor cujos terminais estão ligados aos terminais de uma bateria, os eletrões deslocam-se na mesma direção, do terminal negativo para o terminal positivo.**

9. A corrente elétrica flui do terminal positivo de um gerador para o seu terminal negativo (**Verdadeiro**/falso)

10. A unidade de Corrente é Volt (Verdadeiro/**Falso**)

**Resposta**: **A unidade de Corrente é Ampere**

11. A unidade de Tensão é Ampere (Verdadeiro/**falso**)

**Resposta**: **A unidade de voltagem é Volt**

## 4.6 Conclusão

Este Módulo 3 é dedicado aos conceitos fundamentais da Eletricidade e do Magnetismo. Após uma introdução geral sobre este tema, onde foram introduzidos certos métodos de produção de eletricidade, são discutidos os conceitos sobre os constituintes da matéria. Nesta parte, mostrámos que a Eletricidade é um deslocamento de eletrões livres de uma área com carga negativa (-) para uma área com carga positiva (+). Em seguida, foi salientada a ligação entre eletricidade e magnetismo, em que se colocou a ênfase no facto de uma carga elétrica em movimento gerar um campo magnético, e um campo magnético induzir um movimento de carga elétrica, produzindo uma corrente elétrica. O resto deste módulo foi dedicado à apresentação de tensão, corrente e resistência num circuito elétrico. Antes de concluir, dois exemplos para descobrir como utilizar o PhysicsKIT e o Raspberry Pi para realizar experiências e compreender todos os conceitos discutidos neste módulo através de simples instalações eletrónicas.

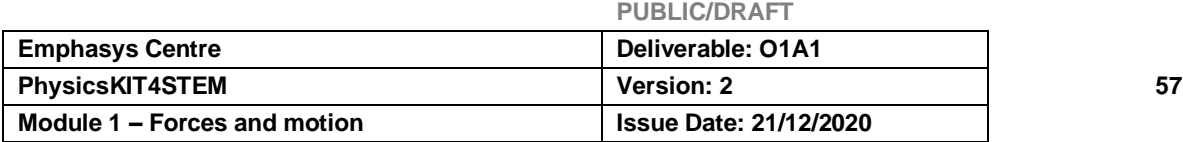

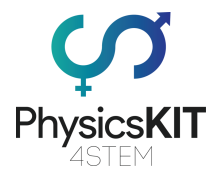

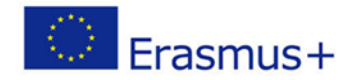

## 4.7 Recursos adicionais

- 1- Raspberry Pi [How to Begin Coding](https://www.youtube.com/watch?v=xTIBG_KD8Bk) *Python* on Raspberry Pi YouTube " [https://www.youtube.com/watch?v=xTIBG\\_KD88k"](https://www.youtube.com/watch?v=xTIBG_KD88k)
- 2- [Raspberry Pi 4 Getting Started -](https://www.youtube.com/watch?v=BpJCAafw2qE) YouTube ["https://www.youtube.com/watch?v=BpJCAafw2qE"](https://www.youtube.com/watch?v=BpJCAafw2qE)
- 3- [Camera Module with Raspberry Pi4 -](https://www.youtube.com/watch?v=0hrF8Wq8SSQ) YouTube <https://www.youtube.com/watch?v=0hrF8Wq8SSQ>
- 4- [Raspberry Pi Tutorial 11 -](https://www.youtube.com/watch?v=xA9rzq5_GFM) Camera Setup YouTube " [https://www.youtube.com/watch?v=xA9rzq5\\_GFM3"](https://www.youtube.com/watch?v=xA9rzq5_GFM3)
- 5- "Dê os seus primeiros passos no mundo da eletrónica digital" **Faites vos** [premiers pas dans le monde de l'électronique numérique -](https://openclassrooms.com/fr/courses/5439146-faites-vos-premiers-pas-dans-le-monde-de-l-electronique-numerique) OpenClassrooms
- 6- "Apresente-se à eletrónica de bordo, sensores e atuadores/operadores" [Initiez](https://openclassrooms.com/fr/courses/5119661-initiez-vous-a-lelectronique-embarquee-capteurs-et-actionneurs)[vous à l'électronique embarquée, capteurs et actionneurs -](https://openclassrooms.com/fr/courses/5119661-initiez-vous-a-lelectronique-embarquee-capteurs-et-actionneurs) OpenClassrooms

## 4.8 Referências

- 1- Basic Electricity (2011) "Electrical And Electronics Engineering [Books,](https://book.jobscaptain.com/electrical-and-electronics-engineering-books/) [Education Books](https://book.jobscaptain.com/education-books/)" pages 297, Technical Learning College.
- 2- Fundamentals of electricity (2015) "Cutler-Hammer", pages 40
- 3- Basic Electrical & DC Theory (1992) " DOE FUNDAMENTALS HANDBOOK" Electrical Science, Volume 1 of 4.
- 4- Introduction to Electricity "Microsoft PowerPoint [Intro to Electricity \(nyu.edu\)"](http://engineering.nyu.edu/gk12/amps-cbri/pdf/Intro%20to%20Electricity.pdf)
- 5- Introduction to Electronic Engineering, by Valery Vodovozov, pages 159.
- 6- Concept in electric Circuits, by Wasif Naeem, pages 87.

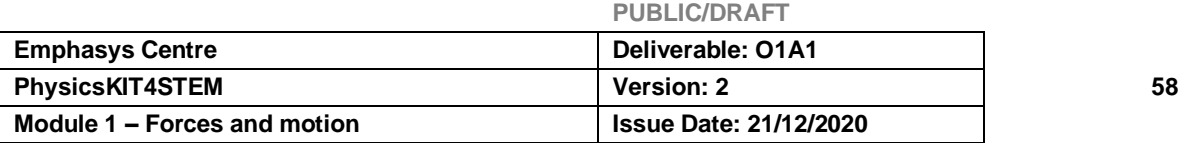

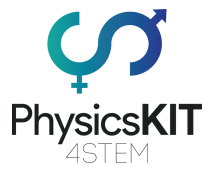

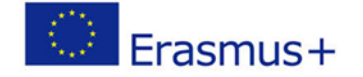

- 7- Electronic Measurements " Measurement Theory, Circuits and Sensors", by Geert Langerels.
- 8- Electricity and magnetism, by Purcell Edward, Berkeley Physics course-Volume 2.
- 9- Book Electricity and Magnetism, by Benjamin Crowell, Pages 218, Web Education. [Book Electricity and Magnetism pdf -](https://webéducation.com/book-electricity-and-magnetism-pdf/) Web Education (xn- [webducation-dbb.com\).](https://webéducation.com/book-electricity-and-magnetism-pdf/)
- 10- Electricity and Magnetisme, by Sam Kinyera Obwoya Collection "AVU Resources En - Physics" <https://oer.avu.org/handle/123456789/498>

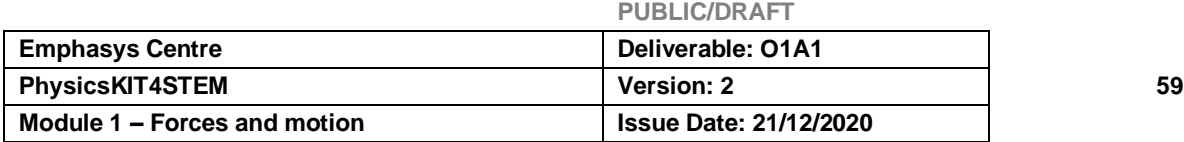

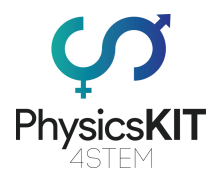

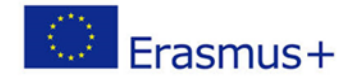

# 5. Ondas

# 5.1 Glossário

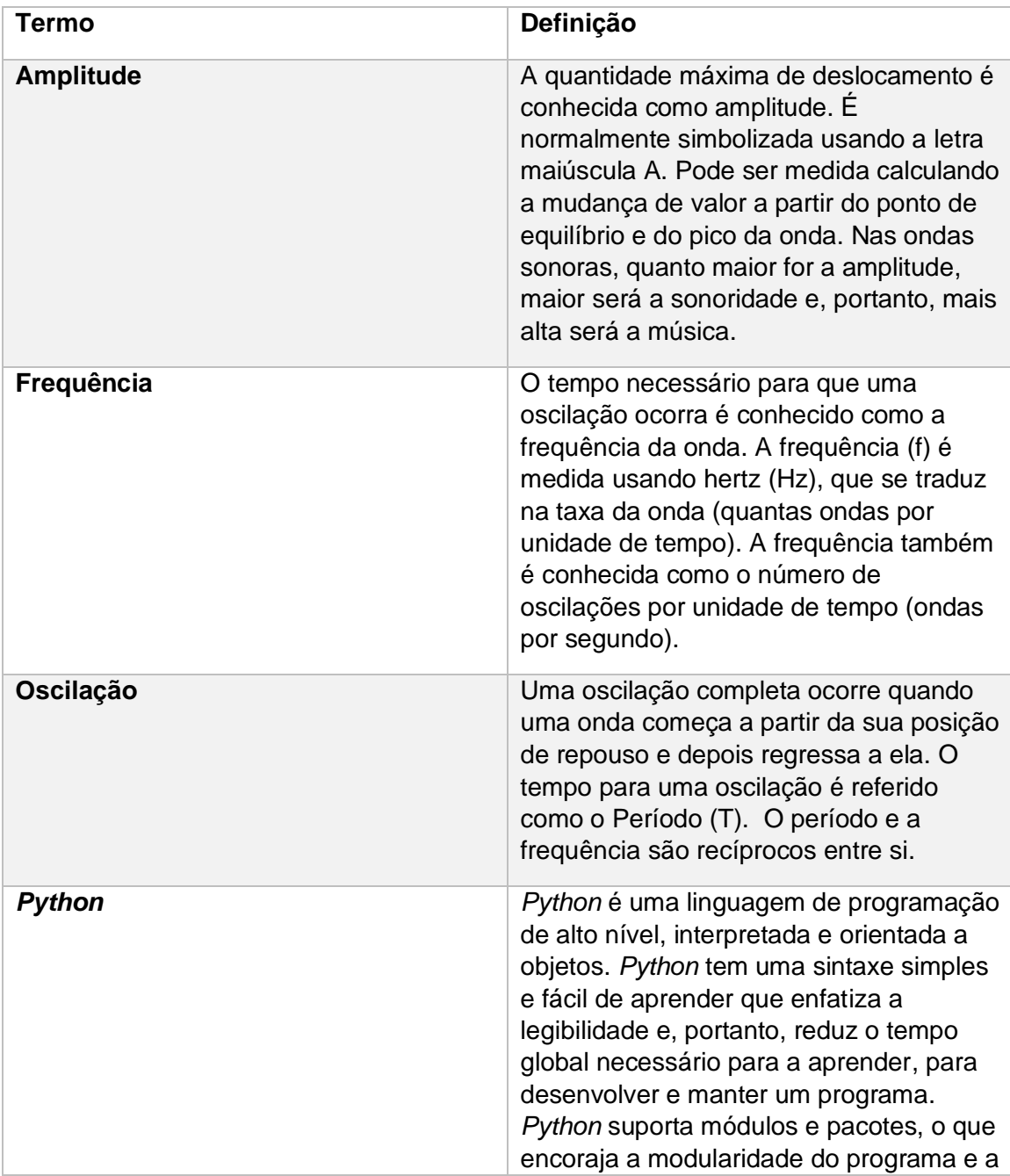

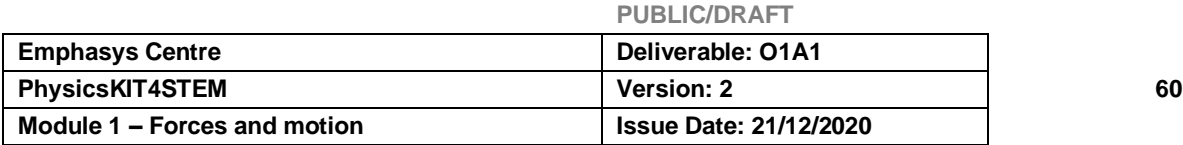

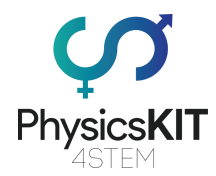

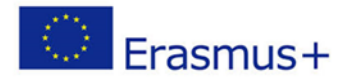

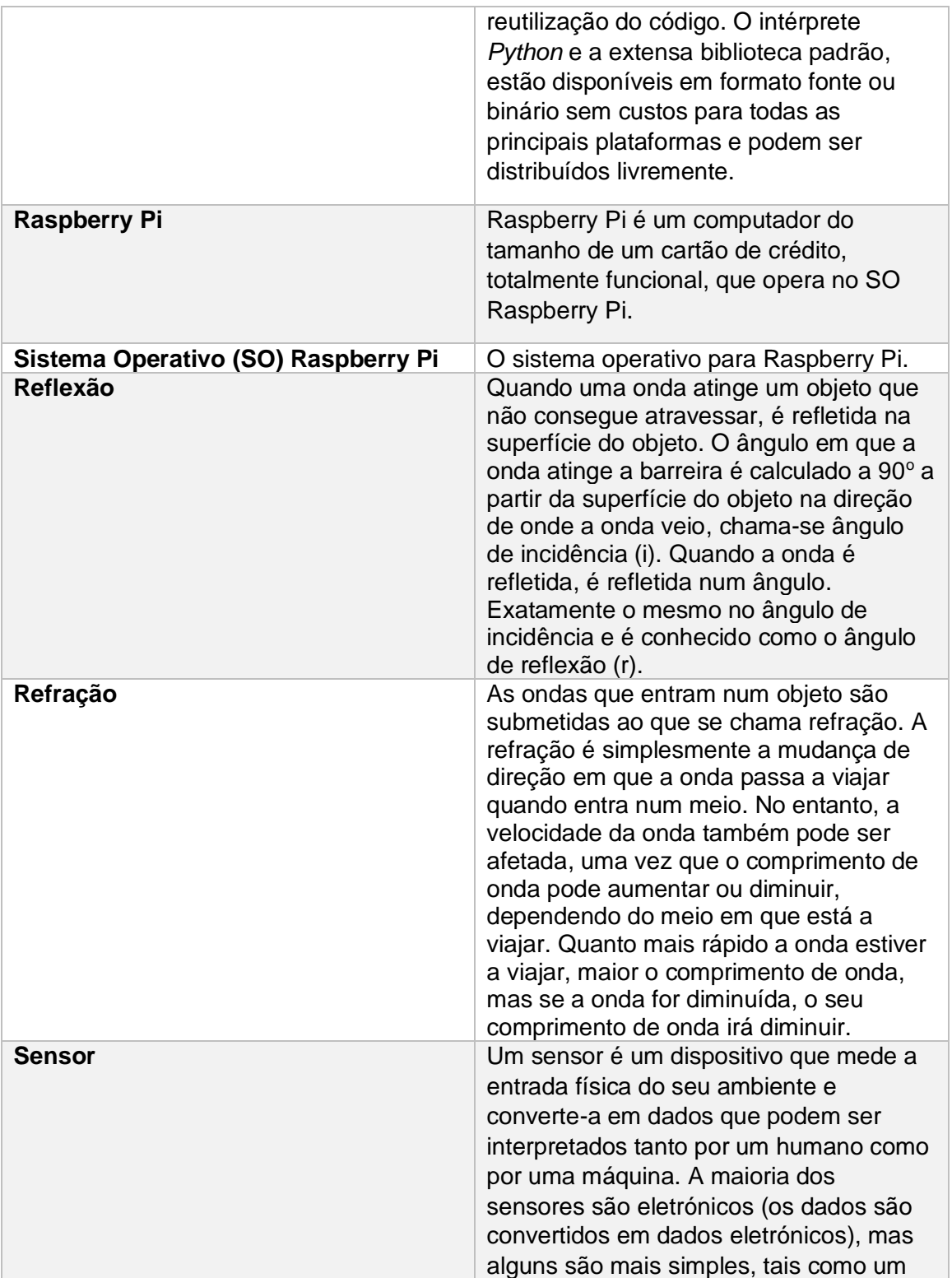

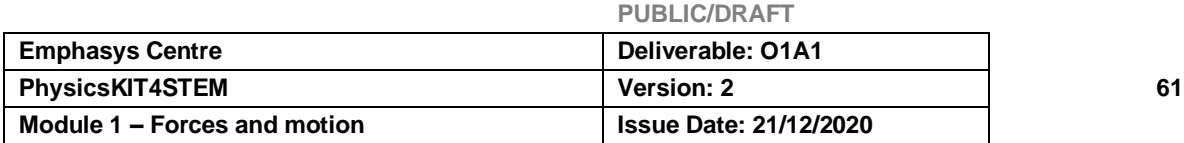

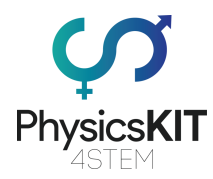

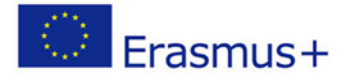

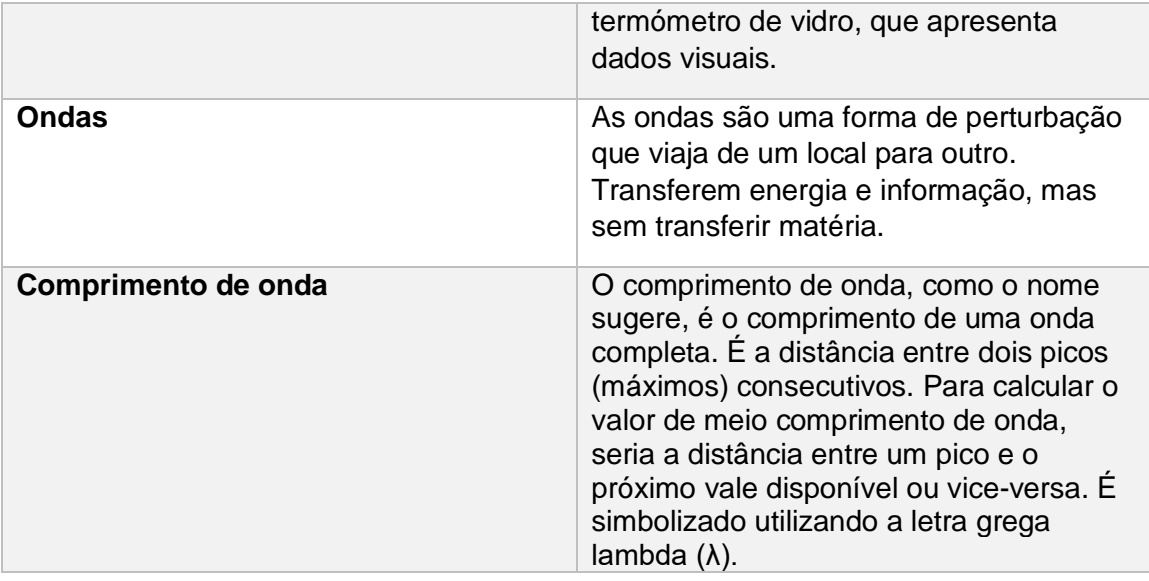

## 5.2 Introdução às Ondas

## 5.2.1 Resumo

Neste módulo, aprenderá sobre as ondas e as diferenças entre os seus tipos. Também será explorada a teoria de como as ondas viajam e se comportam quando viajam através de diferentes meios. O material de aprendizagem abrangerá equações de ondas, ondas longitudinais, ondas transversais, bem como as suas propriedades, semelhanças e diferenças. Juntamente com o material didático, encontrará algumas experiências que poderá realizar utilizando o Raspberry Pi e vários outros sensores. Além disso, no final do capítulo foram incluídos recursos, referências e outro material útil para melhorar a sua aprendizagem e compreensão do tema. No final deste módulo, deverá ter uma compreensão básica do campo de ondas e da teoria que o rodeia.

## 5.2.2 Introdução

As ondas existem à nossa volta, no entanto, quando se pede às pessoas que deem alguns exemplos de ondas, a maioria delas só pode dar nomes de ondas sonoras e micro-ondas. Mas o que é exatamente uma onda, para começar?

As ondas são uma forma de perturbação que viaja de um local para outro. Elas transferem energia e informação, mas sem transferir matéria.

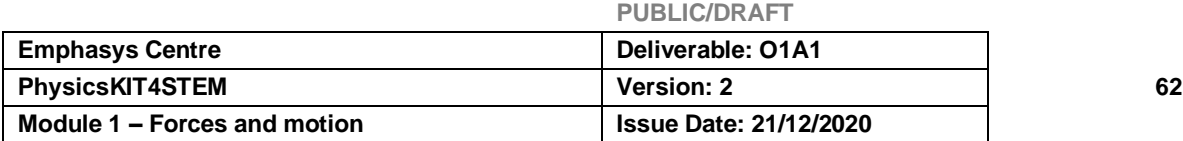

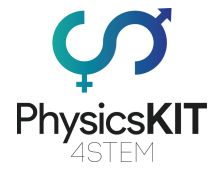

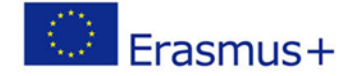

*Sabia que Wi-Fi utiliza ondas de rádio para transmitir informação entre o router e o seu telefone?*

No entanto, nem todas as ondas funcionam da mesma forma. Algumas ondas podem viajar longas distâncias, algumas ondas podem viajar curtas distâncias e algumas só podem ser detetadas ou produzidas através da utilização de equipamento científico especial.

## 5.3 Resultados expectáveis da aprendizagem

- O que é uma onda
- Tipos de ondas
- Anatomia das ondas
- Propriedades das ondas
- Equações das ondas
- Reflexão, Refração e Difração

### 5.3.1 Tipos de Ondas

### **Ondas Transversais**

As ondas transversais podem ser melhor descritas como ondas que vibram ou oscilam em ângulos retos em cuja direção a onda ou energia se está a mover.

Exemplos: Ondas leves, ondas de água (ondulações), ondas S de tremores de terra.

### **Ondas Longitudinais**

As ondas longitudinais são o oposto de Transversais, uma vez que as suas vibrações e oscilações estão ao longo da direção em que a onda ou energia se está a mover.

Exemplos: Ondas Sonoras, Ondas de Compressão.

O diagrama seguinte (Figura 1) demonstra visualmente as diferenças entre as duas ondas, utilizando uma bobina fina.

**PUBLIC/DRAFT**

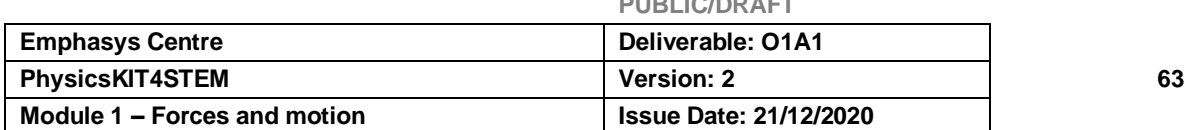

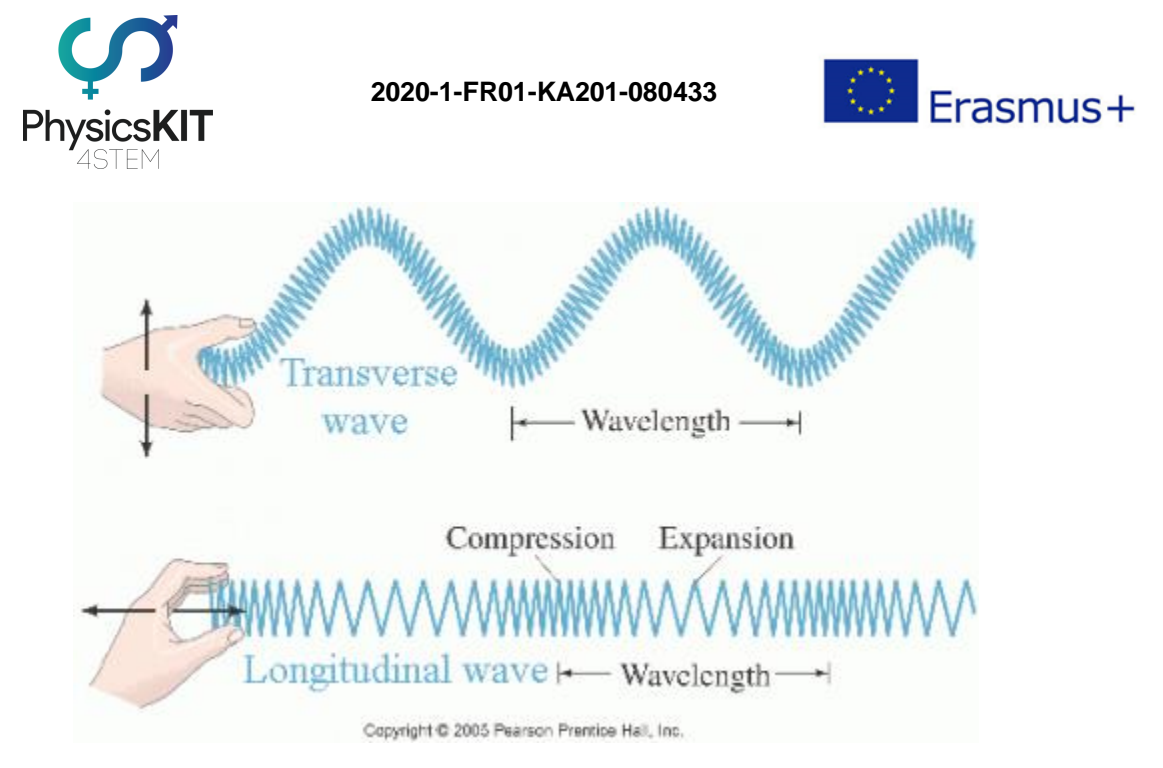

**FIGURA 10 ADAPTADA DE PEARSON PRENTICE HALL**

## 5.3.2 A anatomia das Ondas

As três principais propriedades das ondas são a amplitude, o comprimento de onda e a frequência. Para poder explicar melhor estes termos, é importante primeiro identificar alguns elementos de ondas que aparecem nos gráficos.

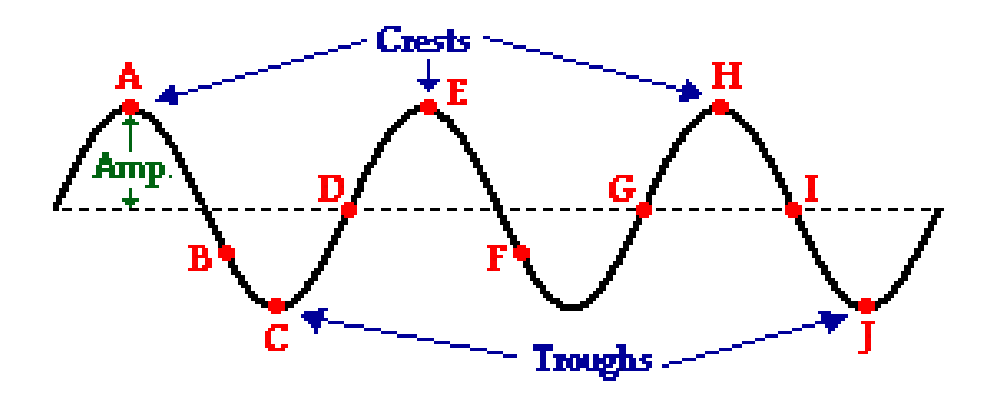

**FIGURA 11 ADAPTADA A PARTIR DE PHYSICSCLASSROOM.COM**

O exemplo acima (figura 2), é um exemplo de uma onda transversal. A linha horizontal pontilhada no centro do diagrama representa o ponto zero e nesse ponto a onda atinge o equilíbrio (também conhecido como posição de repouso). Os pontos A, E e H são o

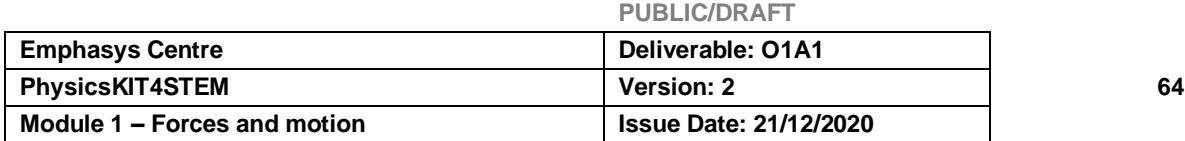

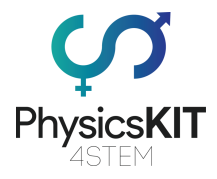

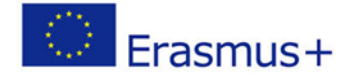

que é conhecido como cristas, o que se traduz no ponto máximo positivo no gráfico, enquanto os pontos C e J que mostram o ponto máximo negativo no gráfico são conhecidos como vales. Alternativamente, são por vezes referidos como máximos (cristas) e mínimos (vales) e o ponto onde o gradiente no gráfico muda é conhecido como ponto de viragem (na figura 2 que seria os pontos A, C, E, H, J).

## 5.3.3 Propriedades das Ondas

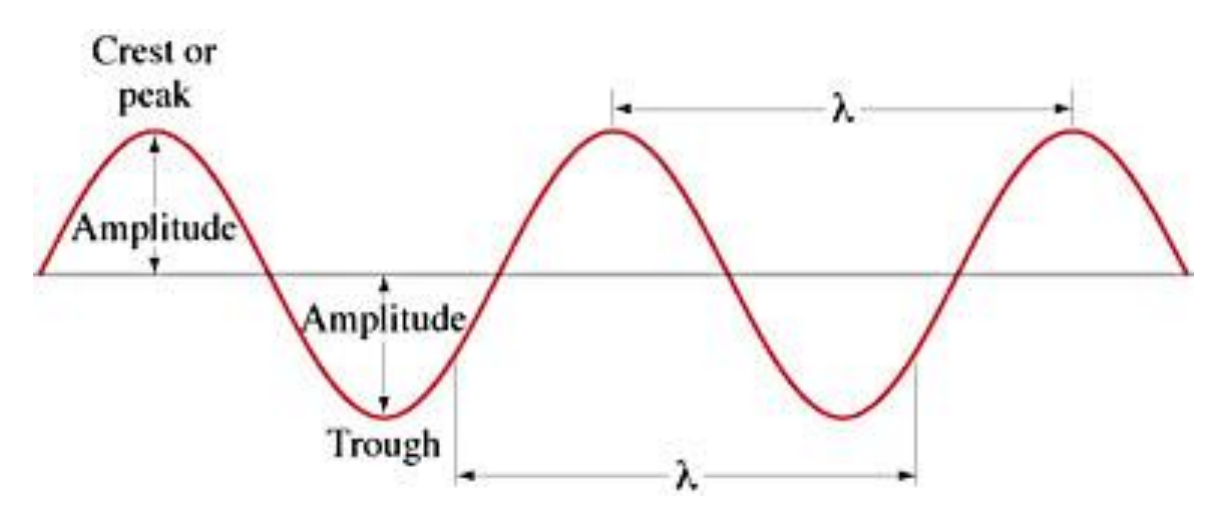

**FIGURA 12 ADAPTADA A PARTIR DA NORTH WESTERN UNIVERSITY**

### **Amplitude**

A quantidade máxima de deslocação é conhecida como amplitude. É normalmente simbolizada usando a letra maiúscula A. Pode ser medida calculando a mudança de valor a partir do ponto de equilíbrio e do pico da onda. Para uma melhor compreensão, pode-se pensar nisto usando a música como exemplo. Nas ondas sonoras, quanto maior a amplitude, maior a sonoridade e, portanto, mais alta a música.

### **Comprimento de onda**

O comprimento de onda, como o nome sugere, é o comprimento de uma onda completa. É a distância entre duas cristas (máximos) ou vales (mínimos) consecutivos. Para se calcular o valor de meio comprimento de onda, calcular-se-ia a distância entre uma crista e o próximo vale disponível ou vice-versa. É simbolizado utilizando a letra grega lambda (λ). Dois exemplos de comprimentos de onda podem ser encontrados nas figuras 3 e 4.

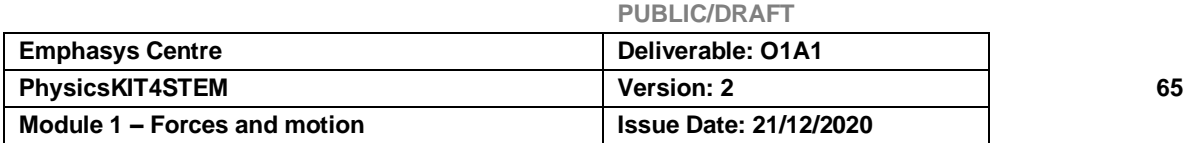

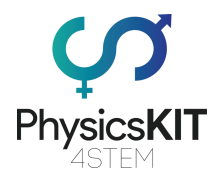

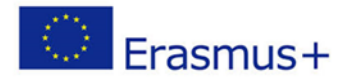

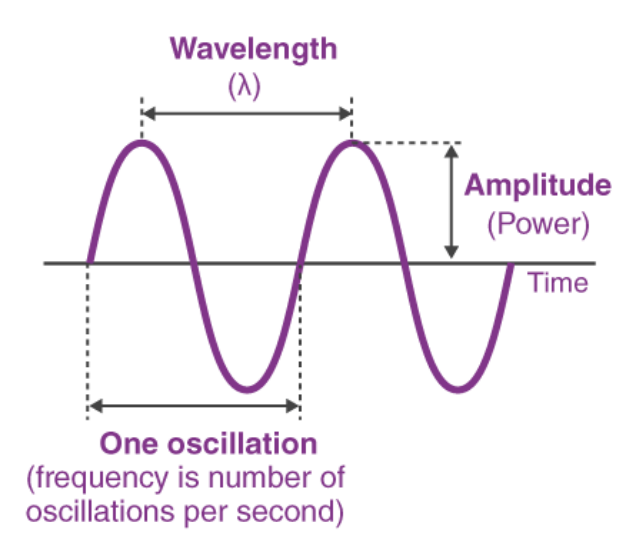

**FIGURA 13 ADAPTADA A PARTIR DE BYJUS.COM**

#### **Frequência**

O tempo necessário para que uma oscilação ocorra é conhecido como a frequência da onda. A frequência (f) é medida usando hertz (Hz), que se traduz no ciclo da onda (quantas ondas por unidade de tempo). A frequência também é conhecida como o número de oscilações por unidade de tempo (ondas por segundo). Por exemplo, uma fonte de onda que pode criar 10 ondas completas a cada segundo, tem uma frequência de 10 Hz.

*Sabia que...? O espectro humano audível situa-se entre 20 Hz - 20 kHz (o valor pode variar ligeiramente por pessoa).*

*Dica: 1 kHz = 1000 Hz*

#### **Oscilação**

Uma oscilação completa ocorre quando uma onda começa da sua posição de repouso e depois regressa a ela (Figura 4). O tempo para uma oscilação é referido como o Período (T). O período e a frequência são recíprocos entre si.

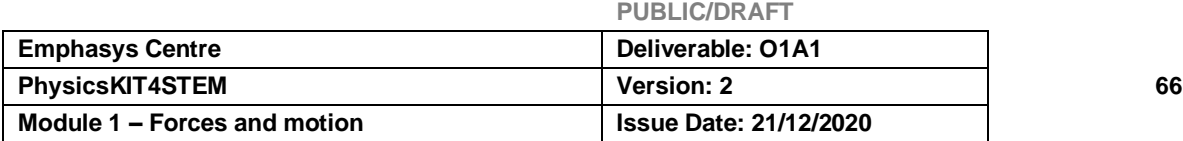

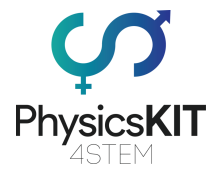

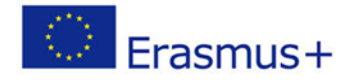

 $Period = \frac{1}{Frequency}$ 

OR

 $Frequency = \frac{1}{Period}$ 

**FIGURA 14 ADAPTADA A PARTIR DE BUJYS.COM**

## 5.3.4 Equações de Onda

### **Velocidade**

Agora que analisámos diferentes elementos associados às ondas, vejamos como estes elementos se relacionam uns com os outros. Como já sabemos de outros módulos, Velocidade = distância / tempo. Esta equação também é aplicável às ondas, mas pode estar a pensar "como posso encontrar a velocidade se não sei a distância? A distância está relacionada com as ondas? Não aprendemos nada sobre distância". Isso é verdade, mas incorreto ao mesmo tempo. Não mencionámos a distância, mas falámos sobre comprimento de onda e frequência, o que nos pode ajudar a obtê-la.

*Lembra-se? A frequência é o número de oscilações por unidade de tempo e o comprimento de onda é o comprimento de uma onda completa.*

Portanto, se soubermos quantas ondas há num segundo, e o comprimento de cada onda, então podemos calcular a distância multiplicando as duas. Como a frequência é calculada por segundo, X dividido por 1 é ainda X. Isto significa que, multiplicando simplesmente a frequência e o comprimento de onda, podemos obter a velocidade de uma onda (Figura 6).

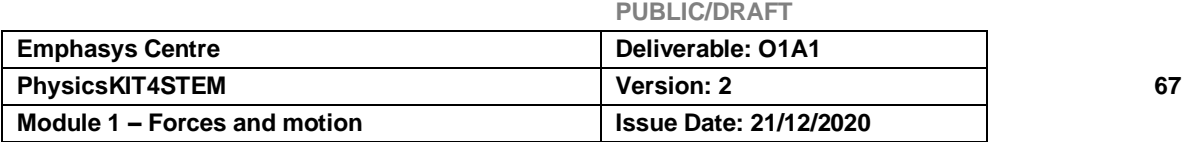

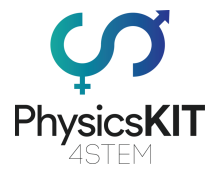

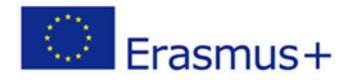

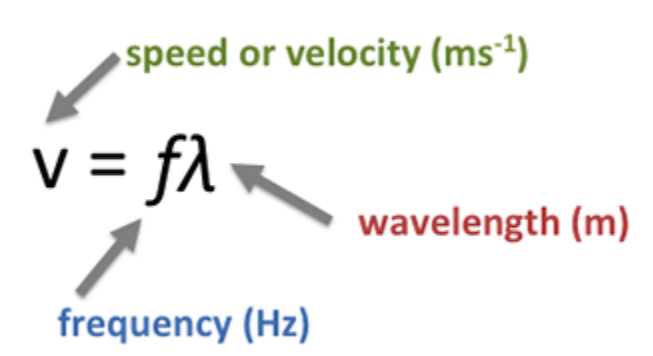

**FIGURA 15 ADAPTADA A PARTIR DE THEPROPERTIESOFWAVES.WEEBLY.COM**

*Dica: O comprimento de onda é medido em metros e a velocidade em m/s. Contudo, se o valor do comprimento de onda estiver em cm, poderá ter de dar a velocidade em cm/s ou fazer ajustes nos seus cálculos.*

### **Distância**

Uma das primeiras coisas que aprendemos em física é que podemos calcular a distância entre dois objetos através da multiplicação da velocidade e do tempo.

Distância = velocidade \* tempo

As ondas podem ser usadas para calcular a distância entre dois objetos. Uma vez que já sabemos como calcular a velocidade de uma onda, tudo o que precisamos fazer é multiplicá-la pelo tempo que demora a chegar a um objeto.

## 5.3.5 Reflexão, Refração e Difração

### **Reflexão**

Quando uma onda atinge um objeto que não consegue atravessar, é refletida na superfície do objeto. O ângulo em que a onda atinge a barreira é calculado a  $90^{\circ}$  da superfície do objeto, a partir da direção de onde a onda veio, e chama-se o ângulo de incidência (i). Quando a onda é refletida, é refletida num ângulo, exatamente o mesmo ângulo de incidência, conhecido como o ângulo de reflexão (r). A figura 7 apresenta um exemplo de como uma onda é refletida numa superfície plana. As setas no diagrama mostram a direção de viagem da onda. Como se pode ver, o ângulo de incidência e o ângulo de reflexão são exatamente os mesmos.

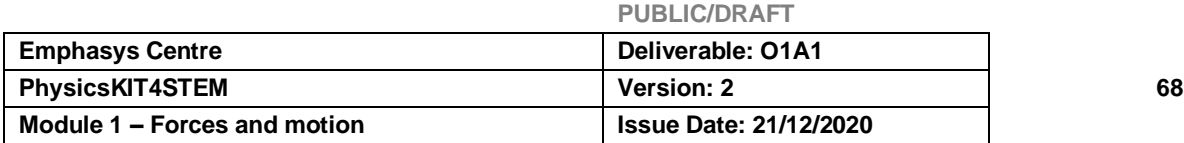

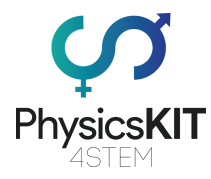

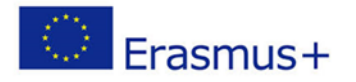

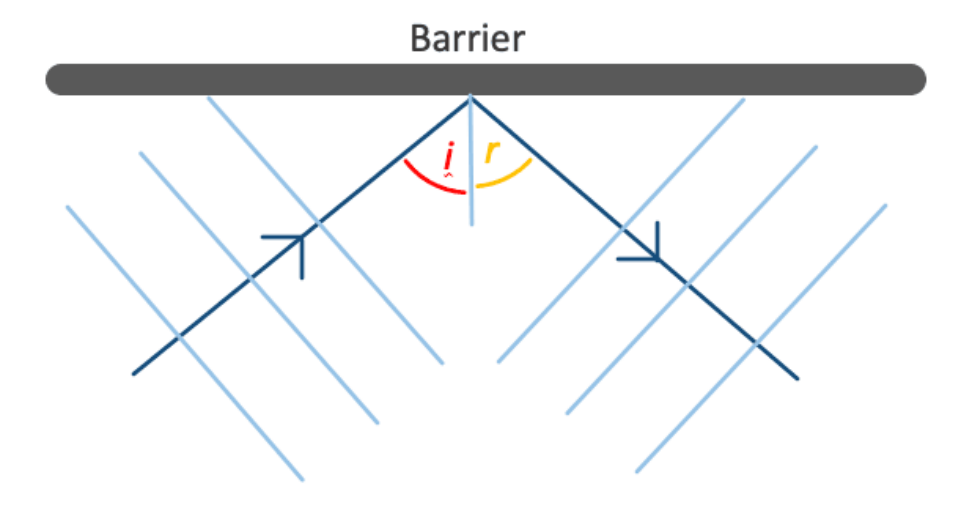

#### **FIGURA 16 ADAPTADA A PARTIR DE SAVEMYEXAMS**

*Sabia que... No caso de um espelho perfeito, a luz será refletida na perfeição. Os objetos brilhantes brilham porque têm superfícies lisas e podem refletir ondas de luz nas mesmas direções. Enquanto os objetos irregulares/de forma irregular, dispersam as ondas em diferentes direções, o que pode fazer com que os objetos pareçam baços. Este processo é também conhecido como reflexão difusa (Figura 8). Quando se encera um carro, este parece mais brilhante porque a cera preenche os pequenos buracos na sua superfície e torna-o mais suave, causando menos difusão de luz.*

Diffuse reflection from a rough surface.

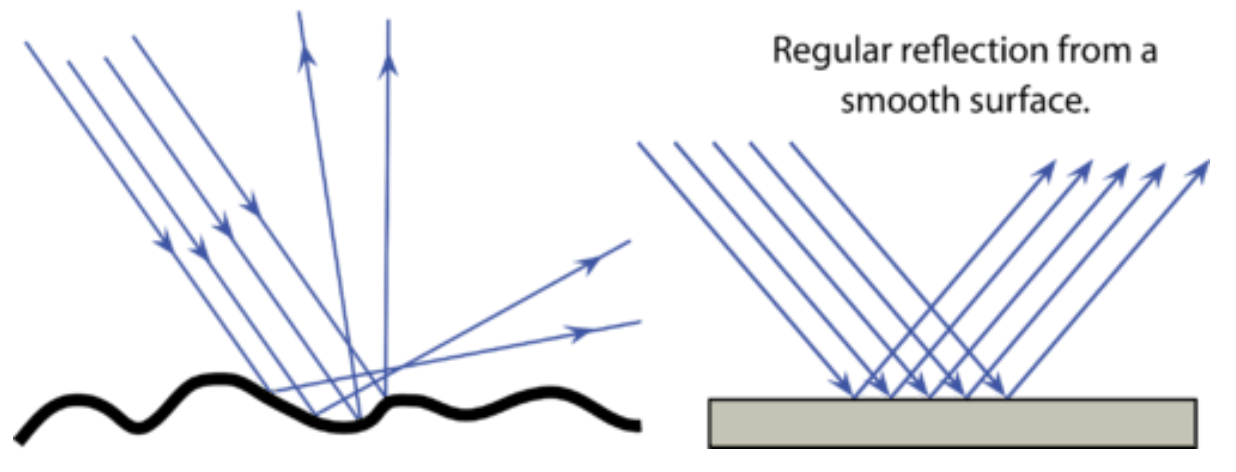

**FIGURA 17 ADAPTADA A PARTIR DE CK-12**

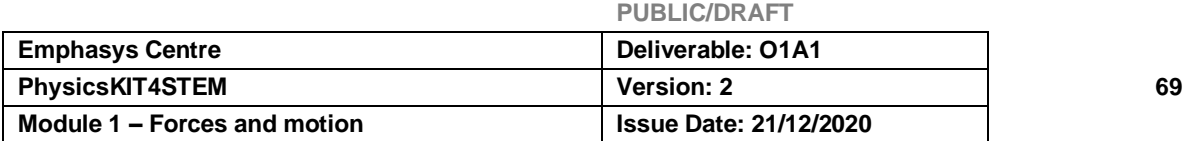

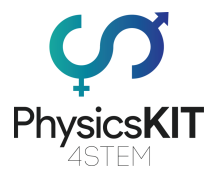

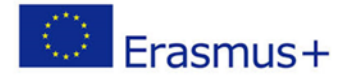

### **Refração**

As ondas que entram num objeto, passam pelo que se chama refração. A refração é a mudança de direção quando a onda atravessa para um meio diferente. Contudo, a velocidade da onda também pode ser afetada, uma vez que o comprimento de onda pode aumentar ou diminuir, dependendo do meio em que se está a viajar. Quanto mais rápido a onda estiver a viajar, maior o comprimento de onda, mas se a onda for diminuída, o seu comprimento de onda irá diminuir. Tenha em mente que, dependendo da barreira ou do meio de onde a onda vem, é possível que ocorra uma reflexão parcial durante a refração e vice-versa. A figura 9 ilustra este caso e mostra também como um raio de luz muda de direção à medida que entra e sai de um meio.

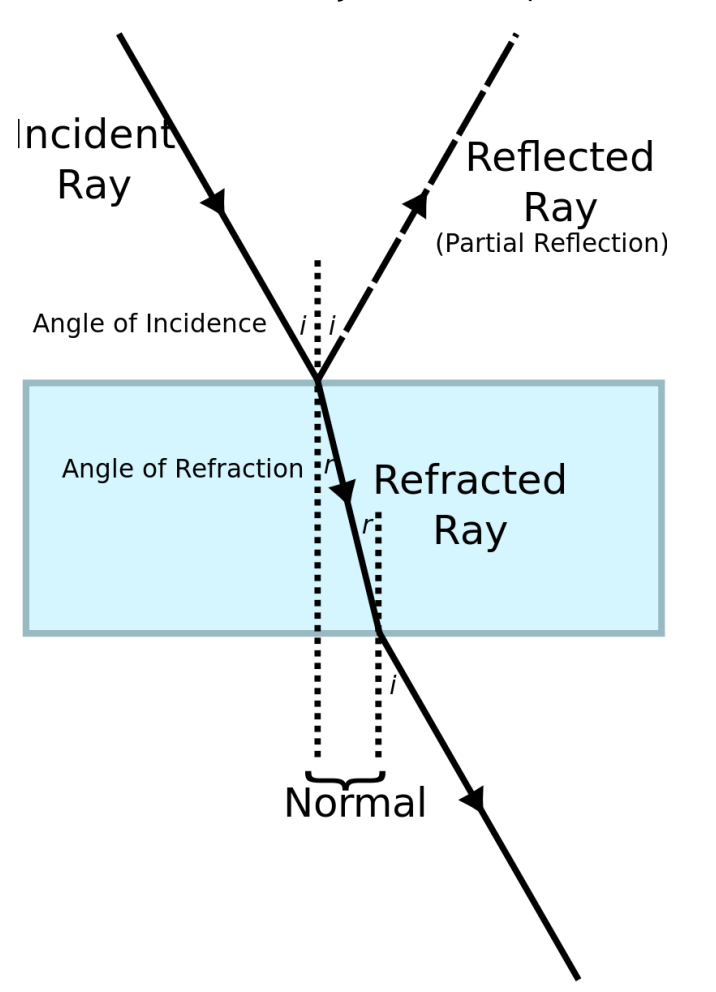

**FIGURA 18 POR BOWERUK – TRABALHO PRÓPRIO, CC POR 3.0, HTTPS://COMMONS.WIKIMEDIA.ORG/W/INDEX.PHP?CURID[=26331438](https://commons.wikimedia.org/w/index.php?curid=26331438)**

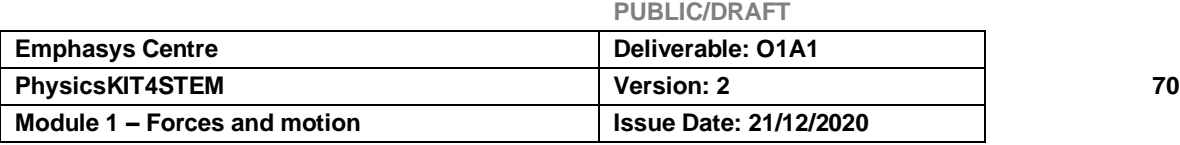

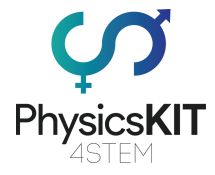

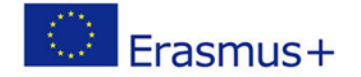

*Sabia que... A razão pela qual não se consegue ouvir claramente as pessoas quando se está debaixo de água numa piscina é porque as ondas sonoras são afetadas pela refração.* 

## 5.3.7 Experiências

Esta secção, fornecerá a configuração do hardware, bem como a codificação para ligar e programar com *Python,* um sensor ultrassónico para medir a distância de um objeto. Aprenderemos a ligar o sensor ultrassónico HC-SR04 aos pinos GPIO e a medir a distância, utilizando a velocidade que as ondas sonoras percorrem. Não serão necessárias outras ferramentas, para além do sensor, alguns fios *jumper*, uma placa de extensão GPIO e uma *breadboard*.

Antes de começarmos as experiências, é necessário algum conhecimento de fundo da eletrónica que vamos utilizar. Em primeiro lugar, um Raspberry Pi é um computador de código aberto, totalmente funcional, do tamanho de um cartão de crédito, fabricado pela Fundação Raspberry Pi.

O Raspberry Pi tem 40 pinos GPIO abertos que serão utilizados para ligar e controlar a eletrónica e os sensores. GPIO significa "General Purpose Input/Output", o que significa que estes pinos enviam e recebem sinais elétricos para controlar o *hardware* ou ler os dados dos sensores.

Em segundo lugar, utilizamos *Python* para programar estes sensores. *Python* é uma linguagem de programação orientada a objetos. Não é necessário conhecimento prévio em programação, pois os programas que vamos criar são muito simples e utilizam os comandos mais simples de *Python*.

Agora vamos mergulhar nas experiências.

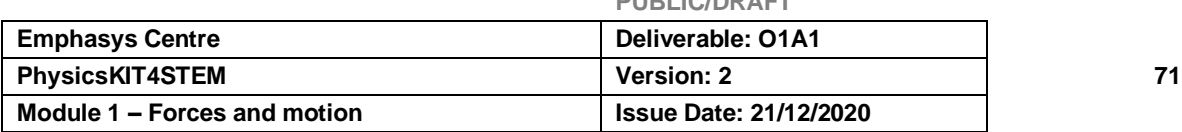

**PUBLIC/DRAFT**

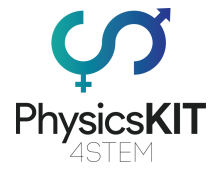

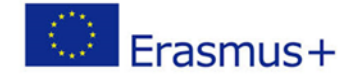

### **Experiências - Medindo a distância com um sensor ultrassónico**

Para esta experiência, vamos precisar:

- Raspberry Pi 3 (RPi)
- 1 Placa de Extensão GPIO
- 1 *Breadboard*
- 1 Sensor Ultrassónico HC SR04
- 4 Fios *Jumper* (Masculino para Feminino)

O sensor ultrassónico HC-SR04 utiliza SONAR (*Sound Navigation and Ranging*) para determinar a distância de um objeto. Esta técnica é também a que os morcegos utilizam, permitindo-lhes 'ver'. O sensor específico oferece uma excelente deteção da distância, sem contacto e com alta precisão de 2cm a 400cm (uma precisão de 3mm). Este sensor é amplamente utilizado numa variedade de aplicações que requerem medição da distância ou deteção de objetos.

O sensor ultrassónico HC-SR04 é um módulo de quatro pinos com os nomes de pinos Vcc, Trigger, Echo, e Ground, como se mostra abaixo:

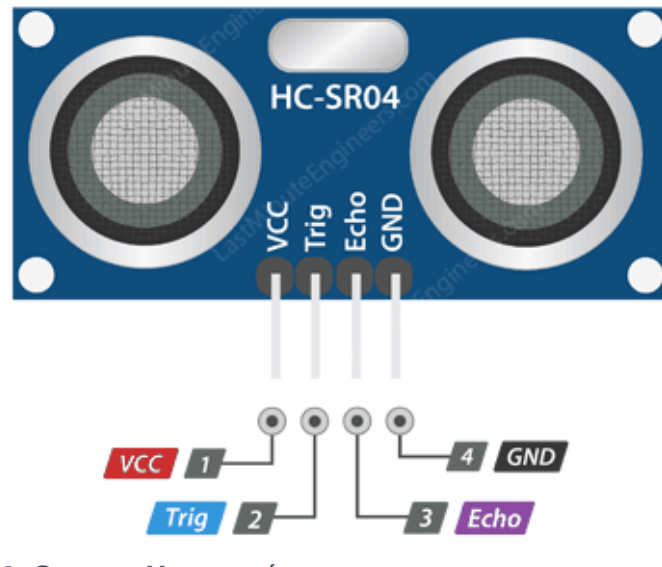

**FIGURA 19: SENSOR ULTRASSÓNICO**

<https://lastminuteengineers.com/arduino-sr04-ultrasonic-sensor-tutorial/>

- VCC é a fonte de alimentação do sensor de distância ultrassónico HC-SR04, que ligamos ao pino de 5V no Raspberry Pi.
- O pino Trig (Trigger) é utilizado para desencadear os impulsos sonoros ultrassónicos.

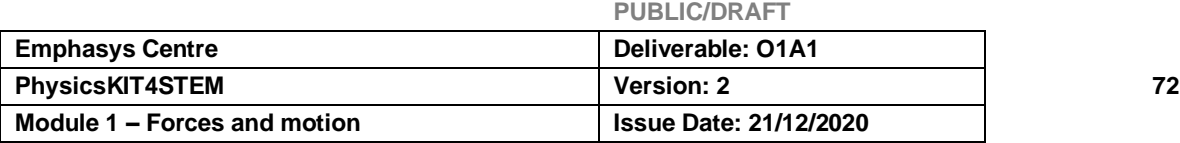

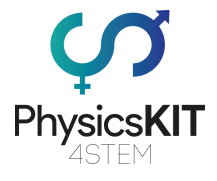

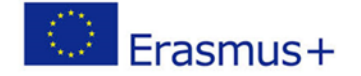

- O pino de Echo produz um impulso quando o sinal refletido é recebido. A duração do impulso é proporcional ao tempo que levou para que o sinal transmitido fosse detetado.
- O GND deve ser ligado ao pino terra do Raspberry Pi.

# Como funcionará em teoria:

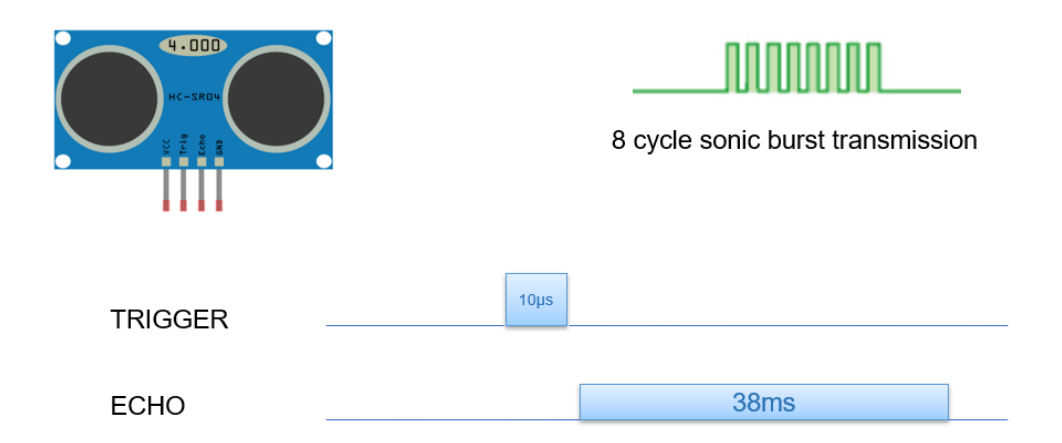

### **FIGURA 20: COMO FUNCIONA O SENSOR ULTRASSÓNICO**

Quando um impulso de pelo menos 10 µS (10 microssegundos) de duração é aplicado ao pino Trigger, o sensor responde emitindo uma explosão sónica de oito impulsos a 40 KHz. Este padrão de 8 impulsos distingue a "assinatura ultrassónica" do dispositivo, permitindo ao recetor distinguir o padrão transmitido do ruído ultrassónico ambiente. Os oito impulsos ultrassónicos viajam para longe do transmissor através do ar. Entretanto, o pino de Echo é definido para HIGH, para começar a formar o sinal de echo-back (retorno).

Se esses impulsos não forem refletidos de volta, o sinal de Echo irá parar e retornar BAIXO após 38 mS (38 milissegundos). Como resultado, um pulso de 38 mS assegura que não há obstrução dentro do alcance do sensor. No outro caso, em que esses impulsos são refletidos de volta, o pino de Echo fica BAIXO assim que o sinal é recebido, resultando num impulso com uma largura que vai de 150 mS a 25 mS, dependendo do tempo que levou a transmitir o sinal. Podemos então utilizar este impulso para calcular a distância, uma vez que conhecemos a velocidade do som.

O transmissor e o recetor ultrassónico são formados por duas componentes, em forma de olho, na parte da frente do módulo. Um destes, atua como transmissor e envia impulsos sonoros ultrassónicos de 40 KHz, que viajam através do ar e são refletidos de

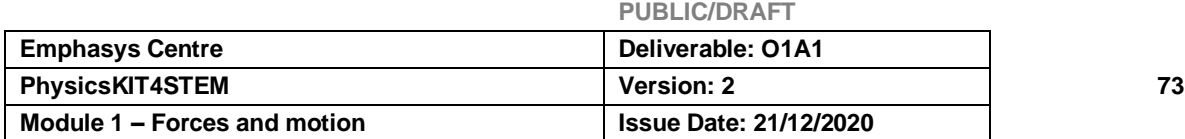

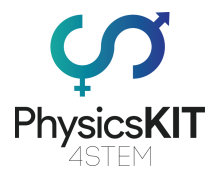

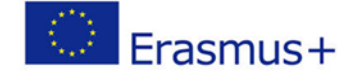

volta para o sensor, quando este encontra qualquer material. O outro atua como um recetor e deteta esta onda refletida. Após receber a onda refletida, produz um impulso de saída, cuja largura pode ser utilizada para determinar a distância a que o impulso viajou.

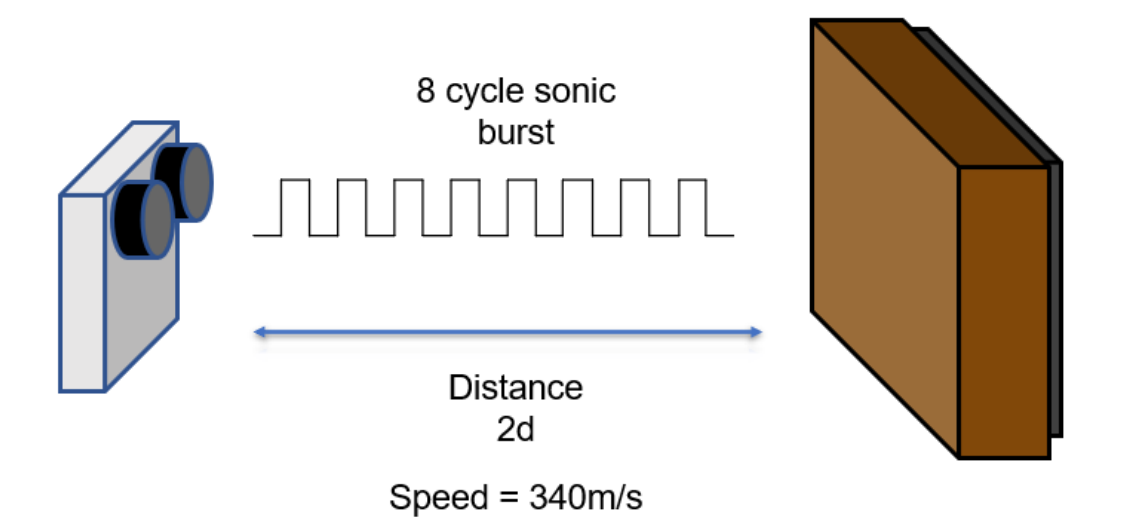

### **FIGURA 12: COMO MEDIR A DISTÂNCIA**

O sensor é baseado numa fórmula simples e bem conhecida:

### Distância = Velocidade x Tempo

Como sabemos que a nossa onda se move à velocidade do som que é de 340m/s, e como temos o valor do tempo, podemos facilmente calcular a distância.

\*Temos de converter a velocidade do som em cm/μs para calcular a distância (0,034 cm/μs)

\*O nosso parâmetro de distância é o dobro do tamanho que queremos calcular (2d), porque o impulso entra e sai duas vezes.

### $2d = 0,034$  x Tempo

### $d = 0.017 \times$  Tempo

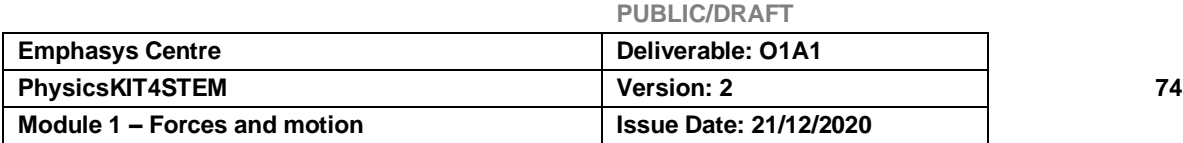
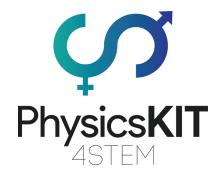

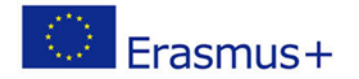

# Como será ligado:

De volta à nossa experiência, precisamos ligar o sensor aos pinos GPIO do nosso Raspberry Pi. Para isso, precisamos ligar quatro fios dos pinos do sensor de ultrassons à placa GPIO, como se mostra abaixo:

- O VCC será ligado ao pino de 5V (# 2 ou # 4)
- O Trig será ligado ao GPIO 23 (#16)
- O Echo será ligado ao GPIO 24 (#18)
- O GND será ligado ao pino GROUND (#6,9,14,20,25,34,39)

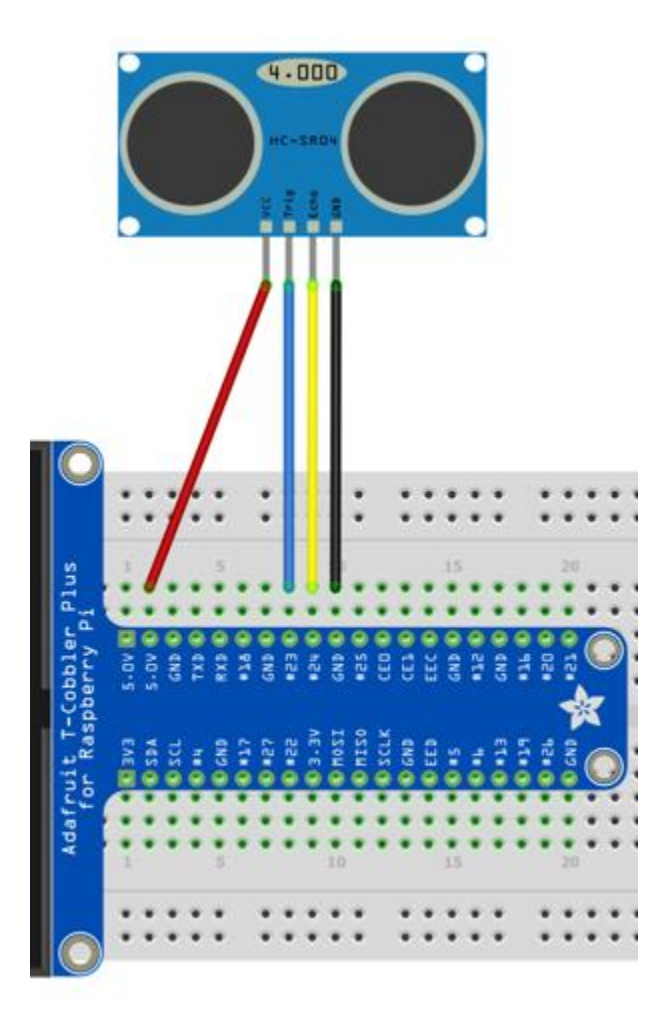

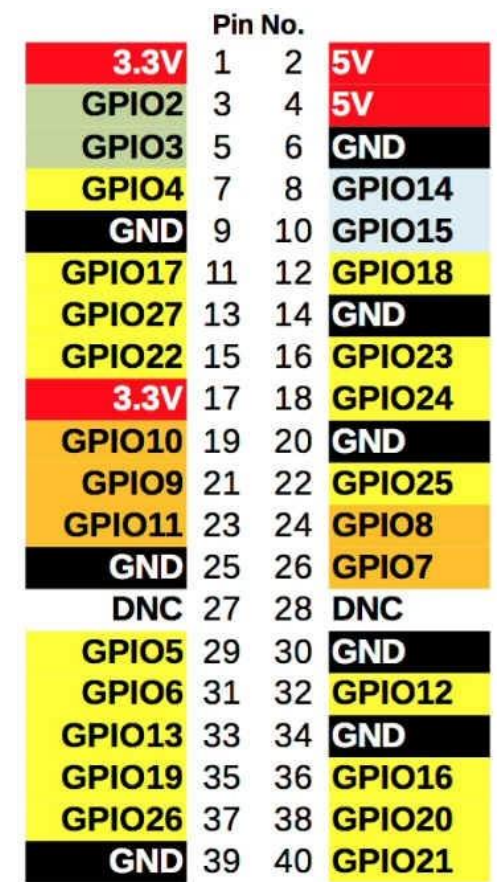

**FIGURA 22: COMO SERÁ LIGADO FIGURA 21B: NÚMERO DOS PINOS DO GPIO**

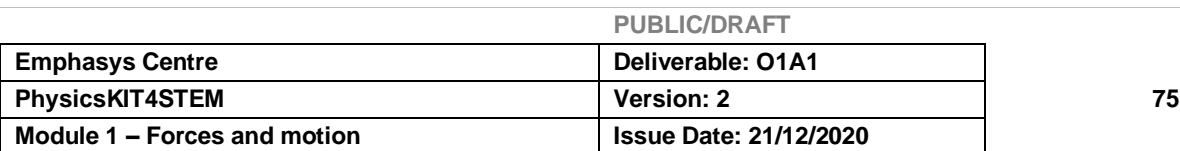

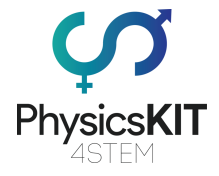

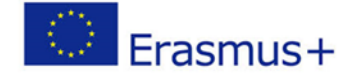

Quando o nosso circuito estiver pronto, podemos começar a escrever o nosso programa em *Thonny Python* (IDLE), que controlará os Sensores Ultrassónicos. Abrimos o *Thonny Python*, e guardamos o nosso ficheiro como *ultra.py*. Depois teremos de escrever o seguinte programa:

```
#################################################################
#Give access to the GPIO pins
import RPi.GPIO as GPIO
#Give access to the time module
import time
#Set the board numbering scheme starting from 1 to 40(top left is 
1 and top right is 2)
GPIO.setmode(GPIO.BOARD)
#The location of the trigger pin
triqPin = 16#The location of the echo pin
echoPin = 18
#This is the maximum measuring distance in centimeters which the 
sensors can measure
maxDistance = 400#Calculate timeout according to the maximum measuring distance/ 
the time which the sensor will stop waiting for a signal if the 
distance from an object is larger than the maximum
timeOut = maxDistance*58.82 
#Get the pulse time of a pin under timeOut
def pulseIn(pin, level, timeOut) :
     time0 = time.time()while(GPIO.input(pin) != level):
           if(time.time() - time0) > timeOut*0.000001):
           #Return 0 if the time is greater than the timeout time
                return 0
     time0 = time.time()while(GPIO.input(pin) == level):if(time.time() - time0) > timeOut.0.000001):
           #Return 0 if the time is greater than the timeout time
           return 0
     #Calculate the pulse time
     pulseTime =(time.time() - time0) * 1000000
     return pulseTime
```
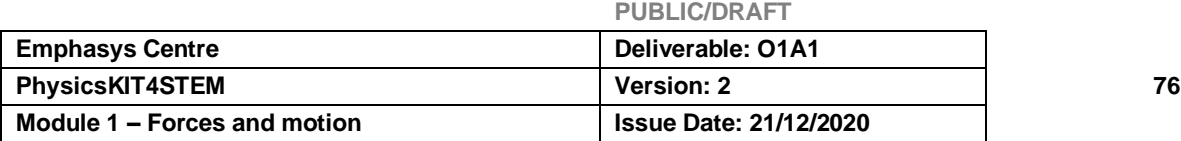

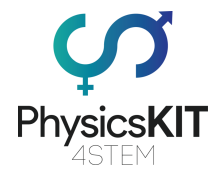

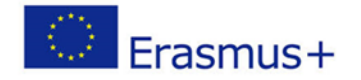

```
PUBLIC/DRAFT
#Get the measurement results of ultrasonic module in centimeters
def getResponse():
     #Set trigPin to output 10us at HIGH level
     GPIO.output(trigPin,GPIO.HIGH)
     #Wait for 10us
     time.sleep(0.00001)
     #Set trigPin to output at L0W level
     GPIO.output(TrigPin.GPIO.LOW)
     #Store the pulse time of echoPin
     pingTime = pulseIn(echoPin,GPIO.HIGH,timeOut)
     #Calculate the distance with sound speed 340m/s
     distance = pingTime * 340.0 / 2.0 / 10000.0
     return distance
def setup():
     print('The Ultrasonic Sensor program is starting…')
     #Use Physical GPIO numbering
     GPIO.setmode(GPIO.BOARD)
     #Set trigPin to OUTPUT mode
     GPIO.setup(trigPin, GPIO.OUT)
     #Set echoPin to INPUT mode
     GPIO.setup(echoPin, GPIO.IN)
def main_loop():
     while(True):
           #Get the distance from an object
           distance = getResponse()
           #Print the distance
           print("The distance is : %.2f cm "%(distance))
           time.sleep(0.5)
if name == '_main ':
     setup()
     try:
           main_loop()
     #Press CTROL+C to end the program
     except KeyboardInterrupt:
           #Release the GPIO resources.
```
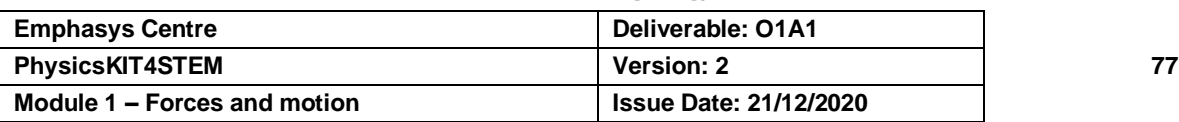

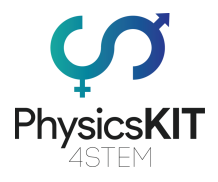

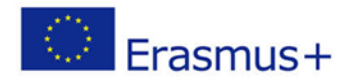

GPIO.cleanup()

#### #################################################################

### **Experiência #1 - Medir a distância de um objeto ~ 10 cm**

- Fixar o sensor ultrassónico a um objeto estável (por exemplo, uma caixa)
- Colocar outro objeto à frente do primeiro.
- Usando uma régua, tentar colocar o segundo objeto a 10 cm de distância dos sensores.
- Depois de ter escrito o código *Python* acima indicado, verifique novamente se existem erros, tente executá-lo e verificar a saída que o sensor está a imprimir.

### **\* Nota: Use objetos lisos sem curvas.**

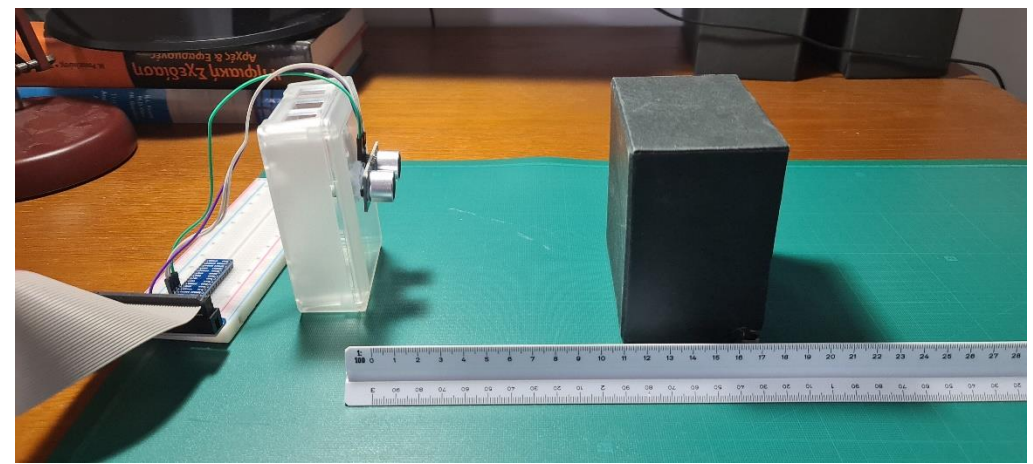

**FIGURA 23: EXPERIÊNCIA #1**

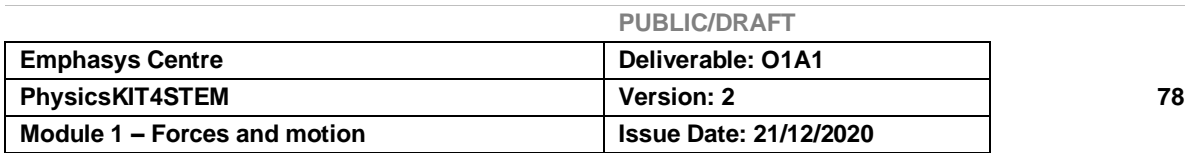

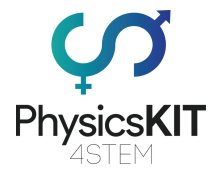

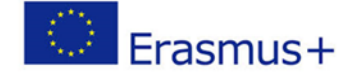

Deverá ser capaz de ver a distância entre os sensores e o segundo objeto depois de executar o seu programa. Mova o objeto até atingir uma distância de cerca de 10cm, como mostra a Figura 15.

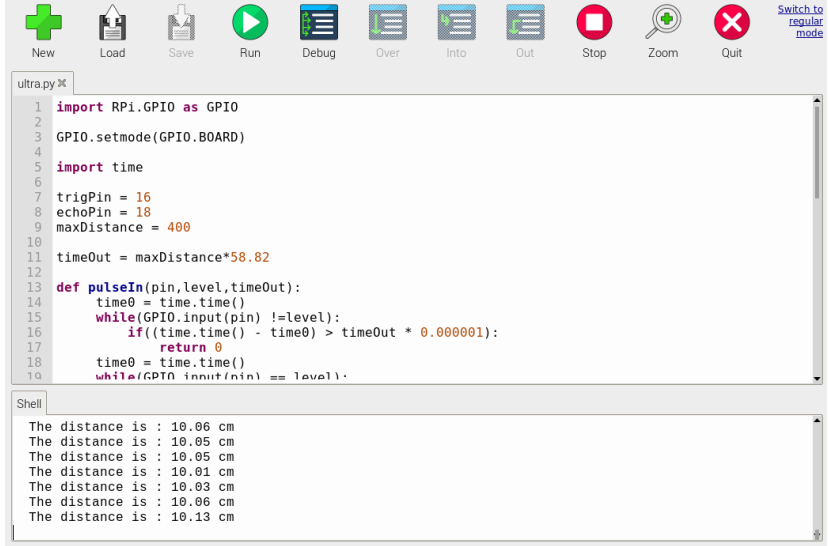

**FIGURA 24: OUTPUT/SAÍDA DO PROGRAMA - EXPERIÊNCIA #1**

**Experiência #2 - Medir a distância de um objeto com um ângulo de 90 graus ~ 30 cm**

- Rodar o segundo objeto para a direita em 45 graus.
- Observar a saída do programa.

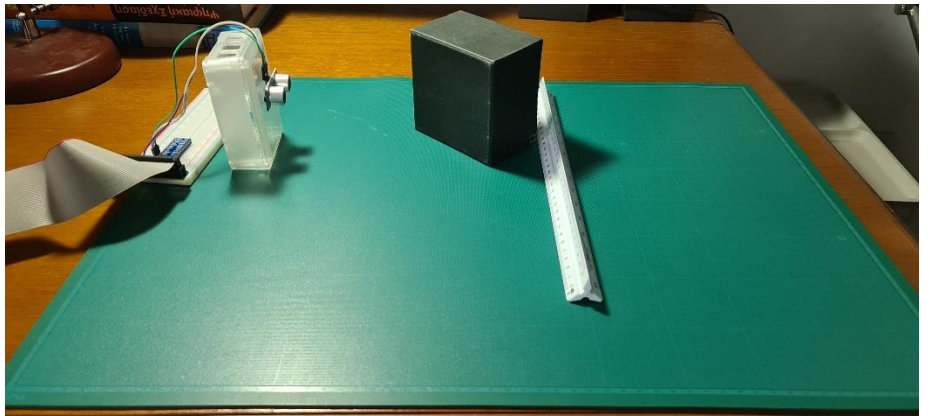

**FIGURA 25: SEGUNDA EXPERIÊNCIA**

Notará que a distância se tornou maior. Isto deve-se ao fenómeno da reflexão. A onda de ultrassom reflete e muda de direção no segundo, depois atinge um novo objeto antes de regressar ao sensor, através do segundo objeto novamente. O mais provável é que o

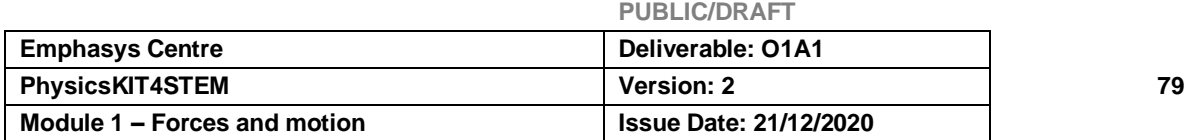

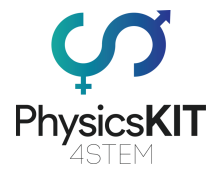

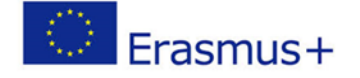

novo objeto seja você. Para ver como a distância se desloca, tente deslocar-se para trás e para a frente para o testar.

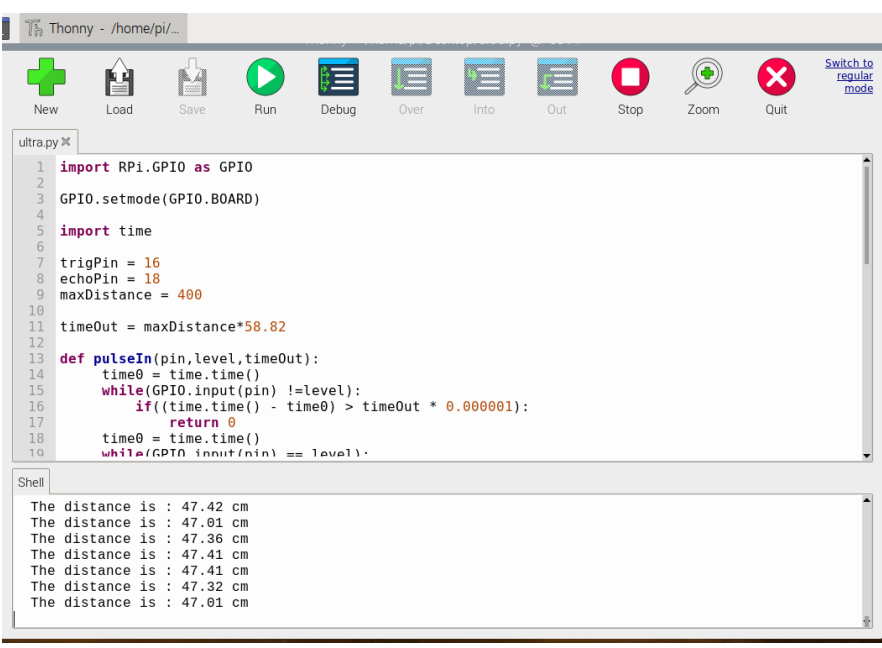

**FIGURA 26: OUTPUT/SAÍDA DO PROGRAMA PARA A SEGUNDA EXPERIÊNCIA**

Se a tentativa anterior falhar, posicionar um novo objeto, transversal ao segundo, na direção oposta ao primeiro, como se vê na Figura 18. Estabelecer uma distância de 30cm, utilizando a mesma técnica que a primeira experiência, com a régua.

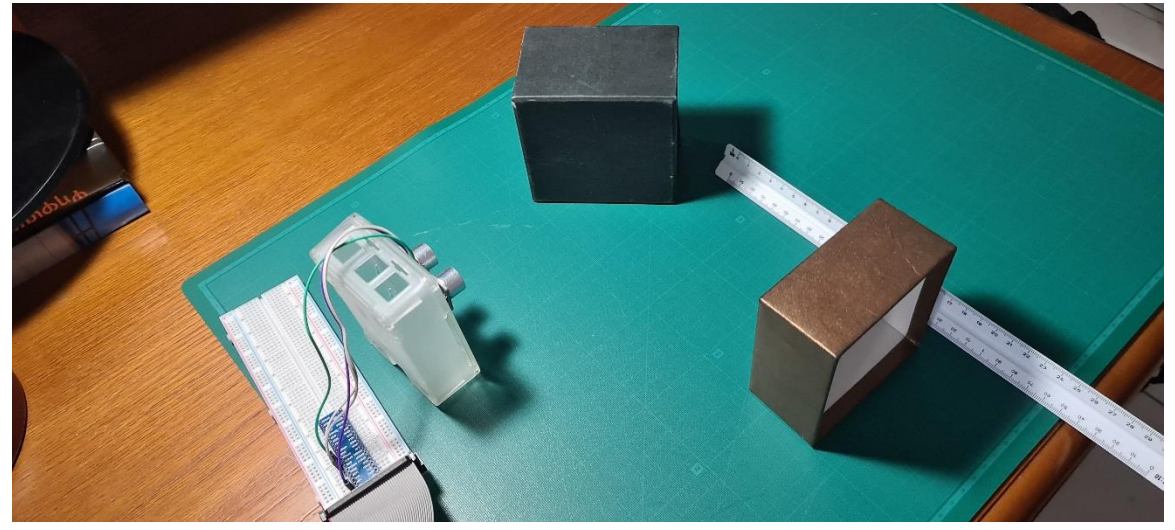

**FIGURA 27: MONTAGEM DA SEGUNDA EXPERIÊNCIA**

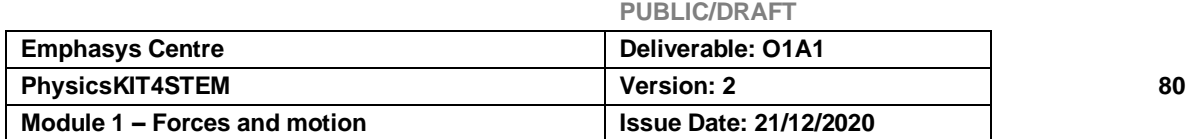

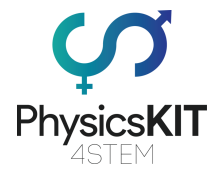

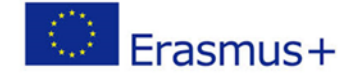

Corra novamente o seu software, com a nova configuração, e veja como chegou perto de atingir a marca dos 30cm.

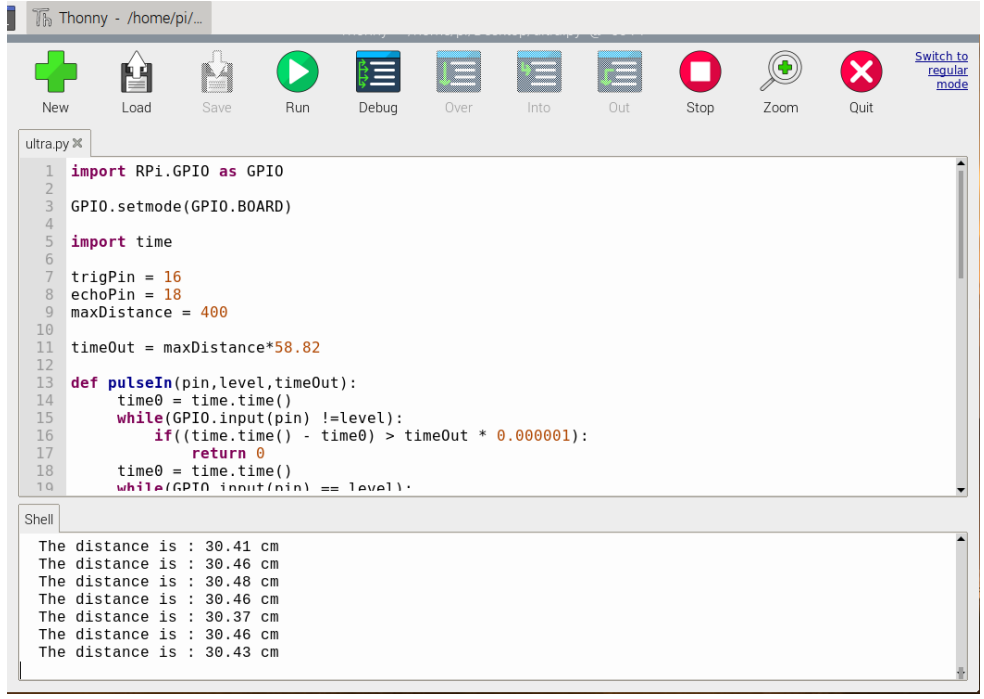

**FIGURA 28: RESULTADO DA SEGUNDA EXPERIÊNCIA**

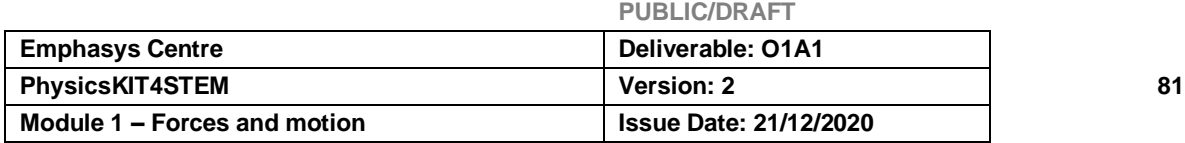

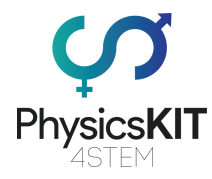

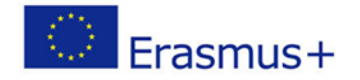

# 5.4 Exercícios e Atividades

- 1. Quantos tipos principais de ondas existem?
	- a. Uma
	- **b. Dois**
	- c. Três
- 2. Uma resistência ...
	- a. Melhora a corrente elétrica num circuito
	- b. Ajuda a corrente elétrica a fluir mais rapidamente

#### **c. Restringe o fluxo da corrente elétrica**

- 3. O comprimento de onda, como o nome sugere, é o comprimento de \_\_\_\_\_\_\_ onda(s) completa(s):
	- **a. Uma**
	- b. Cinco
	- c. Dez
- 4. O fenómeno de reflexão acontece quando uma onda...
	- a. Entra num objeto
	- **b. Atinge um objeto pelo qual não pode passar**
	- c. Para de transmitir
- 5. O fenómeno da refração acontece quando uma onda...

#### **a. Entra num objeto**

- b. Atinge um objeto pelo qual não pode passar
- c. Começa a transmitir
- 6. Utilizamos os fios *jumper*:

#### **a. Numa** *breadboard*

- b. Numa luz LED
- c. Numa resistência
- 7. O sensor HC-SR04 utiliza ondas ultrassónicas.

#### **a. Verdadeiro**

- b. Falso
- 8. Qual não é um pino ligado ao sensor HC-SR04.

#### a. Trig

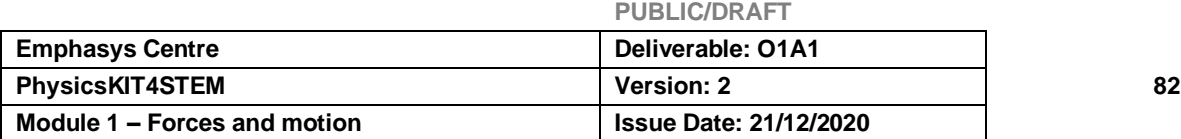

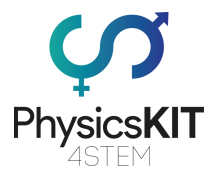

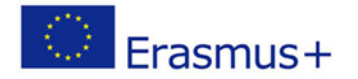

# **b. SDA**

- c. Echo
- 9. A quantidade máxima de deslocação é conhecida como ---------------.
	- a. Eco
	- b. Reflexão
	- **c. Amplitude**
- 10. Qual é a velocidade do som?
	- a. 1km/h
	- **b. 340m/s**
	- c. 300m/s

# 5.5 Conclusão

O módulo 4 explorou os conceitos fundamentais de Ondas. Aprendemos sobre as várias formas de ondas, a sua anatomia e as suas propriedades. Vimos também como a equação da velocidade e distância é aplicável às ondas. Além disso, familiarizámo-nos com termos como reflexão, refração e difração. Numa vertente mais prática, aprendemos também como o PhysicsKIT pode ser utilizado para realizar experiências relacionadas com o tema das Ondas. Finalmente, encorajamos os educadores/as educadoras e os/as estudantes a explorar de forma autónoma estes conceitos de física, a encontrar novas formas de usar o PhysicsKIT e o Raspberry Pi para conduzir experiências e aprender física através de jogos educativos práticos.

# 5.6 Recursos adicionais

- Introdução a Ondas <https://www.youtube.com/watch?v=aCu4VRKMstA>
- Refração <https://www.youtube.com/watch?v=UUc44Vg5pCI>
- Frequência [https://www.youtube.com/watch?v=UPuFx\\_pVlHU](https://www.youtube.com/watch?v=UPuFx_pVlHU)
- Frequência e Comprimento de Onda <https://www.youtube.com/watch?v=KWzyQKcJBYg>
- Reflexão <https://www.youtube.com/watch?v=WDBtOeXUdWQ>
- Sensores ultrassónicos <https://www.youtube.com/watch?v=JNQAH3VMFTU>
- Projetos de Sensores Ultrassónicos <https://www.youtube.com/watch?v=KuTsn66Yf7M>
- <https://components101.com/sensors/ultrasonic-sensor-working-pinout-datasheet>

**PUBLIC/DRAFT**

• <https://lastminuteengineers.com/arduino-sr04-ultrasonic-sensor-tutorial/>

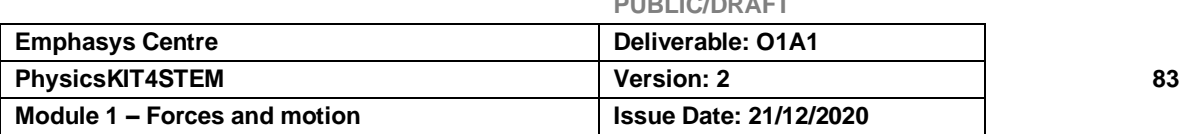

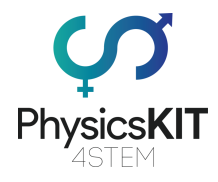

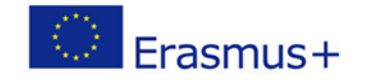

# 5.7 Referências

# [1] Physicsclassroom.com

```
https://www.physicsclassroom.com/class/waves/Lesson-2/The-Anatomy-of-a-
Wave#:~:text=The%20amplitude%20of%20a%20wave%20refers%20to%20the%20maxi
mum%20amount,position%20to%20the%20trough%20position.
```
[2] Longman Physics IGCSE, Brian Arnold, Steve Wooley and Penny Johnson

# [3] North Western University

<https://faculty.wcas.northwestern.edu/~infocom/Ideas/waves.html>

# [4] Byjus.com

<https://byjus.com/physics/waves/>

[5] thepropertiesofwaves.weebly.com

<https://thepropertiesofwaves.weebly.com/universal-wave-equation.html>

# [6] The Audible Spectrum

[https://www.ncbi.nlm.nih.gov/books/NBK10924/#:~:text=Humans%20can%20detect%20](https://www.ncbi.nlm.nih.gov/books/NBK10924/#:~:text=Humans%20can%20detect%20sounds%20in,to%2015%E2%80%9317%20kHz) [sounds%20in,to%2015%E2%80%9317%20kHz](https://www.ncbi.nlm.nih.gov/books/NBK10924/#:~:text=Humans%20can%20detect%20sounds%20in,to%2015%E2%80%9317%20kHz)

# [7] Savemyexams

[https://www.savemyexams.co.uk/igcse-physics-edexcel-new/revision-notes/properties](https://www.savemyexams.co.uk/igcse-physics-edexcel-new/revision-notes/properties-of-waves/waves/)[of-waves/waves/](https://www.savemyexams.co.uk/igcse-physics-edexcel-new/revision-notes/properties-of-waves/waves/)

# [8] CK-12

<https://www.ck12.org/c/physics/reflection/lesson/Reflection-of-Light-PHYS/>

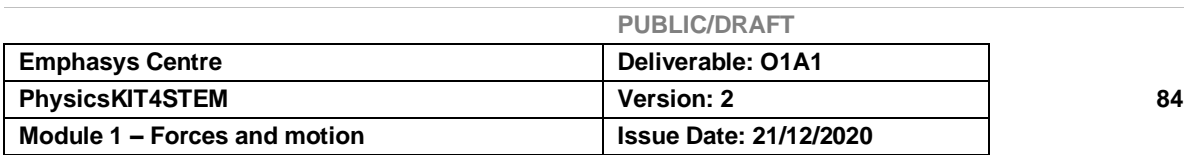

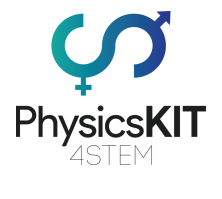

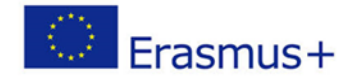

[9] Boweruk - Own work, CC BY 3.0, <https://commons.wikimedia.org/w/index.php?curid=26331438>

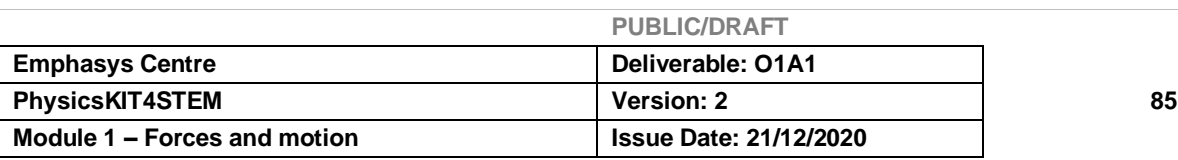

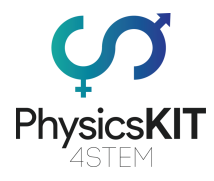

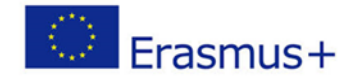

# 6. Gravidade

# 6.1 Glossário

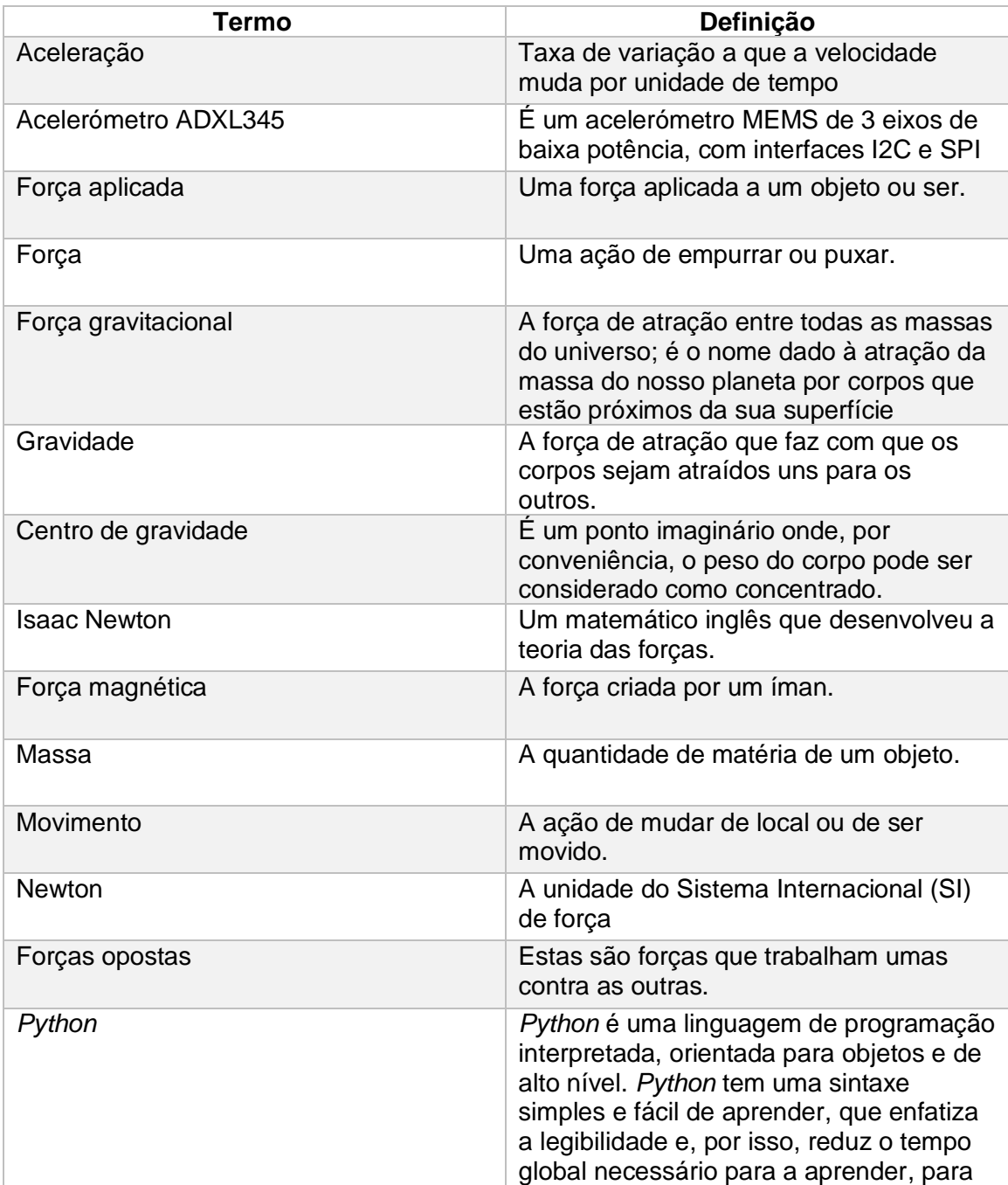

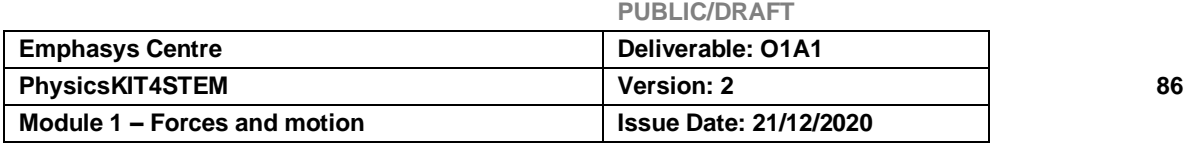

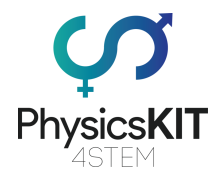

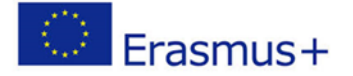

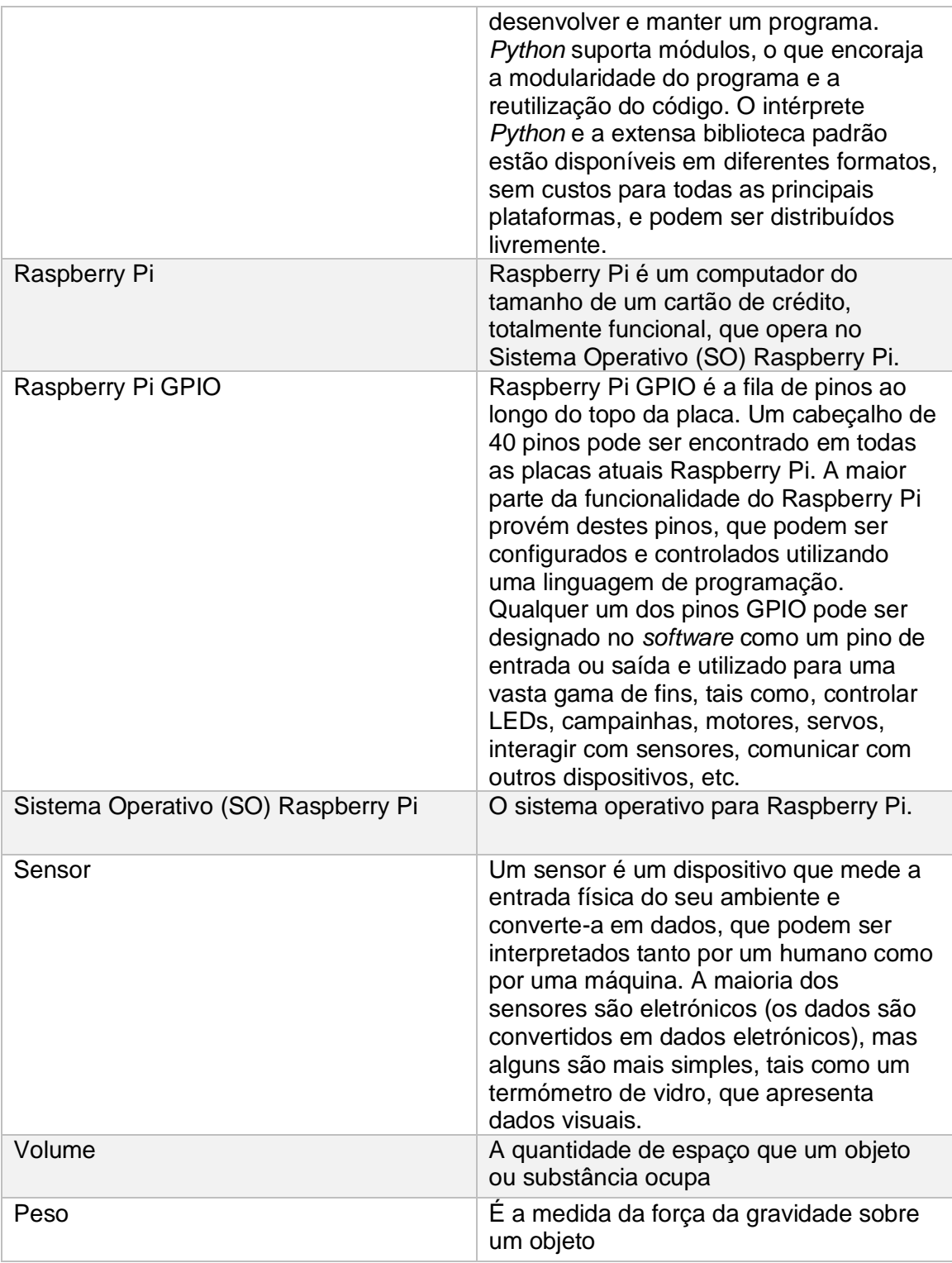

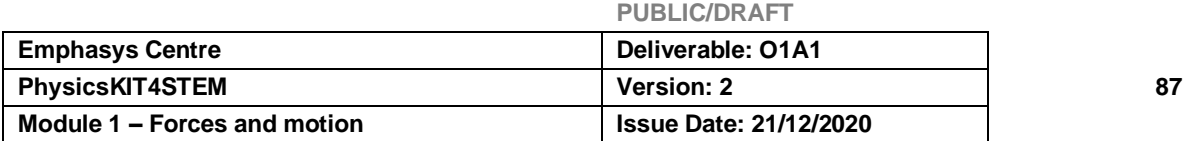

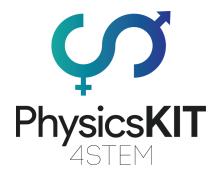

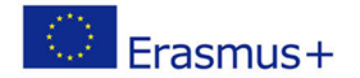

# 6.2 Introdução à Gravidade

A gravidade é uma força que nos rodeia e é responsável por atrair dois objetos um para o outro.

Esta força existe desde o início do universo e funciona da mesma maneira em todo o lado. É esta força que impede a queda do planeta Terra e que mantém a Terra e todos os outros planetas do Sistema Solar em órbita à volta do Sol. Foi graças à força gravitacional que o Sol foi formado, há quatro mil milhões e meio de anos.

No século XVII, Isaac Newton descobriu que a força da força gravitacional aumenta quanto mais próximos dois objetos estão um do outro. Se os objetos forem afastados, a força da força gravitacional diminui.

A força gravitacional varia também com a massa dos objetos. Se um objeto tiver uma massa maior, terá uma força gravitacional mais forte.

Isto ajuda a explicar porque podemos sentir a Terra a puxar sobre nós, mas não podemos sentir a força gravitacional da Lua. Isto acontece porque a Lua é mais pequena e está mais distante. No entanto, a força gravitacional da Lua é suficientemente forte para causar as marés no nosso planeta.

# 6.3 Resultados expectáveis da aprendizagem

Os/as estudantes compreenderão a gravidade como uma força que não podemos ver e que puxa as coisas para o centro do objeto. Eles reconhecerão que esta força pode ser exercida através de grandes distâncias e que tem um efeito em cada objeto que tem uma massa, incluindo o nosso planeta. Também compreenderão que a força gravitacional é tanto mais forte, quanto maior a massa de um objeto ou quanto mais próximos dois objetos estão.

No final deste módulo, os/as estudantes serão capazes de compreender o que é a gravidade, em geral, como funciona a força gravitacional e o que pode mudar a potência desta força.

Também serão capazes de utilizar corretamente o vocabulário e termos relativos ao tema da gravidade, tais como gravidade, massa, peso, força e atração, por exemplo.

Neste capítulo haverá também uma experiência que poderão realizar utilizando o Raspberry Pi e outros sensores, para proporcionar uma compreensão mais clara e prática deste tópico.

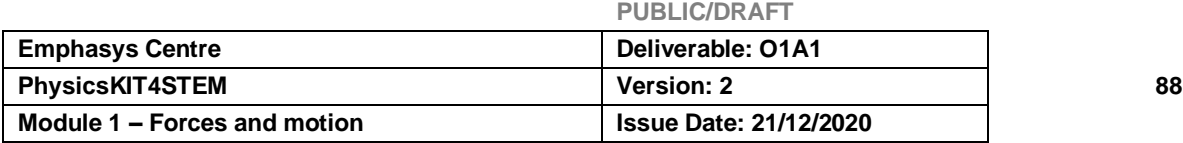

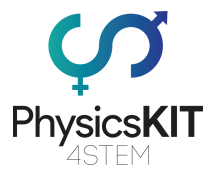

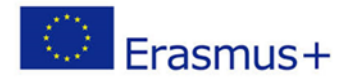

# 6.4 Teoria 6.4.1 O que são forças?

Uma força é definida como um movimento de empurrar ou puxar, que pode fazer mover coisas, mudar de direção, ou mudar de forma. Uma força tem magnitude e direção. É medida em newtons e representada pelo símbolo F.

As forças podem ser identificadas em qualquer parte do nosso mundo. Por exemplo, há um objeto na nossa casa, digamos uma caixa, quando a caixa fica parada, são-lhe aplicadas duas forças: uma força que puxa o objeto para o chão assegurando que a caixa não flutua no ar e uma força igual e oposta empurrando a caixa do chão. Quando tentamos mudar a posição da caixa, aplicamos-lhe outra força, que faz com que a caixa se mova e mude de posição. No mesmo caso, outra força resiste a que empurremos a caixa. Há também outras forças aplicadas à caixa ou a nós, que são igualmente importantes para aprender.

# 6.4.2 O que é a força gravitacional?

Qualquer objeto que seja largado cairá sobre a Terra e cairá devido a uma força.

Esta força, que atua sobre o corpo à distância, atraindo-o para a Terra, é chamada força gravitacional.

A força gravitacional exercida pela Terra sobre um objeto, onde quer que esse objeto se encontre, tem:

- A direção da linha que atravessa o centro do objeto e o centro do planeta Terra;
- - O sentido do corpo para a Terra.

A intensidade desta força depende:

- - Da massa do objeto;
- - Da distância entre o objeto e o centro do planeta Terra;

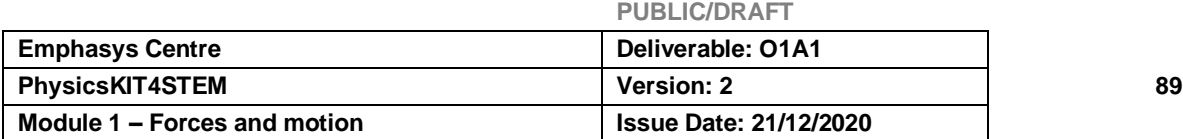

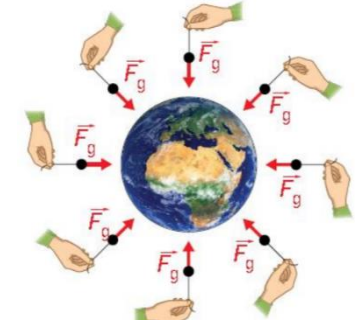

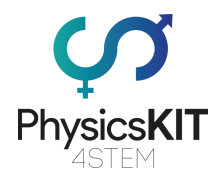

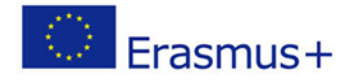

Maior distância → menor força gravitacional

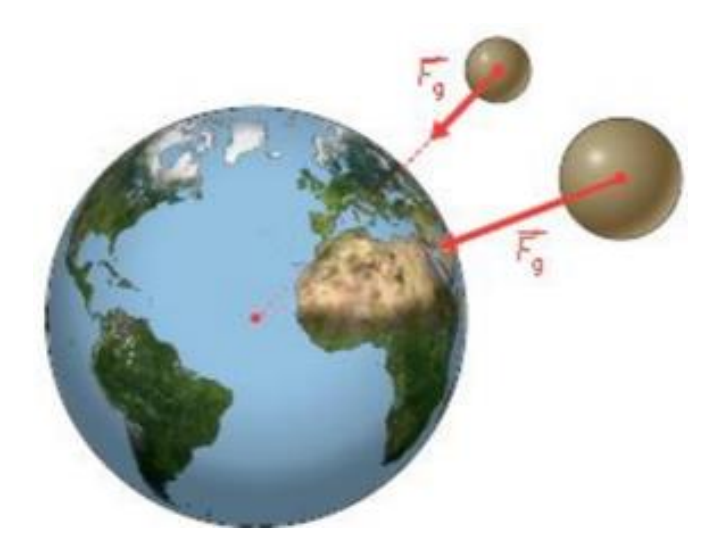

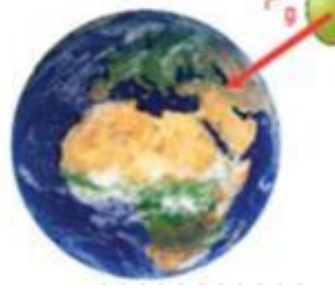

Menos distância → maior força gravitacional

# 6.4.3 Qual é a diferença entre massa e peso?

Os físicos nomeiam o peso de um objeto à força que atrai esse objeto para a Terra.

O peso de um objeto pode ser representado por um vetorial:

- **Ponto de aplicação** o centro de gravidade do objeto G.
- **Direção** vertical, a mesma direção da linha que atravessa o centro do objeto e o centro da Terra;
- **Sentido** para baixo, desde o objeto até à Terra;
- **Força** o valor do peso.

A unidade SI (Sistema Internacional) de **peso** é a mesma que a de força: **N**, o **newton**.

A **massa** é uma propriedade da matéria que é totalmente compreensível pelo seu valor. É uma grandeza física escalar.

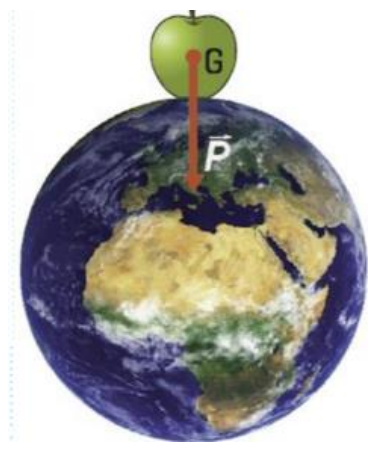

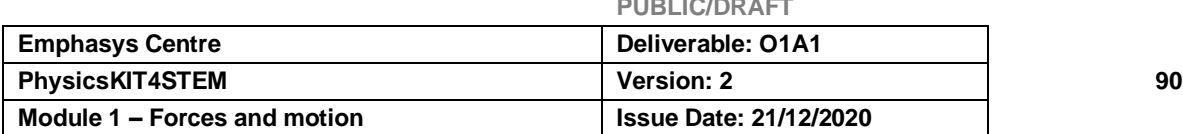

**PUBLIC/DRAFT**

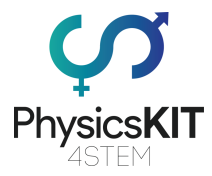

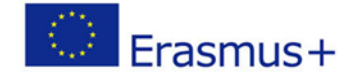

A unidade de massa SI (Sistema Internacional de unidades) é o quilograma, kg. Medimos a massa de um objeto utilizando balanças:

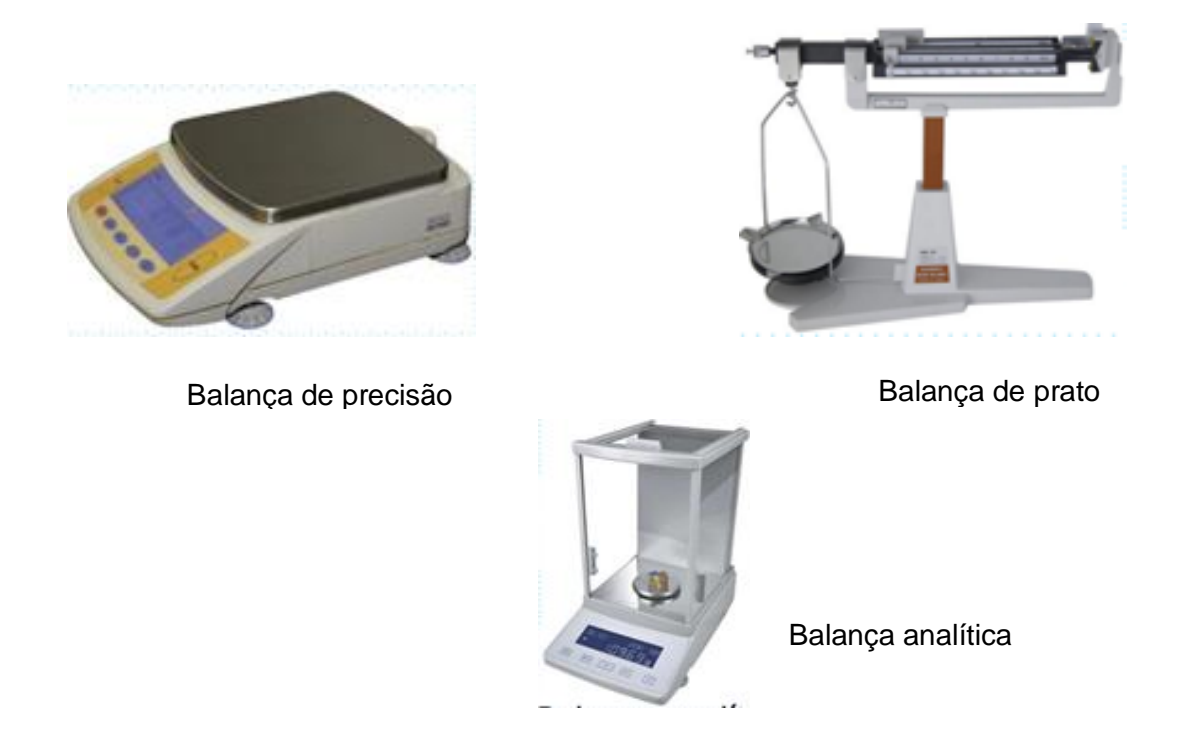

**No mesmo lugar do planeta**, o peso de um objeto é proporcional à sua massa. Isto significa que, à medida que a massa aumenta, o peso também vai aumentando.

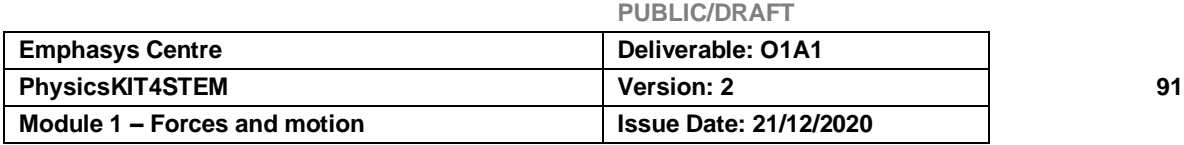

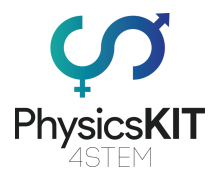

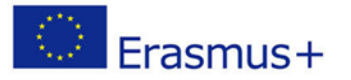

Se dividirmos o peso destes objetos, isto é, em N, por cada uma das suas massas, isto é, em kg, obtemos o mesmo resultado:

$$
\frac{9.8 \text{ N}}{1 \text{ kg}} = \frac{19.6 \text{ N}}{2 \text{ kg}} = 9.8 \text{ N/kg}
$$

$$
\frac{\text{weight}}{\text{mass}} = \text{constant}
$$

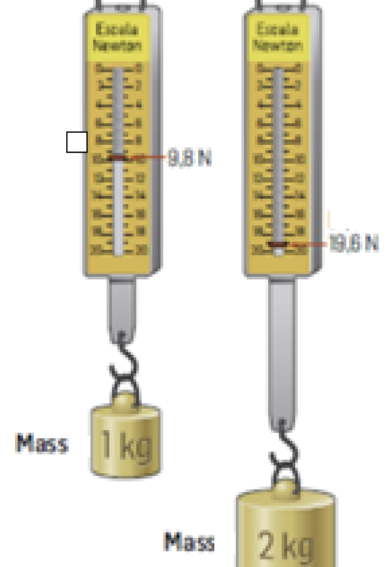

**Na Terra, a força gravitacional é de aproximadamente 9,8** *N/s<sup>2</sup> .*

Como o peso é a força que atrai um objeto para a Terra, o seu valor depende da distância entre o centro da Terra e o centro do corpo.

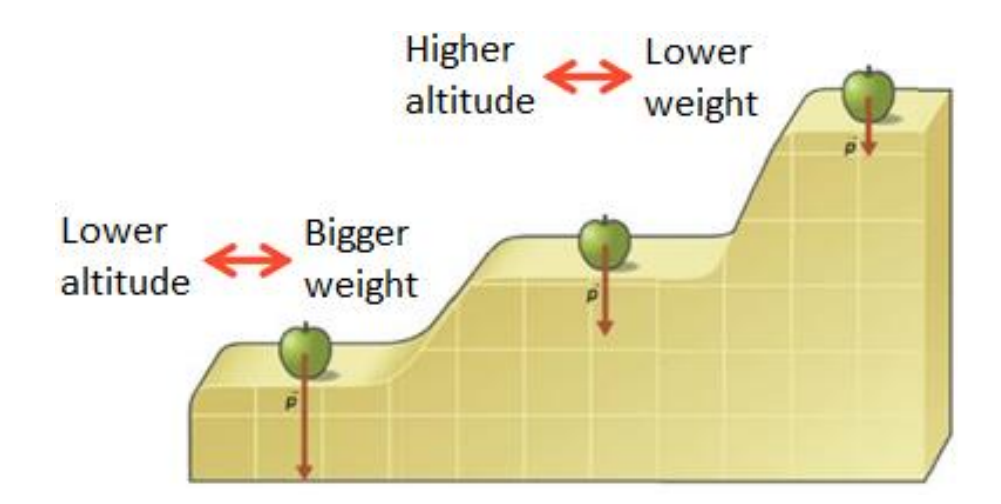

# 6.4.4 Força de gravidade no nosso Sistema Solar

A intensidade da força gravitacional também depende da massa do planeta que está a atrair o objeto.

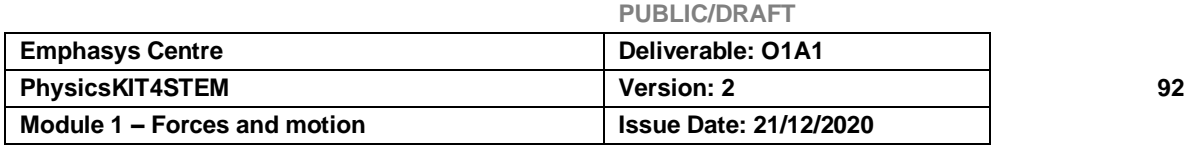

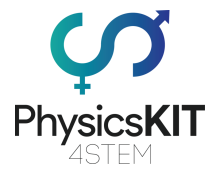

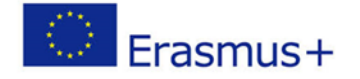

Quanto maior for a massa do planeta, mais forte é a intensidade da força que puxa um objeto em direção ao planeta.

Na Lua,  $\vec{F}_{g}$  é mais baixo do que na Terra... Na Terra... Em Júpiter,  $\vec{F_g}$  é mais alto do que na Terra…

A intensidade da força gravitacional depende da massa dos dois objetos celestiais e da distância entre eles. Esta força é tanto mais intensa, quanto maior for a massa dos objetos e quanto mais próximos estiverem um do outro.

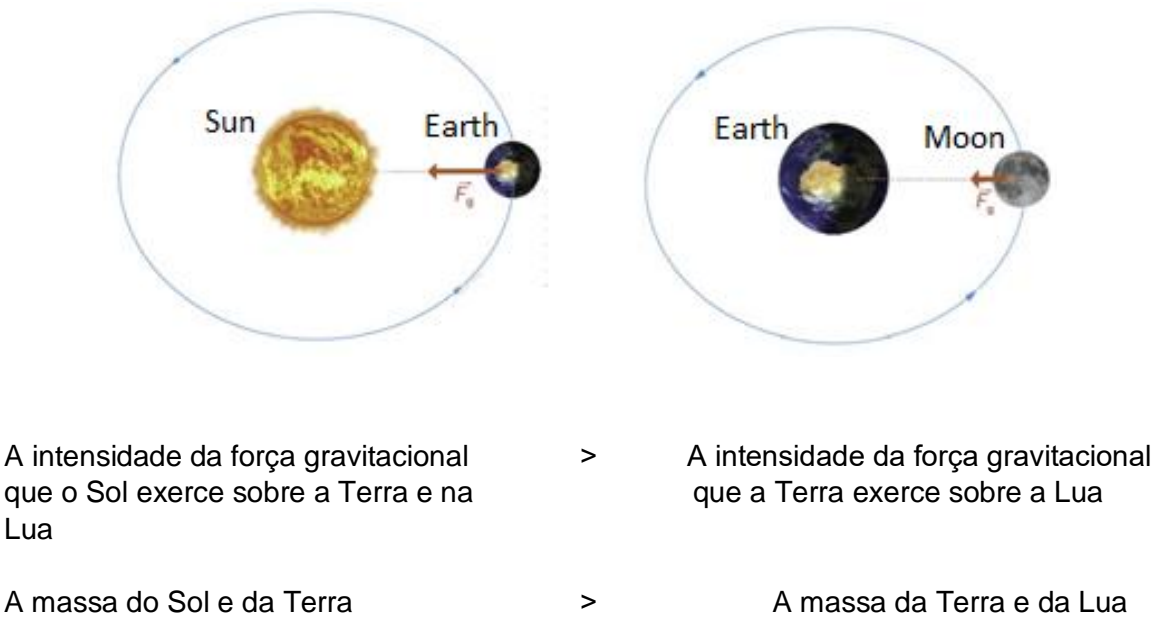

(ainda que a distância entre a Terra e a Lua seja menor)

# 6.4.5 Como calcular o peso ou massa de um objeto.

Chamamos peso à medida da força da gravidade ao puxar um objeto. Para determinar o peso, utilizamos a segunda lei de Newton:

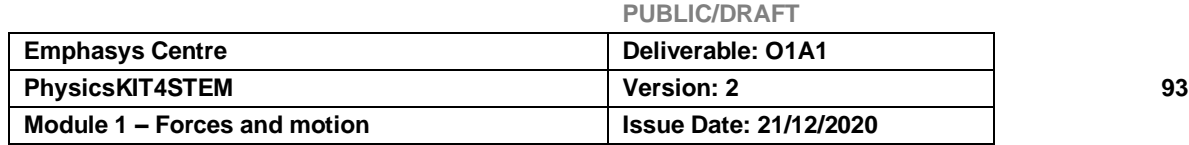

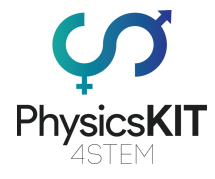

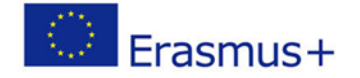

$$
W=m\times g
$$

em que *m* é a massa do objeto, em *kg* e *g* é a medida da força da gravidade que, na Terra, é de cerca de *9,8 m/s<sup>2</sup>* .

Uma vez que o peso é a medida de uma força, podemos escrever:

$$
\vec{F} = m \times g
$$

Com esta fórmula, podemos determinar tanto o peso como a massa de um objeto, uma vez que conhecemos o valor da gravidade.

# 6.4.6 Experiências

# **Experiência #1: Água sem peso**

Esta atividade ajudará os/as estudantes a compreender um pouco mais sobre a gravidade, a força gravitacional e a ver o efeito desta força sobre os objetos.

Para esta experiência, vamos precisar de:

- Copos (plástico ou esferovite)
- Tesoura ou outro objeto afiado (para fazer buracos nos copos)
- Água
- Bandeja ou recipiente grande

Como executar a experiência: (esta experiência deve ser feita num local que possa ficar desarrumado, pois poderá ocorrer derrame de água).

Divida a turma em pequenos grupos e comece por lhes perguntar o que sabem sobre a gravidade.

Depois, dê-lhes uma tesoura e um copo por grupo e peça aos alunos/às alunas para fazerem dois furos no copo, perto do fundo do copo, de modo a que possam cobri-los com os dedos.

Peça a um dos alunos/das alunas do grupo para colocar o copo dentro da bandeja e cobrir os buracos do copo. Depois, deitar água até à linha antes da borda superior do copo.

Repita em cada grupo e depois pergunte aos alunos o que vai acontecer se tirarem os dedos do buraco.

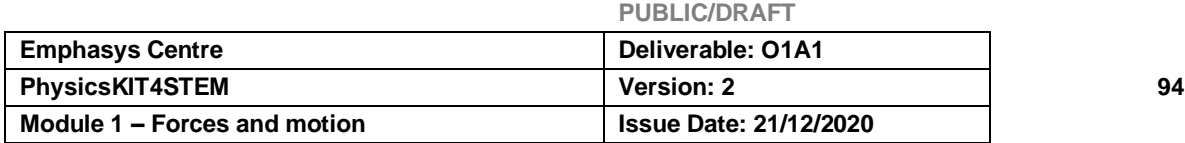

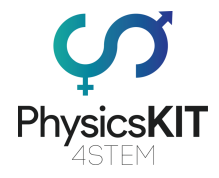

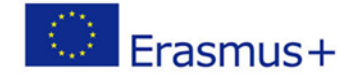

Peça-lhes que retirem os dedos por um momento, para verificarem as suas hipóteses.

Diga aos alunos/às alunas para cobrir novamente os buracos e encher novamente o copo até ao mesmo local onde estava antes.

Pergunte aos alunos/às alunas o que pensam que acontecerá se deixarem cair o copo de água, permitindo que este caia na bandeja.

Peça a um aluno/a uma aluna de cada grupo que se coloque numa cadeira (com os dedos a tapar os buracos no copo) e deixe cair o copo de água na bandeja, no chão.

Não cai água do copo pelos buracos durante a queda. Discuta com os alunos/as alunas porque é que isto acontece.

Conclusão: A força gravitacional puxa a água através do(s) buraco(s) no recipiente, se este permanecer imóvel. Quando o recipiente cai e se deixa cair livremente em direção à bandeja vazia, a água permanece dentro do recipiente porque há uma quantidade igual de gravidade a ser exercida sobre o recipiente e a água dentro do recipiente. Desta forma, tanto a água como o copo cairão à mesma velocidade.

# **Experiência #2: Deteção de queda livre**

O objetivo desta experiência é que os/as estudantes possam utilizar um acelerómetro para detetar objetos que estão a cair livremente.

#### Para esta experiência, vamos precisar de:

- Raspberry Pi
- *Breadboard*
- Cabos *jumper*
- Acelerómetro ADXL354

#### **Como ligar o acelerómetro ao Raspberry Pi:**

- Ligar o pino GND do Acelerómetro ao pino físico 6 (GND) no Raspberry Pi.
- Ligar o pino VCC do Acelerómetro ao pino físico 1 (3v3) no Raspberry Pi.
- Ligar o pino SDA do Acelerómetro ao pino físico 3 (SDA) no Raspberry Pi.
- Ligar o pino SLC do Acelerómetro ao pino físico 5 (SCL) no Raspberry Pi.

**PUBLIC/DRAFT**

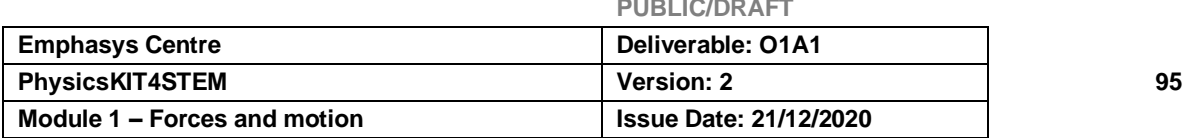

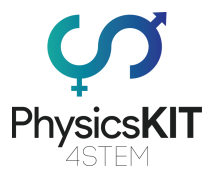

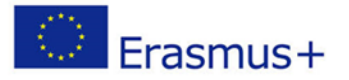

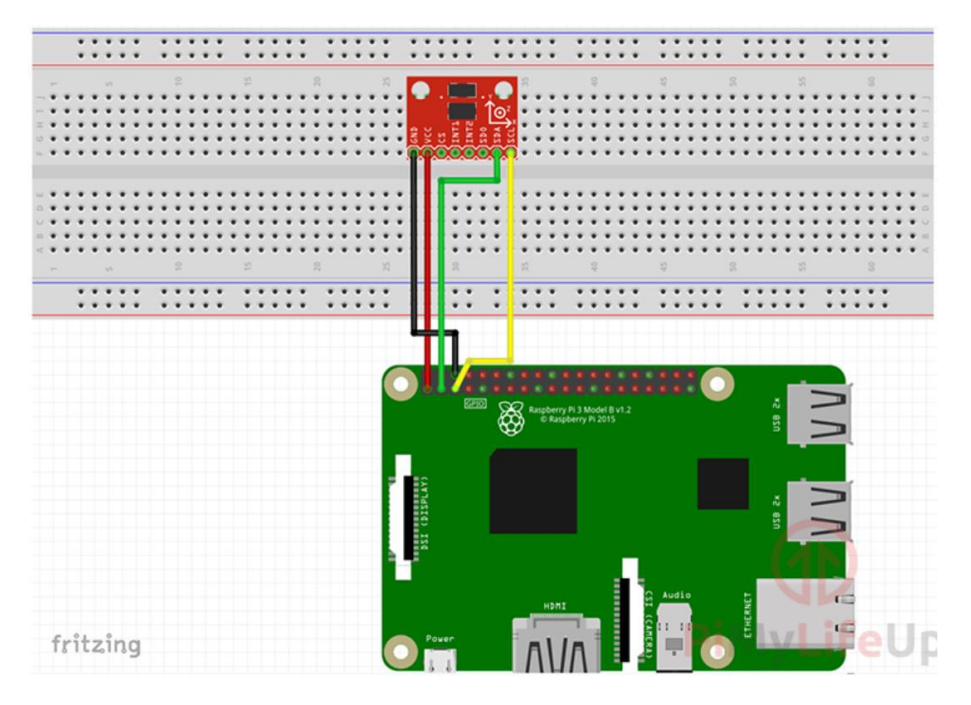

Figura 1 – Montagem do acelerómetro ADXL354 no Raspberry Pi

# **Instalação de** *Python* **da biblioteca ADXL34x**

É o momento de instalar a biblioteca **Adafruit\_Blinka**, que lhe dará acesso ao suporte do Circuit*Python* em Phyton.

Comece por executar o seguinte comando:

# sudo pip3 install adafruit-circuitPython-adxl34x

Quando o passo anterior estiver feito, podemos começar a codificar o nosso guião *Python*.

Comecemos a escrever este ficheiro, dando a seguinte dica.

# Nano~/accelerometer.py

Agora vamos escrever as seguintes linhas do código:

import time (impomos a biblioteca "tempo" para que possamos colocar o guião a dormir durante um curto período)

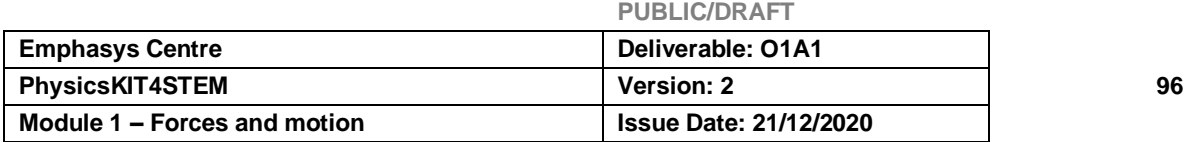

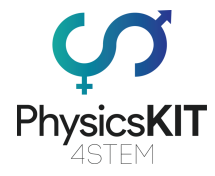

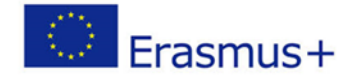

- import board (esta biblioteca foi concebida para saber rapidamente que pinos estão disponíveis num dispositivo).
- import busio (este módulo contém uma variedade de bibliotecas diferentes para lidar com vários protocolos de série)
- import adafruit\_adxl34x (esta biblioteca contém todo o código necessário para ler a informação do acelerómetro ADXL345)
- i2c = busio.I2C(board.SCL, board.SDA) (esta prepara a ligação I2C para os nossos atuais pinos SCL e SDA.)

A linha seguinte irá instanciar a biblioteca ADXL345 para o objeto "acelerómetro". Este objeto será utilizado para ler e obter informações do nosso sensor.

# accelerometer = adafruit\_adxl34x.ADXL345(i2c)

Agora, use o comando "**while True**" para iniciar um *loop* infinito:

Neste loop infinito, precisamos de imprimir os valores de aceleração do X, Y e Z que a biblioteca recuperou do acelerómetro:

# while True: print("%f %f %f"%accelerometer.acceleration) time.sleep(0.5)

Depois de termos imprimido os valores X, Y e Z, pomos então o guião a dormir durante meio segundo.

Colocamos o guião a dormir para o impedir de inundar a linha de comando com os valores fornecidos pelo acelerómetro.

O código está terminado, e podemos agora premir **CTRL + X** e depois **Y** seguido de **ENTER**.

Para executar o guião, usar o comando:

# Python3 ~/accelerometer.py

Vamos explorar a biblioteca do acelerómetro ADXL345 da Adafruit, utilizando o seguinte comando:

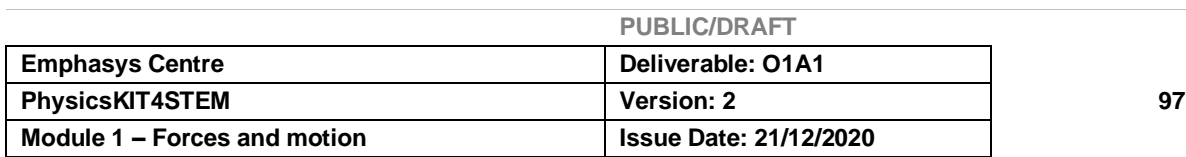

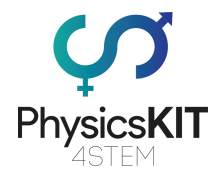

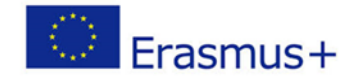

nano ~/accelerometer.py

Encontre a linha:

# accelerometer = adafruit\_adxl34x.ADXL345(i2c)

Agora, vamos acrescentar:

# accelerometer.enable\_freefall\_detection(threshold=10, time=25)

Esta linha de código garante que as bibliotecas possam detetar os eventos de queda livre. Tem em consideração duas variáveis diferentes, o limiar e o tempo.

O **limiar** estabelece o valor máximo, em todos os eixos, que a aceleração pode tomar para que o movimento feito seja lido como uma queda livre. Tomando o fator de escala como 62,5mg, isto significa que **10\*62,5=625 mg**.

Na mesma lógica, a variável **tempo** estabelece o valor máximo que o tempo, em todos os eixos, deve ser inferior ao limiar para que se registe uma queda. No nosso exemplo, dado que o fator de escala é 5ms, o tempo é **25×5=125ms**

# accelerometer.enable\_motion\_detection(threshold=18)

Esta linha de código, que só aceita uma variável, o limiar, permitirá que a deteção de movimento das bibliotecas comece a funcionar.

Neste caso, a variável **limiar** estabelece o valor mínimo que a aceleração em todos os eixos pode assumir, para que um movimento seja detetado. Este valor pode ser alterado, quer esteja demasiado sensível ou pouco sensível. Para um limiar de 18, uma vez que o fator de escala é 62,5mg, obtemos **18\*62,5=1125 mg**.

# accelerometer.enable\_tap\_detection(tap\_count=1,threshold=20, duration=50, latency=20, window=255)

Esta linha acima é o que permite que as bibliotecas realizem o evento de deteção de toques.

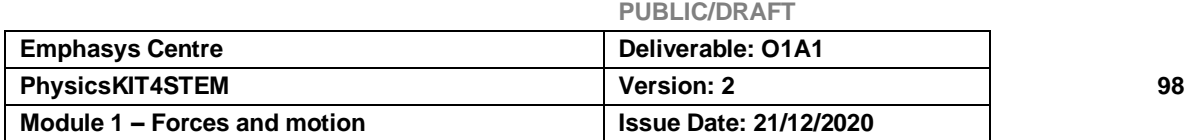

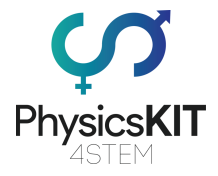

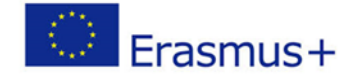

A variável **tap\_count** define se deve detetar um toque (1) ou um toque duplo (2).

Para definir o grau de sensibilidade do toque, utilizar a variável **limiar**. Quanto mais alto for o valor do limiar, menos sensível será o código para detetar o toque. Lembre-se que o fator de escala é também 62,5mg.

A variável seguinte a ser definida é a **duração**, que precisa de ser definida em ms. Isto define a duração em que o movimento deve ocorrer. Se definir um valor demasiado alto, poderá não ser detetado como um toque.

A variável de **latência** define o tempo em que o código deve procurar o segundo separador para ocorrer, depois de o primeiro ter sido detetado. Utilizamos ms para definir este valor.

Mesmo que possa parecer semelhante, a variável de **janela** define quanto tempo deve o código procurar pelo segundo separador. Este valor deve também estar em ms.

Vamos encontrar a linha

# print("%f %f %f"%accelerometer.acceleration)

Depois de o termos encontrado, devem ser acrescentadas as seguintes linhas:

# print("Dropped: %s"%accelerometer.events["freefall"]) print("Tapped: %s"%accelerometer.events['tap']) print("Motion detected: %s"%accelerometer.events['motion'])

Estas são as linhas que nos permitirão saber se algum evento está a ser desencadeado.

Tipicamente, não se verificará todos estes eventos de uma só vez.

Quando estiver satisfeito por todo o código estar correto, pode guardá-lo premindo **CTRL + X** depois **Y** seguido de **ENTER**.

Com o código agora feito, vamos prosseguir e executar o script executando o seguinte comando.

# Python3 ~/accelerometer.py

Quando executar este código, obterá informações sobre as posições **X**, **Y**, e **Z** que o acelerador regista. Também é capaz de compreender o estado de todos os eventos.

**PUBLIC/DRAFT**

# 0.235360 0.353039 8.355266

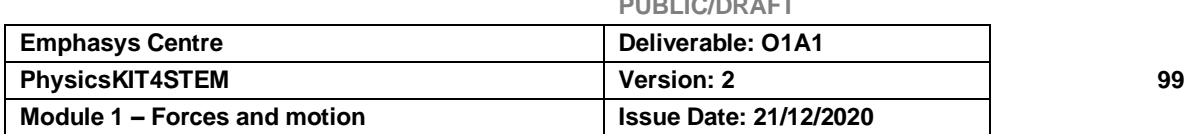

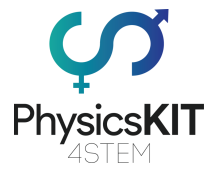

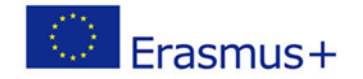

Dropped: False Tapped: False Motion detected: False

# 6.5 Avaliação

- 1. Qual é a direção da força gravitacional?
	- **a) A mesmo que a linha que atravessa o centro do objeto e o centro do planeta Terra.**
	- b) Sempre para a direita
	- c) É impossível de saber.
- 2. A intensidade da força gravitacional depende de (selecionar todas as opções corretas):
	- a) Do tamanho do objeto.
	- **b) Da massa do objeto.**
	- **c) A distância entre o objeto e o centro da Terra.**
- 3. Completar a frase corretamente: "Quanto maior distância à Terra..."
	- a) maior força gravitacional.
	- **b) mais baixa a força gravitacional.**
	- c) mais próximo é o objeto.
- 4. A unidade SI de massa é:
	- a) km
	- b) g
	- **c) kg**
- 5. A unidade SI de peso é:
	- **a) Newton**
	- b) Jule
	- c) Isaac
- 6. Calculamos o peso de um objeto utilizando a fórmula:

a. 
$$
\vec{F} = \frac{m}{a}
$$
  
b.  $\vec{W} = m \times v$   
c.  $\vec{F} = m \times g$ 

- 7. A força gravitacional do Sol mantém o resto dos planetas do Sistema Solar em órbita:
	- **a) Verdadeiro**
	- b) Falso

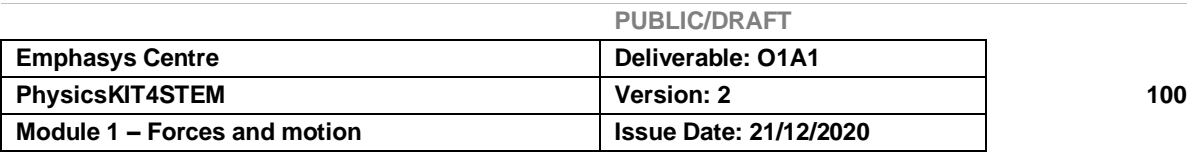

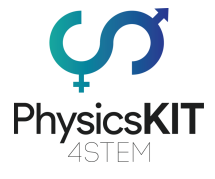

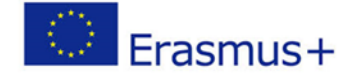

- 8. A gravidade é a mesma em todos os planetas do Sistema Solar:
	- a) Verdadeiro
	- **b) Falso**
- 9. O acelerómetro:
	- **a) deteta o movimento.**
	- b) mede as distâncias.
	- c) pesa um objeto.
- 10. Quanto é a força gravitacional na Terra:
	- a)  $15 \text{ m/s}^2$ ,
	- $\overline{b}$ ) 9,8 m/s<sup>2</sup>.
	- c)  $2 \text{ m/s}^2$ .

# 6.6 Conclusão

O módulo 5 explora o conceito de Gravidade.

Com este módulo aprendemos sobre o efeito da gravidade, sobre a força gravitacional e como calculá-la.

Também compreendemos a diferença entre peso e massa, uma vez que uma é uma força e a outra é uma medida de física escalar.

Com as experiências, conseguimos ver algumas propriedades da gravidade, como a forma como a gravidade afeta um objeto imóvel ou um objeto em movimento. Também utilizámos o PhysicsKIT e um acelerador para detetar um corpo que está a cair sob o efeito da gravidade - queda livre.

Os/as estudantes podem explorar o conceito de gravidade utilizando o PhysicsKIT e alguns sensores, conhecer um pouco mais sobre a gravidade e as propriedades da gravidade.

# 6.7 Recursos adicionais

Aqui pode encontrar alguns links interessantes para ajudar a explorar o tópico sobre a gravidade:

- <https://www.youtube.com/watch?v=xICEt51A-Ac> O que é a gravidade?
- <https://www.youtube.com/watch?v=U78NOo-oxOY> Explicação sobre peso,

**PUBLIC/DRAFT**

força, massa e gravidade.

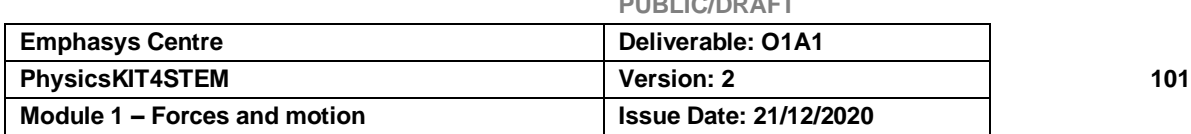

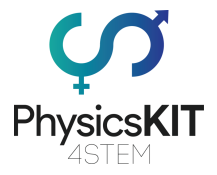

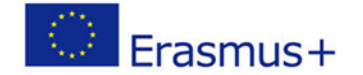

- <https://www.youtube.com/watch?v=cHySqQtb-rk> vendo o efeito da gravidade no universo.
- [https://www.teachengineering.org/activities/view/cub\\_mars\\_lesson04\\_activity1](https://www.teachengineering.org/activities/view/cub_mars_lesson04_activity1) -Experiência STEM sobre a velocidade de fuga (velocidade para escapar à força da gravidade)
- <https://www.youtube.com/watch?v=hqDhW8HkOQ8> Experiências para determinar o centro de gravidade de diferentes objetos.
- <https://www.youtube.com/watch?v=QH1umP-duik> ligação do acelerómetro ADXL345 ao Raspberry Pi
- Vários recursos sobre a gravidade:<https://teachearthscience.org/gravity.html>
- Experiências e atividades sobre a gravidade:

<https://study.com/academy/popular/gravity-for-kids-experiments-activities.html>

- Atividade de queda livre: [https://www.scientificamerican.com/article/bring](https://www.scientificamerican.com/article/bring-science-home-free-fall/)[science-home-free-fall/](https://www.scientificamerican.com/article/bring-science-home-free-fall/)
- Objetos em queda livre:

<https://www.physicscentral.com/experiment/physicsquest/falling-physics.cfm>

# 6.8 Referências

Plano de aula sobre a gravidade: [https://www.commonsense.org/education/lesson](https://www.commonsense.org/education/lesson-plans/gravity)[plans/gravity](https://www.commonsense.org/education/lesson-plans/gravity)

Explicação sobre a gravidade:<https://www.theschoolrun.com/homework-help/gravity>

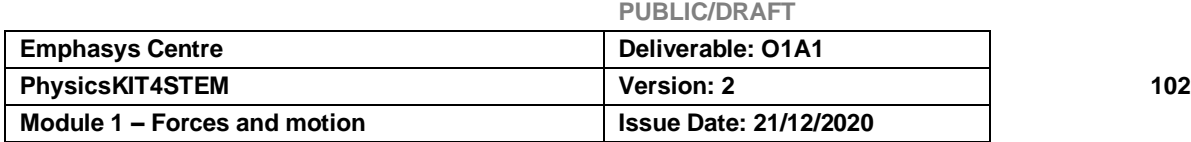

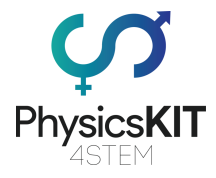

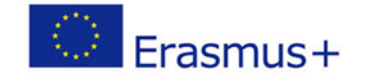

Diferença entre peso e massa: [https://fq-para-todos.webnode.pt/\\_files/200000295](https://fq-para-todos.webnode.pt/_files/200000295-b2c6ab3c29/ppt%2011%20Peso%20e%20massa.pdf) [b2c6ab3c29/ppt%2011%20Peso%20e%20massa.pdf](https://fq-para-todos.webnode.pt/_files/200000295-b2c6ab3c29/ppt%2011%20Peso%20e%20massa.pdf) (in Portuguese)

Vários recursos sobre a gravidade:<https://teachearthscience.org/gravity.html>

Experiências e atividades sobre a gravidade: [https://study.com/academy/popular/gravity](https://study.com/academy/popular/gravity-for-kids-experiments-activities.html)[for-kids-experiments-activities.html](https://study.com/academy/popular/gravity-for-kids-experiments-activities.html)

A experiência de queda livre da água: <https://www.thirteen.org/edonline/ntti/resources/lessons/gravity/b.html>

Queda livre com Raspberry Pi e acelerómetro ADXL345: <https://pimylifeup.com/raspberry-pi-accelerometer-adxl345/>

Queda livre com Raspberry Pi e acelerómetro ADXL345: [https://learn.adafruit.com/adxl343-breakout-learning-guide/circuit](https://learn.adafruit.com/adxl343-breakout-learning-guide/circuitpython)*Python*

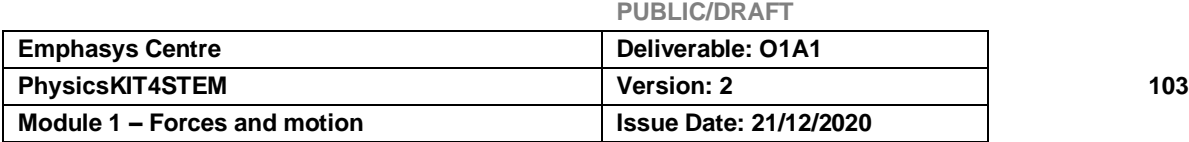